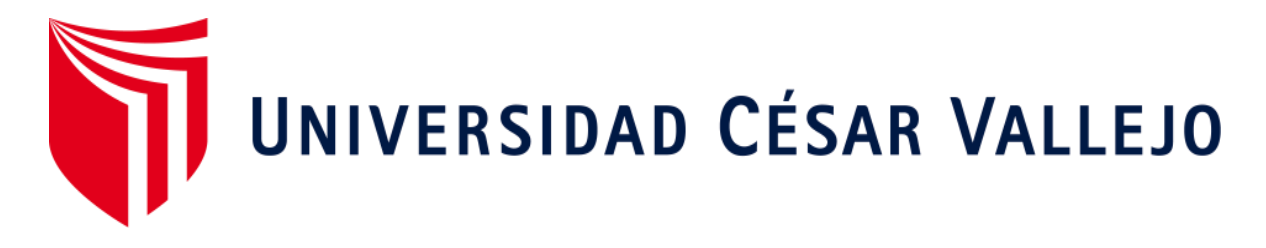

# FACULTAD DE INGENIERÍA Y ARQUITECTURA ESCUELA PROFESIONAL DE INGENIERÍA DE SISTEMAS

## **"Sistema MRP para la planificación y control de producción de Pellets en la Empresa Betty Plast S.R.L"**

TESIS PARA OBTENER EL TÍTULO PROFESIONAL DE:

Ingeniero de Sistemas

### **AUTORES:**

Parra Minaya, Ezer (ORCID: 0000-0003-2459-1645) Sanchez Tomapasca, Cristhian Alexander (ORCID: 0000-0003-2958-7864)

## **ASESOR:**

Mg. Orleans Moisés Gálvez Tapia (ORCID: 0000-0002-0006-0973)

## **LÍNEA DE INVETIGACIÓN:**

Sistemas de Información y Comunicaciones

LIMA – PERÚ 2020

## <span id="page-1-0"></span>**Dedicatoria**

A DIOS, por darnos salud y vida y permitirnos salir adelante, superando adversidades y dándonos la inteligencia para lograr las metas que nos proponemos día con día.

## <span id="page-2-0"></span>**Agradecimiento**

A nuestra familia, por ser el soporte a lo largo de nuestra formación como personas y profesionales, por permitirnos afrontar retos, experiencias y de esa manera compartir nuestros logros en vida.

## ÍNDICE DE CONTENIDOS

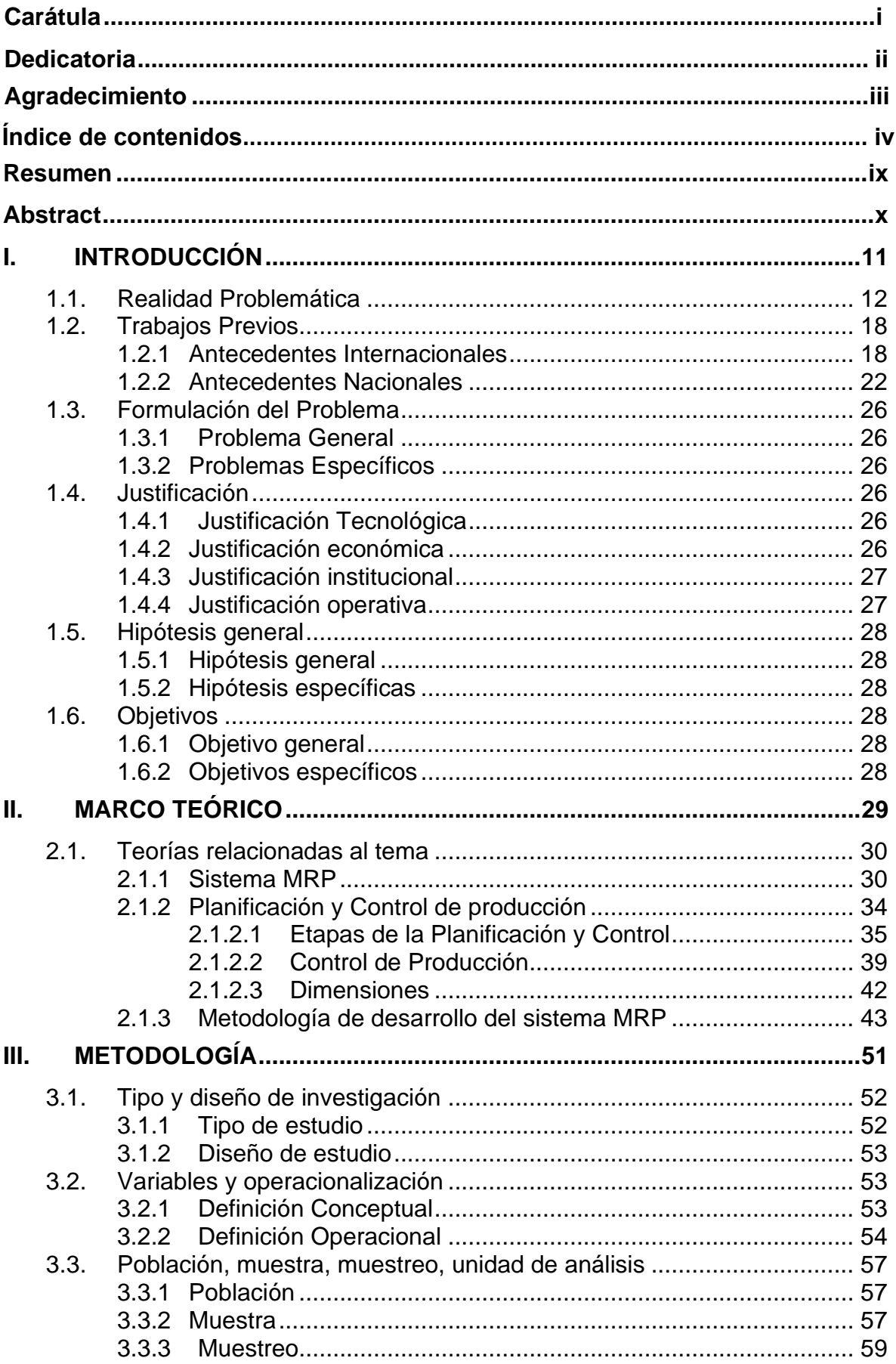

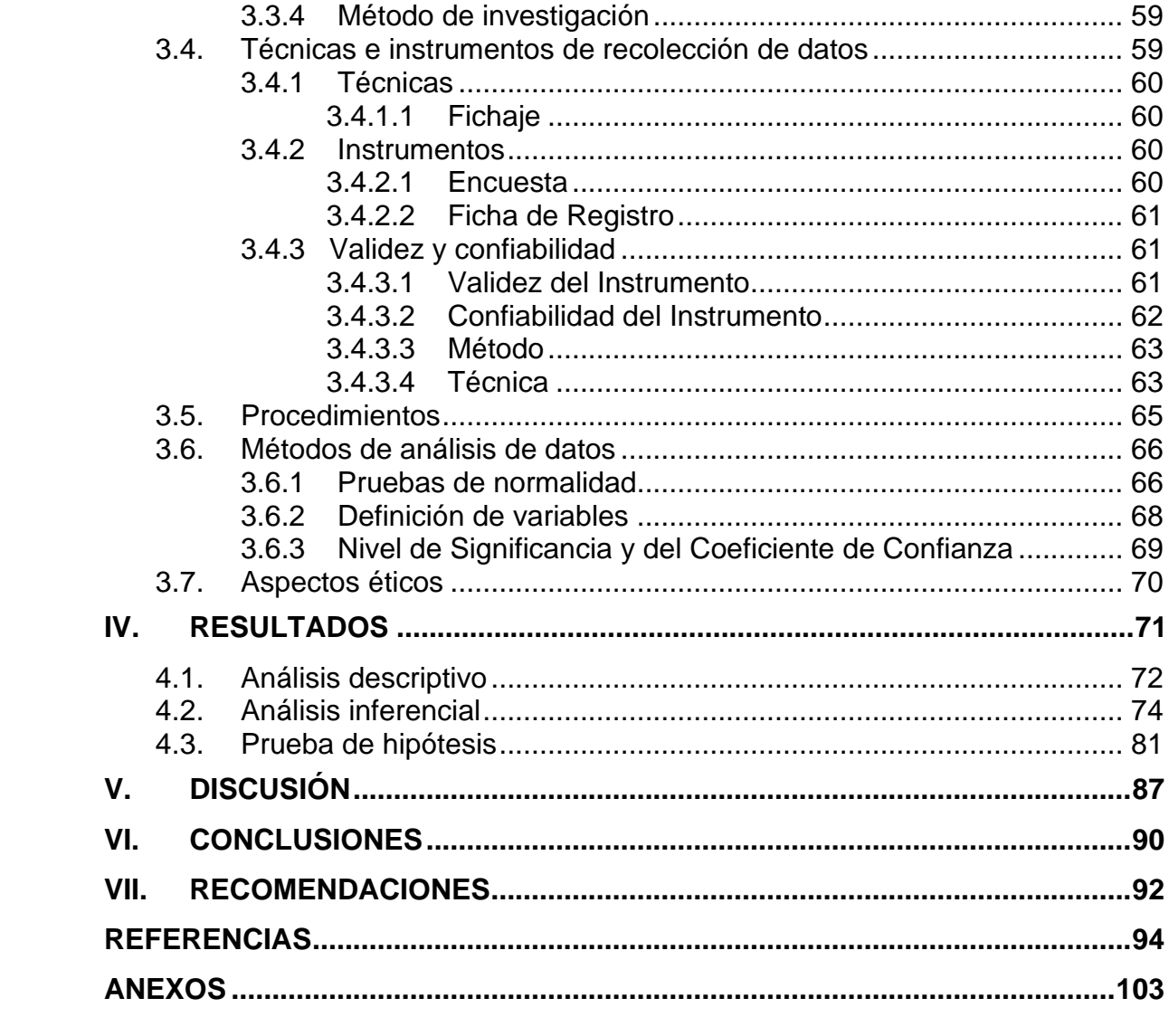

## **ÍNDICE DE TABLAS**

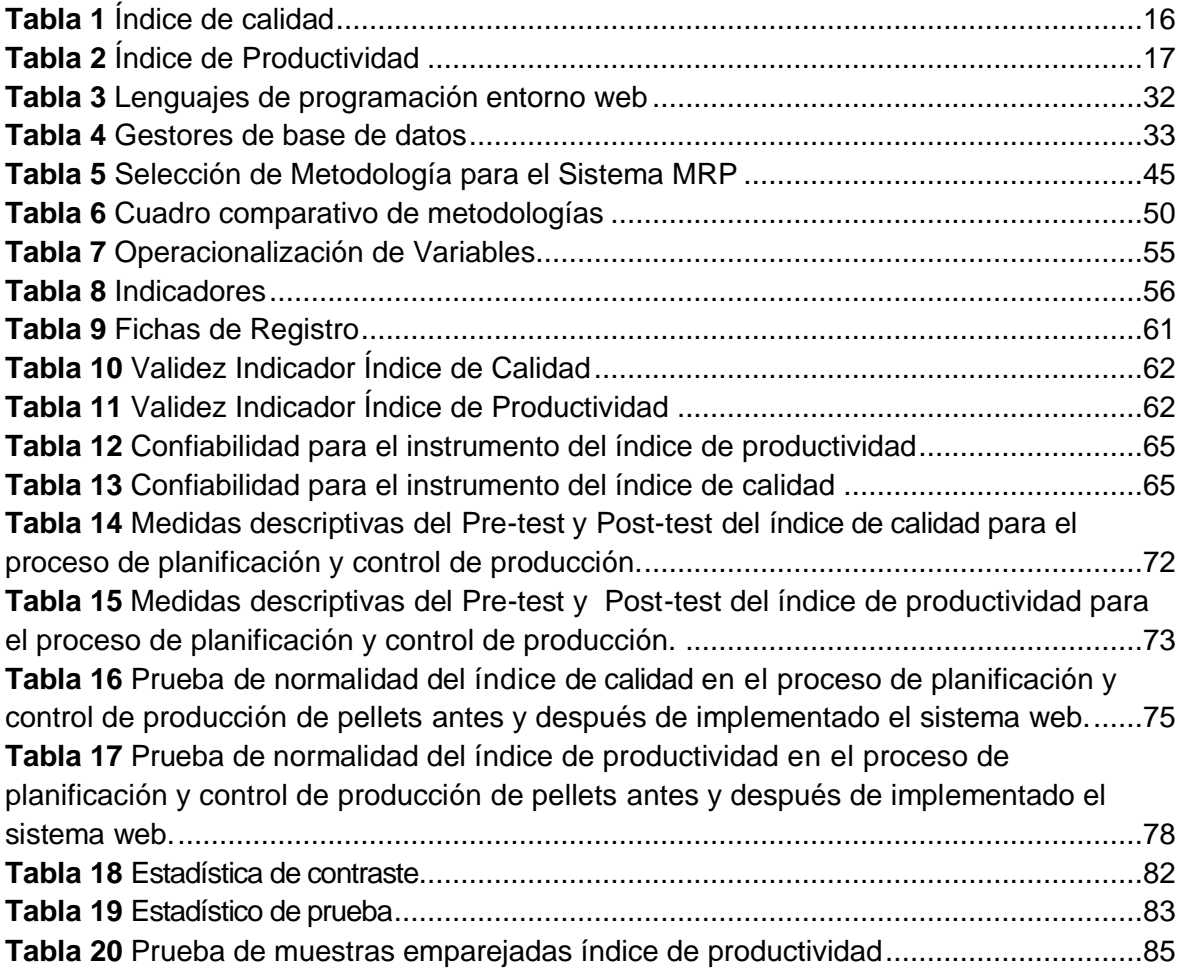

## **ÍNDICE DE FIGURAS**

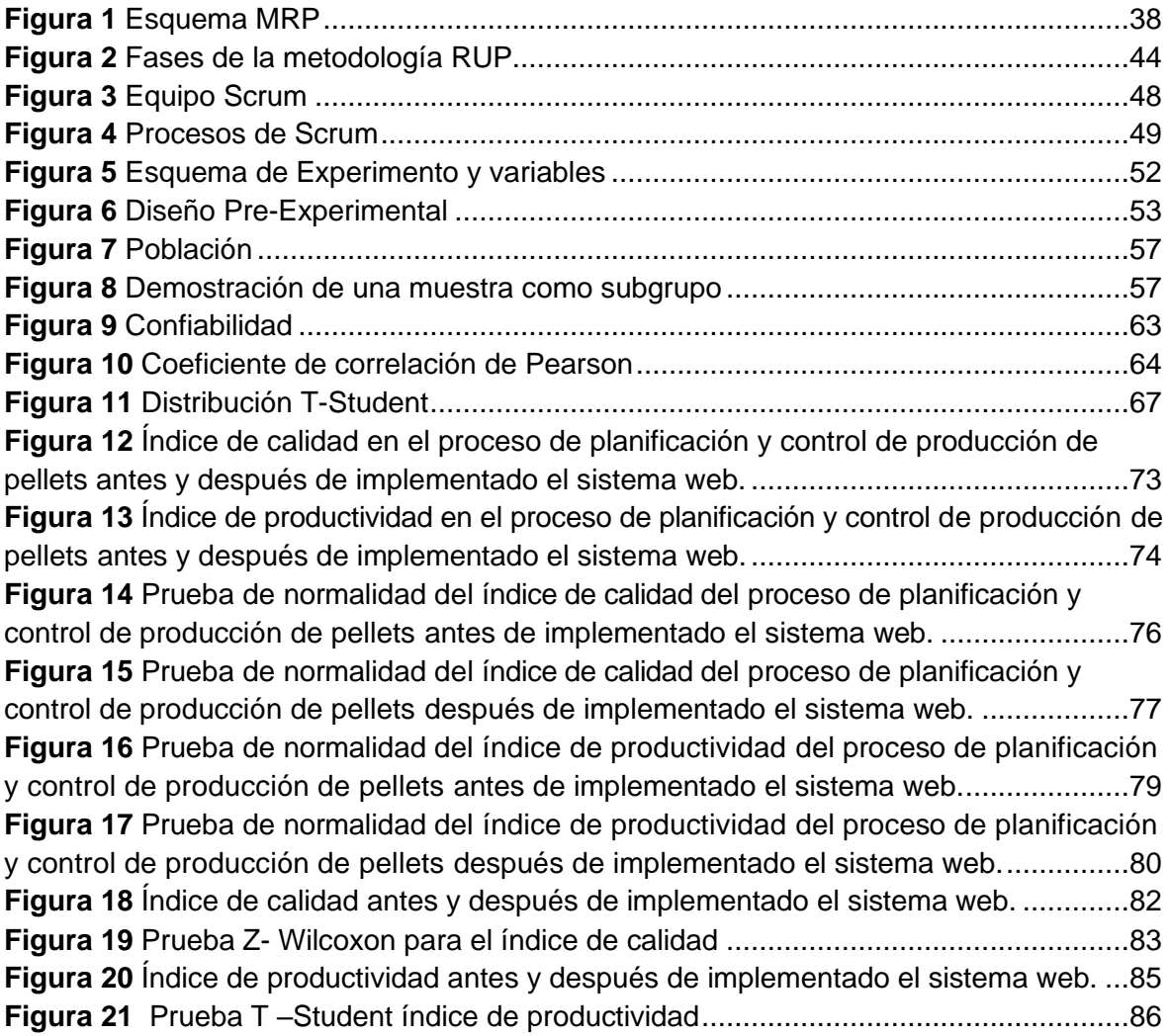

#### **ANEXOS**

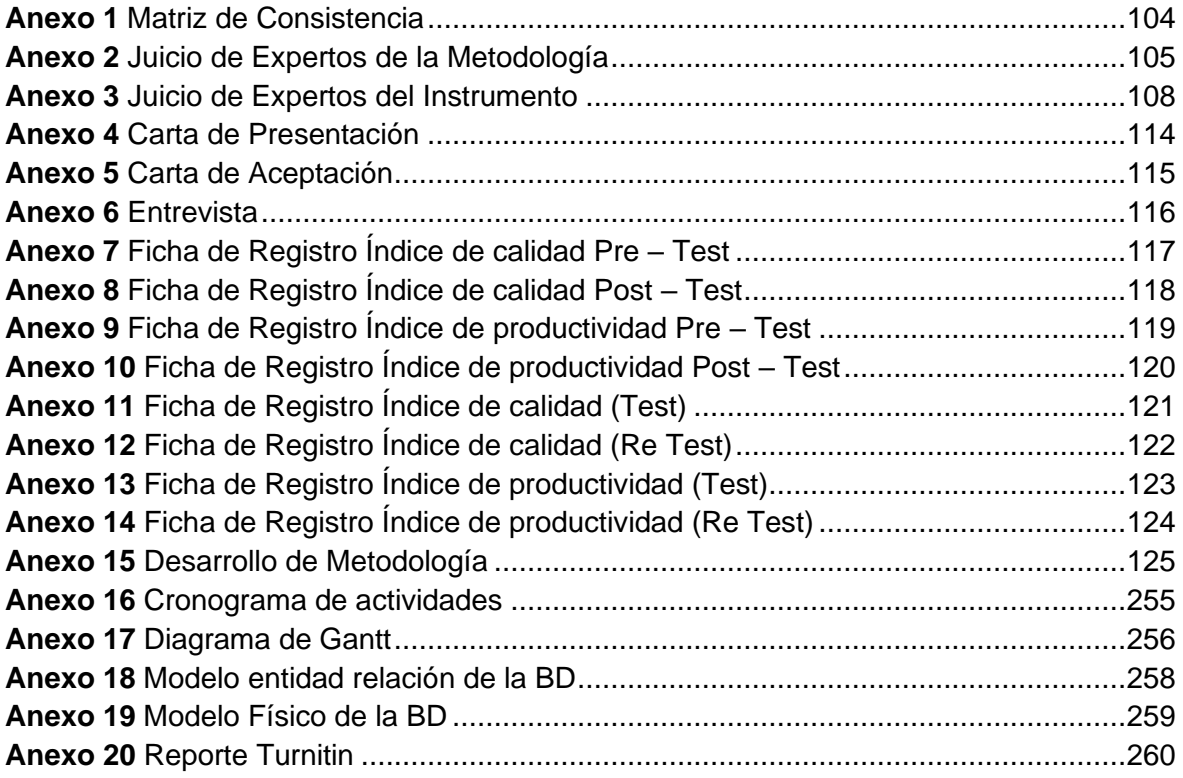

#### **RESUMEN**

<span id="page-8-0"></span>La presente tesis detalla el desarrollo de un Sistema MRP para la Planificación y Control de producción de Pellets en la empresa Betty Plast S.R.L, debido a que presenta deficiencias en cuanto a la Planificación y control de producción. El objetivo de esta investigación es determinar de qué manera influye un sistema MRP en la Planificación y control de producción de Pellets en la empresa Betty Plast S.R.L.

Por ello, se describe previamente aspectos teóricos de lo que es un sistema MRP, así como las metodologías que se utilizaron para el desarrollo de este sistema. Para el desarrollo del sistema MRP, se empleó la metodología SCRUM, por ser la más acomodada a las necesidades y etapas del proyecto, además por ser la más flexible al momento de poder realizar un sistema MRP orientado a la Planificación y control de Producción.

El tipo de investigación es aplicada, el diseño de la investigación es Preexperimental y el enfoque es cuantitativo. La población se determinó 50tn en pedidos, los cuales están agrupados en 20 fichas de registro. El tamaño de la muestra estuvo conformado por 50tn de pellets producidas, estratificados por días. Por lo tanto, la muestra se conforma de 20 registros distribuidos durante un 1 mes. El muestreo es el aleatorio probabilístico simple. La técnica de recolección de datos fue el fichaje y el instrumento fue la ficha de registro, los cuales fueron validados por expertos.

La implementación de un sistema MRP, permitió incrementar el índice de productividad del 75.14 al 96.95, de ese mismo modo, se incrementó el índice de calidad de 86.77 al 96.24. Los resultados los cuales fueron mencionados anteriormente, permitieron llegar a la conclusión que el Sistema MRP mejora la Planificación y control de la producción en la empresa Betty Plast S.R.L.

**Palabras Claves:** Sistema MRP, SCRUM, Pellets, Metodología, Plan Agregado, Plan Maestro, Plan MRP.

#### **ABSTRACT**

<span id="page-9-0"></span>This thesis details the development of an MRP System for the Planning and Control of Pellet production in the company Betty Plast S.R.L, because it presents deficiencies in terms of planning and production control. The objective of this research is to determine how an MRP system influences the planning and control of pellet production in the Betty Plast S.R.L.

For this reason, theoretical aspects of what an MRP system is, as well as the methodologies that were used for the development of this system, are previously described. For the development of the MRP system, the SCRUM methodology was used, as it is the most adapted to the needs and stages of the project, as well as being the most flexible when it comes to carrying out an MRP system oriented to Production Planning and control.

The type of research is applied, the research design is Pre-experimental and the approach is quantitative. The population was determined 50tn in orders, which are grouped into 20 registration cards. The sample size was made up of 50 tons of pellets produced, stratified by days. Therefore, the sample is made up of 20 records distributed over a month. Sampling is simple probabilistic random. The data collection technique was the recording and the instrument was the registration form, which were validated by experts.

The implementation of an MRP system, allowed to increase the productivity index from 75.14 to 96.95, in the same way, the quality index was increased from 86.77 to 96.24. The results, which were previously mentioned, allowed us to conclude that the MRP System improves the Planning and control of production in the company Betty Plast S.R.L.

**Keywords:** MRP System, Planning and Control, SCRUM, Methodology, Aggregate Plan, Master Plan, MRP Plan.

<span id="page-10-0"></span>**I. INTRODUCCIÓN**

#### <span id="page-11-0"></span>**1.1. Realidad Problemática**

El realizad actual en la Betty Plast S.R.L se analizó en base a un contexto internacional luego enfocado de forma nacional y para finalizar de manera residente.

En las últimas décadas el mercado productivo y el crecimiento de pymes del sector manifiesta un alto nivel competitivo, asimismo la gestión del proceso de control de la producción y planeación enfrenta problemas como las deficiencias de calidad del producto, los retrasos de entrega, la inconsistencia de los inventarios y por ende el déficit de productividad generando pérdidas económicas y escaza participación en la industria.

Según el portal educativo ESAN (2016, parr.4), se manifiesta que: "El área de producción se encuentra relacionada con la solicitud de ventas […]. No tiene razón de ser tener pedidos de clientes nuevos o cambios, si tener un área que pueda cubrir los requerimientos del cliente (cubriendo la calidad requerida y el manejo adecuado de los tiempos, definiendo así la relevancia de planificar y tener control de la producción)."

En América Latina la planificación y control cobra relevancia indispensable en el proceso de producción y los subsistemas derivados, una mala gestión ocasiona riesgos para la organización y las empresas que esta suministra, tal es el caso de las Aduana de Centro América que en el pasado mes mostro riesgos de desabastos, tras la aplicación del DUCA (Formulario de declaración Única Centroamericana), la mala planificación de los alcances en la ejecución del servicio, creó riesgos ocasionando desabastos en los inventarios de las principales empresas de la región.

Según el diario internacional El Mundo (2019, párr. 7), "la implementación de la Duca es responsabilidad de todos los involucrados: Sieca, Comieco (Consejo de Ministros de Comercio de Centroamérica), aduanas y ventanillas únicas de Centroamérica."

Asimismo, otros países de la región centro americana alzaron su voz de protesta al organismo regulador, planteando su desconformidad con los últimos hechos producidos, afirma el diario El Mundo (2019, párr. 9), "la

industria plástica ya reporta escasez de polímeros y resinas por las trabas en aduanas. También el sector de alimentos y bebidas reporta problemas." La inadecuada gestión de la planificación y control de DUCA por parte de las Aduanas llevo a consecuencias que afectan al negocio mercantil de la región, por otro lado, la creación de planes eficientes y bien estructurados para la ejecución de procesos, garantizan de manera óptima los servicios y productos de tal manera induciendo a la fidelización, eliminando la desconfianza y la búsqueda de responsables.

En el Perú la producción comercial e industrial va en aumento, el sector productivo de la industria plástica crece anualmente pese a las restricciones por parte de las nuevas normas del Gobierno peruano por regular y prohibir los usos de bolsas plásticas.

Según el diario El Correo (2018, párr. 2), menciona que para el actual año para el sector plástico se tendrá un aumento de 2%, cifra con la que se obtendría una producción de 1 millón de TN métricas TM, independientemente de su origen. Por otro lado, reafirma que la producción plástica de forma generalizada debe tomar anualmente niveles que equivalentes al millón. Asimismo, mencionan que la categoría más demandada son polietileno y el polipropileno respectivamente estos utilizados para la fabricación de bolsas plásticas y descartables, la misma que en el mercado representan un aproximado de 40%.

Por otra parte, el reciclaje plástico mantiene bajos índices, afirma el diario El Correo (2018, párr. 5), que de toda la producción del presente año representada por 336 mil TM su 33.6% lo originan los botaderos en forma de residuos plásticos y del total en mención solo a cifra de 10% se recicla, aunque no regresa a la cadena de producción común.

La producción industrial plástico se mantiene en el tiempo, el escaso apoyo del estado desencadena que la materia prima mayoritaria para la fabricación ingrese por medio de la exportación. Por otra parte, se muestran bajos índices en el proceso de reciclaje, la industria peruana no planifica la reutilización de los residuos pese a que la demanda va creciendo

anualmente y concientización ambiental va tomando mayor presencia e interés en el sector.

En el espacio local, conforme a la entrevista realizada al Sr. Soto López Flavio Clemente representante de la gerencia central de Betty Plast S.R.L, dedicada al rubro industrial plástico nos comenta el proceso que la empresa maneja, la actividad principal es la producción de pellets a través del reciclaje de residuos plásticos, por ende la planificación de total de la producción es una premisa base que asegura en gran medida la eficiencia de las actividades, también se menciona que el proceso de planificación y el control del sistema productivo va en decadencia a raíz del incremento de demanda y la poca experiencia en el planeamiento, se tiene problemas en la planificación de la materia prima, el acopio de residuos se genera de manera lenta del mismo modo en ocasiones alza su nivel y es ahí donde la empresa opta por adquirir la el plástico reciclado para tener stock del mismo, por otro lado la producción se detiene a raíz de la escases de insumos en materia prima suministrada por parte del proveedor y la mala gestión del inventario, generando bajos niveles de productividad de pellets desencadenando problemas directos al momento de cumplir con los pedidos de sus clientes.

Por otro lado, la excesiva merma producida a partir de la fabricación muestra un escaso control de la calidad, los niveles altos de desperdicio resultantes de la fase de fabricación hacen que no se cumpla con lo planificado por ende la calidad y la cantidad de producto final no llega a satisfacer la orden, de modo que se manifiesta un problema de planificación y control inadecuado en las operaciones.

El proceso productivo de Betty Plast pasa por diversas etapas desde el acopio hasta la producción y concepción final de los pellets, en su único local de trabajo situado en la jurisdicción de Puente Piedra, donde lleva a cabo tanto las tareas administrativas como operativas.

El representante del negocio también nos comenta, que el flujo de trabajo inicia con la recepción del material plástico (residuos plásticos en general), pasando luego por tareas como la limpieza, desinfección, selección,

purificación de la materia prima para procesarla y finalmente obtener los pellets que representa el producto terminado. Por otro lado el gerente nos detalla los empleados que laboran en la empresa, siendo 4 de ellos personal con cargo de jefe entre administrativo y jefe de área y 8 operarios de producción; dentro de personal jefe se encuentran: Jefe de planta y/o producción el encargado de la planificación de la producción y planes de aprovisionamiento previa coordinación con el jefe administrativo, asimismo está al mando directo de los operarios viendo temas de rotación, inicio de labores y monitoreo de actividades, el jefe de almacén encargado de gestionar el control de inventario e iniciar los pedidos al proveedor y suministro de materiales previa coordinación con el jefe de producción, el jefe administrativo encargado de canalizar la orden de pedido de los cliente y la gestión de entrega, el Gerente general que está al mando de todo el proceso y lleva a cabo labores tanto legales, económicas y de gestión de personal, finalmente los operarios de producción quienes están a cargo de en las tareas operativas y programadas. Asimismo se contextualiza la manera en la que el personal realizas sus tareas cotidianas, el jefe de almacén, gestiona los pedidos a través de llamadas telefónicas previa coordinación con el jefe de producción y lleva el registro entrante y los materiales asignados mediante un cuaderno de control de almacén; el jefe de producción inicia sus labores diarias con las hojas de trabajo de producción detallando las tareas para el día, las fichas de control para el monitoreo de las actividades y el registro de merma resultante y los derivados del proceso, este a su vez gestiona los planes de producción semanal y mensual mediante los cuadernos de control en el que plasma las ordenes de pedido y los recursos necesarios para ejecutar la orden, los datos de pedidos son recibidas a través el jefe administrativo quien registra las ordenes de pedido en los cuadernos de control y a su vez gestiona las llamadas y coordinaciones con el cliente. Debido a la mala planificación de los requerimientos necesarios y el inadecuado control de las tareas de producción, el responsable de planta manifestó que en el último año la producción de pellets presentó dificultades de calidad de producto, mostrando altos niveles de merma y producto fallido e incompleto; asimismo las provisiones de insumos no satisfacen las órdenes de producción, resultando esto en grandes pérdidas económicas y generando a su vez baja productividad.

<span id="page-15-0"></span>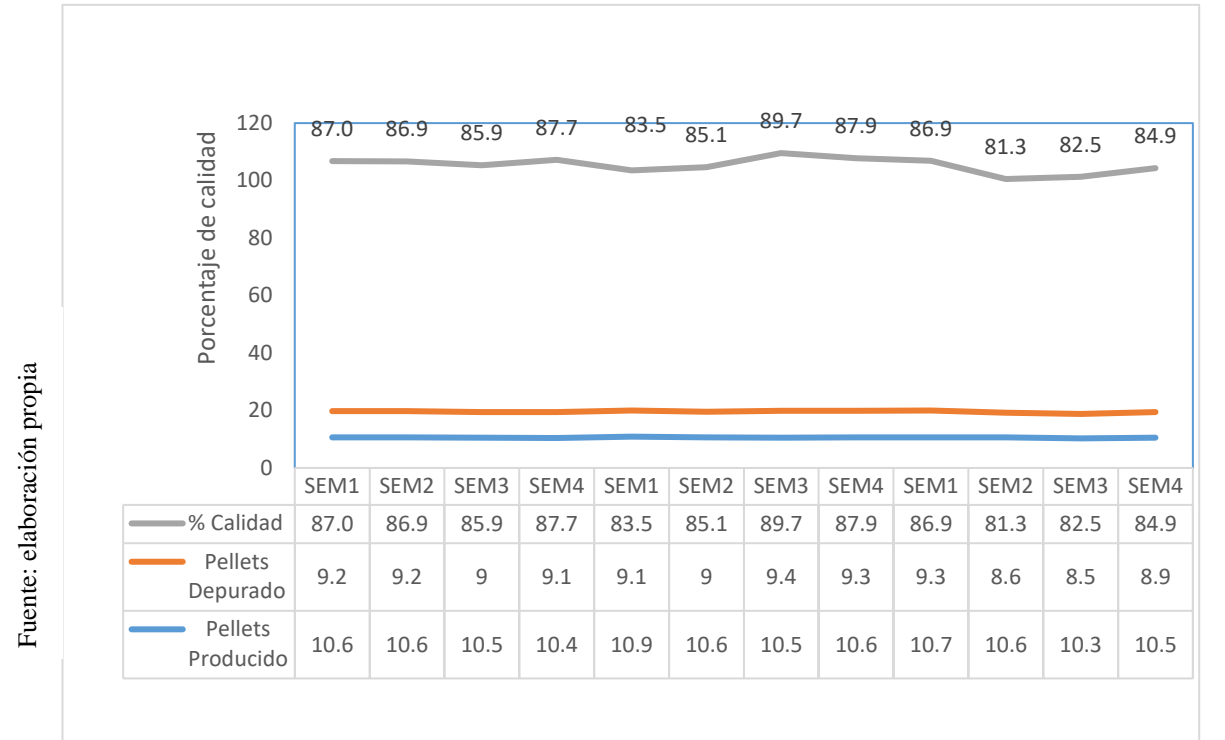

*Tabla 1 Índice de calidad*

Produccion de pellets en toneladas por semana - Meses Marzo, Abril y Mayo

Según la gráfica en la Tabla N°1, observamos la calidad de la producción que tuvo la empresa en los periodos marzo, abril y mayo distribuido semanalmente, la producción total elaborada y la producción total depurada (sin merma o desperdicio producida), representada de manera semanal, se visualiza las cantidades de pellets producidos, con gran cantidad de merma que afectan el cumplimiento de la calidad productiva de pellets.

*Tabla 2 Índice de Productividad*

<span id="page-16-0"></span>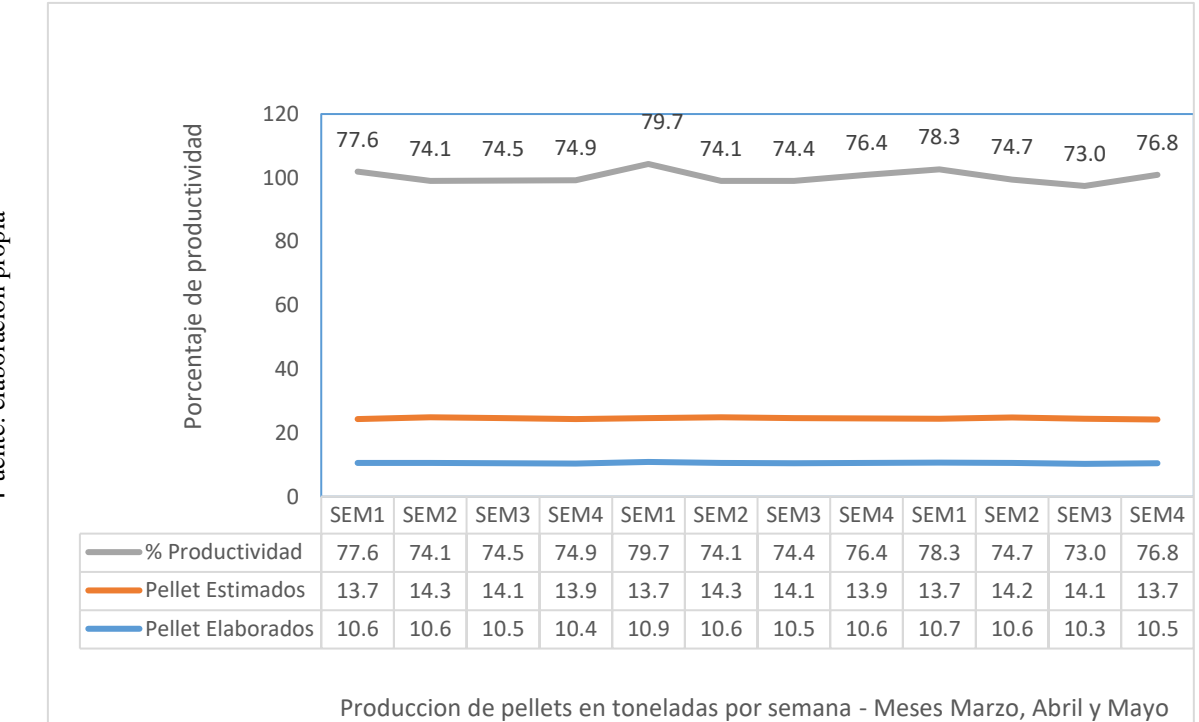

Según la gráfica en la Tabla N°2, observamos que la productividad en la empresa en los periodos marzo, abril y mayo, la producción que se logró realizar y la producción estimada representada en toneladas de manera semanal, se visualiza la brecha existente entre la estimación productiva de pellets y la producción real obtenida.

Los bajos índices de calidad, el incumplimiento y bajo nivel de productividad, generan pérdidas económicas a la empresa, bajas en los clientes, en el proceso productivo crea inconsistencias al manejar recursos asimismo deficiencias en el inventario conllevando a que el proceso de planeación y control no sea eficiente. Según el análisis se busca aumentar el nivel productivo para lograr mejores los ingresos mediante la planeación correcta de la producción y el control de calidad eficiente de los productos e insumos.

#### <span id="page-17-1"></span><span id="page-17-0"></span>**1.2. Trabajos Previos**

#### **1.2.1 Antecedentes Internacionales**

HERRERA María (2017) en la investigación realizada sobre la Propuesta de un modelo de optimización de recurso para mejorar la eficiencia en el proceso de trasformación de plástico, Bogotá desarrollado en la Universidad Católica de Colombia, identificaron como problema principal el ineficiente control de producción y una mala distribución de tareas, generando reprocesos que no suman valor al producto. El problema impacta negativamente de lado de la empresa y el cliente, puesto que se presencia fallas en la maquinaria, tiempos muertos, desperdicios, mala organización en general. El objetivo de la tesis fue elaborar un modelo de optimización esperando recortar desperdicios generando y enriquecer en un 65% la organización basado en el manejo de recursos de producción. Los indicadores utilizados fueron eficiencia y la calidad en el proceso de trasformación. En conclusión, se propuso un de modelo de optimización, basado en la elaboración y uso de la metodología 5Ss para enfocar la eficiencia del recurso humano en su labor diaria, asimismo se utilizó SMED, técnicas que apoyaran en el control y optimizar el tiempo de las operaciones de producción. Se tomó como fundamento que gracias a la tecnología podremos apoyar a mejorar el control de producción con metodologías y técnicas entorno a la organización para el seguimiento respectivo y alcance de los objetivos de mejora continua.

REYES Yunuem (2016) en la investigación Modelo para la planeación y control de la producción en una empresa de productos de limpieza y cuidado personal, en México en el Instituto Politécnico Nacional, identificaron como problema principal la planeación de producción en la empresa de estudio, Reactivos y Limpieza Dogo S.A. de C.V. se realiza contra stock y de forma reactiva, se tienen como fin principal satisfacer el producto final respecto al nivel de inventario establecidos mediante la técnica de máximos y mínimos, definidos por promedio simple de las tres últimas semanas de demanda. Sin embargo, esto ha observado no ser un sistema confiable, ante la alta incidencia de faltantes en almacén, y la poca confianza de los trabajadores en el sistema productivo al no conocer de forma anticipada información acerca de los productos y cantidades a fabricar, afectando directamente al ambiente laboral. Esta problemática ha reflejado sus consecuencias también en el área de compras, específicamente en la adquisición de materias primas, la cual se maneja de forma independiente al área de producción, cuando debería ser dependiente de la misma. Esa tesis presenta como objetivo diseñar un modelo de planeación de producción mediante programación lineal que utilice un pronóstico de ventas semanales y un nivel de servicio preestablecido para definir la producción de cada periodo, inventarios correspondientes y costos implicados. Los indicadores utilizados fueron indicadores de efectividad de los pronósticos para la serie de tiempo semanal de JABOZOB. Para mejorar se propone un esquema que nos permita planificar producción de una empresa del rubro química, que fabrica productos de cuidado personal y limpieza. El modelo definirá cada semana la cantidad que se debe producir, la gestión del inventario, los costos involucrados en cubrir el servicio enmarcado en un horizonte de tres meses. Así mismo permite la toma de decisiones basadas en la producción e inventarios manejados, de tal modo priorizar los productos que representan alto valor económico a la empresa. En conclusión, el trabajo muestra un tipo de modelo cuantitativo que permite realizar planes de producción de los productos en base a el grado de costos que representan. El modelo planteado se construye en base a modelo teóricos y herramientas que proponen bases fijas para tomar decisiones. Entre beneficios adicionales, nos permite adelantarnos los requisitos que solicitará el cliente, ello brindar un mejor servicio evitando riesgos en la operación dentro de la empresa, mejorando el flujo de manera efectiva y optimizando la inversión requerida en la adquisición de máquinas que permitan mejorar los procesos productivos aprovechando las oportunidades para el negocio.

Se tomó como fundamento que una forma de enriquecer el control de producción por medio de modelados, enfocados en la fabricación personalizada de productos el cual la tecnología apoyaría para el desarrollo mejorando así la organización con ello agilizando sus procesos críticos.

REZAEIAN Maryam (2016) in a new framework for entreprise resource planning systems implementation for SMEs in the Industrial Manufacturing sector in Iran. El proceso de fabricación comprende tres subprocesos lo que actualmente no se encuentran cubiertos por la cantidad de requerimientos y procesos de fabricación de productos. Las órdenes de reposición de pedidos, solicitadas para las fechas no se cumplen por la falta de sistemas que controle los niveles de stock actuales, los pedidos pendientes y cantidades mínimas de pedidos de compras. El objetivo de la investigación es entregar un calendario planificado y estructurado que mapee fechas de compras, cargar actuales y futuras de las líneas de producción por recursos en tiempos determinados, dentro de ello incluye la función de listado de materiales requeridos. Como resultado se obtuvo módulo MRP en operación que proyecta planificaciones a futuro para cumplir los nuevos pedidos y reprogramara los existentes sin afectar los recursos designados para la producción de los productos en todas sus líneas.

La instalación de políticas de control de producción y extracción es vital para la implementación de Lean manufacturing en sistemas de fabricación repetitivos y de alto volumen. Las políticas de control de producción, que dictan cuándo deben funcionar los recursos de fabricación, afectan las medidas importantes del rendimiento del sistema de fabricación, incluido el tiempo de ciclo y el inventario de trabajo en proceso. Se ha demostrado que las políticas de control de producción de extracción mejoran el rendimiento del sistema de fabricación al vincular el control de producción con la demanda del cliente. Sin embargo, la transformación de un sistema gobernado por empuje a uno controlado por tirón no se ha estudiado exhaustivamente. Las diferentes formas de transformar un sistema, el comportamiento de un sistema durante la transformación y los costos reales de la transición Lean nunca se han medido. Como resultado, los fabricantes reacios a correr riesgos han sido lentos en adoptar prácticas Lean. Usando modelos de simulación de sistemas de fabricación, puede estudiar los efectos de diferentes tipos de reglas de control de producción en las métricas de rendimiento. También puede estudiar el comportamiento de un sistema que experimenta una transición Lean. Al hacerlo, esta investigación apunta a arrojar luz sobre el proceso de transformación, proporcionando herramientas y técnicas a los posibles profesionales para la transición Lean y las expectativas realistas del rendimiento del sistema durante la transformación. El objetivo de esta disertación es utilizar modelos de simulación de sistemas que experimentan cambios en las políticas de control de producción, especialmente los que se utilizan para Lean, para comprender mejor los mecanismos y costos de esos cambios, desarrollar técnicas para mitigar esos costos y emplear simulación. Optimización basada para encontrar la estrategia de cambio menos costosa. Para ello, se desarrollarán nuevas técnicas de simulación de modelos. La simulación de eventos discretos puede representar una amplia variedad de técnicas de control de producción, incluido el control de producción Lean. Sin embargo, los enfoques actuales no son adecuados. La metodología de simulación y el software están diseñados para excluir el comportamiento transitorio, el enfoque de este trabajo. Se desarrollarán técnicas para modelar y medir sistemas de fabricación en transición. Los costos de la transición de control de producción serán claramente definidos.

RAMARAJ Goutham. (2017) in production planning in different stages of a manufacturing supply chain under multiple uncertainties. Lowa State University EE.UU. La planificación de manufactura en la organización y los planes de producción se ven perjudicados por el problema de tamaño y programación de lotes de productos múltiples con demanda incierta y calidad de materia prima. El motivo del trabajo es definir el marco para el trabajo productivo cuyo fin distribuir las cantidades a producir por lotes, de tal modo programar decisiones y planes bajo incertidumbres. De lo mismo se tomaron como parámetros de estudio la demanda y la calidad de las materias primas que estas últimas son independientes del tiempo, por otro lado, se pueden generar parámetros como generación, demanda y calidad de escenarios. Se obtienen como resultado que el modelo estocástico es más efectivo en la planificación de la producción bajo las incertidumbres consideradas especialmente con recursos y capacidades de producción flexibles. Este resultado se refleja con el incremento de los valores del VSS a medida del aumento de la cantidad máxima permitida.

#### <span id="page-21-0"></span>**1.2.2 Antecedentes Nacionales**

MAYTA Rubén (2017) en su investigación Diseño de un sistema de planificación y control de la producción basado en la teoría de restricciones, para mejorar la productividad en la empresa de tratamiento de vidrios, en la ciudad de Lima desarrollado en la Universidad Nacional Mayor de San Marcos. La problemática de investigación, se muestra ante la demanda incremental de vidrios templados, producción tiene dificultad para planificar la producción esto se presencia tras el mal manejo de información y es escaso detalle para administrar los recursos entre ellos las personas, maquinarias, materia prima y métodos de trabajo, el actual flujo se basa en la operación de planificación y decisiones empíricas. Este suceso resulta en conflictos en la unidad de operaciones al momento de decidir. Su objetivo principal está dado en diseñar un tipo de sistema de Planificación y Control de la Producción fundamentado en restricciones, para de tal modo aumentar niveles productivos dentro del negocio. El diseño está dado del tipo cuantitativo, con diseño no experimental, transversal y Correlacional-causales. En conclusión,

tras analizar a detalle de las capacidades de la fábrica se disminuye en un día el lead time, consiguiendo maximizar la capacidad instalada de 64.90% a 80.63%. Se recomienda emplear un número adecuado de trabajadores según la variación de demanda para disminuir costos productivos. Tras realizar el plan de requerimiento mensualizado para el producto vidrio, se logra decidir el lote correcto que se pedirá al proveedor en el tiempo adecuado para cada producto.

ROJAS Jahnn (2017) en su investigación implementación de un sistema MRP I para la optimización del proceso de planificación de materiales y control de stocks del área de mantenimiento mina de la empresa CATSOL S.R.L para el año 2017 en la ciudad de Cajamarca desarrollado en la Universidad Privada del Norte. La actual situación es el déficit operativo de la empresa, la mala estandarización de los procedimientos administrativos que no permitan adecuar los planes de fabricación y reparación de elementos para los equipos; por otro el desconocimiento de las necesidades de requerimientos de insumos, los mismos que simbolizan un promedio de 30% de desecho, esto se deduce en el control de gestión en inventarios inadecuado, mala planificación de pedidos basados en demanda para reabastecer, esto repercutiendo en la limitación de la eficiencia y eficacia de recursos económicos. Su fin principal es definir de qué modo el implementar un sistema MRP I optimiza el proceso de planificación de materiales y control de stocks del área de mantenimiento. El diseño de la investigación es pre experimental, descriptivo. En conclusión, se definió que implementar un sistema MRP I incide en la optimización del proceso de planificación de materiales y control de stocks en la empresa, reduciendo costos variables en el stock de inventario en 5%. Asimismo, se plantearon mejoras que permiten la reducción de costos en la operación, incrementando la eficiencia y eficacia. La ejecución del sistema MRP I optimizó en un 5% el costo de que incurren los inventarios anualmente reemplazado por el nivel de significancia resultante, también se mostraron disminuciones en los periodos de mayo 2017 en \$52,840.42 a \$ 50,198.40, que corresponde 4.9% de ahorro. Periodo junio 2017 en \$ 53,445.31 a \$ 50, 773,04, que corresponde 5% y periodo julio 2017 en \$ 62,130.17 a \$ 59,023.66, que corresponde a 5%.

ESPINOZA Henry (2016) en la investigación realizada sobre Sistema web para el proceso de producción en la empresa Textil Tejidos Jorgito S.A.C, Lima, desarrollado en la Universidad Cesar Vallejo, identificaron como problema principal el bajo nivel de eficacia en la producción a su vez alto cantidad de producción no conforme, generando perdidas valorativas en la empresa textil reprocesos y costos de producción. El trabajo presenta como objetivo determinar la influencia de un Sistema Web en el proceso de producción. Los indicadores utilizados fueron, índice de eficacia de la producción y producción no conforme. En conclusión, se determinó que el sistema web influye en el proceso productivo de la empresa, aumentando los indicadores de eficiencia de la producción y reduciendo la producción no conforme. Como resultados se obtienen que el nivel de eficacia de la producción paso de un 77.66% a un 92.42% logrando un incremento de 14.76% en la eficiencia de la producción, asimismo en el indicador de producción no conforme paso de un 13.06% a un 9.06%, reduciendo un 4% respecto al proceso. La presente investigación no sirvió como fundamento base para el indicador índice de productividad ya que la estructura de medición planteada coincide con el cumplimiento del objeto de estudio en nuestro proceso.

NAMUCHE Victor y ZARE Richard (2016) en la investigación realizada sobre Aplicación De Lean Manufacturing Para Aumentar La Productividad De La Materia Prima En El Área De Producción De Una Empresa Esparraguera, Trujillo, desarrollado en la Universidad Nacional de Trujillo, identificaron como problema principal el bajo nivel productividad y el alto nivel de producto reprocesado, ocasionando reprocesos y bajos índices de producción conforme. El objetivo de la tesis fue logara aumentar los niveles de productividad y cumplimiento de calidad de la producción de espárragos a través de métodos de gestión. Los indicadores utilizados fueron la productividad y el índice de calidad esta última descrita mediante la producción realizada menos la producción desperdiciada entre la producción total obtenida. En conclusión, se determinó que la metodología Lean Manufacturing en el proceso de producción de la empresa, aumentando el índice de los indicadores. Como resultados generales se obtienen que el índice de calidad de la producción paso de un 89% a un 95% logrando un incremento de 6% en el porcentaje de calidad. La presente investigación no sirvió como fundamento base para el plantear el indicador índice de calidad ya que la estructura de medición planteada coincide con el cumplimiento del objeto de estudio en nuestro proceso.

#### <span id="page-25-1"></span><span id="page-25-0"></span>**1.3. Formulación del Problema**

#### **1.3.1 Problema General**

 ¿De qué manera influye un sistema MRP en la planificación y control de producción de Pellets en la empresa Betty Plast S.R.L.?

#### <span id="page-25-2"></span>**1.3.2 Problemas Específicos**

- **P1:** ¿De qué manera influye un sistema MRP en el índice de calidad de la planificación y control de producción de Pellets en la empresa Betty Plast S.R.L.?
- **P2:** ¿De qué manera influye un sistema MRP en el índice de productividad de la planificación y control de producción de Pellets en la empresa Betty Plast S.R.L.?

#### <span id="page-25-4"></span><span id="page-25-3"></span>**1.4. Justificación**

#### **1.4.1 Justificación Tecnológica**

Mendoza (2014, parr.2) Hace mención, entre la era contemporánea el uso de la tecnología se cobró mayor presencia en las grandes empresas, ello para facilitar la vida de a las empresas y personas u otras organismos ello permite crear servicios y productos, consecuencia a ello actualmente se formó el paradigma que las maneras de realizar más rápidas las cosas que antes no se podían y generaban atrasos de producción, también el operario con desconocimiento de procesos requeridos, genero impacto social.

El uso tecnológico en las empresas de industria plástica es de suma importancia ya que ayuda a mejorar el uso eficiente de los recursos mediante los sistemas informáticos de producción que se alimenta de información veraz, impulsando de eso modo el desarrollo productivo y de la empresa.

#### <span id="page-25-5"></span>**1.4.2 Justificación económica**

Según Paredes y Torres (2014) en su proyecto implementación de un sistema MRP integrando técnicas de manufactura mencionan que la ejecución del sistema ocasiona un aumento de 33% en el VAN y un 7% rentable de crecimiento, con lo que recalcan que los sistemas MRP colaboran a la rentabilidad y organización de la empresa, ya que el proyecto tiene un buen porcentaje de rentabilidad."

Con la implementación del sistema, el cual tiene como fin planificar la producción para impulsar el crecimiento de la empresa, traerá consigo ingresos económicos tras los elaborados y controlados planes de producción que se harán efectivos cumpliendo con las órdenes del cliente final, asimismo el sistema busca reducir la perdida de merma la cual incrementa los costos en compra de materia prima.

#### <span id="page-26-0"></span>**1.4.3 Justificación institucional**

Según Cáceres, Reyes, García y Sánchez (2015) mencionan en su investigación que los modelos MRP son herramienta eficiente para las industrias en general, asimismo precisan que la planificación de requerimiento de materiales aporta sobre todo al sector industrial, ya que fortalece la eficientemente la manipulación de materiales y la planificación de la cadena de suministro. (p.32)

El sistema MRP ayudara a la planificación correcta de la producción, por tal medio se logrará satisfacer la demanda plástica que tiene la ciudad, de ese modo se lograra la posición mercantil y el reconocimiento de la marca a través del manejo y planificación de recursos.

#### <span id="page-26-1"></span>**1.4.4 Justificación operativa**

Pallares (2015, parr.3) Hace mención que las organizaciones aprovechan la tecnología, variedad de canales y medios que permiten ofrecer sus servicios, mejorando la disponibilidad de la información que se gestiona y atraiga a los clientes, esta última es muy esencial ya que el medio de atención debe ajustarse a nuestros clientes, por ello es relevante aprovechar la tecnología de manera que permita sumar las oportunidades para expandirse y fidelizar los clientes.

El sistema MRP me permitirá disminuir los índices de merma en la empresa impulsando la producción, del mismo modo me permitirá programar la asignación de materiales e insumos necesarios para las ordenes de producción, asimismo el sistema suma valor y es vital para crear los planes de trabajo ya que me permitirá desarrollar un plan de producción y almacenarlo para que este sea consumido por el sistema MRP y se haga la correcta asignación de materiales y el efectivo control de almacén.

#### <span id="page-27-1"></span><span id="page-27-0"></span>**1.5. Hipótesis general**

#### **1.5.1 Hipótesis general**

HG: El sistema MRP mejora la planificación y control de producción de Pellets en la empresa Betty Plast S.R.L.

#### <span id="page-27-2"></span>**1.5.2 Hipótesis específicas**

H1: El sistema MRP mejora el índice de calidad de la planificación y control de producción de Pellets en la empresa Betty Plast S.R.L H2: El sistema MRP mejora el índice de productividad de la planificación y control de producción de Pellets en la empresa Betty Plast S.R.L.

#### <span id="page-27-4"></span><span id="page-27-3"></span>**1.6. Objetivos**

#### **1.6.1 Objetivo general**

**OG**: Determinar de qué manera influye un sistema MRP en la planificación y control de producción de Pellets en la empresa Betty Plast S.R.L.

#### <span id="page-27-5"></span>**1.6.2 Objetivos específicos**

**O1:** Determinar de qué manera influye un sistema MRP en el índice de calidad de la planificación y control de producción de Pellets en la empresa Betty Plast S.R.L

**O2:** Determinar de qué manera influye un sistema MRP en el índice de productividad de la planificación y control de producción de Pellets en la empresa Betty Plast S.R.L

## <span id="page-28-0"></span>**II. MARCO TEÓRICO**

#### <span id="page-29-1"></span><span id="page-29-0"></span>**2.1. Teorías relacionadas al tema**

#### **2.1.1 Sistema MRP**

Flores (2013, p.5) Indica que el MRP es un grupo de técnicas basadas en el conocimiento de información de materiales, inventario y un plan maestro de producción con el objeto de deducir los requerimientos de materiales requeridos, asimismo con la facultad sugerir la reposición de órdenes de material.

Reyes y Carranza (2012, p.27) Indica que el sistema MRP permite planificar y proyectar los requerimientos en el tiempo para las diversas operaciones de producción. Este sistema proporciona a las empresas resultados precisos, indica los plazos para los componentes, utilizados para el control del taller. Tras la disponibilidad de los productos en el MRP, permite deducir a detalle los prerrequisitos de capacidad en el área de donde se obtiene el producto en la empresa. Krajewski y Ritzman (2008, p. 676) Hace la mención que un MRP está desarrollado a especificación de apoyar en los procesos de fabricación y gestión del inventario basado en la demanda, por otro lado, la planificación y el abastecimiento de los recursos.

#### ➢ **Ventajas de un Sistema MRP**

Gaither y Frazier (1999, p.845) Indica que dentro de las líneas de producción se manejan gran cantidad de componentes, materiales y suministros para la obtención del producto. La transición de un sistema de trabajo manual a un computarizado (MRP), ofrece ventajas:

- a) Precios adecuados.
- b) Precios de venta bajos.
- c) Inventarios optimizados.
- d) Mejor servicio del cliente.
- e) Rápida a la demanda de manera inmediata.

En concepto el MRP facilita de información rápida a los jefes sobre la producción planificada al pre lanzamiento de los pedidos, permitiendo gestionar la capacidad.

Heizer y Render (2008, p.40) Indican que la planificación de las necesidades de materiales (MRP) es un método de demanda dependiente que aprovecha lista de compras, inventarios, lista de materiales, recepciones programadas y un plan maestro de producción para cubrir necesidad de recursos de materiales.

Entre las ventajas que nos brinda el MRP se rescata:

- Respuesta optima a los pedidos, permitiendo un mejor cumplimiento de los programas.
- Respuesta inmediata ante el cambio en el mercado.
- Optimización de mano de obra y las instalaciones.
- Disminución de inventario innecesario.

Heizer y Render (2008, p.40) Indican que la mejor respuesta a los a los clientes nos permite ganar pedidos y ocupar mayor mercado; asimismo utilizando las instalaciones y el personal se obtendrá mayor productividad y mejor retorno de inversión.

#### • **Lenguaje de Programación**

En la siguiente tabla se detalla los distintos lenguajes de programación que nos permitirá orientarnos para la elección del lenguaje adecuado para realizar la codificación del sistema MRP.

El lenguaje PHP, es multiplataforma y código libre orientado al desarrollo web, en este se pueden aplicar técnicas de programación orientadas a objetos, del mismo modo usar diversos modelos que nos permiten trabajar con distintos gestores de base de datos, lo cual es clave para el desarrollo de sistema.

#### **Tabla 3** *Lenguajes de programación entorno web*

<span id="page-31-0"></span>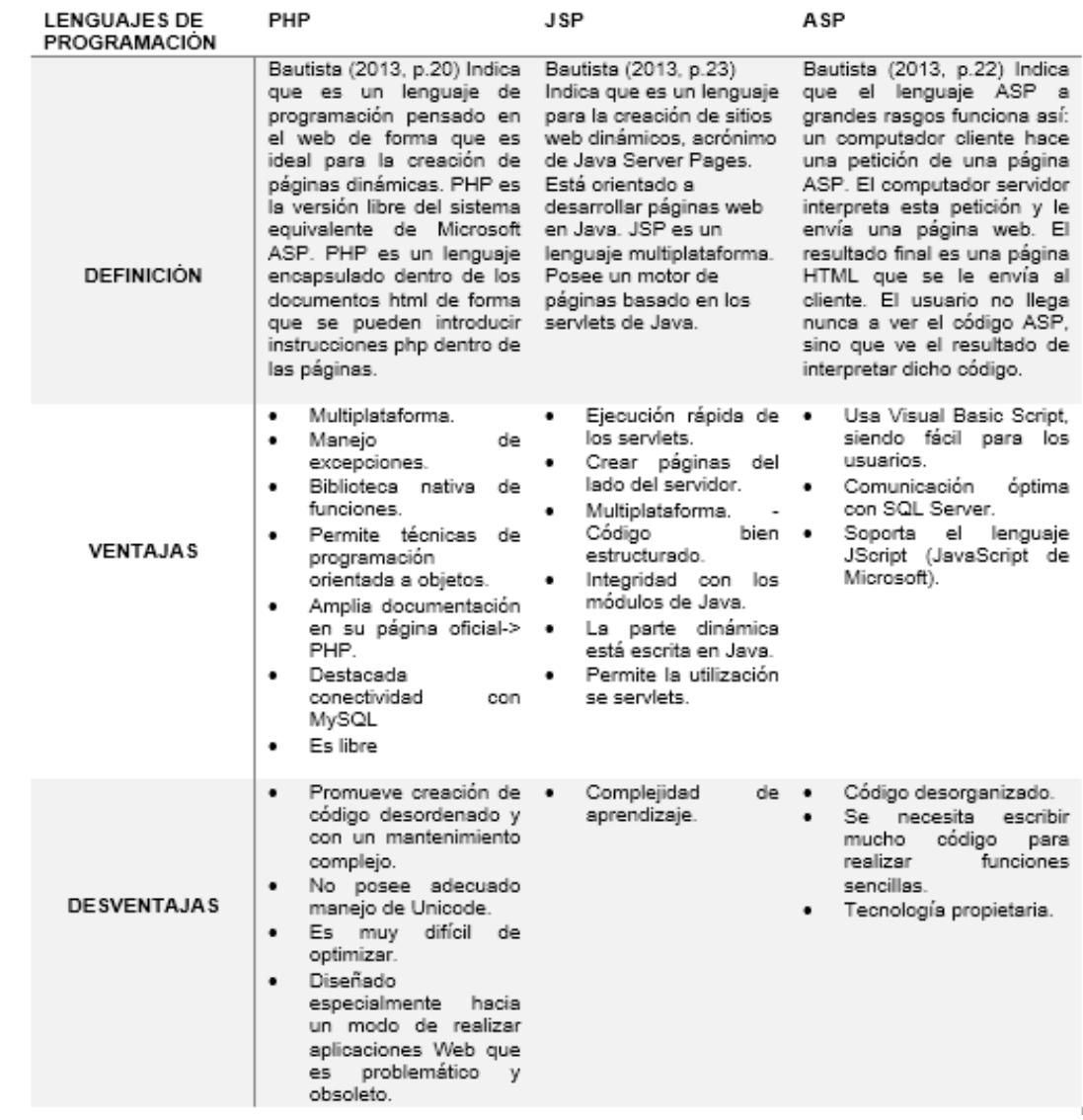

En ese sentido el lenguaje de programación adoptado para el presente proyecto es PHP, ya que nos permite trabajar con código libre lo que nos ayuda a optimizar costos en el desarrollo, asimismo PHP nos abre la posibilidad de trabajar con varios MDB, de acorde a la complejidad y capacidad requerida.

#### • **Motor de Base de datos**

Se realizará una comparativa con gestores de base de datos más importantes tomados en cuenta para este proyecto, el cual permitirá identificar al gestor más apropiado para el desarrollo de nuestro sistema MRP.

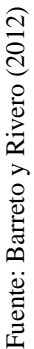

<span id="page-32-0"></span>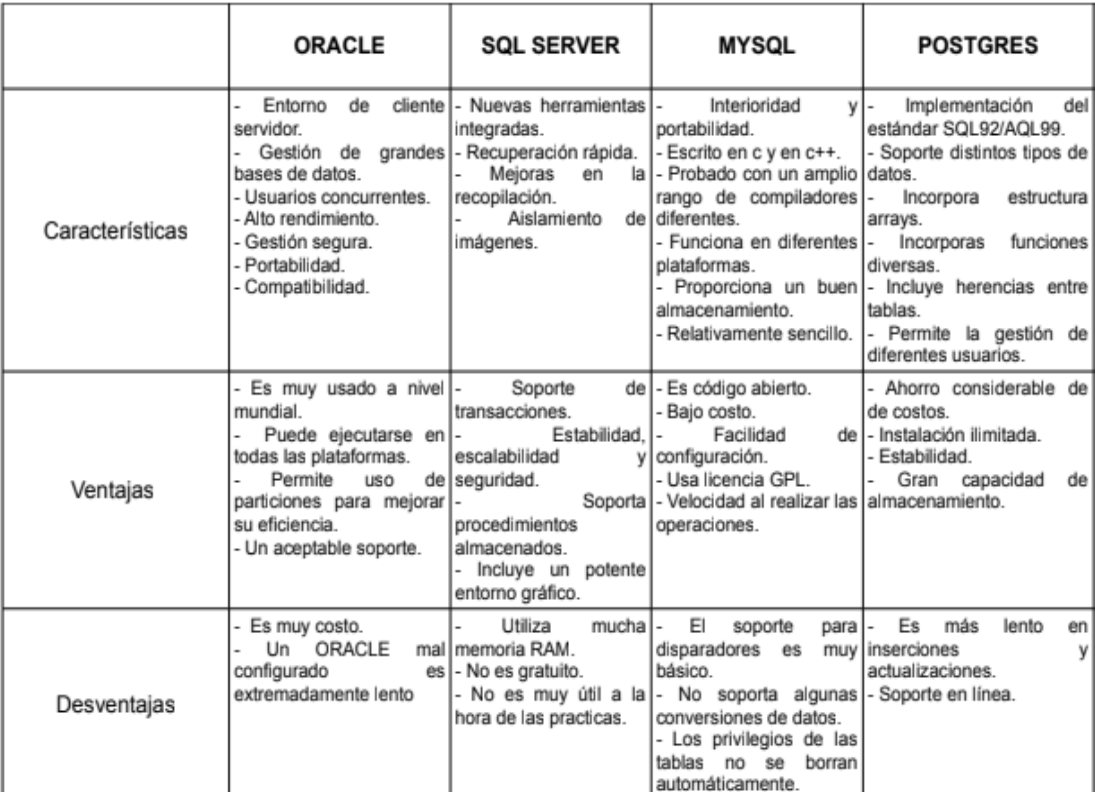

#### **Tabla 4** *Gestores de base de datos*

#### **MYSQL**

Rodríguez (2016, p.30) Determina que MySQL es un gestor muy rápido y sencillo de utilizar. Brinda características de seguridad muy robustas que permiten la aseguración de nuestros datos, por otro lado, ofrece mecanismos de autentificación que delimitan el acceso a los usuarios al servidor. Es un gestor de código libre y accesible al público.

MySQL es un MDB, de código libre, es un gestor robusto capaz de procesar gran cantidad de datos de los sistemas con los que interactúa. Este gestor es amigable, multiplataforma y de fácil uso que soporta diversos procesos como disparadores, procedimientos entre otros.

En ese sentido para la gestionar los datos, se elige MySQL dentro del proyecto, puesto que nos permite trabajar con código libre lo que nos ayuda a optimizar costos en el desarrollo, asimismo nos abre la posibilidad de trabajar con gran cantidad de datos, soportar complejidad y capacidad requerida de procedimientos.

#### <span id="page-33-0"></span>**2.1.2 Planificación y Control de producción**

Rojas (2013, p.40) Indica que la planeación y control de la producción, es la tarea principal que faculta la gestión de operaciones dentro proceso de producción, con la finalidad de satisfacer las responsabilidades de clientes. El sistema PCP ayuda administrar de manera eficiente el abastecimiento de materiales, coordinación con el proveedor, programar el lanzamiento de fabricación, manejo del recurso humano y el uso de la capacidad instalada, la gestión de inventarios de los materiales y producto final.

Rojas (2013, p.40) Indica que un Sistema de Planificación y Control de la producción incorpora realizar las siguientes actividades:

- Planificar la necesidad de disponibilidad y capacidad.
- Planificar tiempos y cantidades de recepción de materiales.
- Garantizar la apropiada utilización de equipos
- Conservar adecuados inventarios de materia prima y producto.
- Controlar los estándares de tiempo de la producción.
- Monitorear al personal, materiales, equipos, pedidos y otros recursos.
- Relación clientes y proveedores, asegurando la fidelización a largo plazo.
- Suministrar información financiera y económica de las actividades de la fabricación a otras áreas funcionales del negocio.

Rojas (2013, p.42) Indica que el sistema PCP permite realizar la gestión adecuada de cada proceso en la organización, de esa manera se integra con los subsistemas que se relacionan de manera ordenada con el fin de mejorar y aumentar productivamente la empresa

Vollmann (2005, p.4) Indica que son sistemas que permiten gestionar el flujo de materiales de manera eficiente, el uso del recurso humano, el uso de equipos, asimismo asegurar los requerimientos del cliente empleando la capacidad del proveedor. El sistema de PCP tiene un orden jerárquico donde se comprende el plan agregado, el plan maestro y las ejecuciones.

Pérez (1997, p.155) Hace mención que planificación y control de producción es un proceso resaltante dentro del sistema productivo, esta desagrega fases que enlazadas buscan satisfacer determinar y ejecutar los planes de producción:

- Plan agregado de producción.
- Plan maestro de producción.
- Explosión de necesidad de materiales.
- Control de producción.

#### <span id="page-34-0"></span>**2.1.2.1 Etapas de la Planificación y Control**

Pérez (1997, p.156) Indica que un integrar un sistema para la planificación y control de la producción se puede descomponer en varias etapas:

#### **a) Plan agregado de la producción**

Su objetivo es satisfacer la demanda minimizando los costos. Para ello debe tenerse en cuenta:

- La demanda prevista durante el horizonte económico aplicable, generalmente mensual o anual según necesidad.
- Las capacidades de la planta en producción.
- El nivel de presencias.

Pérez (1997, p.156) Indica que, debido al carácter aleatorio de la demanda, que obliga a revisar periódicamente las posiciones iniciales del plan, y con objetivo de reducir su complejidad, la clasificación se realiza por conceptos de productos (agregación de varios productos). Habitualmente, se emplean líneas de productos sin considerar las diferencias de detalle. La agregación se realiza, también, en los recursos, siendo habitual emplear el concepto de horas disponibles.

Pérez (1997, p.156) Indica que, con el objetivo de facilitar la

planificación, la primera parte del horizonte considerado se divide en periodos cortos (generalmente meses) y el resto en periodos más largos según el contexto. El plan es una estimación que se realiza periódicamente en función de la situación real obtenida en el tiempo, convirtiéndose así en una actividad repetitiva inicial para realizar la planificación.

Pascual y Fonollosa (1999, p.29) Para definir el plan agregado, partimos del punto inicial que vendría hacer la información comercial de previsiones y pedidos; estos datos se sintetizan para obtener un esquema denominado plan de demanda, será el ítem más importante que se toma como entrada a la fase de producción. A partir de la definición del plan agregado determinamos la demanda la cual dará estructura a la planificación, en esta etapa tomamos la producción demandada en el último intervalo de tiempo para determinar la nueva demanda detallada.

Para realizar la gestión de demanda dentro del plan agregado utilizamos información pasada de pedidos y/o ventas, demanda real de periodos. Una de las salidas relevantes en esta fase es definir la demanda, mediante métodos que pronostiquen con base fiable las cantidades que trabajaremos para el periodo.

Chapman (2006 p.28) Suavizamiento exponencial simple; es un método usado para suavizar las fluctuaciones en el patrón de demanda, esta fórmula matemática se describe, la demanda real del periodo anterior multiplicada por la contaste se suavización establecida + 1 que representa el periodo menos el valor de la constante multiplicado por el pronóstico de demanda anterior, el cálculo se hace efectivo con el flujo descrito.

#### **b) Plan maestro de producción**

Pérez (1997, p.157) hace mención que el plan maestro de producción es un plan de detallado, es importante
descomponer los conceptos del producto, así definir el volumen que será va elaborar en concreto. En él se definen las cantidades y tiempos de producción. El plan maestro de producción se realiza desagregando la parte correspondiente al primer periodo, el plan agregado de producción.

Urzelai (2006, p.56) El plan maestro de producción MPS, determina la planificación de productos y las distribuye a lo largo del tiempo definido, esta etapa es base de partida para desarrollar el plan de requerimiento de materiales. Se plantea que el MPS puede estar basado en previsiones de pedidos o pedidos firmes y/o concretados de los clientes.

Pascual y Fonollosa (1999, p.27) El plan maestro de producción indica las cantidades que se fabricarán en un intervalo de tiempos definido. Para realizar esta gestión existen restricciones como capacidad de planta, instalaciones y todo lo que integra el sistema productivo real de la empresa. Al determinar se debe tomar definiciones razonables que garanticen su factibilidad. Un MPS adopta la forma de doble entrada en el que se toman los productos a producir que existen y los intervalos de tiempo definidos. Cabe recalcar cuando el número de productos que trabaja la empresa es menor no existe dificultad para realizar el plan en base a previsiones, por otro lado, si los productos son decenas se deberá contraponer el volumen de trabajo para aterrizar la información y realizar el plan con mayor certeza y definición.

#### **c) Explosión de las necesidades de materiales**

Pérez (1997, p.157) Menciona que la presencia de necesidades es raíz de descifrar las demandas de cada producto terminado en función a la primer producto fabricado y abastecimiento de los recursos que conforman parte del proceso de producción.

Pérez (1997, p.158) Recalca que la presencia de necesidades toma como componentes de iniciales el plan maestro de producción, el estado inicial del inventario y además la lista de materiales, estos componen la estructura de fabricación. Como resultante se obtiene el programa de fabricación y/o abastecimiento y el flujo de trabajo en diversas áreas.

Urzelai (2006, p.54) EL MRP o explosión de necesidad de materiales, es un sistema de planificación que me ayuda a definir la necesidad de compra de insumos para cada periodo basado en un plan maestro de producción (MPS), del mismo modo para cumplir esta etapa se toma como entrada el estado el stock de materiales actual y la estructura de cada producto o lista de materiales. La estructura de los productos o lista de materiales son gestionados dentro de un sistema MR, este control resulta indispensable para vincular y obtener las necesidades de los distintos productos finales para de tal modo ajustar la compra de insumos MP al consumo del producto final PT definido en el plan maestro.

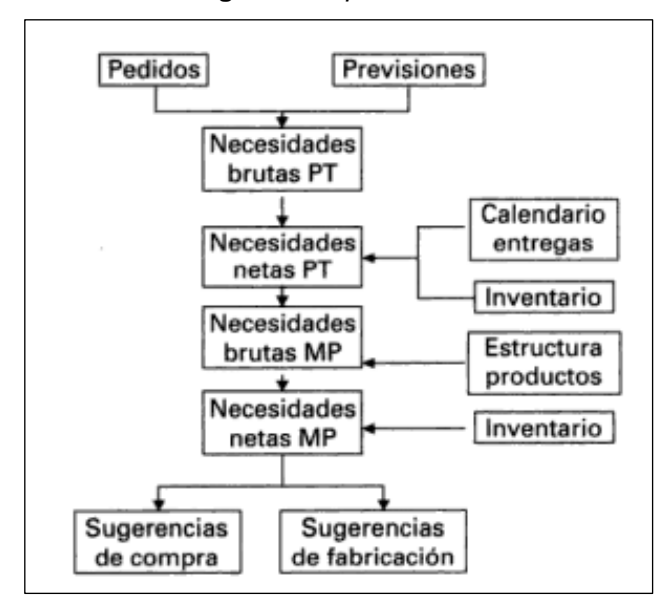

**Figura 1** *Esquema MRP*

Fuente: Manual básico de logística integral. 2006

#### **d) Control de la producción**

Pérez (1997, p.158) Nos referencia que es el control y monitoreo de las actividades operativas dentro de los locales y distribuidor. A partir de los datos de control se realimenta el estado del inventario, tanto de los elementos disponibles como de los que están en curso de fabricación.

#### **2.1.2.2 Control de Producción**

Romero (2012, p.20) Indica que un sistema que controla la producción, realiza la coordinación de las actividades programadas, en ese sentido hace referencia al cumplimiento de la planeación del producto. La cantidad de eventos que impacten la producción podrán ser abstraídos, gestionar la resolución más adecuada en la continuidad del flow del sistema en una situación normal, es una función a la experiencia.

#### ✓ **Ventajas del control de producción**

Adam (2005, p.42) Indica que las ventajas están dadas por la siguiente manera:

- ➢ Coordinar, relacionar las esfuerzos y tareas dentro de la empresa, para la obtener un producto y servicio más económico, cumpliendo de tal manera los tiempos y estándares establecidos.
- ➢ Planificar la obtención del producto, el logro eficiente del personal y maquinaria involucrada a través de los métodos de producción.
- ➢ Evidenciar los factores involucrados en la producción (materiales, personal) y forman parte al obtener el producto, evitando retardos y deficiencia en función a la calidad.

#### ✓ **Fases del control de producción**

Siñuela (2012, p.27) Indica que los sistemas para el control de producción se involucran en varios procesos de producción de toda industria y de cualquier rubro. Cuyo objetivo primordial es mejorar la producción y optimizar los tiempos y recursos.

- **Planeación Estratégica**: Define los productos a fabricar, las capacidades, equipos, ubicación de planta, y sistema de producción a largo plazo. La planeación estratégica, proceso vinculado a la estrategia efectiva en la misión de la empresa, en base a donde se opera con el fin de alinear y orientar buenas decisiones en base a los resultados. La estrategia de planeación se justifica en la premisa: los resultados estarán condicionados según las decisiones que se tomen ahora; por otro lado, se menciona que es un proceso estructura en la empresa.
- **Programación Táctica:** Define las cuotas a realizar en los períodos, además como la asistencia de obra a emplear. Esta etapa se desarrolla a nivel de áreas y tiene como espacio el breve plazo. Etapas de la planificación táctica:
	- o Actividades que realiza cada departamento.
	- o Plazos de actividades y recursos necesarios.
	- o La calidad de la producción estimada, según Chiavenato, está dada por los productos que pueden resultar defectuosos entre la producción total realizada, esto relevante para la organización, ya que el producto debe ser optimo y cumplir con la demanda del mercado.

El programa de producción se ejecuta de modo mensual, en trato al pedido actual, el objeto del programa se deduce:

• Resaltar de manera particular el producto a elaborar, el origen del pedido y el total de la producción.

- Conocer el número de elementos a elaborar por producto y el tipo.
- Fijas cronograma de producción de los artículos, y determinar fechas de entrega.
- **Programación de Producción**: Define como producir el producto, basado en las capacidades del sistema tales como maquinaria, recursos, operarios, a corto plazo. La producción programada se fundamenta en dos variables: el tiempo (calendario), producción (volumen, kilos unidad, metros, etcétera).

La producción programada establece cronogramas para ser ejecutado según el plan de producción. Por ende, las técnicas se resumen en cronogramas como el Gantt. En el control del programa de producción se encuentran diferentes órdenes medibles: Asimismo se muestra que en planificación táctica se encuentra la eficiencia, productividad y el desempeño, las cuales se utilizan con el fin de evaluar logros y comportamientos, asimismo la eficiencia y productividad también va referida a la producción.

- Ordenes de producción: Son los registros para producir, enviados al área de producción quien autoriza y ejecuta la producción.
- Órdenes de Compra: Son los registros de compra de materiales prima e interviniente.
- Órdenes de Servicio: Son los registros internos de prestación de servicios, entre ellos revisión de calidad, reparación o mantenimiento.
- Niveles de productividad: Según Rey, al determinar el los niveles o índices de productividad de producción, será dividido la producción elaborada correctamente entre la producción estimada a realizarse.

#### **2.1.2.3 Dimensiones**

Tras realizar el estudio acerca de la planificación y control de la producción de pellets y haber consultado bases teóricas que involucran a nuestra variable dependiente, concluyendo que el primer indicador: Índice de calidad se encuentra en la dimensión control de producción en la fase de programación táctica; mientras nuestro segundo indicador: índice de productividad dada dentro de la dimensión control de producción en la fase programación de producción.

#### ✓ **I1: Índice de calidad**

Chiavenato (2000, p.102) Hace mención que el uso está definido, para controlar la cantidad de productos producidos y verificar el de manera porcentual sobre las piezas que se desperdician o resultan defectuosas en relación a las unidades que pueden ser dados por toneladas y/o kg producidos.

$$
IC = \frac{CPD}{TPP} * 100\%
$$

IC= Índice de Calidad

CPD= Cantidad de toneladas (Tn) de pellets depurados.

TPP= Total de toneladas (Tn) de pellets producidos.

#### ✓ **I2: Índice de productividad**

Rey (2001, P.178) Expone, que para realizar el cálculo del índice de productividad de la producción se divide la cantidad de productos elaborados entre el total de productos estimados a realizarse.

$$
IP = \frac{CPE}{TPE} * 100\%
$$

IP=Índice de productividad CPE= Cantidad de toneladas (Tn) de pellets elaborados.

TPE= Total de toneladas (Tn) de pellets estimados.

#### **2.1.3 Metodología de desarrollo del sistema MRP**

La metodología a utilizar está basada a en el análisis de sus características principales enlazadas para el desarrollo de la investigación:

#### ➢ **Metodología Scrum**

SCRUMstudy (2017, p.3) Determina es una de las metodologías ligeras y populares, de implementación rápida, con resultados iterativos y eficaz. Este método está enfocado en el desarrollo de un proyecto de manera rápida. Scrum garantiza la constante comunicación entre el equipo creando el ambiente de trabajo adecuado, colectivo e iterativo.

La capa de trabajo de Scrum, definida en la Guía SBOK™, se enfocada para desarrollar proyectos de diversos enfoques, sin importar si son complejos, para diferentes industrias, independientemente del producto o servicio.

#### ➢ **Metodología RUP**

Sommerville (2005, p.76) Menciona es un modelo de proceso basado en el trabajo de UML. RUP se define en base a tres aspectos:

1. Dinámica, muestra las etapas del modelo.

2. Estática, indica las actividades.

3. Panorama práctico enfocado para buenas prácticas.

Sommerville (2005, p.76) Menciona que RUP conecta la perspectiva dinámica y estática es un solo diagrama. Por otro lado, las fases que se desprenden del modelo son cuatro. RUP se aprovisiona con las actividades dentro del proceso los mismos que se relacionan directamente con el negocio.

1. Inicio. Esta fase plantea para el sistema el caso de negocio. Se

reconocen las personas como entes externos, sistemas y la interacción n que se tiene.

- 2. Elaboración. En esta fase el objeto es delimitar la comprensión del caso, establecer un método a trabajar y desarrollar el plan definido en el proyecto, resaltando el riesgo. Culminada la fase se obtendrá el modelo lo requerido por el sistema.
- 3. Construcción. El objetivo de esta fase es el diseñar el sistema, la codificación y estabilización. En esta etapa se relacionan los componentes del sistema, así culminada esta fase obtendremos un software funcional y documentado.
- 4. Transición. En la fase final se encarga de la movilización del sistema del área de producción a la del usuario final. Culminadas las fases se tendrá un software correctamente funcional en su entorno.

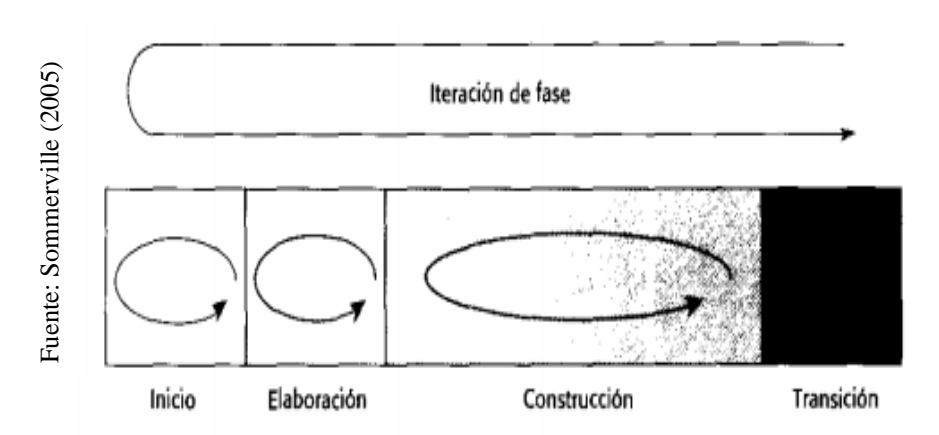

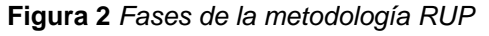

#### ➢ **Metodología XP**

Laínez (2014, p.116) Menciona que XP también considerada una metodología liviana. Se encuentra calificada para el desarrollo rápido de software y de alta calidad, con el fin de satisfacer las necesidades cambiantes. XP limita su aplicación ya que solo se adapta con proyectos cortos o intermedios. En ocasiones el uso está orientado a proyectos grandes, puesto encabeza proyectos individuales. Metodología XP<br>
Inicio Elaboración Construcción Transición<br>
Metodología XP<br>
Laínez (2014, p.116) Menciona que XP también considerada una<br>
metodología liviana. Se encuentra calificada para el desarrollo<br>
rápido de software

proyectos mencionados:

- o Requerimientos cambiantes.
- o Software orientado a objetos.
- o Equipos de trabajo pequeños.
- o Desarrollo incremental.

Laínez (2014, p.116) Menciona las cinco premisas de XP, coraje, simplicidad, comunicación, feedback y respeto, estos son la base para un proyecto exitosos. Sin embargo, es de necesidad transformar las premisas en principios concretos.

Borrero (2003, p.11): Menciona que XP es enfoque ágil de desarrollo usado en proyectos para software de periodos cortos y a la vez brindando un mayor retorno elevado al cliente. Su característica articular es el desarrollo breve, la integración continua, test automatizados, feedback continuo y trabajo en grupo.

#### **Selección de la metodología para el Sistema Software**

Analizando la teoría descrita, se efectuó una validación de juicio de expertos mediante una encuesta (Anexo 07), de tal manera se consideró a 3 profesionales expertos en la materia, mostrándose el resultado:

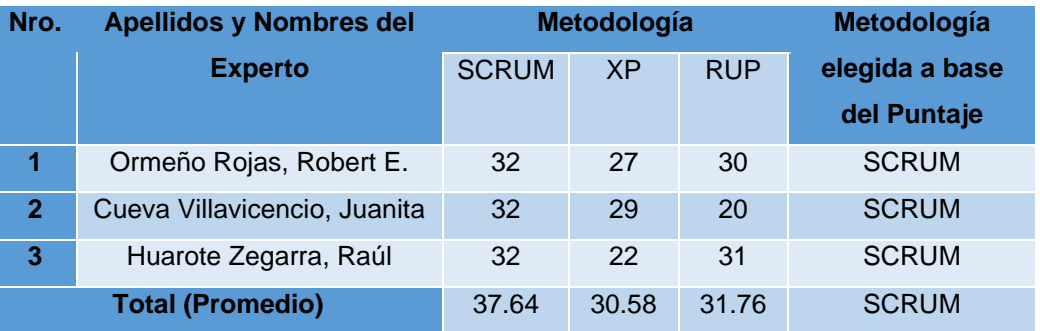

#### **Tabla 5** *Selección de Metodología para el Sistema MRP*

Tras los resultados presentados según el juicio de experto se obtiene un promedio de 37.6, indicando que la metodología de mayor puntuación es SCRUM, analizando el resultado se opta por la metodología para realizar

el Sistema MRP**.**

#### ➢ **Metodología Scrum**

SCRUMstudy (2017, p.2) Scrum se encuentra dentro en las metodologías ágiles más usadas. Siendo una capa de trabajo con características de adaptabilidad, rapidez, flexible, iterativo y eficaz. Scrum ofrece un valor el desarrollo rápido del proyecto, del mismo modo garantiza la comunicación entre el equipo de trabajo el mismo que es progresivo y continuo.

SCRUMstudy (2017, p.4) Manifiesta lo ventajoso y resaltante que es el uso de Scrum:

- 1. Adaptabilidad: Proyectos adaptables y de cambios constantes.
- 2. Transparencia: Los emisores de información como Scrumboard y el Sprint Burndown Chart se comparten.
- 3. Retroalimentación continua: Se efectúa al finalizar el día mediante una reunión Daily Standup, ello para revisar los en base al sprint en curso.
- 4. Mejora continua: Cada entregable se mejoran consecutivamente sprint por sprint con el fin de mejorar el proceso al Refinar el Backlog Priorizado del Producto.
- 5. Entrega continúa de valor: Las iteraciones permitirán la entrega continua de valor sobre el producto (avances) cuando el cliente lo solicite.
- 6. Ritmo sostenible: Procesos livianos que permiten trabajar a un ritmo sostenible.
- 7. Entrega anticipada de alto valor: Crear el Backlog Priorizado del Producto ratificando que requerimientos de valor elevado se entreguen primero.
- 8. Proceso de desarrollo eficiente: El Time-boxing y la disminución de trabajo al mínimo conllevan a altos grados de eficiencia.
- 9. Motivación: El proceso de las revisiones diarias y retrospectiva de cada sprint dirigen y motiva a colaboradores.
- 10.Resolución de problemas de forma más rápida: Co ubicar equipos y trabajar colaborativamente conllevan a una solución rápida de problemas.
- 11.Entregables efectivos: Desarrollar el Backlog Priorizado del Producto, y efectuar inspecciones recurrentes aseguran entregas oportunas.
- 12.Centrado en el cliente: Enfatizar el valor del negocio y trabajar directamente con stakeholders garantizan un software orientado a especificaciones.
- 13.Ambiente de alta confianza: El proceso de Daily Standup y la Retrospectiva del Sprint promueve un trabajo transparente y colaborativo.
- 14.Responsabilidad colectiva: Establecer Historias de Usuarios facilita que teamwork se relacione con el proyecto y su intervención mejore la calidad del producto.
- 15.Alta velocidad: Un framework colaborativo apoya al equipo con múltiples funciones desarrollar su potencia.
- 16.Ambiente innovador: El proceso de Retrospectiva de Sprint y Retrospectiva del Proyecto ocasionan un contexto de aprendizaje y capacidad de adaptación.

SCRUMstudy (2017, p.4) Nos define, que los roles Scrum se componen en dos categorías resaltantes:

1. **Roles centrales**: Estos son requeridas de modo obligado para crear un servicio producto. A los involucrados se les delega roles principales, con el fin de lograr cada interacción y el proyecto en conjunto de manera exitosa.

Para estos roles se detalla:

- **El Product Owner**: Encargado de facilitar el valor al negocio como parte del equipo. Esta persona es el representante de las partes interesadas internas y externas del proyecto. Responsable de comprender canalizar los requisitos del cliente.
- **El Scrum Master** facilitador que apoya a que el equipo

Scrum desarrolle el proyecto en un ambiente grato. Asimismo, es el guía y muestra los hábitos principales de Scrum a todos los integrantes que forman parte del proyecto; por otro lado, elimina las interrupciones del equipo y controlan la ejecución de los procesos.

• **El Equipo Scrum** compuesta por personas encargadas de entender y transforman los requerimientos de Product Owner y llevarlos a desarrollo.

2. **Roles no centrales**: No son requeridos de manera obligada en el proyecto, pero interactúan en el proceso, a la vez son encargados de que el proyecto tenga éxito. Los roles adyacentes:

> **• Stakeholder(s)** se refiere a los clientes, patrocinadores y usuarios del proyecto, que se comunican con el equipo scrum, asimismo tienen influencia a lo largo del desarrollo del proyecto.

> • **El Scrum Guidance Body (SGB)** agrupación de escritos y/o colectivo de profesionales que aportan conocimiento en el dictamen de los objetos de calidad, de reglas y políticas de gobierno, de seguridad entre otros.

> • **Los vendedores**, Involucran a personas o empresas externas, ofrecen servicios que no están contemplados dentro de la empresa.

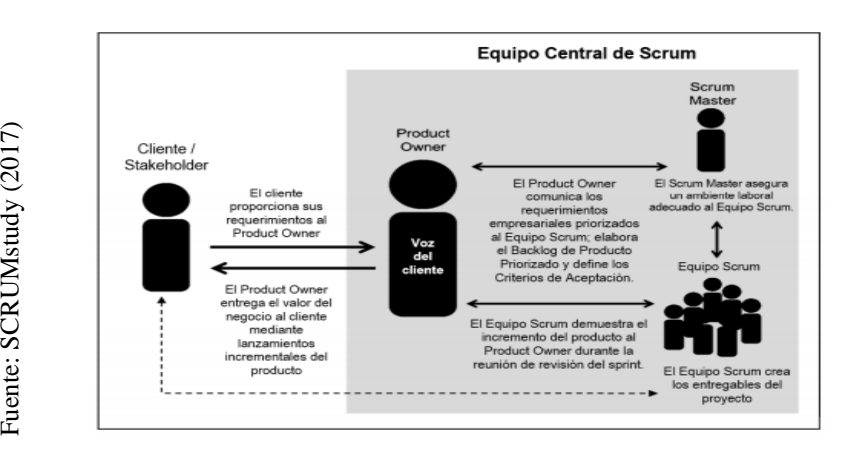

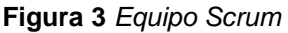

Fuente: SCRUMstudy (2017)

#### • **Procesos de Scrum**

SCRUMstudy (2017, p.16) Scrum se organiza por procesos los que se manifiestan a través de actividades que vienen especificadas dentro del flujo de proyecto en desarrollo. Compuestos de diecinueve procesos principales de Scrum, los mismos que se agrupan en cinco fases:

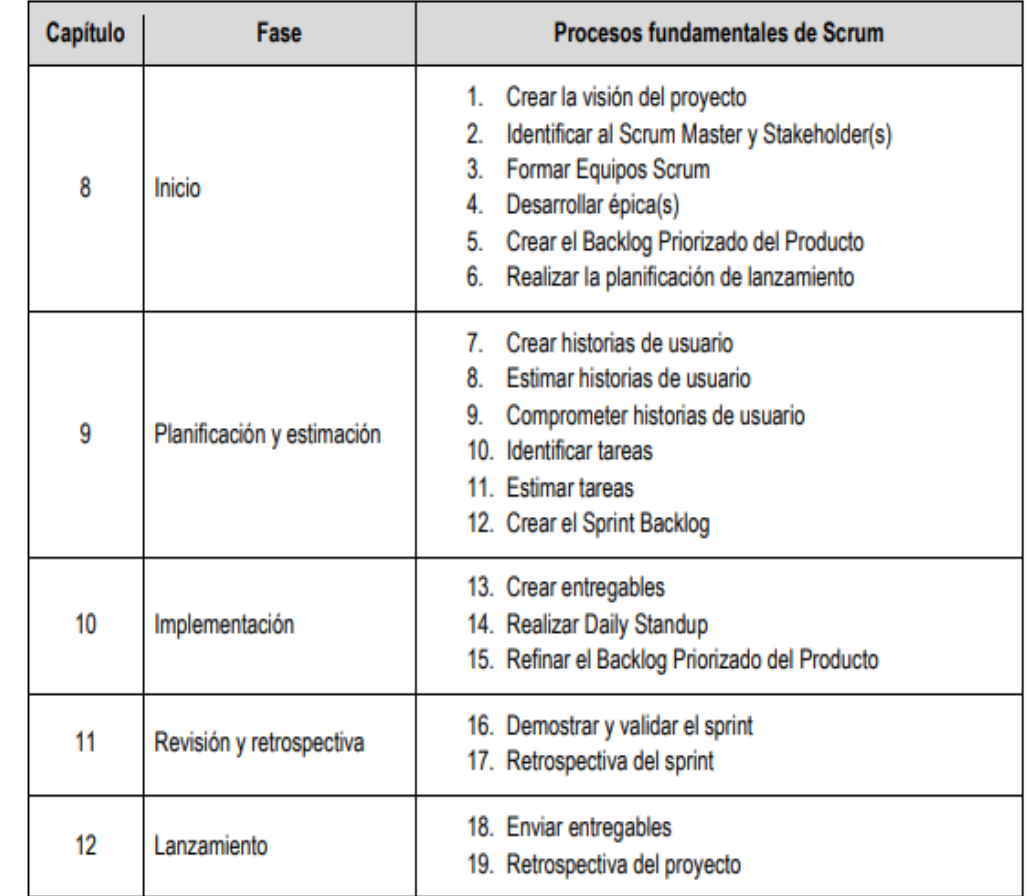

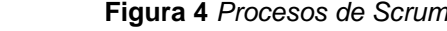

Fuente: SCRUMstudy (2017) Fuente: SCRUMstudy (2017)

#### **Tabla 6** *Cuadro comparativo de metodologías*

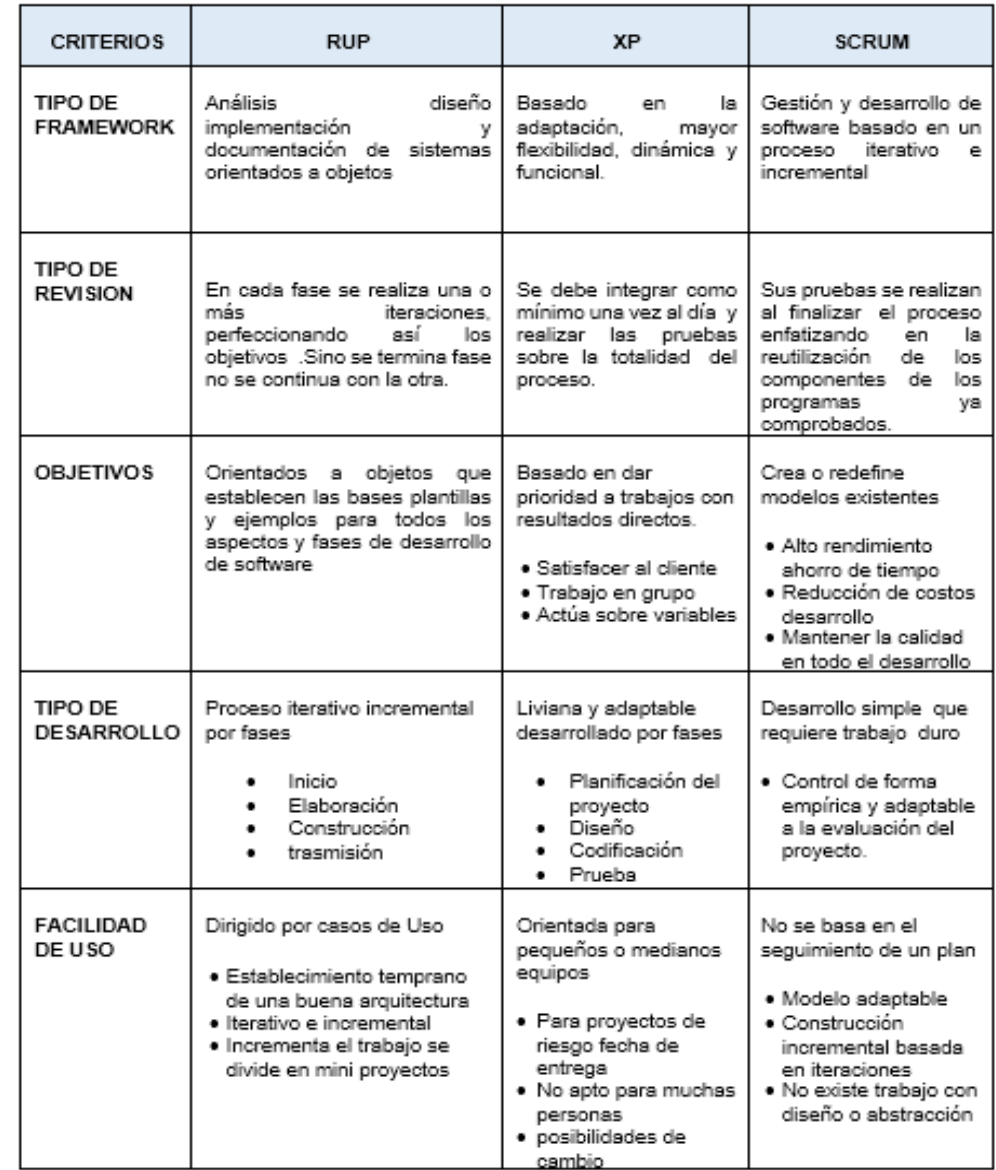

Fuente: elaboración propia Fuente: elaboración propia

**III. METODOLOGÍA**

## **3.1. Tipo y diseño de investigación**

## **3.1.1 Tipo de estudio**

## **Experimental**

Hernández [et al.] (2014, p.129): Menciona que un experimento, se refiere al estudio en el cual hay manipulación de manera intencional a las variables independientes, cuyo objeto es analizar y discutir los resultados obtenidos y expresar analíticamente la manipulación que se tuvo sobre la variable.

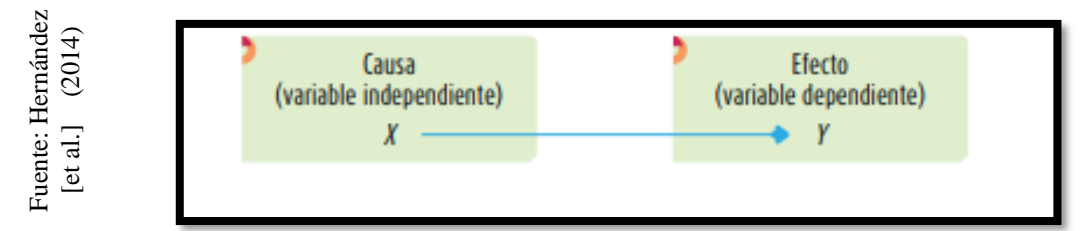

**Figura 5** *Esquema de Experimento y variables*

Palella y Martins (2010, p.86) Menciona que en este enfoque el investigador opera una variable que aún no se comprueba, usando reglas controladas. Cuyo fin detallar porque se causó el fenómeno. Elaborar pronósticos que, al confirmarlos, se presentan como leyes que proponen aumentar los conocimientos. Astronomies (ausa<br>
Haber el trabajo de investigador (variable independiente)<br>
Figura 5 Esquema de Experir<br>
Figura 5 Esquema de Experir<br>
Figura 5 Esquema de Experir<br>
Figura 5 Esquema de Experir<br>
Figura 5 Esquema de Experir

#### Aplicada

Bunge (2008, p.40) Menciona que este tipo de enfoque expresa una clara participación, expuesta en base a objeto de la población. Por ende, busca resolver problemas naturales a la vez denominada acción de investigación.

Vargas (2009, p.155) Menciona una investigación aplicada también llamada empírica, su principal característica es buscar la aplicación de conocimientos adquiridos, como también adquirir nuevos tras

#### **3.1.2 Diseño de estudio**

**Pre Experimental:** Hernández [et al.] (2014 p.141) Menciona que un diseño pre-experimental el control es mínimo y de un grupo único. Usado frecuentemente para realizar el inicial acercamiento de la investigación con la realidad.

Por otro lado, también se define como un estudio de pre prueba y post prueba, en la que las mediciones se le realizan a un grupo denominado muestra. Los cuales se representan:

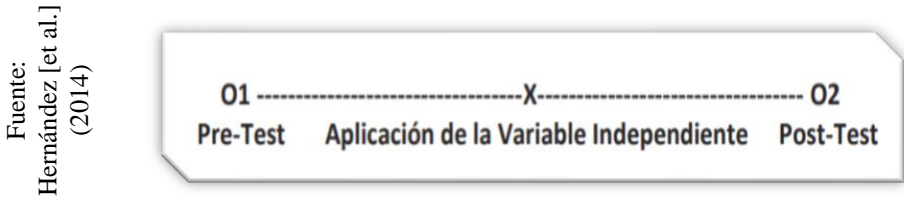

**Figura 6** *Diseño Pre-Experimental*

Dónde:

O: Es una medición a los sujetos de un grupo (pre prueba previa al tratamiento, post prueba posterior al tratamiento).

O1: Antes de aplicar el Sistema MRP para la planificación y control de producción de pellets.

O2: Después de aplicar el Sistema MRP para la planificación y control de producción de pellets.

X: Tratamiento, estimulo o condición experimental.

Palella y Martins (2010, p.99) Menciona que en una investigación pre experimental se controla las variables en un nivel mínimo.

#### **3.2. Variables y operacionalización**

#### **3.2.1 Definición Conceptual**

#### **Variable Independiente (VI):** Sistema MRP

Reyes y Carranza (2012, p.27) Indica que el sistema MRP permite planificar y proyectar los requerimientos en el tiempo para las diversas operaciones de producción. Este sistema proporciona a las empresas resultados precisos, es decir indica que el sistema MRP<br>
Resultados precisos, es de compra de contrata de comprendez (precisos)<br>
Dónde:<br>
C: Es una medición a los sujetos de un grupo (pre prueba<br>
previa al tratamiento, pos

elementos que usaremos, para luego ser usados en las operaciones. Tras la obtención del producto, nos permitirá operar los requisitos de capacidad que dispone la planta.

**Variable Dependiente (VD):** Planificación y control de producción Rojas (2013, p.40) Indica que el planeamiento y control de la producción, es la tarea principal que nos apoya en la a gestión de operaciones del sistema productivo, cuya finalidad es buscar la satisfacción de cada uno de los clientes. Por otro lado, menciona que este permite gestiona eficientemente el material y organizar las entregas y compras respectivas con el proveedor, de este modo se controlara las adquisiciones de materiales en inventario asi como también el producto final, por consiguiente, este tipo de sistema aporta de información relevante para llevar a cabo las tareas de producción y coordinaciones necesarias.

#### **3.2.2 Definición Operacional**

#### **Variable Independiente (VI):** Sistema MRP

El sistema MRP me permite el control de la lista de materiales necesarios para la creación eficiente de los planes de producción, asimismo ayuda en el control de stock e inventario de reserva permitiendo una planificación eficiente de los recursos y la ejecución correcta de los planes de producción.

**Variable Dependiente (VD):** Planificación y control de Producción La PCP, planificación y control de producción me permite gestionar adecuadamente estructuras y rutas de trabajo para el uso adecuado de la producción, del mismo modo aporta con el control de los recursos planificados y los insumos necesarios para llevar a cabo cada la orden de producción mediante los planes de trabajo.

A continuación, presentamos la operacionalización para las variables:

#### **Tabla 7** *Operacionalización de Variables*

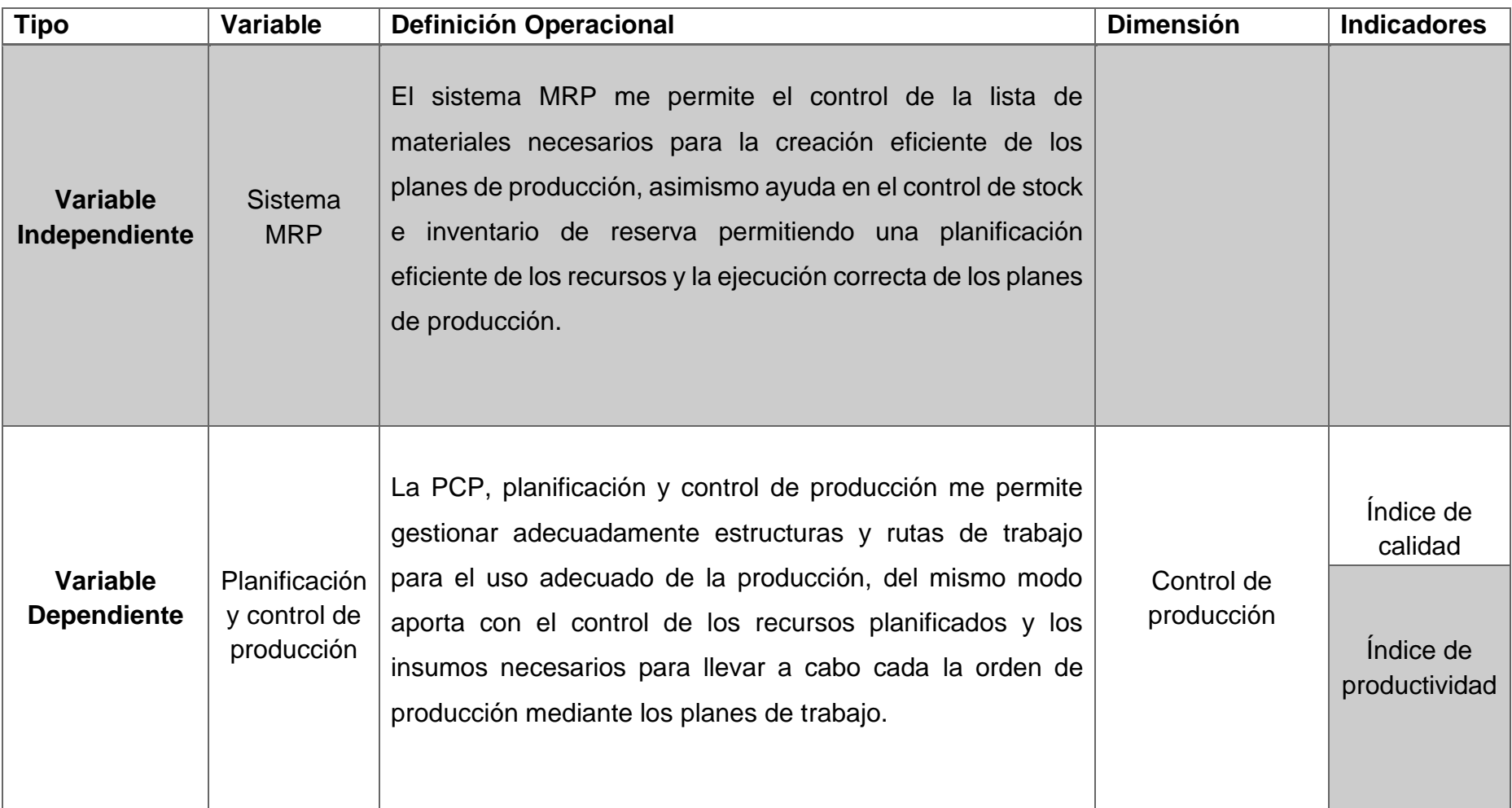

Fuente: Elaboración propia

#### **Tabla 8** *Indicadores*

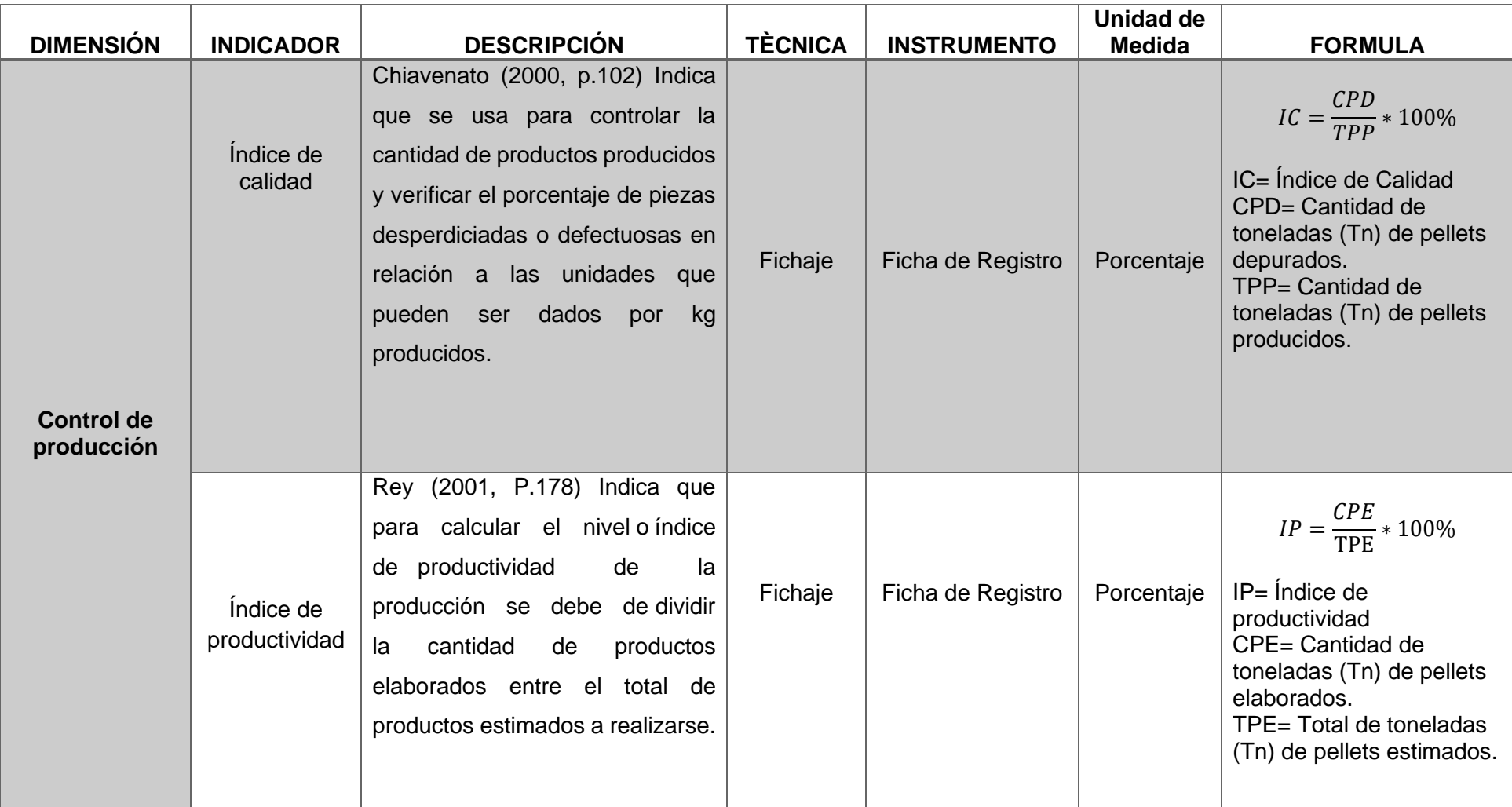

Fuente: Elaboración propia

#### **3.3. Población, muestra, muestreo, unidad de análisis**

#### **3.3.1 Población**

Hernández [et al.] (2014 p.174), Menciona que tras haber delimitado el modelo de unidades de análisis se procede a determinar la población la misma que será estudiada y con la cual pretendemos mostrar los resultados obtenidos.

En la investigación, se determinó que la empresa produce mensualmente un promedio 50 toneladas de pellets, por lo que se definió realizar una ficha de producción diaria, es decir 20 fichas de registro para cada uno de los indicadores. Asimismo, se plantea que nuestra población será en toneladas de pellets producidas en el tiempo de 1 mes, contando los días laborables por la empresa siendo estos de lunes a viernes respectivamente, en la empresa BETTY PLAST S.R.L.

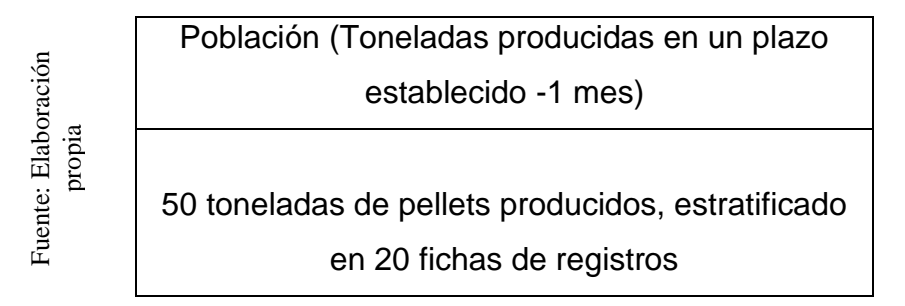

**Figura 7** *Población*

#### **3.3.2 Muestra**

Hernández [et al.] (2014 p.174), Menciona que la muestra simboliza una sub parte de nuestra población. Deduciendo que este subgrupo posee las características esenciales y representativas de la población. Esto se representa en la Figura 08.

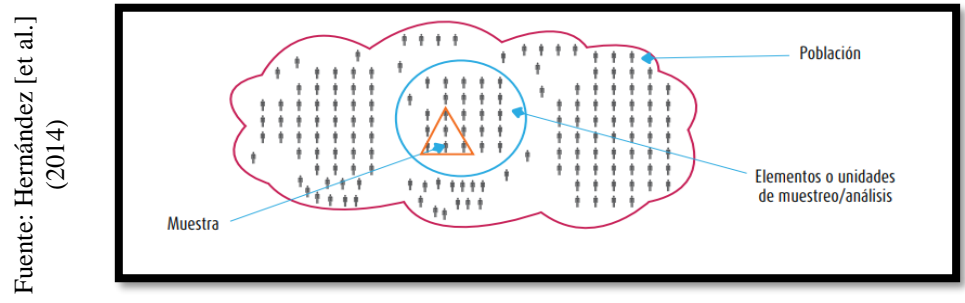

**Figura 8** *Demostración de una muestra como subgrupo*

Para Bernal (2006, p.165), una muestra represneta un fragmneto de la poblacion determinada, este mismo se toma para el analisis y ejecucion del estudio y la post medicion de las variables y objetivos.

Del mismo modo se cita a Hernández y otros (2014), quien menciona que la muestra es igual a la poblacion si esta ultima es menor o igual a 30 individuos, lo que concluye que la muestra seria igual a la población.

Para el trabajo de investigación se toma la recolección de datos representando a 50 toneladas de pellets producidos al mes dando como equivalente a 50 tn en 20 fichas de registro, y tomando como bases teoricas a Hernández y Baptista, quieenes consideran que para tal estudioo la poblacion es igual a la muestra.

Determinado la poblacion finita para el trabajo:

$$
n = \frac{z^2p(1-p)N}{e^2(N-1) + z^2p(1-p)}
$$

- Z= Intervalo de confianza
- E= Error de muestreo
- p= Proporción de una categoría de la variable
- N= Tamaño de la población

Definimos variables:

Z= 95% -> 1.95  $e= 5\% \Rightarrow 0.05$  $p = 50\% - 9.5$ N= 20 fichas de pellet producidos

Calculando valores para determinar la formula:

$$
\frac{(1.95)^2(0.5)(1-0.5)(20)}{(0.5)^2(20-1)+(1.95)^2(0.5)(1-0.5)} = 19
$$

Según Hernández, Fernández y Baptista, en su teoria menciona que cuando se presenta una poblacion menor a 30, la muestra para tal caso sera la misma, Por consiguiente para este trabajo se determino la muestra que se estratifico en 20 fichas de registro de produccion de pellets para ambos indicadores.

#### **3.3.3 Muestreo**

Tamayo, M. (2004), Determina que es relevante determinar el proceso a seguir para elegir los datos a utilizar, como también menciona que esta selección se basara en características particulares del estimador. Por otro lado hace mención al modelo simple aleatorio para el muestreo de datos, la que se fundamenta en que este tipo se enfoca en la selección aleatoria de "n" números de población con "N" números, en la que la muestra definida tiene el mismo valor usual para se elegido.

En el trabajo de investigacion el tipo de muestreo utilizado es de tipo probabilístico con subtipo simple aleatorio, ya que en este trabajo se dispone la misma posibilidad que sea seleecionada.

#### **3.3.4 Método de investigación**

#### o **Hipotético-Deductivo:**

Hurtado y Toro (2007, p.75) Menciona que es un procedimiento que se basa en manifiesto de la consistencia y comprobación de hipótesis, obteniendo conocimientos y llegando a conclusiones que será confrontadas con la realidad. Este enfoque se denomina refutación de soluciones planteadas. Cuando se obtengan mayor confirmación se tiene más posibilidades de aceptar las hipótesis y definirlas verdaderas, por otro lado, la refutación nos menciona la falsedad de la hipótesis.

#### **3.4. Técnicas e instrumentos de recolección de datos**

Chávez (2008, p.1-20) Indica que técnicas de recolección de datos es el proceso de levantamiento de información cuya finalidad realizar la medición

de cada una de las variables en sus respectivas unidades, cuyo fin adquirir datos importantes para estudiar y solucionar la problemática por la que se desarrolla la investigación.

#### **3.4.1 Técnicas**

Huamán (2015, p.44) Indica que está dado por una técnica auxiliar utilizada en los trabajos científicos, los mismo que son recogidos por instrumentos como por ejemplo las fichas. Estas son elaboradas y registradas en orden, estas contienen mayor parte de la información, la que es recopiladas en una investigación.

Rojas (2010, p.56) Indica que cuando se habla de recopilar datos mencionamos técnicas y determinamos instrumentos, estas pueden ser realizadas en campo como: el tipo de información que se da de manera cuantitativa y cualitativa y el volumen. Esta información debe ser justificada por un objetivo, caso contrario la recopilación de información sería inútil para la realización de un análisis.

#### **3.4.1.1 Fichaje**

Parraguez [et al.] (2017, p.150) Señala que la técnica nos permite registrar información, esta data es tomada para un procesamiento en la investigación. Para realizar la aplicación es necesario utilizar fichas, así poder levantar y jerarquizar la información, la cual es extraída de distintas fuentes.

#### **3.4.2 Instrumentos**

#### **3.4.2.1 Encuesta**

Hernández [et al.] (2014 p.179) Señala que es un valioso instrumento realmente útil en la investigación científica, esta constituye la técnica de la observación, con ello logramos poner énfasis en posturas relevantes como delimitar problemas no principales. Se reduce la realidad en datos importantes y se prioriza el objetivo el cual se debe realizar el estudio.

#### **3.4.2.2 Ficha de Registro**

Herrera (2011, p.45) Señala que es un valioso instrumento en los trabajos científicos el cual facultan el registro de datos relevantes. Estas tienen las características de poder almacenar datos, definiciones y categorías.

El investigador efectuara a la empresa visitas de manera progresiva cuyo fin levantar información para evidenciar el proceso planeación y control de producción, y de tal manera proceder con la medición del Pre-Test y consecuentemente Post-Test.

- o FR1: Ficha de Registro "Índice de calidad" **(Ver Anexo 07)**
- o FR2: Ficha de Registro "Índice de productividad" **(Ver Anexo 09)**

**Indicador Técnica Instrumento Fuente Informante** 

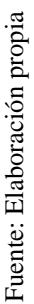

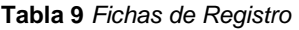

#### **Índice de calidad** Fichaje Ficha de Registro Toneladas de pellets producidos. Todas las áreas **Índice de productividad** Fichaje Ficha de Registro Toneladas de pellets producidos. Todas las áreas

#### **3.4.3 Validez y confiabilidad**

Hernández [et al.] (2014, p.204) Determina que realizar la corroboración del instrumento es importante, ya que está orientado en la medición de tipos de evidencia. Esto quiere decir que mayor sea la evidencia de la validez del contenido de la información, constructo y criterio, este será más cercano a la representación de una variable la cual se pretende realizar el objetivo de la medición.

#### **3.4.3.1 Validez del Instrumento**

La consistencia del instrumento se corroboro con el juicio de expertos en los que se tuvieron que evaluar los indicadores y las respectivas fichas de registro del actual trabajo.

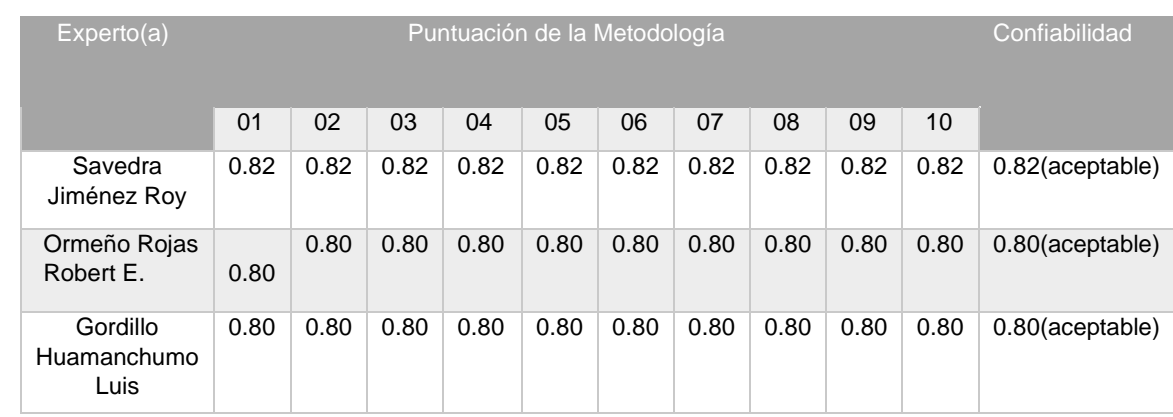

#### **Tabla 10** *Validez Indicador Índice de Calidad*

**Tabla 11** *Validez Indicador Índice de Productividad*

|  | Expecto(a)                      | Puntuación de la Metodología |      |      |      |      |      |      |      |      |      | Confiabilidad      |
|--|---------------------------------|------------------------------|------|------|------|------|------|------|------|------|------|--------------------|
|  |                                 | 01                           | 02   | 03   | 04   | 05   | 06   | 07   | 08   | 09   | 10   |                    |
|  | Savedra<br>Jiménez Roy          | 0.82                         | 0.82 | 0.82 | 0.82 | 0.82 | 0.82 | 0.82 | 0.82 | 0.82 | 0.82 | $0.82$ (aceptable) |
|  | Ormeño Rojas<br>Robert E.       | 0.80                         | 0.80 | 0.80 | 0.80 | 0.80 | 0.80 | 0.80 | 0.80 | 0.80 | 0.80 | $0.80$ (aceptable) |
|  | Gordillo<br>Huamanchumo<br>Luis | 0.80                         | 0.80 | 0.80 | 0.80 | 0.80 | 0.80 | 0.80 | 0.80 | 0.80 | 0.80 | $0.80$ (aceptable) |

#### **3.4.3.2 Confiabilidad del Instrumento**

Hernández [et al.] (1997, p. 160) Indica que para operar la confiabilidad de un instrumento que requerimos una sola medición la cual al producir resultados en el rango de 0 y 1, se ejemplifican como 0= confiabilidad nula y 1= confiabilidad total. La principal ventaja que presenta denota que se puede usar el instrumento en su totalidad y ya no sería necesario partir en dos partes a los ítems, para ellos solo sería conveniente realizar a medición y luego calcular el coeficiente esto para ambos indicadores. Al elegir el método adecuado para la confiabilidad obtendremos 3 capas de resultados en relación al valor indicado del p- valor de contraste (sig.): Si el resultado

se aproxima a 1 se demuestra la fiabilidad con mediciones consistentes. Si lo obtenido resulta menor a 0.8, se demuestra una variabilidad de los ítems de modo heterogéneo.

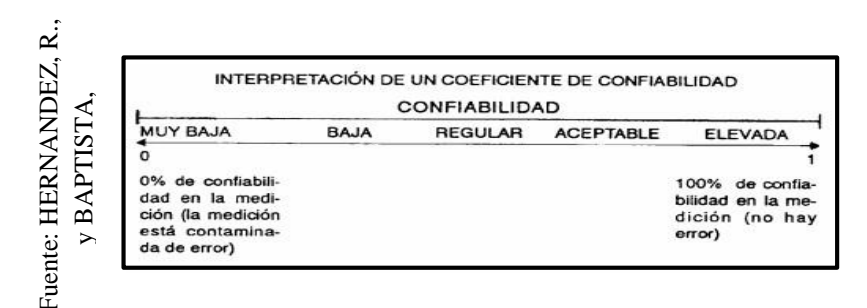

#### **Figura 9** *Confiabilidad*

#### **Escala Nivel**

**0.00 < sig < 0.20** Muy bajo **0.20** = **sig < 0.40** Bajo **0.40** = **sig < 0.60** Regular **0.60** = **sig < 0.80** Aceptable **0.80** = **sig < 1.00** Elevado

#### **3.4.3.3 Método**

#### **Test- retest**

Navas (2012, p 220) Indica la fiabilidad de un test se define como la correlación de valores que tiene el test en el mismo. Por consiguiente, la forma de acceder al valor resultante es aplicar el método en dos tiempos distintos y estudiar los puntos obtenidos en la línea de tiempo para los dos contextos. A este método de fiabilidad también se le denomina estabilidad el mismo que lleva nombrado test-retest. Excel a correlación de vicorrelacion de vicorrelacion de Pearson representa la covarianza de forma Fuente: HERNANDEZ, R. FERNANDEZ, R. FERNANDEZ, R. FERNANDEZ, R. FERNANDEZ, R. FERNANDEZ, R. FERNANDEZ, R. FERNANDEZ, R. FE

Para la actual investigación se empleó el método descrito anteriormente en dos escenarios de tiempo distintos utilizando la misma población.

#### **3.4.3.4 Técnica**

#### **Coeficiente de relación de Pearson**

Guardia (2008, p 193-194) Manifiesta que el coeficiente de

estándar y no depende de las variables y su unidad de medida, como también menciona que su valor esta entre el intervalo - 1 y +1. Por otro lado, se menciona que si el resultado logra aproximarse a 0 esto señala carencia de una relación lineal, asimos se dice que si el resultado se aproxima a 1 esta presencia relación lineal directa muy intensa y un resultado cercano a -1 indica de relación lineal inversa. También define s el resultado es igual a 1 o -1 esto deduce relación lineal perfecta, de forma directa o inversa según el caso.

**Figura 10** *Coeficiente de correlación de Pearson*

$$
\begin{array}{c}\n\text{as}\\
\text{as}\\
\overrightarrow{a} \\
\overrightarrow{b} \\
\overrightarrow{a} \\
\overrightarrow{b} \\
\overrightarrow{c} \\
\overrightarrow{d} \\
\overrightarrow{b} \\
\overrightarrow{d} \\
\overrightarrow{b} \\
\overrightarrow{b} \\
\overrightarrow{c} \\
\overrightarrow{c} \\
\overrightarrow{c} \\
\overrightarrow{c} \\
\overrightarrow{c} \\
\overrightarrow{d} \\
\overrightarrow{b} \\
\overrightarrow{d} \\
\overrightarrow{b} \\
\overrightarrow{d} \\
\overrightarrow{b} \\
\overrightarrow{b} \\
\overrightarrow{d} \\
\overrightarrow{b} \\
\overrightarrow{d} \\
\overrightarrow{b} \\
\overrightarrow{d} \\
\overrightarrow{b} \\
\overrightarrow{d} \\
\overrightarrow{b} \\
\overrightarrow{d} \\
\overrightarrow{b} \\
\overrightarrow{e} \\
\overrightarrow{d} \\
\overrightarrow{b} \\
\overrightarrow{b} \\
\overrightarrow{d} \\
\overrightarrow{e} \\
\overrightarrow{f} \\
\overrightarrow{g} \\
\overrightarrow{g} \\
\overrightarrow{h} \\
\overrightarrow{h} \\
\overrightarrow{c} \\
\overrightarrow{e} \\
\overrightarrow{e} \\
\overrightarrow{e} \\
\overrightarrow{e} \\
\overrightarrow{e} \\
\overrightarrow{e} \\
\overrightarrow{e} \\
\overrightarrow{e} \\
\overrightarrow{e} \\
\overrightarrow{e} \\
\overrightarrow{e} \\
\overrightarrow{e} \\
\overrightarrow{e} \\
\overrightarrow{e} \\
\overrightarrow{e} \\
\overrightarrow{e} \\
\overrightarrow{e} \\
\overrightarrow{e} \\
\overrightarrow{e} \\
\overrightarrow{e} \\
\overrightarrow{e} \\
\overrightarrow{e} \\
\overrightarrow{e} \\
\overrightarrow{e} \\
\overrightarrow{e} \\
\overrightarrow{e} \\
\overrightarrow{e} \\
\overrightarrow{e} \\
\overrightarrow{e} \\
\overrightarrow{e} \\
\overrightarrow{e} \\
\overrightarrow{e} \\
\overrightarrow{e} \\
\overrightarrow{e} \\
\overrightarrow{e} \\
\overrightarrow{e} \\
\overrightarrow{e} \\
\overrightarrow{e} \\
\overrightarrow{e} \\
\overrightarrow{e} \\
\overrightarrow{e} \\
\overrightarrow{e} \\
\overrightarrow{e} \\
\overrightarrow{e} \\
\overrightarrow{e} \\
\overrightarrow{e} \\
\overrightarrow{e} \\
\overrightarrow{e} \\
\overrightarrow{e} \\
\overrightarrow{e} \\
\overrightarrow{e} \\
\overrightarrow{e} \\
\overrightarrow{e} \\
\overrightarrow{e} \\
\overrightarrow{e} \\
\overrightarrow{e} \\
\overrightarrow{e} \\
\overrightarrow{e} \\
\overrightarrow{e} \\
\overrightarrow{e} \\
\overrightarrow{e} \\
\overrightarrow{e
$$

#### **Dónde:**

**p\_xy =** Coeficiente de correlación de Pearson de la Población.

**r\_xy =** Coeficiente de correlación de Pearson de la Muestra.

**s\_xy= S\_xy =** Covarianza de x e y.

**s**  $x = S$   $x =$  Desviación típica de la variable x.

**s\_y= S\_y =** Desviación típica de la variable y.

La confiabilidad en el instrumento para indicador índice de productividad, basado en el coeficiente de Pearson en SPSS 25 es de 0.629, la misma que señala un grado aceptable, por lo tanto, deducimos confiabilidad, como mostramos en la tabla 12.

#### **Tabla 12** *Confiabilidad para el instrumento del índice de productividad*

|             |                     |                        | <b>IP NOVIEMBRE</b> | <b>IP_DICIEMBRE</b> |
|-------------|---------------------|------------------------|---------------------|---------------------|
| propia      | <b>IP NOVIEMBRE</b> | Correlación de Pearson |                     | .629                |
|             |                     | Sig. (bilateral)       |                     | ,003                |
|             |                     | N                      | 20                  | 20                  |
| Elaboración | <b>IP_DICIEMBRE</b> | Correlación de Pearson | ,629"               |                     |
|             |                     | Sig. (bilateral)       | ,003                |                     |
| ente:       |                     | Ν                      | 20                  | 20                  |

Correlaciones

La confiabilidad en el instrumento para indicador índice de calidad, basado en el coeficiente de Pearson en SPSS 25 es de 0.897, la misma que señala un grado elevado, por lo tanto, deducimos confiabilidad, como mostramos en la tabla 13.

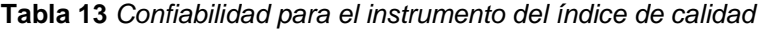

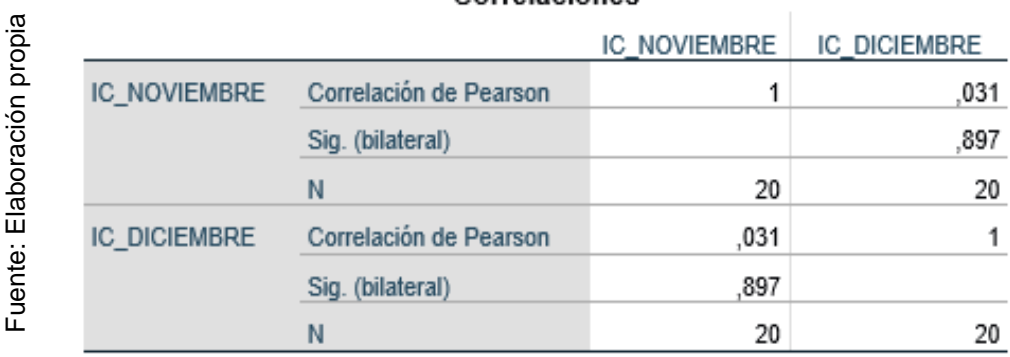

#### **3.5. Procedimientos**

Para realizar la presente investigación se hizo lo siguiente:

Para iniciar, se efectuó la búsqueda de investigaciones similares, se definió las variables y se delimito dimensiones e indicadores, agrupándolos en la matriz de consistencia; Seguidamente efectuamos el levantamiento de información de bases teóricas para enmarcar el marco teórico para cada las variables, se eligió el tipo asimismo el diseño para la investigación, se definió la población, la respectiva muestra así como las técnicas y los **Example 12**<br> **instrumentos correlacion de Pearson**<br> **instrumentos que utilizamos para recolectar datos; a continuación estate de Pearson and travel 0.01 (Matera)<br>
<b>instrumentos a superiorism** and instrumento para indicad

validaron los instrumentos por medio de juicio de expertos asimismo para realizar la confiabilidad se utilizó el método Test - Re test; con el apoyo de software de análisis de datos SPSS 25; finalmente se efectuaron las gestiones correspondientes de ejecución y despliegue de la investigación.

#### **3.6. Métodos de análisis de datos**

En la actual investigación científica el método de análisis de datos es de tipo Cuantitativo, ya que el trabajo presenta característica pre-experimental y las hipótesis se contrastan de acuerdo a los valores encontrados. Como menciona DeConceptos.com, en el tipo de análisis cuantitativo a metodología predomina en base a la muestra tomada y a su objetividad. Se utiliza como medio en innumerables estudios en la ciencia, donde se plantean leyes y se obtienen conclusiones claves y concisas.

#### **3.6.1 Pruebas de normalidad**

Morales (1994, p.34), menciona que Kolgomorov-Smirnov (K- S), es una de las pruebas para realizar la normalidad de variables más empleadas, el objeto denotar el nivel de relación existente entre un conjunto de valores distribuidos de muestra. La consistencia de la prueba se desarrolla cuando la muestra corresponda a 50 o mayor a esta, en caso contrario se procederá a usar Shapiro Wilk.

#### • **Test de Shapiro – Wilk**

De la Torre (2004, p.14) Indica que Shapiro-Wilk, se aplica este test para muestras que presentan tamaño pequeño (n = 30).

Por consiguiente, en el presente trabajo se utilizará Shapiro-Wilk como test para medir la normalidad de cada uno de los indicadores; a consecuencia que la muestra corresponde con 20 fichas de un total de 50 toneladas de producción.

✓ Muestra: 50 toneladas de pellets producción, estratificado en 20 fichas de registro  $\rightarrow$  (n = 20).

En Shapiro-Wilk, se consigna las siguientes equivalencias: Sig < 0.05 esta adoptaría una distribución de datos no normales,

por ende, se aplicaría una prueba Wilcoxon (no paramétrica). Por otro lado, si el valor de Sig = 0.05 esta adoptaría una distribución de datos normales, por ende, se aplicaría la prueba T– Student o Z (paramétrica), basado en la muestra y en el tamaño que presenta.

#### Donde:

La conclusión del t de contraste en Shapiro Wilk, prueba. Al realizar la prueba t - Student comparamos las medias y las desviaciones estándar para cada grupo buscando identificar si existen significativas diferencias entre estas o de lo contrario solo representas diferencias de tipo aleatorio.

Consideraciones:

El grado de medición debe ser de intervalo.

El diseño presente tiene que relacionarse.

Se deben formalizar las bases paramétricas.

La muestra es igual a 20 fichas.

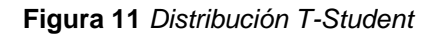

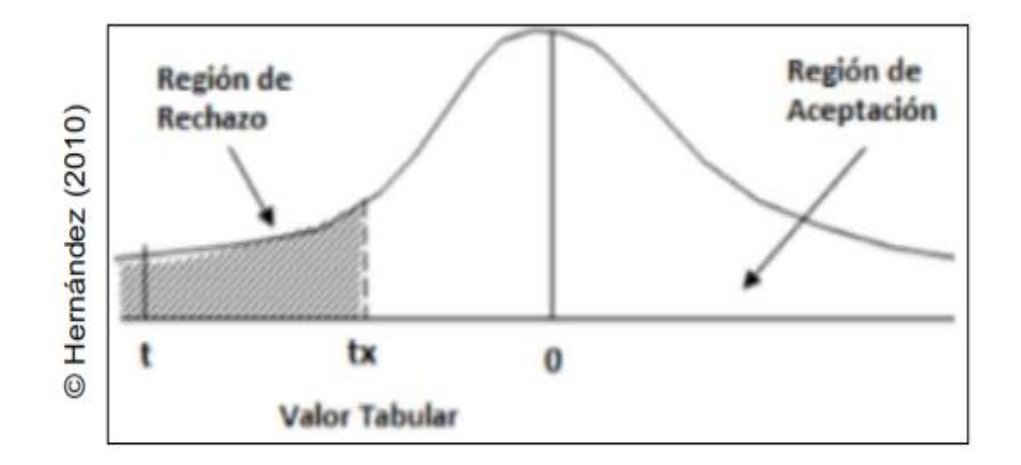

#### **3.6.2 Definición de variables**

**Ia** = Indicador Propuesto medido sin el Sistema MRP para la planificación y control de producción en la empresa Betty Plast S.R.L. **Ip** = Indicador Propuesto medido con el Sistema MRP para la planificación y control de producción en la empresa Betty Plast S.R.L.

#### **Hipótesis Estadística**

Freund (2000, p.640) Nos menciona que plantear hipótesis de tipo estadístico nos permite aplicar normas que nos ayudan con la contratación de hipótesis.

Para la presente investigación se propone las siguientes hipótesis estadísticas:

#### **INDICADOR 1: Índice de calidad**

**Hipótesis Estadística:** El indicador sin Sistema MRP es mejor o igual que el indicador con Sistema MRP.

**Hipótesis H1o:** El sistema MRP disminuye el índice de calidad de la planificación y control de producción en la empresa Betty Plast S.R.L. **H10: Ia > = Ip**

**Hipótesis H1a:** El sistema MRP aumenta el índice de calidad de la planificación y control de producción en la empresa Betty Plast S.R.L. **H1a: Ia < Ip**

#### **INDICADOR 2: Índice de productividad**

**Hipótesis Estadística:** El indicador sin Sistema MRP es mejor o igual que el indicador con Sistema MRP.

**Hipótesis H1o:** El sistema MRP disminuye el índice de productividad de la planificación y control de producción en la empresa Betty Plast S.R.L.

**H10: Ia > = Ip**

**Hipótesis H1a:** El sistema MRP aumenta el índice de productividad de la planificación y control de producción en la empresa Betty Plast S.R.L.

**H1a: Ia < Ip**

# **3.6.3 Nivel de Significancia y del Coeficiente de Confianza Nivel de Significancia (α)**

Como menciona Hernández R. Fernández, C. Baptista, P (2014, p.91), se nombra nivel de significancia para el estadístico de prueba a la denotación α, que representa posibilidad de incurrir un error grado I. Inicialmente logramos mitigar este error estableciendo el grado de riesgo al que estamos dispuestos a tomar al definir la hipótesis nula como rechazada. Con esta acción buscamos controlar a nuestro favor el riesgo incurrido, el mismo que debe definirse antes de ejecutar las pruebas respectivas de hipótesis. Para definir el nivel de riesgo se toma como agente el costo que este ocasionaría al incurrirlo, por otro lado, lo niveles propicios a seleccionar son de 0.01, 0.5 o 0.10.

#### **Coeficiente de Confianza**

Según Hernández R. Fernández, C. Baptista, P (2014, p.91), se nombra coeficiente de confianza al complemento usado al definir un error de tipo I (1 - α). Operado tras la multiplicación de 100%, esta acción lo que busca es definir la el grado de confianza para el estudio al momento de estructurar los intervalos de confianza. El dado coeficiente simboliza las probabilidades que nos dirijan a concluir que el parámetro dado y su valor dentro de la hipótesis nula es admisible cuando esta manifieste veracidad.

En el actual proyecto de estudio, se tomó las siguientes consideraciones:

- o Nivel de significancia (α = 0.05) = (5% error)
- o Nivel de confianza (1-α = 0.95) = (95% confianza)

#### **3.7. Aspectos éticos**

Se resguardó la identidad de la documentación levantada para el trabajo en estudio, por otro lado, las conclusiones obtenidas fueron tratadas de modo confidencial. Se siguieron los lineamientos de investigación dictados y establecidos por la Universidad César Vallejo.

La información se utilizó y se difundió tomando principios de transparencia y reglas de prudencia. Por ende, los investigadores están sumamente comprometidos con la veracidad de los resultados, así como también dan confianza de la información facilitada por la empresa Betty Plast S.R.L, respetando la identidad de cada uno de los participantes, de las metas y objetivos que intervienen para el estudio.

**IV. RESULTADO**

#### **4.1. Análisis descriptivo**

En la presente investigación se implementó un sistema web para evaluar el índice de calidad y el índice de productividad en el proceso de planificación y control de producción de pellets en la empresa Betty Plast S.R.L; asimismo se ejecutó un pre test que nos ayuda a identificar el estado inicial del indicador dentro del proceso; posteriormente se implementó un sistema web para igualmente ejecutar un post test que se basó en el registro del índice de calidad y la productividad en el proceso de planificación y control de producción de la empresa.

Los resultados descriptivos de las medidas realizadas a ambos indicadores se detallan en las tablas N° 14 y 15.

# • **Indicador: Índice de Calidad en proceso de planificación y control de producción**

**Tabla 14** *Medidas descriptivas del Pre-test y Post-test del índice de calidad para el proceso de planificación y control de producción.*

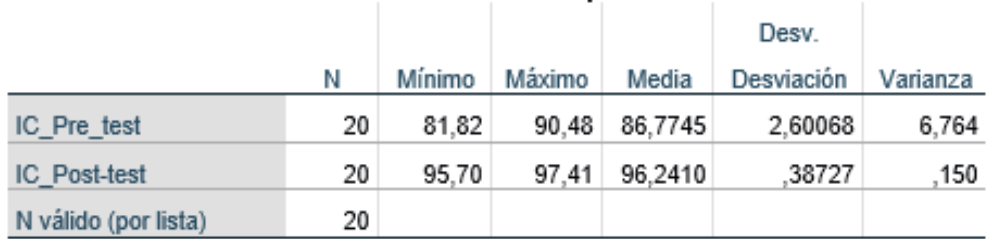

#### Estadísticos descriptivos

#### **Fuente:** *Elaboración propia*

Para el índice de calidad en el proceso de planificación y control de producción de pellets, el pre test dio como resultado un valor de 86.77%, siendo en el post test 96.24% **(Ver figura N°12)**; por lo tanto, existe una desigualdad antes y después de la implementación del sistema web; además, el índice de calidad en la producción mínima de evaluación fue de 81.82% antes y 95.70% después.
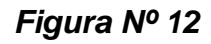

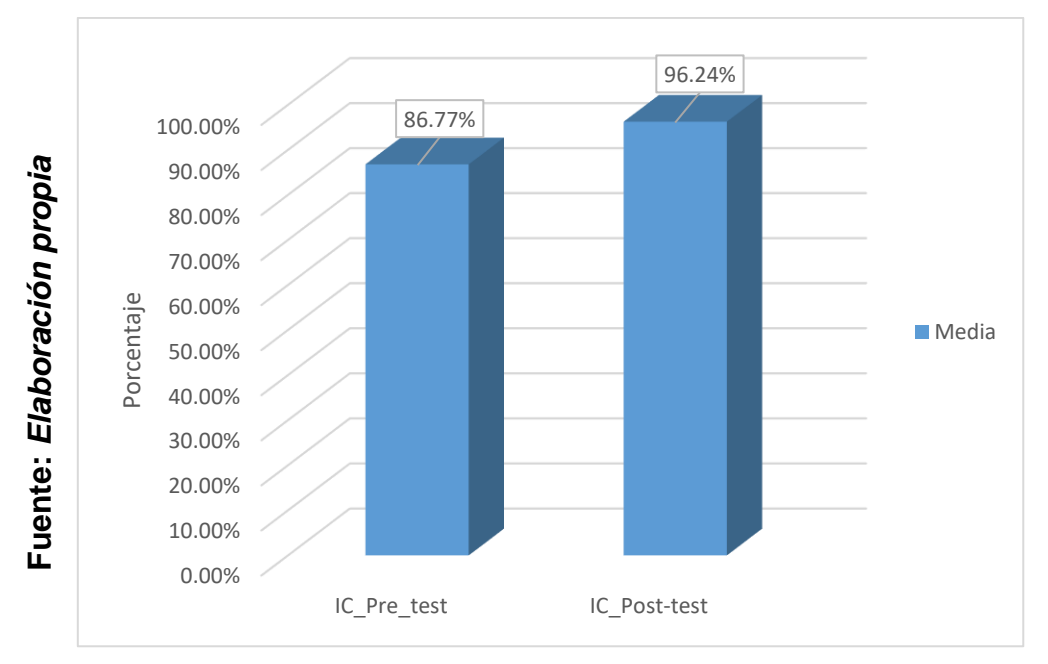

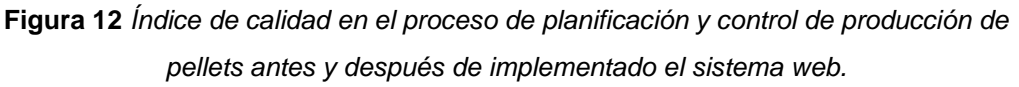

# • **Indicador: Índice de Productividad en proceso de planificación y control de producción**

Los resultados descriptivos del índice de productividad de estas medidas se observan en la tabla 15.

**Tabla 15** *Medidas descriptivas del Pre-test y Post-test del índice de productividad para el proceso de planificación y control de producción.*

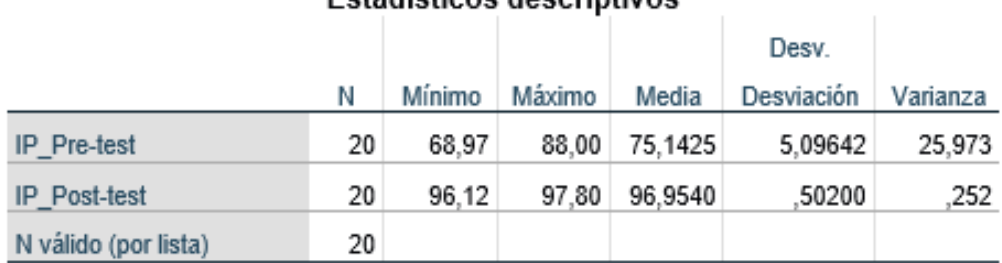

### Estadísticos descriptivos

#### **Fuente:** *Elaboración propia*

Para el índice de productividad en el proceso de planificación y control de producción de pellets, el pre test dio un valor de 75.14%, donde además

el post test fue de 96.95% **(Ver figura N°13)**; demostrando una considerable desigualdad antes y después de la implementación del sistema web; también, el índice de productividad mínima de evaluación fue de 68.97% antes y 96.12% después.

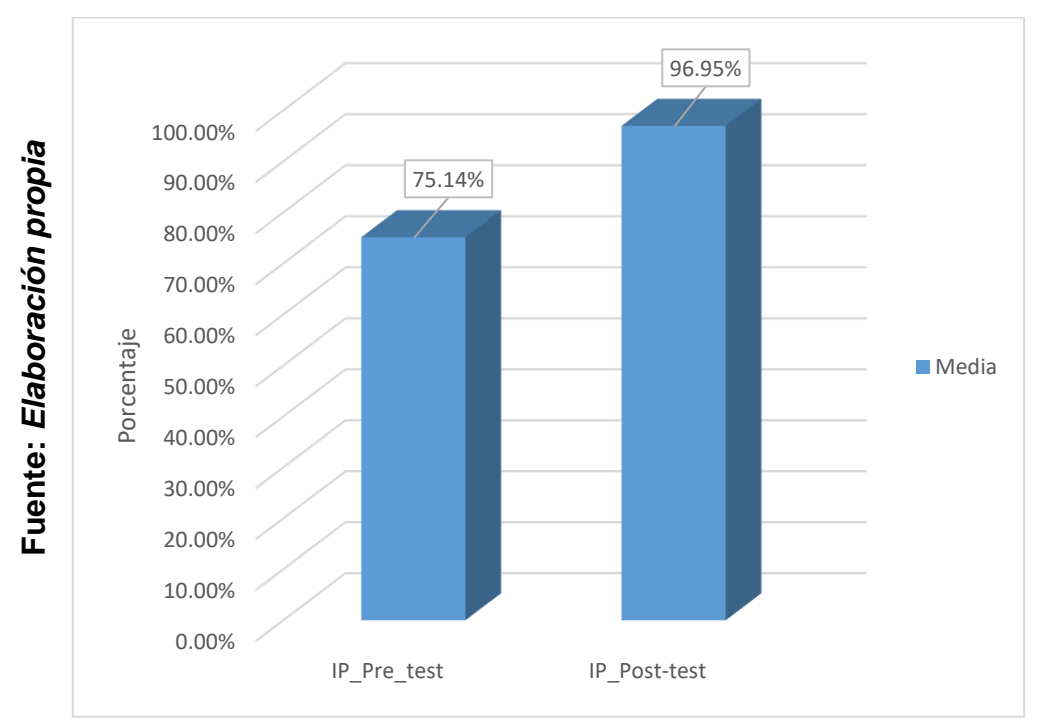

*Figura Nº 13*

**Figura 13** *Índice de productividad en el proceso de planificación y control de producción de pellets antes y después de implementado el sistema web.*

### **4.2. Análisis inferencial**

### **Prueba de Normalidad**

Las pruebas de normalidad en el indicador de índice de calidad y el indicador índice de productividad se efectuaron con método Shapiro-Wilk, ya que la muestra presenta un tamaño conformado por 20 fichas en los dos indicadores, por otro lado Guisande (2006, p.56), determina que si el resultado Sig.es menor a 0.05 se presencia distribución no normal, de lo contrario si lo obtenido por Sig. S igual o mayor s mayor a 0.05 se presencia distribución normal; mencionamos que Sig. es p-valor y representa el nivel crítico de contraste.

### • **Indicador: Índice de calidad en el proceso de planificación y control de producción**

**Tabla 16** *Prueba de normalidad del índice de calidad en el proceso de planificación y control de producción de pellets antes y después de implementado*

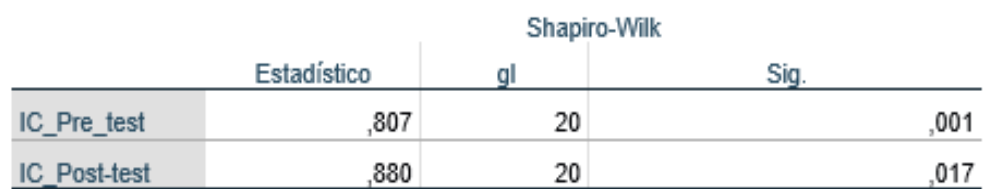

### Pruebas de normalidad

a. Corrección de significación de Lilliefors

*el sistema web.*

#### **Fuente:** *Elaboración propia*

En la tabla Nº9 los resultados de la prueba demuestran que el sig. de la muestra del del índice de calidad en el proceso de planificación y control de producción en el pre-test fue de 0.001 cuyo valor es menor que el error asumido de 0.05, por lo tanto, el índice de calidad no se distribuye normalmente. Por otro lado, los resultados de la prueba indican que el sig. de la muestra del índice de calidad en el post-test fue de .017, cuyo valor es menor que 0.05, por lo tanto, el índice de calidad no se distribuye normalmente.

### **Estadístico Descriptivo Pre-test**

En la siguiente figura Nº 14 se muestra la distribución no normalizada de los datos.

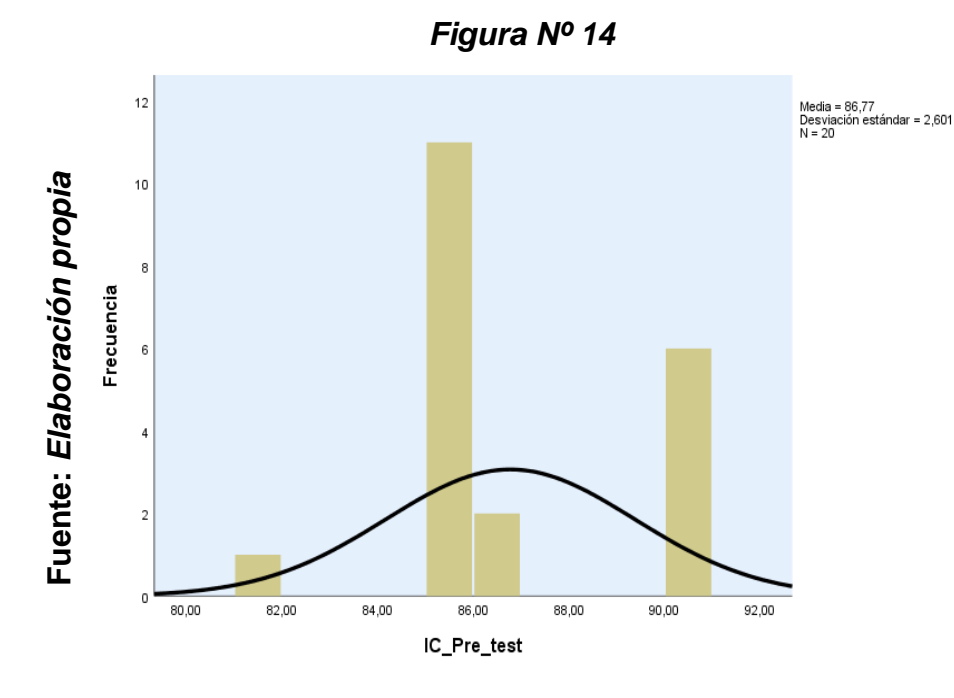

**Figura 14** *Prueba de normalidad del índice de calidad del proceso de planificación y control de producción de pellets antes de implementado el sistema web.*

En la figura 14, se muestra el índice de calidad para el proceso de planificación y control de producción del Pre Test, obteniendo una media de 86.77 y una desviación estándar de 2,601.

# **Estadístico Descriptivo Post-test**

En la siguiente figura Nº 15 se muestra la distribución no normalizada de los datos.

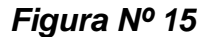

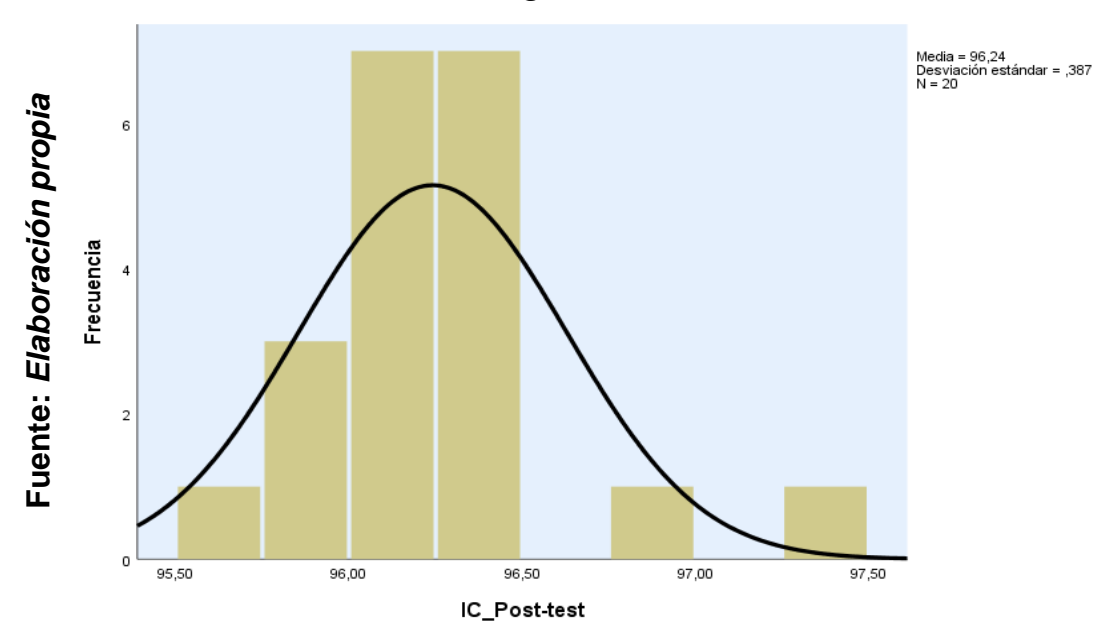

**Figura 15** *Prueba de normalidad del índice de calidad del proceso de planificación y control de producción de pellets después de implementado el sistema web.*

En la figura 15, se muestra el índice de calidad para el proceso de planificación y control de producción del Post Test, obteniendo una media de 96.24 y una desviación estándar de ,387.

Basados en resultados de las figuras anteriores, se observa un aumento en el índice de calidad para el proceso de planificación y control de producción, desde 86.77% hasta 96.24%.

# • **Indicador: Índice de productividad en el proceso de planificación y control de producción**

Según Hernández, Fernández y Baptista (2010, p.378) menciona que los datos se someten a pruebas para evaluar su distribución cuya finalidad es elegir posteriormente la prueba de hipótesis respectiva.

**Tabla 17** *Prueba de normalidad del índice de productividad en el proceso de planificación y control de producción de pellets antes y después de implementado el sistema web.*

### Pruebas de normalidad

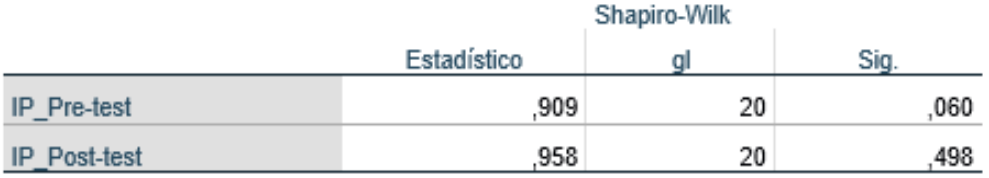

\*. Esto es un límite inferior de la significación verdadera.

a. Corrección de significación de Lilliefors

#### **Fuente:** *Elaboración propia*

Como se muestra en la tabla Nº17 los resultados de la prueba indican que el sig. de la muestra del índice de producción en el pre-test fue de 0.60 cuyo valor es mayor que el error asumido de 0.05, por lo tanto, indica que los datos del índice de productividad se distribuyen normalmente. Por otro lado, los resultados de la prueba indican que el sig. de la muestra del índice de productividad en el post-test fue de .498, cuyo valor es mayor que 0.05, por lo tanto, el índice de productividad se distribuye normalmente.

### **Estadístico Descriptivo Pre-test**

En la siguiente figura Nº 16 se muestra la distribución normalizada de los datos.

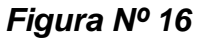

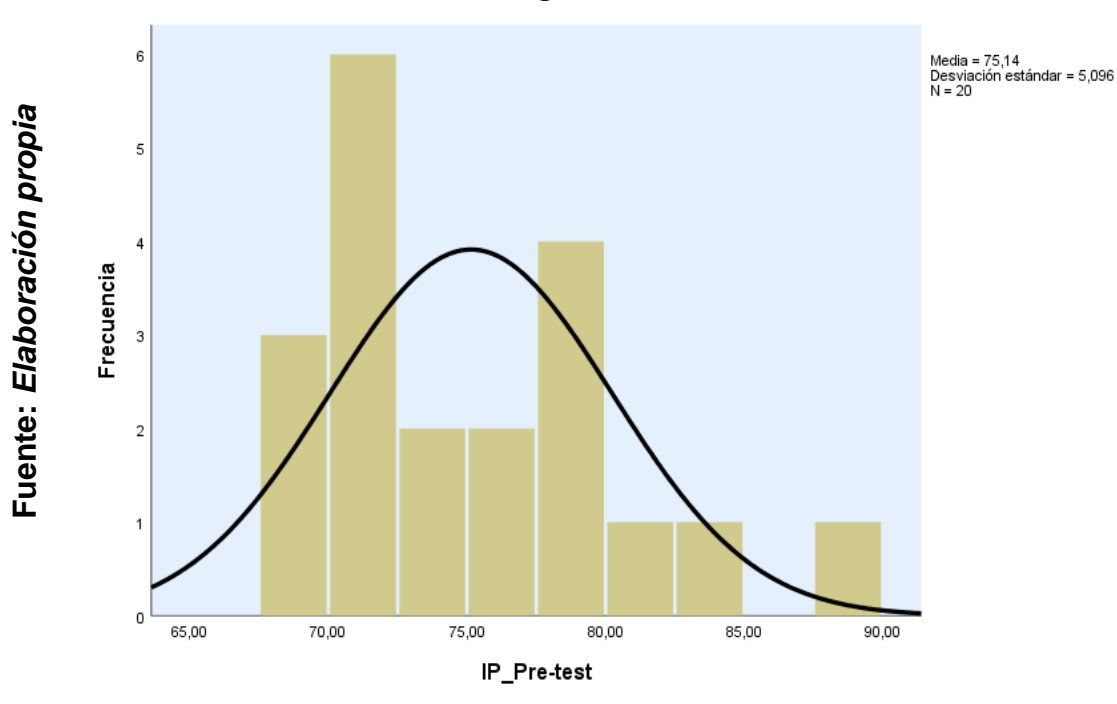

**Figura 16** *Prueba de normalidad del índice de productividad del proceso de planificación y control de producción de pellets antes de implementado el sistema web.*

En la figura 16, se muestra el índice de productividad para el proceso de planificación y control de producción del Pre test, obteniendo una media de 75.14 y una desviación estándar de 5,096.

### **Estadístico Descriptivo Post-test**

En la siguiente figura Nº 17 se muestra la distribución normalizada de los datos.

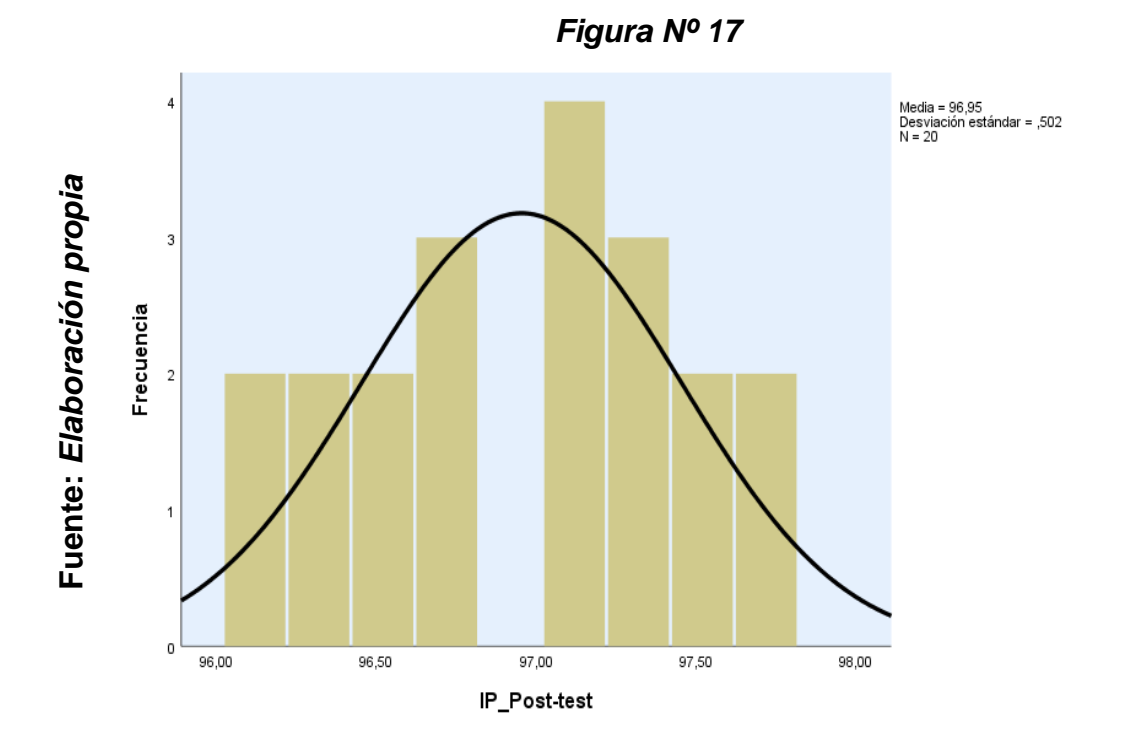

**Figura 17** *Prueba de normalidad del índice de productividad del proceso de planificación y control de producción de pellets después de implementado el sistema web.*

En la figura 17, se muestra el índice de productividad para el proceso de planificación y control de producción del Post Test, obteniendo una media de 96.95 y una desviación estándar de ,502.

Basados en resultados de las figuras anteriores, se observa un aumento en el índice de productividad para el proceso de planificación y control de producción, desde 75.14% hasta 96.95%.

### **4.3. Prueba de hipótesis**

# • **INDICADOR 1: Índice de calidad**

### **Hipótesis de Investigación 1:**

**H1:** El sistema MRP aumenta el índice de calidad en la planificación y control de producción de pellets en la empresa Betty Plast S.R.L.

### **Hipótesis Estadísticas 1:**

### **Definición de variables:**

**ICa:** Índice de calidad antes de utilizar el sistema MRP. **ICd:** Índice de calidad después de utilizar el sistema MRP.

**Hipótesis H0:** El sistema MRP no aumenta el índice de calidad en la planificación y control de producción de pellets en la empresa Betty Plast S.R.L.

### **H0: ICa > = ICd**

El indicador sin el sistema MRP es mejor o igual que el indicador con Sistema MRP.

**Hipótesis HA:** El sistema MRP aumenta el índice de calidad en la planificación y control de producción de pellets en la empresa Betty Plast S.R.L.

# **HA: ICa < ICd**

El indicador con el sistema MRP es mejor que el indicador sin el sistema MRP.

En la figura N° 17 el índice de calidad en el pre test dio como resultado un valor de 86.77%, siendo en el post test 96.24%.

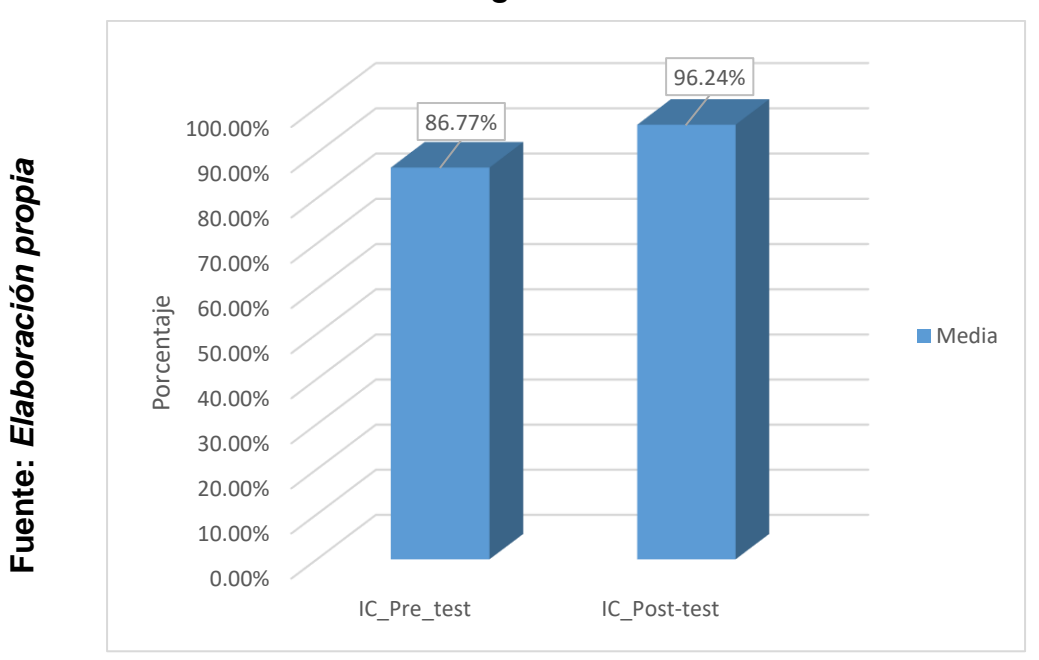

*Figura Nº 18*

**Figura 18** *Índice de calidad antes y después de implementado el sistema web.*

Se deduce en la Figura 18 un aumento en el índice de calidad, los cuales validamos comparando las medias resultantes que oscilan de 86.77% al valor de 96.24%.

### **Contrastación de Hipótesis:**

Para la contrastación de la hipótesis se ejecutó la prueba de rangos Wilcoxon, dado que el índice de calidad para el proceso de planificación y control de producción mostró una distribución no normal (Sig. menos a 0.05).

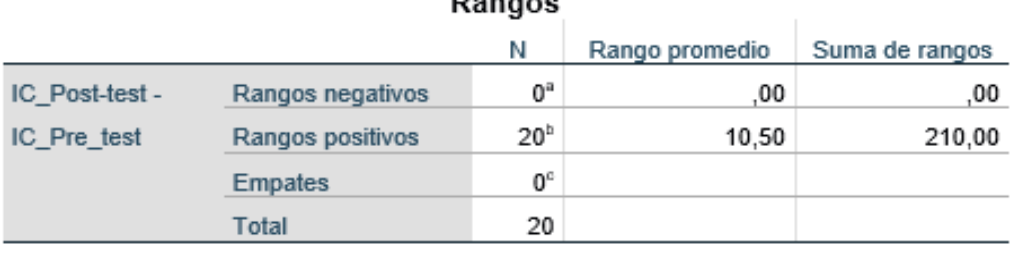

#### **Tabla 18** *Estadística de contraste*

a. IC\_Post-test < IC\_Pre\_test

b. IC\_Post-test > IC\_Pre\_test

c. IC\_Post-test = IC\_Pre\_test

#### **Fuente: Elaboración propia**

#### **Tabla 19** *Estadístico de prueba*

#### Estadísticos de prueba<sup>ª</sup>

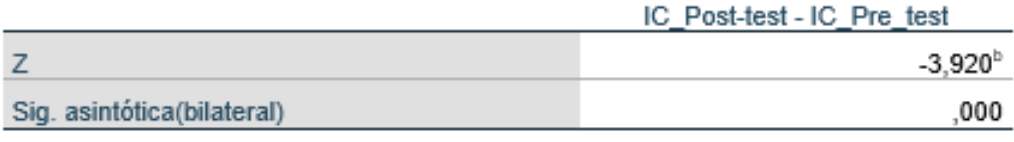

a. Prueba de rangos con signo de Wilcoxon

b. Se basa en rangos negativos.

#### **Fuente:** *Elaboración propia*

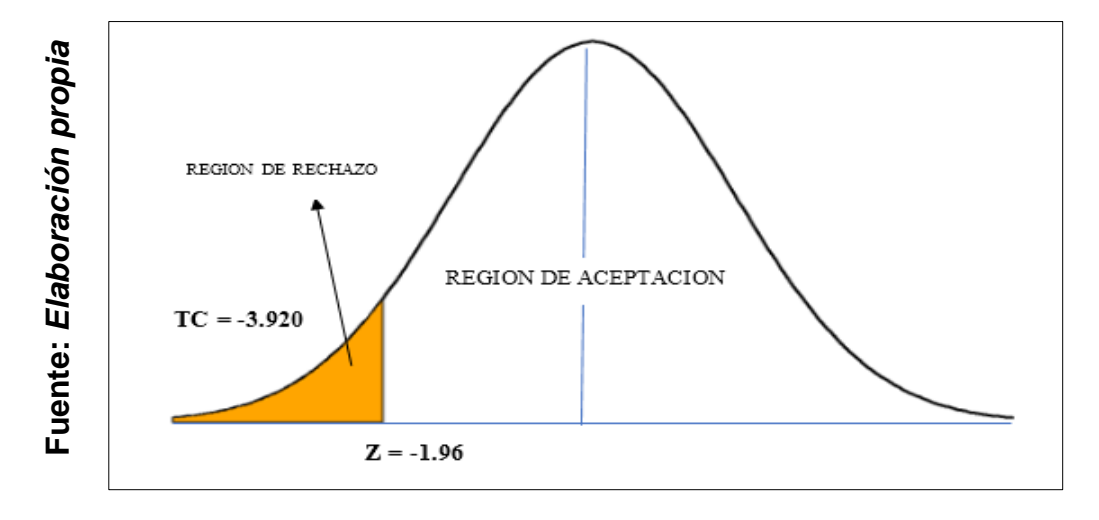

#### *Figura Nº19*

**Figura 19** *Prueba Z- Wilcoxon para el índice de calidad*

Con respecto al resultado contraste de hipótesis, se ejecutó la prueba de wilcoxon ya que se trabajó con una muestra de distribución no normal.

El nivel crítico de contraste (Sig.) es 0,001, y debido a que es claramente menor que 0.05, además el valor Z obtenido es igual a -3.920, que es menor a -1.96, y se ubica en la zona de rechazo entonces se rechaza la Hipótesis nula aceptando la Hipótesis alterna con una confianza de 95%.

**Hipótesis HA:** El sistema MRP mejora el índice de calidad en la planificación y control de producción de pellets de la empresa Betty Plast S.R.L.

# • **INDICADOR 2: Índice de productividad**

# **Hipótesis de Investigación 2:**

**H2:** El sistema MRP aumenta el índice de productividad en la planificación y control de producción de pellets en la empresa Betty Plast S.R.L.

# **Hipótesis Estadísticas 2:**

# **Definición de variables:**

**IPa:** Índice de productividad antes de utilizar el sistema MRP. **IPd:** Índice de productividad después de utilizar el sistema MRP.

**Hipótesis H0:** El sistema MRP no aumenta el índice de productividad en la planificación y control de producción de pellets en la empresa Betty Plast S.R.L.

# **H0: IPa > = IPd**

El indicador sin el sistema MRP es mejor o igual que el indicador con Sistema MRP.

**Hipótesis HA:** El sistema MRP aumenta el índice de productividad en la planificación y control de producción de pellets en la empresa Betty Plast S.R.L.

# **HA: IPa < IPd**

El indicador con el sistema MRP es mejor que el indicador sin el sistema MRP.

En la figura N° 20 el índice de productividad en el pre test dio como resultado un valor de 75.14%, siendo en el post test 96.95%.

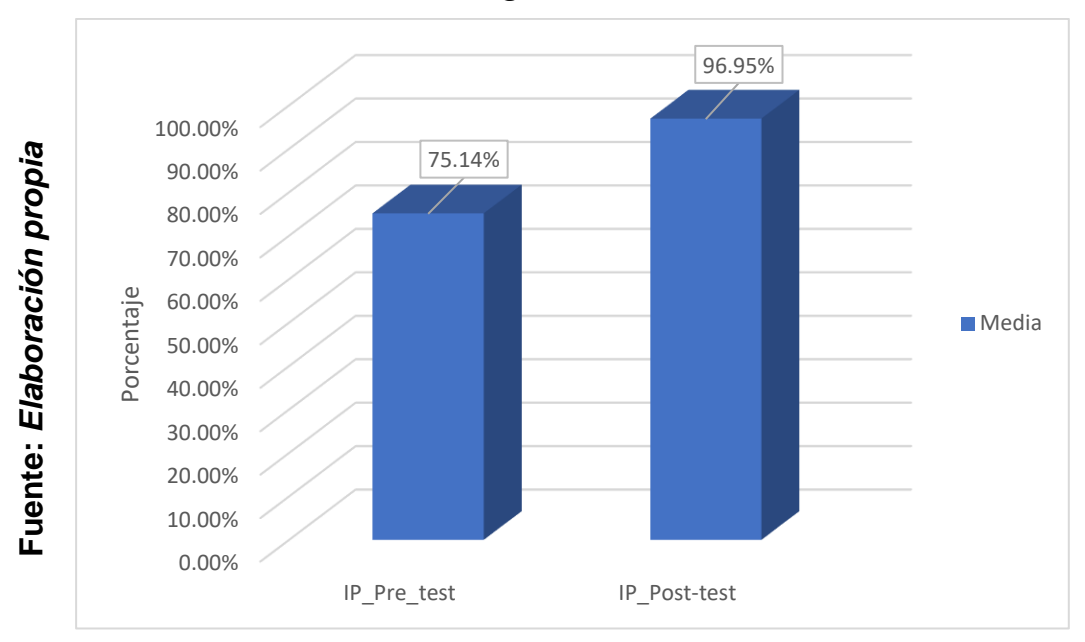

*Figura Nº 20*

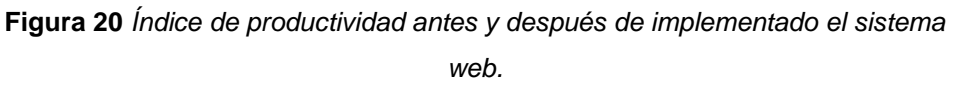

Se deduce en la Figura 20 un aumento en el índice de productividad, los cuales validamos comparando las medias resultantes que oscilan de 75.14% al valor de 96.95%.

# **Contrastación de Hipótesis:**

Para la contrastación de la hipótesis se ejecutó la prueba de t-student, dado que índice de productividad para el proceso de planificación y control de producción adopto una distribución normal (Sig. mayor a 0.05).

**Tabla 20** *Prueba de muestras emparejadas índice de productividad*

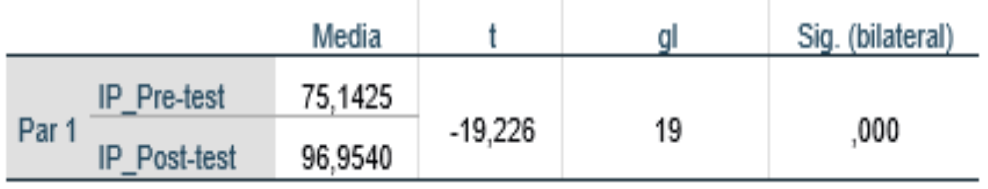

# Estadísticas de muestras emparejadas

**Fuente:** *Elaboración propia*

#### **Reemplazando entonces en T:**

$$
TC = \frac{-21,81150}{\frac{X}{\sqrt{20}}} = -19,226
$$

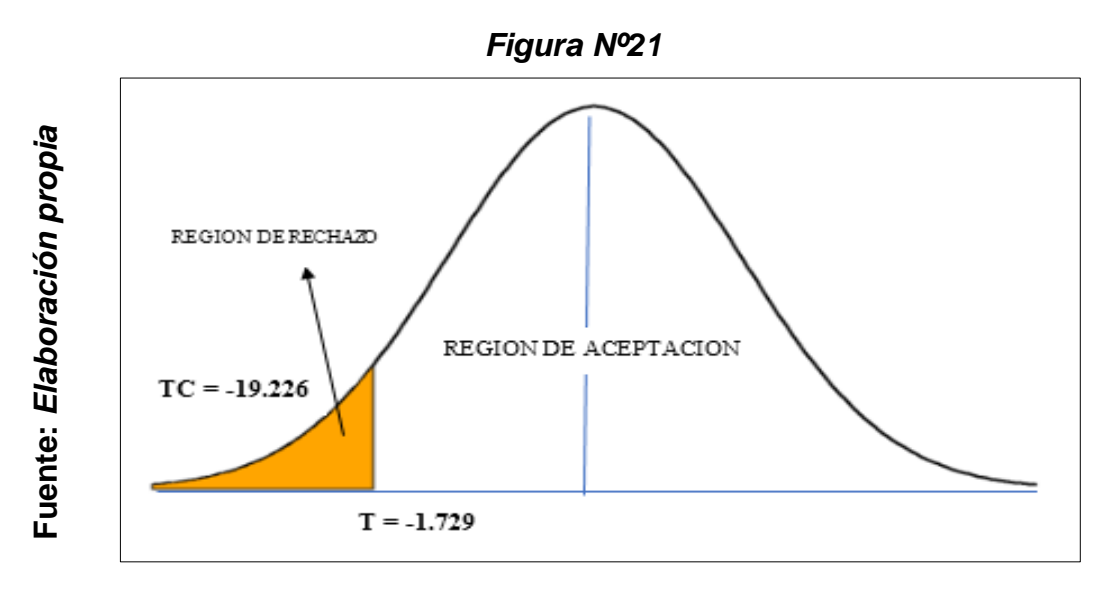

 **Figura 21** *Prueba T –Student índice de productividad*

Para contrastar la hipótesis aplicamos prueba de t de Student, ya que en base a los datos levantados en el (Pre-test y post Test) muestran una distribución normal.

El valor de t contrasté es de -19.226, y debido a que es claramente menor que -1.729, rechazamos la hipótesis nula aceptando la hipótesis alterna con una confianza de 95 %.

**Hipótesis HA:** El sistema MRP incrementa el índice de productividad en la planificación y control de producción de pellets de la empresa Betty Plast S.R.L.

V. DISCUSIÒN

En base al resultado que se obtuvo en el proyecto, se describe la confrontación del índice de calidad y el índice de productividad en el proceso de planificación y control de producción de pellets.

1) El índice de calidad para el proceso de planificación y control de producción en la empresa Betty Plast S.R.L., en la medición Pre-Test logró un 86.77% y al realizar la ejecución del Sistema MRP se aumentó a 96.24%, el resultado alcanzado señala que existe un incremento favorable por consiguiente se afirma que la implementación del Sistema MRP alcanzó un incremento del 9.47% en el índice de calidad en el proceso de planificación y control de producción de pellets en la empresa Betty Plast S.R.L.

Según la investigación "Aplicación De Lean Manufacturing Para Aumentar La Productividad De La Materia Prima En El Área De Producción De Una Empresa Esparraguera" (2016) realizada por Namuche Victor y Zare Richard. Los logros alcanzados respecto al índice de calidad en el proceso de producción esparraguera paso de 89% a 95% ocasionando un aumento favorable, mejorando los niveles de productividad y calidad; en base a lo obtenido sobre el índice de calidad en el proceso del área de producción se incrementó en un 6% en la investigación.

Por consiguiente, mencionamos que para la actual investigación como también para la realizada por Namuche Victor y Zare Richard el índice de calidad en el proceso de producción fue incrementado de manera efectiva satisfaciendo los objetivos de la investigación.

2) El índice de productividad en el proceso de planificación y control de producción en la empresa Betty Plast S.R.L. en la medición del Pre- Test logró un 75.14% y al realizar la ejecución del sistema MRP se aumentó a 96.95%; el resultado alcanzado señala que existe un incremento favorable por consiguiente se afirma que la

implementación del sistema MRP alcanzó un incremento del 21.81% en el índice de productividad en el proceso de planificación y control de producción de pellets en la empresa Betty Plast S.R.L.

Según la investigación "Sistema web para el proceso de producción en la empresa Textil Tejidos Jorgito S.A.C" (2016) realizada por Henry Espinoza. Los logros alcanzados respecto al nivel de eficacia de la producción pasaron de 77.66% al 92.42% ocasionando un aumento favorable de 14.96% mejorando el índice de eficiencia de la producción por ende logrando fortalecer el proceso productivo de la empresa.

Por lo tanto, el índice de productividad fue incrementado favorablemente para la investigación ejecutada por Henry Espinoza, así como para el actual proyecto logrando de tal modo satisfacer el objetivo planteado.

3) Los logros alcanzados para el actual proyecto de tesis afirman que el uso de un sistema de información apoya de manera positiva, en el cumplimiento del proceso de producción, demostrando así que el sistema MRP para el proceso de planificación y control de producción de pellets en la empresa Betty Plast S.R.L., incrementa porcentualmente el índice de calidad en 9.47% y aumenta porcentualmente el índice de productividad en 21.81%, por lo tanto se llegamos a la conclusión general que el sistema MRP permitió la automatizar el proceso de planificación y control de producción.

**VI. CONSLUSIONES**

- En el presente trabajo de investigación se llega a la conclusión que el índice de calidad respecto al proceso de planificación y control de producción de pellets en la empresa Betty Plast S.R.L. sin el sistema MRP fue de 86.77% y con la implementación del sistema MRP el índice de calidad de la producción de pellets fue de 96.24%, lo que significa un aumento de 9.47% en dicho proceso.

En base al resultado concluimos que el sistema MRP incrementa el índice de calidad en el proceso de planificación y control de producción de pellets en la empresa Betty Plast S.R.L.

- Se llega a la conclusión que el índice de productividad en el proceso de planificación y control de producción de pellets en la empresa Betty Plast S.R.L. sin el sistema MRP fue de 75.14% y con la implementación del sistema MRP el índice de productividad en la producción de pellets fue de 96.95%, lo que significa un aumento de del 21.81% en dicho proceso.

En base al resultado concluimos que el sistema MRP incrementa el índice de productividad en el proceso de planificación y control de producción de pellets en la empresa Betty Plast S.R.L.

- Finalmente, tras analizar los resultados y habiendo sido satisfactorios para los 2 indicadores, concluimos que la implementación del sistema MRP mejoró el proceso de planificación y control de producción de pellets en la empresa Betty Plast S.R.L. Habiendo comprobado que las hipótesis planteadas son aceptadas con una confiabilidad del 95%.

# **VII. RECOMENDACIONES**

- Para proyectos de tesis similares considerar como indicador el índice de calidad con la finalidad de mejorar el proceso de planificación y control de producción, tener en cuenta la cantidad de toneladas de pellets depurados que representa el producto neto; así como la cantidad de toneladas producidas de esta manera se controlara el nivel de calidad del producto obtenido, por otro lado, ayudara a definir bases consistentes sobre la calidad para ser tomada en estudios futuros.
- Se recomienda para investigaciones semejantes utilizar como indicador el índice de productividad con la finalidad de mejorar el proceso de planificación y control de producción, tener en cuenta la cantidad de toneladas y/o kilogramos de pellets producidos; así como la cantidad de toneladas planificadas a producir de esta manera se llevara un control del avance de producción obtenida a partir de un plan definido asimismo se fortalecerán definiciones de productividad en investigaciones futuras.
- Se recomienda implementar el proyecto para empresas del rubro productivo para mejorar el proceso de planificación y control de producción. Logrando desglosar cada una de las etapas del proceso, en la que destaca los planes de producción y los planes de requerimiento de materiales, de tal modo obtener un trabajo coherente dentro del sistema productivo, logrando de tal modo optimizar la tarea de planificación, elevando los índices de productividad y calidad.
- Se recomienda definir la capacidad de producción que tiene la planta, de tal modo se logrará desagregar planes de producción y planes de materiales de manera eficiente y enmarcada en la realidad de la empresa, por otro lado es importante para la ejecución del proceso de producción enfocado en el sistema MRP, establecer el stock de seguridad de los insumos de este modo lograremos mitigar los imprevistos presentes buscando establecer la continuidad del trabajo y cumplir así los planes de producción.

**REFERENCIAS**

### **REFERENCIAS BIBLIOGRÁFICAS**

- $\checkmark$  ADAM, H. Diseño de un sistema de planificación de la producción de tipo intermitente, 2005 p42
- ✓ BUNGE M a r i o . Ciencia, Tecnología y Desarrollo. Texas: Editorial Sudamérica, 2008. 229pp. ISBN: 9500712407
- ✓ BERNAL, C. Metodología de la Investigación.2da Edic. México 2006 p109. ISBN: 970-26-0645-4
- ✓ CÁCERES, D. Reyes, J. García, M. y Sánchez, C. (2015). Modelo de programación lineal para planeación de requerimiento de materiales. Revista Tecnológica ESPOL, Vol.28 (2). Recuperado de <http://rte.espol.edu.ec/index.php/tecnologica/article/view/322/236>
- $\checkmark$  CHIVENATO, I. (2000). Administración de Recursos Humanos. 5ta. Ed. McGraw Hill, Colombia. ISBN: 8522420041
- ✓ CHAVEZ, Dennis. 2008. Concepto y Técnicas de recolección de datos en la investigación jurídica social. Derecho Penal. Suiza: Friburgo, pp. 01- 20.
- $\checkmark$  DELGADO, Rosario. Iniciación a la probabilidad y la estadística. España, Barcelona 2004. ISBN: 84-490-2368-8.
- $\checkmark$  DECONCEPTOS.COM. Concepto de cuantitativo. DeConcepto, 2016
- $\checkmark$  Empresarios acusan de negligencia a aduanas de C.A. por falla de Duca. Economía [en línea]. San Salvador: EL Mundo. [Fecha de consulta 18 de abril del 2019] Disponible en:

[https://elmundo.sv/empresarios-acusan-de-](https://elmundo.sv/empresarios-acusan-de-negligencia-a-aduanas-de-c-a-por-falla-de-duca/) [negligencia-a-aduanas-de-c-a](https://elmundo.sv/empresarios-acusan-de-negligencia-a-aduanas-de-c-a-por-falla-de-duca/)[por-falla-de-duca/](https://elmundo.sv/empresarios-acusan-de-negligencia-a-aduanas-de-c-a-por-falla-de-duca/)

 $\checkmark$  ESPINOZA, Henry. Sistema web para el proceso de producción en la empresa Textil Tejidos Jorgito S.A.C. Tesis (Ingeniero de sistemas). Lima: Universidad Cesar Vallejo, 2016. Disponible en

[http://repositorio.ucv.edu.pe/bitstream/handle/UCV/36399/Lopez\\_AJA.pdf](http://repositorio.ucv.edu.pe/bitstream/handle/UCV/36399/Lopez_AJA.pdf)

- $\checkmark$  FLORES, Marco. Propuesta de implementación de un MRP II para una planta de confecciones textiles. Tesis (Magister en Ingeniería Industrial). Lima: Universidad Católica del Perú, 2013. Disponible en <http://tesis.pucp.edu.pe/repositorio/handle/123456789/5025>
- $\checkmark$  FREUND, John, MILLER, Irwin y MILLER, Maylees. (2000). Estadística

matemática con aplicaciones. 6ta. ed. Pearson Educación: México. ISBN: 970-17-0389-8

- ✓ GUARDIA, Joan, CEBOLLERO, Pero, FREIXA, Montserrat y TURBANY, Jaume. (2008). Análisis de datos en Psicología. 2º Ed. Delta: Barcelona. ISBN: 978-84-92453-48-1
- $\checkmark$  GAITHER, N., & FRAZIER, G. (1999). Administración de Producción y Operaciones. México: Thomson.
- ✓ GUISANDE Cástor. (2006). Tratamiento de datos. P55 Servicios Culturales. 1º Ed. Ediciones Diaz de Santos: España. 351p. ISBN: 8479787368 Disponible En:

[https://books.google.com.pe/books?id=AhNx24025ZoC&pg=PR6&lpg=PR6&dq=](https://books.google.com.pe/books?id=AhNx24025ZoC&pg=PR6&lpg=PR6&dq=Tratamiento+de+datos.+P55+Servicios+Culturales.&source=bl&ots=JylikWq5OT&sig=ACfU3U3o1FAec3KOSulwes6axpuxodEU4w&hl=es&sa=X&ved=2ahUKEwjOh5bN5qLqAhUTIrkGHedLBs4Q6AEwAHoECAoQAQ#v=onepage&q=Tratamiento%20de%20datos.%20P55%20Servicios%20Culturales.&f=false) [Tratamiento+de+datos.+P55+Servicios+Culturales.&source=bl&ots=JylikWq5OT](https://books.google.com.pe/books?id=AhNx24025ZoC&pg=PR6&lpg=PR6&dq=Tratamiento+de+datos.+P55+Servicios+Culturales.&source=bl&ots=JylikWq5OT&sig=ACfU3U3o1FAec3KOSulwes6axpuxodEU4w&hl=es&sa=X&ved=2ahUKEwjOh5bN5qLqAhUTIrkGHedLBs4Q6AEwAHoECAoQAQ#v=onepage&q=Tratamiento%20de%20datos.%20P55%20Servicios%20Culturales.&f=false) [&sig=ACfU3U3o1FAec3KOSulwes6axpuxodEU4w&hl=es&sa=X&ved=2ahUKEwj](https://books.google.com.pe/books?id=AhNx24025ZoC&pg=PR6&lpg=PR6&dq=Tratamiento+de+datos.+P55+Servicios+Culturales.&source=bl&ots=JylikWq5OT&sig=ACfU3U3o1FAec3KOSulwes6axpuxodEU4w&hl=es&sa=X&ved=2ahUKEwjOh5bN5qLqAhUTIrkGHedLBs4Q6AEwAHoECAoQAQ#v=onepage&q=Tratamiento%20de%20datos.%20P55%20Servicios%20Culturales.&f=false) [Oh5bN5qLqAhUTIrkGHedLBs4Q6AEwAHoECAoQAQ#v=onepage&q=Tratamient](https://books.google.com.pe/books?id=AhNx24025ZoC&pg=PR6&lpg=PR6&dq=Tratamiento+de+datos.+P55+Servicios+Culturales.&source=bl&ots=JylikWq5OT&sig=ACfU3U3o1FAec3KOSulwes6axpuxodEU4w&hl=es&sa=X&ved=2ahUKEwjOh5bN5qLqAhUTIrkGHedLBs4Q6AEwAHoECAoQAQ#v=onepage&q=Tratamiento%20de%20datos.%20P55%20Servicios%20Culturales.&f=false) [o%20de%20datos.%20P55%20Servicios%20Culturales.&f=false](https://books.google.com.pe/books?id=AhNx24025ZoC&pg=PR6&lpg=PR6&dq=Tratamiento+de+datos.+P55+Servicios+Culturales.&source=bl&ots=JylikWq5OT&sig=ACfU3U3o1FAec3KOSulwes6axpuxodEU4w&hl=es&sa=X&ved=2ahUKEwjOh5bN5qLqAhUTIrkGHedLBs4Q6AEwAHoECAoQAQ#v=onepage&q=Tratamiento%20de%20datos.%20P55%20Servicios%20Culturales.&f=false)

 $\checkmark$  HERREA, Maria. Propuesta de un modelo de optimización de recursos para mejorar la eficiencia en el proceso de trasformación del plástico. Tesis (Ingeniero Industrial). Bogotá: Universidad Católica de Colombia, 2017. Disponible en en de la contradiction de la contradiction de la contradiction de la contradiction de la contradiction de la contradiction de la contradiction de la contradiction de la contradiction de la contradiction de la

[https://repository.ucatolica.edu.co/bitstream/10983/15631/1/PROPUESTA](https://repository.ucatolica.edu.co/bitstream/10983/15631/1/PROPUESTA%20DE%20UN%20MODELO%20DE%20OPTIMIZACI%C3%93N%20DE%20RECURSOS%20PARA%20MEJORAR%20LA%20EFICIENCIA%20EN%20EL%20PROCESO%20DE%20TRANSFORMACI%C3%93N%20DEL%20PL%C3%81STICO.pdf) [%20DE%20UN%20MODELO%20DE%20OPTIMIZACI%C3%93N%20DE](https://repository.ucatolica.edu.co/bitstream/10983/15631/1/PROPUESTA%20DE%20UN%20MODELO%20DE%20OPTIMIZACI%C3%93N%20DE%20RECURSOS%20PARA%20MEJORAR%20LA%20EFICIENCIA%20EN%20EL%20PROCESO%20DE%20TRANSFORMACI%C3%93N%20DEL%20PL%C3%81STICO.pdf) [%20RECURSOS%20PARA%20MEJORAR%20LA%20EFICIENCIA%20E](https://repository.ucatolica.edu.co/bitstream/10983/15631/1/PROPUESTA%20DE%20UN%20MODELO%20DE%20OPTIMIZACI%C3%93N%20DE%20RECURSOS%20PARA%20MEJORAR%20LA%20EFICIENCIA%20EN%20EL%20PROCESO%20DE%20TRANSFORMACI%C3%93N%20DEL%20PL%C3%81STICO.pdf) [N%20EL%20PROCESO%20DE%20TRANSFORMACI%C3%93N%20D](https://repository.ucatolica.edu.co/bitstream/10983/15631/1/PROPUESTA%20DE%20UN%20MODELO%20DE%20OPTIMIZACI%C3%93N%20DE%20RECURSOS%20PARA%20MEJORAR%20LA%20EFICIENCIA%20EN%20EL%20PROCESO%20DE%20TRANSFORMACI%C3%93N%20DEL%20PL%C3%81STICO.pdf) [EL%20PL%C3%81STICO.pdf](https://repository.ucatolica.edu.co/bitstream/10983/15631/1/PROPUESTA%20DE%20UN%20MODELO%20DE%20OPTIMIZACI%C3%93N%20DE%20RECURSOS%20PARA%20MEJORAR%20LA%20EFICIENCIA%20EN%20EL%20PROCESO%20DE%20TRANSFORMACI%C3%93N%20DEL%20PL%C3%81STICO.pdf)

- ✓ HERNANDEZ Roberto, FERNANDEZ Carlos y BAPTISTA María. Metodología de la Investigación. 6 ta. ed. México: Interamericana Editores, 2014. 589 pp. Disponible en [https://www.uca.ac.cr/wp](https://www.uca.ac.cr/wp-content/uploads/2017/10/Investigacion.pdf)[content/uploads/2017/10/Investigacion.pdf](https://www.uca.ac.cr/wp-content/uploads/2017/10/Investigacion.pdf) ISBN: 978-1-4562-2396-0
- $\checkmark$  HERNANDEZ Roberto, FERNANDEZ Carlos y BAPTISTA María. Metodología de la Investigación. Mexico, D.F.: McGRAW-HILL, 1997. Disponible en [https://www.uv.mx/personal/cbustamante/files/2011/06/Metodologia-de-la-](https://www.uv.mx/personal/cbustamante/files/2011/06/Metodologia-de-la-Investigaci%C3%83%C2%B3n_Sampieri.pdf)[Investigaci%C3%83%C2%B3n\\_Sampieri.pdf IS](https://www.uv.mx/personal/cbustamante/files/2011/06/Metodologia-de-la-Investigaci%C3%83%C2%B3n_Sampieri.pdf)BN: 968-422-931-3
- ✓ HURTADO, Iván y TORO, Josefina. Paradigmas y métodos de investigación en tiempos de cambio. Caracas: El nacional, 2007. 70 pp. ISBN: 978-980-388-284-6.
- $\checkmark$  HEIZER, J. RENDER, B. Dirección de la producción y de operaciones decisiones tácticas. (2008). 8tva. ed. Madrid: Pearson Educación. ISBN: 978-84-8322-361-1 Disponible en [https://apuntesutnpilar.files.wordpress.com/2014/03/direccic3b3n-de-la](https://apuntesutnpilar.files.wordpress.com/2014/03/direccic3b3n-de-la-produccic3b3n-y-de-operaciones-d-t-8va-ed-heizer-render-pearson.pdf)[produccic3b3n-y-de-operaciones-d-t-8va-ed-heizer-render-pearson.pdf](https://apuntesutnpilar.files.wordpress.com/2014/03/direccic3b3n-de-la-produccic3b3n-y-de-operaciones-d-t-8va-ed-heizer-render-pearson.pdf)
- $\checkmark$  HERNÁNDEZ, Roberto, FERNÁNDEZ, Carlos y BAPTISTA, Maria. Metodología de la Investigación. 5ta.ed. Mexico, D.F.: McGRAW-HILL, 2010. Recuperado de [https://www.esup.edu.pe/descargas/dep\\_investigacion/Metodologia%20de](https://www.esup.edu.pe/descargas/dep_investigacion/Metodologia%20de%20la%20investigaci%C3%B3n%205ta%20Edici%C3%B3n.pdf) [%20la%20investigaci%C3%B3n%205ta%20Edici%C3%B3n.pdf](https://www.esup.edu.pe/descargas/dep_investigacion/Metodologia%20de%20la%20investigaci%C3%B3n%205ta%20Edici%C3%B3n.pdf) [IS](https://www.esup.edu.pe/descargas/dep_investigacion/Metodologia%20de%20la%20investigaci%C3%B3n%205ta%20Edici%C3%B3n.pdf)BN:978-607-150291-9.
- ✓ HUAMAN, Hector. Manual de técnicas de investigación: Conceptos y Aplicaciones. Perú: Lima. Ipladees, 2015. pp. 44. Recuperado de [https://books.google.com.pe/books?id=OEHABAAAQBAJ&pg=PA3&lpg=P](https://books.google.com.pe/books?id=OEHABAAAQBAJ&pg=PA3&lpg=PA3&dq=%EF%83%BC%09HUAMAN,+Hector.+Manual+de+t%C3%A9cnicas+de+investigaci%C3%B3n:+Conceptos+y+Aplicaciones.+Per%C3%BA:+Ipladees,+2005.&source=bl&ots=i5HIpz4vx5&sig=ACfU3U3wFxcu8vcaKV5t1iXwJRAJhEav2g&hl=es&sa=X&ved=2ahUKEwjMmLy0hJXjAhW1GLkGHd6tA7MQ6AEwA3oECAoQAQ#v=onepage&q=%EF%83%BC%09HUAMAN%2C%20Hector.%20Manual%20de%20t%C3%A9cnicas%20de%20investigaci%C3%B3n%3A%20Conceptos%20y%20Aplicaciones.%20Per%C3%BA%3A%20Ipladees%2C%202005.&f=false) [A3&dq=%EF%83%BC%09HUAMAN,+Hector.+Manual+de+t%C3%A9cnic](https://books.google.com.pe/books?id=OEHABAAAQBAJ&pg=PA3&lpg=PA3&dq=%EF%83%BC%09HUAMAN,+Hector.+Manual+de+t%C3%A9cnicas+de+investigaci%C3%B3n:+Conceptos+y+Aplicaciones.+Per%C3%BA:+Ipladees,+2005.&source=bl&ots=i5HIpz4vx5&sig=ACfU3U3wFxcu8vcaKV5t1iXwJRAJhEav2g&hl=es&sa=X&ved=2ahUKEwjMmLy0hJXjAhW1GLkGHd6tA7MQ6AEwA3oECAoQAQ#v=onepage&q=%EF%83%BC%09HUAMAN%2C%20Hector.%20Manual%20de%20t%C3%A9cnicas%20de%20investigaci%C3%B3n%3A%20Conceptos%20y%20Aplicaciones.%20Per%C3%BA%3A%20Ipladees%2C%202005.&f=false) [as+de+investigaci%C3%B3n:+Conceptos+y+Aplicaciones.+Per%C3%BA:](https://books.google.com.pe/books?id=OEHABAAAQBAJ&pg=PA3&lpg=PA3&dq=%EF%83%BC%09HUAMAN,+Hector.+Manual+de+t%C3%A9cnicas+de+investigaci%C3%B3n:+Conceptos+y+Aplicaciones.+Per%C3%BA:+Ipladees,+2005.&source=bl&ots=i5HIpz4vx5&sig=ACfU3U3wFxcu8vcaKV5t1iXwJRAJhEav2g&hl=es&sa=X&ved=2ahUKEwjMmLy0hJXjAhW1GLkGHd6tA7MQ6AEwA3oECAoQAQ#v=onepage&q=%EF%83%BC%09HUAMAN%2C%20Hector.%20Manual%20de%20t%C3%A9cnicas%20de%20investigaci%C3%B3n%3A%20Conceptos%20y%20Aplicaciones.%20Per%C3%BA%3A%20Ipladees%2C%202005.&f=false) [+Ipladees,+2005.&source=bl&ots=i5HIpz4vx5&sig=ACfU3U3wFxcu8vcaK](https://books.google.com.pe/books?id=OEHABAAAQBAJ&pg=PA3&lpg=PA3&dq=%EF%83%BC%09HUAMAN,+Hector.+Manual+de+t%C3%A9cnicas+de+investigaci%C3%B3n:+Conceptos+y+Aplicaciones.+Per%C3%BA:+Ipladees,+2005.&source=bl&ots=i5HIpz4vx5&sig=ACfU3U3wFxcu8vcaKV5t1iXwJRAJhEav2g&hl=es&sa=X&ved=2ahUKEwjMmLy0hJXjAhW1GLkGHd6tA7MQ6AEwA3oECAoQAQ#v=onepage&q=%EF%83%BC%09HUAMAN%2C%20Hector.%20Manual%20de%20t%C3%A9cnicas%20de%20investigaci%C3%B3n%3A%20Conceptos%20y%20Aplicaciones.%20Per%C3%BA%3A%20Ipladees%2C%202005.&f=false) [V5t1iXwJRAJhEav2g&hl=es&sa=X&ved=2ahUKEwjMmLy0hJXjAhW1GLk](https://books.google.com.pe/books?id=OEHABAAAQBAJ&pg=PA3&lpg=PA3&dq=%EF%83%BC%09HUAMAN,+Hector.+Manual+de+t%C3%A9cnicas+de+investigaci%C3%B3n:+Conceptos+y+Aplicaciones.+Per%C3%BA:+Ipladees,+2005.&source=bl&ots=i5HIpz4vx5&sig=ACfU3U3wFxcu8vcaKV5t1iXwJRAJhEav2g&hl=es&sa=X&ved=2ahUKEwjMmLy0hJXjAhW1GLkGHd6tA7MQ6AEwA3oECAoQAQ#v=onepage&q=%EF%83%BC%09HUAMAN%2C%20Hector.%20Manual%20de%20t%C3%A9cnicas%20de%20investigaci%C3%B3n%3A%20Conceptos%20y%20Aplicaciones.%20Per%C3%BA%3A%20Ipladees%2C%202005.&f=false) [GHd6tA7MQ6AEwA3oECAoQAQ#v=onepage&q=%EF%83%BC%09HUA](https://books.google.com.pe/books?id=OEHABAAAQBAJ&pg=PA3&lpg=PA3&dq=%EF%83%BC%09HUAMAN,+Hector.+Manual+de+t%C3%A9cnicas+de+investigaci%C3%B3n:+Conceptos+y+Aplicaciones.+Per%C3%BA:+Ipladees,+2005.&source=bl&ots=i5HIpz4vx5&sig=ACfU3U3wFxcu8vcaKV5t1iXwJRAJhEav2g&hl=es&sa=X&ved=2ahUKEwjMmLy0hJXjAhW1GLkGHd6tA7MQ6AEwA3oECAoQAQ#v=onepage&q=%EF%83%BC%09HUAMAN%2C%20Hector.%20Manual%20de%20t%C3%A9cnicas%20de%20investigaci%C3%B3n%3A%20Conceptos%20y%20Aplicaciones.%20Per%C3%BA%3A%20Ipladees%2C%202005.&f=false) [MAN%2C%20Hector.%20Manual%20de%20t%C3%A9cnicas%20de%20i](https://books.google.com.pe/books?id=OEHABAAAQBAJ&pg=PA3&lpg=PA3&dq=%EF%83%BC%09HUAMAN,+Hector.+Manual+de+t%C3%A9cnicas+de+investigaci%C3%B3n:+Conceptos+y+Aplicaciones.+Per%C3%BA:+Ipladees,+2005.&source=bl&ots=i5HIpz4vx5&sig=ACfU3U3wFxcu8vcaKV5t1iXwJRAJhEav2g&hl=es&sa=X&ved=2ahUKEwjMmLy0hJXjAhW1GLkGHd6tA7MQ6AEwA3oECAoQAQ#v=onepage&q=%EF%83%BC%09HUAMAN%2C%20Hector.%20Manual%20de%20t%C3%A9cnicas%20de%20investigaci%C3%B3n%3A%20Conceptos%20y%20Aplicaciones.%20Per%C3%BA%3A%20Ipladees%2C%202005.&f=false) [nvestigaci%C3%B3n%3A%20Conceptos%20y%20Aplicac](https://books.google.com.pe/books?id=OEHABAAAQBAJ&pg=PA3&lpg=PA3&dq=%EF%83%BC%09HUAMAN,+Hector.+Manual+de+t%C3%A9cnicas+de+investigaci%C3%B3n:+Conceptos+y+Aplicaciones.+Per%C3%BA:+Ipladees,+2005.&source=bl&ots=i5HIpz4vx5&sig=ACfU3U3wFxcu8vcaKV5t1iXwJRAJhEav2g&hl=es&sa=X&ved=2ahUKEwjMmLy0hJXjAhW1GLkGHd6tA7MQ6AEwA3oECAoQAQ#v=onepage&q=%EF%83%BC%09HUAMAN%2C%20Hector.%20Manual%20de%20t%C3%A9cnicas%20de%20investigaci%C3%B3n%3A%20Conceptos%20y%20Aplicaciones.%20Per%C3%BA%3A%20Ipladees%2C%202005.&f=false) [iones.%20Per%C3%BA%3A%20Ipladees%2C%202005.&f=false](https://books.google.com.pe/books?id=OEHABAAAQBAJ&pg=PA3&lpg=PA3&dq=%EF%83%BC%09HUAMAN,+Hector.+Manual+de+t%C3%A9cnicas+de+investigaci%C3%B3n:+Conceptos+y+Aplicaciones.+Per%C3%BA:+Ipladees,+2005.&source=bl&ots=i5HIpz4vx5&sig=ACfU3U3wFxcu8vcaKV5t1iXwJRAJhEav2g&hl=es&sa=X&ved=2ahUKEwjMmLy0hJXjAhW1GLkGHd6tA7MQ6AEwA3oECAoQAQ#v=onepage&q=%EF%83%BC%09HUAMAN%2C%20Hector.%20Manual%20de%20t%C3%A9cnicas%20de%20investigaci%C3%B3n%3A%20Conceptos%20y%20Aplicaciones.%20Per%C3%BA%3A%20Ipladees%2C%202005.&f=false)
- ✓ La importancia del Planeamiento y Control de la Producción. CONEXIONESAN [en línea]. Lima: ESAN. [Fecha de consulta 18 de abril del 2019] Disponible en [https://www.esan.edu.pe/conexion/actualidad/2016/09/21/la-importancia](https://www.esan.edu.pe/conexion/actualidad/2016/09/21/la-importancia-)[del-planeamiento-y-control-de-la-produccion/](https://www.esan.edu.pe/conexion/actualidad/2016/09/21/la-importancia-del-planeamiento-y-control-de-la-produccion/)
- $\checkmark$  LAINEZ, José. Desarrollo de Software Ágil. Extreme Programming y SCRUMstudy [en línea]. España, 2014 [fecha de consulta: 20 de junio del 2019]. Disponible en:

[https://books.google.com/books?id=M4fJCgAAQBAJ&printsec=frontcover&](https://books.google.com/books?id=M4fJCgAAQBAJ&printsec=frontcover&dq=metodologia+XP&hl=es419&sa=X&ved=0ahUKEwjzPqikY7eAhVvp1kKHbpNBMcQ6AEIOjAD#v=onepage&q&f=false) [dq=metodologia+XP&hl=es419&sa=X&ved=0ahUKEwjzPqikY7eAhVvp1kK](https://books.google.com/books?id=M4fJCgAAQBAJ&printsec=frontcover&dq=metodologia+XP&hl=es419&sa=X&ved=0ahUKEwjzPqikY7eAhVvp1kKHbpNBMcQ6AEIOjAD#v=onepage&q&f=false) [HbpNBMcQ6AEIOjAD#v=onepage&q&f=false](https://books.google.com/books?id=M4fJCgAAQBAJ&printsec=frontcover&dq=metodologia+XP&hl=es419&sa=X&ved=0ahUKEwjzPqikY7eAhVvp1kKHbpNBMcQ6AEIOjAD#v=onepage&q&f=false) ISBN: 978-1502952226

- ✓ MORALES, Víctor. Planeamiento y Análisis de Investigaciones.1ra. ed.1994.
- $\checkmark$  MENDOZA, Ariel. La tecnología en las empresas. Gestiopolis. (Publicado 05 mayo del 2004). Disponible en <https://www.gestiopolis.com/la-> [tecnologia-en-las-empresas/](https://www.gestiopolis.com/la-tecnologia-en-las-empresas/)
- $\checkmark$  MAYRA, Rubén. Diseño de un sistema de planificación y control de la producción basado en la teoría de restricciones, para mejorar la productividad de la empresa de tratamiento de vidrios. Tesis (Ingeniero Industrial). Lima: UNMS del Perú, 2017. Disponible en [http://cybertesis.unmsm.edu.pe/bitstream/handle/cybertesis/7455/Mayta\\_t](http://cybertesis.unmsm.edu.pe/bitstream/handle/cybertesis/7455/Mayta_tr.pdf?sequence=1&isAllowed=y) [r.pdf?sequence=1&isAllowed=y](http://cybertesis.unmsm.edu.pe/bitstream/handle/cybertesis/7455/Mayta_tr.pdf?sequence=1&isAllowed=y)
- ✓ NAVAS, J., et. al. (2012). Métodos, diseños y técnicas de investigación psicológica. UNED: Madrid.
- $\checkmark$  NAMUCHE, Victor y ZARE, Richard. Aplicación De Lean Manufacturing Para Aumentar La Productividad De La Materia Prima En El Área De Producción De Una Empresa Esparraguera. Tesis (Ingeniero Industrial). Trujillo: Universidad Nacional de Trujillo, 2016. Disponible en <http://dspace.unitru.edu.pe/handle/UNITRU/9990>
- ✓ PEREZ, José. Estrategia, gestión y habilidades directivas. [en línea]. 1 era ed. España: Ediciones Diaz de Santos, S.A, 1997 [fecha de consulta: 15 de mayo del 2019]. Disponible en [https://books.google.com.pe/books?id=pf6q26UnpGkC&pg=PA158&dq=el+contro](https://books.google.com.pe/books?id=pf6q26UnpGkC&pg=PA158&dq=el+control+de+la+producci%C3%B3n+consiste+en+el+control+y+seguimiento+de+las+operaciones+de+los+talleres&hl=es&sa=X&ved=0ahUKEwiD7-OjrqHiAhXgGbkGHT6IC38Q6AEIKDAA#v=onepage&q&f=false) [l+de+la+producci%C3%B3n+consiste+en+el+control+y+seguimiento+de+las+ope](https://books.google.com.pe/books?id=pf6q26UnpGkC&pg=PA158&dq=el+control+de+la+producci%C3%B3n+consiste+en+el+control+y+seguimiento+de+las+operaciones+de+los+talleres&hl=es&sa=X&ved=0ahUKEwiD7-OjrqHiAhXgGbkGHT6IC38Q6AEIKDAA#v=onepage&q&f=false) [raciones+de+los+talleres&hl=es&sa=X&ved=0ahUKEwiD7OjrqHiAhXgGbkGHT6I](https://books.google.com.pe/books?id=pf6q26UnpGkC&pg=PA158&dq=el+control+de+la+producci%C3%B3n+consiste+en+el+control+y+seguimiento+de+las+operaciones+de+los+talleres&hl=es&sa=X&ved=0ahUKEwiD7-OjrqHiAhXgGbkGHT6IC38Q6AEIKDAA#v=onepage&q&f=false) [C38Q6AEIKDAA#v=onepage&q&f=false](https://books.google.com.pe/books?id=pf6q26UnpGkC&pg=PA158&dq=el+control+de+la+producci%C3%B3n+consiste+en+el+control+y+seguimiento+de+las+operaciones+de+los+talleres&hl=es&sa=X&ved=0ahUKEwiD7-OjrqHiAhXgGbkGHT6IC38Q6AEIKDAA#v=onepage&q&f=false) ISBN: 8479782803.
- $\checkmark$  PAREDES, Johnny. y TORRES, Marco. Propuesta de implementación de un sistema MRP integrando técnicas de manufactura esbelta para la mejora de la rentabilidad de la empresa Calzados Paredes SAC. Tesis (Ingeniero Industrial). Trujillo: Universidad Privada del Norte, 2014. Disponible en <http://repositorio.upn.edu.pe/handle/11537/6396>
- $\checkmark$  PALELLA, Santa y MARTINS, Filiberto. Metodología de la investigación

cuantitativa. 2.ed. Caracas: Fedupel, 2006. 253 pp. Disponible en [https://metodologiaecs.files.wordpress.com/2015/09/metodologc3ada-de](https://metodologiaecs.files.wordpress.com/2015/09/metodologc3ada-de-la-investigacic3b3n-cuantitativa-3ra-ed-2012-santa-palella-stracuzzi-feliberto-martins-pestana.pdf)[la-investigacic3b3n-cuantitativa-3ra-ed-2012-santa-palella-stracuzzi](https://metodologiaecs.files.wordpress.com/2015/09/metodologc3ada-de-la-investigacic3b3n-cuantitativa-3ra-ed-2012-santa-palella-stracuzzi-feliberto-martins-pestana.pdf)[feliberto-martins-pestana.pdf](https://metodologiaecs.files.wordpress.com/2015/09/metodologc3ada-de-la-investigacic3b3n-cuantitativa-3ra-ed-2012-santa-palella-stracuzzi-feliberto-martins-pestana.pdf) ISBN: 980-273-445-4.

- ✓ PALLAES, Andrea. Usa tecnologia para mejorar tu servicio al cliente. Merca2.0. (Publicado 24 julio del 2015). Disponible en [https://www.merca20.com/usa-tecnologia-para-mejorar-tu-servicio-al](https://www.merca20.com/usa-tecnologia-para-mejorar-tu-servicio-al-cliente/)[cliente/](https://www.merca20.com/usa-tecnologia-para-mejorar-tu-servicio-al-cliente/)
- ✓ PASCUAL, Juan, FRIAS, Dolores y GARCIA, Fernando. Manual de psicología experimental: Metodología de investigación. Barcelona: Editorial Ariel, 1996. 203 pp. ISBN: 8434408686.
- ✓ PALELLA, Stracuzzi y MARTINS, Feliberto. Metodología de la investigación cuantitativa. 2da. ed. Caracas, FEDUPEL, 2010. Recuperado de [https://www.academia.edu/35200587/2006\\_Metodologia-](https://www.academia.edu/35200587/2006_Metodologia-de-la-investigacion-cuantitativa-Palella.pdf) [de-la](https://www.academia.edu/35200587/2006_Metodologia-de-la-investigacion-cuantitativa-Palella.pdf)[investigacion-cuantitativa-Palella.pdf](https://www.academia.edu/35200587/2006_Metodologia-de-la-investigacion-cuantitativa-Palella.pdf) ISBN: 980-275-445-5
- $\checkmark$  REYES, Yunuem. Modelo para la planeación y control de la producción en una empresa de productos de limpieza y cuidado personal. Tesis (Maestro en ingeniería Industrial). México: Instituto Politécnico Nacional, 2016. Disponible en de la contradiction de la contradiction de la contradiction de la contradiction de la contradiction de la contradiction de la contradiction de la contradiction de la contradiction de la contradiction de la co

<http://148.204.210.201/tesis/1475075017898TESISMIIYUN.pdf>

- $\checkmark$  ROJAS, Jhan. Implementación de un sistema MRP I para la optimización del proceso de planificación de materiales y control de stock del área de mantenimiento Mina de la empresa Catsol S.R.L. Tesis (Ingeniero de sistemas). Cajamarca: Universidad Privada del Norte, 2017. Disponible en <http://repositorio.upn.edu.pe/handle/11537/12724>
- ✓ REYES, Ericka y CARRANZA, Ismael. Desarrollo de los módulos de producción, venta e inventario de un sistema MRP (Manufacturing Resource Planning) para la empresa GEMAPLAST S.A. Tesis (Ingeniero de sistemas). Nicaragua: Universidad Centroamericana, 2012. Recuperado de <http://repositorio.uca.edu.ni/533/1/UCANI3684.PDF>
- $\checkmark$  Romero A. Organización y transformación de los sistemas de información. Esic Editorial, 2012.p.20 ISBN 8473568141
- ✓ ROJAS, O. (25 de 08 de 2013). SCRIB. Obtenido de

https://es.scribd.com/document/178850766/PLANEACION-Y-CONTROL-DE-LAPRODUCCION

- $\checkmark$  REY, R. Diseño de un sistema de planificación y control de la producción para la fabricación de blusa en tejido. Ed paraninfo, 2001 p. 178.
- $\checkmark$  REZAEIAN, Maryam. A new framework for enterprise resource planning systems implementation for SMEs in the Industrial Manufacturing sector in Iran. Thesis (Doctor of Philosophy in Business, Computing and Applied Sciences). Cheltenham, Inglaterra: University of Gloucestershire, 2016. Disponible en

[http://eprints.glos.ac.uk/6515/1/Maryam%20Rezaeian%20Final%20thesi](http://eprints.glos.ac.uk/6515/1/Maryam%20Rezaeian%20Final%20thesis%202016.pdf) [s%202016.pdf](http://eprints.glos.ac.uk/6515/1/Maryam%20Rezaeian%20Final%20thesis%202016.pdf)

- $\checkmark$  SIÑUELA, Daniela. Diseño de un sistema de control de producción para la minería de esmeraldas. Tesis (Ingeniero Industrial). Chile: Universidad de Chile, 2012. Disponible en<http://repositorio.uchile.cl/handle/2250/104403>
- $\checkmark$  RAMARAJ. Goutham. Production planning in different stages of a manufacturing supply chain under multiple uncertainties. Thesis (Master Industrial Engineering). Ames, Iowa: Iowa State University EE. UU, 2017. Disponible en en de la contradiction de la contradiction de la contradiction de la contradiction de la contradiction de la contradiction de la contradiction de la contradiction de la contradiction de la contradiction de la

<https://www.imse.iastate.edu/files/2014/03/RamarajGoutham-thesis.pdf>

- ✓ SCRUMstudy.Una guía para el cuerpo de conocimiento de Scrum. 3 era ed. USA: VM Edu, 2017. 270pp. Disponible en [https://www.scrumstudy.com/SBOK/SCRUMstudy-SBOK-Guide-3rd](https://www.scrumstudy.com/SBOK/SCRUMstudy-SBOK-Guide-3rd-edition-spanish.pdf)[edition-spanish.pdf](https://www.scrumstudy.com/SBOK/SCRUMstudy-SBOK-Guide-3rd-edition-spanish.pdf) ISBN: 978-0-9899252-0-4.
- ✓ SOMMERVILLE, Ian. Ingeniería de Software. [en línea]. 7 ma ed. España: Pearson Educación, 2005 [fecha de consulta: 20 de junio del 2019]. Disponible en: [https://ulagos.files.wordpress.com/2010/07/ian-sommerville](https://ulagos.files.wordpress.com/2010/07/ian-sommerville-ingenieria-de-software-7-ed.pdf)[ingenieria-de-software-7-ed.pdf](https://ulagos.files.wordpress.com/2010/07/ian-sommerville-ingenieria-de-software-7-ed.pdf) ISBN: 84-7829-074-5
- ✓ TAMAYO, Mario. El proceso de la investigación científica. 4ta.ed. México: Limusa, 2004. Recuperado de <https://clea.edu.mx/biblioteca/Tamayo%20Mario%20-> %20El%20Proceso%20De%20 [La%20Investigacion%20Cientifica.pdf](https://clea.edu.mx/biblioteca/Tamayo%20Mario%20-%20El%20Proceso%20De%20La%20Investigacion%20Cientifica.pdf) ISBN: 968-1858-727.
- ✓ TABLAS COMPARATIVAS DE LOS MANEJADORES DE BASE DE

DATOS. BARQUISIMETO. Barreto, A. Rivero, D, (junio de 2012). [Fecha de consulta: 30 de junio de 2019]. Recuperado de [https://docs.google.com/viewer?a=v&pid=forums&srcid=MDc4NTQ5Njg3N](https://docs.google.com/viewer?a=v&pid=forums&srcid=MDc4NTQ5Njg3NzI4OTM3MzIxODUBMDg0NDcxMjMxNjQxNTEzODk2NDgBcW81amU4ZFFzSUlKATAuMQEBdjI) [zI4OTM3MzIxODUBMDg0NDcxMjMxNjQxNTEzODk2NDgBcW81amU4ZF](https://docs.google.com/viewer?a=v&pid=forums&srcid=MDc4NTQ5Njg3NzI4OTM3MzIxODUBMDg0NDcxMjMxNjQxNTEzODk2NDgBcW81amU4ZFFzSUlKATAuMQEBdjI) [FzSUlKATAuMQEBdjI](https://docs.google.com/viewer?a=v&pid=forums&srcid=MDc4NTQ5Njg3NzI4OTM3MzIxODUBMDg0NDcxMjMxNjQxNTEzODk2NDgBcW81amU4ZFFzSUlKATAuMQEBdjI)

- $\checkmark$  VARGAS Zoila. La investigación aplicada: Una forma de conocer las realidades con evidencia científica. Costa Rica: Editorial educación, 2009. 150pp. Recuperado de [https://www.academia.edu/6042104/LA\\_INVESTIGACI%C3%93N\\_APLIC](https://www.academia.edu/6042104/LA_INVESTIGACI%C3%93N_APLICADA_UNA_FORMA_DE_CONOCER_LAS_REALIDADES_CON_EVIDENCIA_CIENT%C3%8DFICA?auto=download) [ADA\\_UNA\\_FORMA\\_DE\\_CONOCER\\_LAS\\_REALIDADES\\_CON\\_EVIDE](https://www.academia.edu/6042104/LA_INVESTIGACI%C3%93N_APLICADA_UNA_FORMA_DE_CONOCER_LAS_REALIDADES_CON_EVIDENCIA_CIENT%C3%8DFICA?auto=download) [NCIA\\_CIENT%C3%8DFICA?auto=download](https://www.academia.edu/6042104/LA_INVESTIGACI%C3%93N_APLICADA_UNA_FORMA_DE_CONOCER_LAS_REALIDADES_CON_EVIDENCIA_CIENT%C3%8DFICA?auto=download) ISBN: 0379-7082.
- $\checkmark$  WOLLMAN, Thomas. Planeación y control de la producción. Administración de la cadena de suministros. 5ta. ed. McGRAW-HILL, 2005. ISBN: 9789701050668
- $\checkmark$  URZELAI. Aitor. Manual basico de logistica integral. [en línea]. 1 era ed. España: Diaz de Santos S.A, 2006 [fecha de consulta: 22 de abril del 2020]. Disponible en: [https://books.google.com.pe/books?id=TCCijJ0ERY0C&pg=PA56&lpg=PA5](https://books.google.com.pe/books?id=TCCijJ0ERY0C&pg=PA56&lpg=PA56&dq=kpi+en+el+plan+maestro+de+produccion&source=bl&ots=LENCKJriT-&sig=ACfU3U1sKToTh8TB0x8mL1iR9XXoRSRaTg&hl=es&sa=X&ved=2ahUKEwiL0fnA8LPpAhXKCrkGHdiGDt4Q6AEwC3oECAwQAQ#v=onepage&q&f=falseed.p) [6&dq=kpi+en+el+plan+maestro+de+produccion&source=bl&ots=LENCKJri](https://books.google.com.pe/books?id=TCCijJ0ERY0C&pg=PA56&lpg=PA56&dq=kpi+en+el+plan+maestro+de+produccion&source=bl&ots=LENCKJriT-&sig=ACfU3U1sKToTh8TB0x8mL1iR9XXoRSRaTg&hl=es&sa=X&ved=2ahUKEwiL0fnA8LPpAhXKCrkGHdiGDt4Q6AEwC3oECAwQAQ#v=onepage&q&f=falseed.p) [T-](https://books.google.com.pe/books?id=TCCijJ0ERY0C&pg=PA56&lpg=PA56&dq=kpi+en+el+plan+maestro+de+produccion&source=bl&ots=LENCKJriT-&sig=ACfU3U1sKToTh8TB0x8mL1iR9XXoRSRaTg&hl=es&sa=X&ved=2ahUKEwiL0fnA8LPpAhXKCrkGHdiGDt4Q6AEwC3oECAwQAQ#v=onepage&q&f=falseed.p)

[&sig=ACfU3U1sKToTh8TB0x8mL1iR9XXoRSRaTg&hl=es&sa=X&ved=2ah](https://books.google.com.pe/books?id=TCCijJ0ERY0C&pg=PA56&lpg=PA56&dq=kpi+en+el+plan+maestro+de+produccion&source=bl&ots=LENCKJriT-&sig=ACfU3U1sKToTh8TB0x8mL1iR9XXoRSRaTg&hl=es&sa=X&ved=2ahUKEwiL0fnA8LPpAhXKCrkGHdiGDt4Q6AEwC3oECAwQAQ#v=onepage&q&f=falseed.p) [UKEwiL0fnA8LPpAhXKCrkGHdiGDt4Q6AEwC3oECAwQAQ#v=onepage&](https://books.google.com.pe/books?id=TCCijJ0ERY0C&pg=PA56&lpg=PA56&dq=kpi+en+el+plan+maestro+de+produccion&source=bl&ots=LENCKJriT-&sig=ACfU3U1sKToTh8TB0x8mL1iR9XXoRSRaTg&hl=es&sa=X&ved=2ahUKEwiL0fnA8LPpAhXKCrkGHdiGDt4Q6AEwC3oECAwQAQ#v=onepage&q&f=falseed.p) [q&f=falseed.pd](https://books.google.com.pe/books?id=TCCijJ0ERY0C&pg=PA56&lpg=PA56&dq=kpi+en+el+plan+maestro+de+produccion&source=bl&ots=LENCKJriT-&sig=ACfU3U1sKToTh8TB0x8mL1iR9XXoRSRaTg&hl=es&sa=X&ved=2ahUKEwiL0fnA8LPpAhXKCrkGHdiGDt4Q6AEwC3oECAwQAQ#v=onepage&q&f=falseed.p)f ISBN: 84-7978-775-9

✓ PACUAL, Ramon y FONOLLOSA, Joan. Nuevas técnicas de gestión de stocks: MRP y JIT. [en línea]. 1 era ed. España: MARCOMBO S.A, 1999 [fecha de consulta: 22 de abril del 2020]. Disponible en: https://books.google.com.pe/books?id=aGBUfUYHVYsC&pg=PA27&lpg=P A27&dq=kpi+en+el+plan+maestro+de+produccion&source=bl&ots=ni8Ltqm b3G&sig=ACfU3U1ZPIKe7TfGz2nHFZ0d4Q32vgaXSg&hl=es&sa=X&ved= 2ahUKEwiL0fnA8LPpAhXKCrkGHdiGDt4Q6AEwD3oECAkQAQ#v=onepag e&q=kpi%20en%20el%20plan%20maestro%20de%20produccion&f=false ISBN: 84-7267-0729-7

← CHAPMAN, Stephen. Planificación y control de la producción. [en línea]. 1 era ed. México: Pearson Educación de México S.A, 2006 [fecha de consulta: 22 de abril del 2020]. Disponible en: https://books.google.com.pe/books?id=ceHEMOttnh4C&pg=PA13&lpg=PA 13&dq=CONTROL+DE+PRODUCCION+SIGLAS+EN+INGLES&source=bl &ots=yJP0Eu5gLv&sig=ACfU3U0bhMAPg9VE5IJO-WFE3UH6n1qkow&hl=es&sa=X&ved=2ahUKEwiEhYLUiIXpAhXYIrkGHeSI A5wQ6AEwB3oECAcQAQ#v=onepage&q=CONTROL%20DE%20PRODU CCION%20SIGLAS%20EN%20INGLES&f=false ISBN: 970-26-0771-X

**ANEXOS**

#### **Anexo 1** *Matriz de Consistencia*

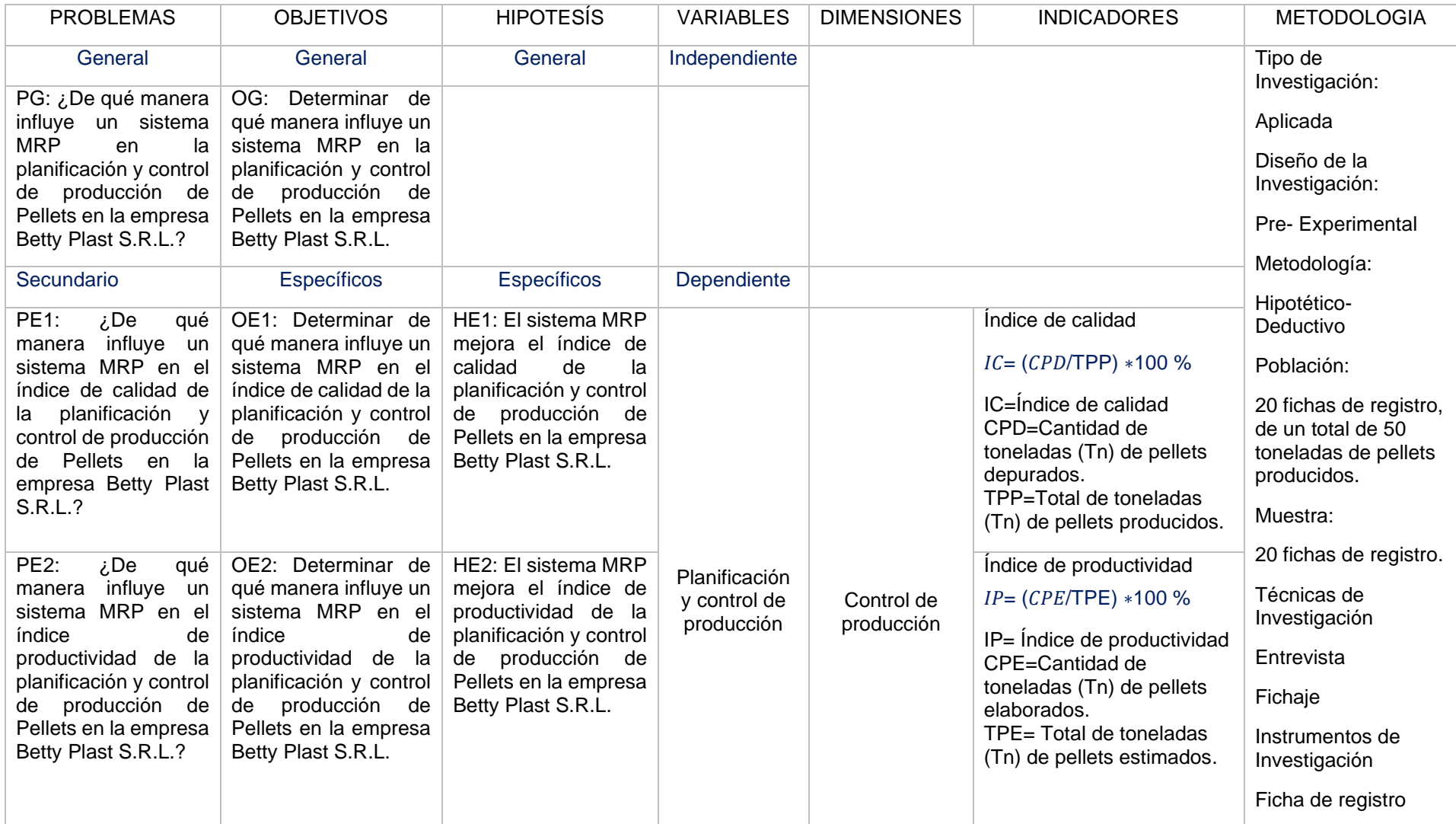

Fuente: Elaboración Propia.

#### TABLA DE EVALUACIÓN DE EXPERTOS

Apelljdos y nombres del experto: Huerole Zegama Rail

Título y/o Grado:

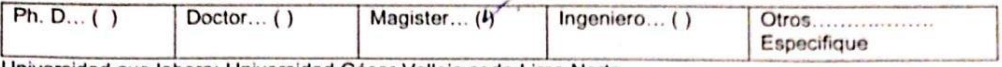

Universidad que labora: Universidad César Vallejo sede Lima Norte.

Fecha:  $\frac{\partial}{\partial}$ 

Muy bueno (5)

#### **TÍTULO DE TESIS**

#### SISTEMA MRP PARA LA PLANIFICACIÓN Y CONTROL DE PRODUCCIÓN DE PELLETS EN LA EMPRESA BETTY PLAST S.R.L

Autores: Parra Minaya, Ezer

Sánchez Tomapasca, Alexander

Bueno (4)

Mediante la tabla de evaluación de expertos usted tiene la facultad de evaluar las 3 metodologías propuestas para el desarrollo del sistema software de nuestra investigación, mediante una serie de criterios con puntuaciones específicas al final de tabla. Se debe colocar el puntaje correspondiente de cada criterio y seguidamente sumar el puntaje.

 $Malo(2)$ 

Regular (3)

Evaluar con la siguiente puntuación:

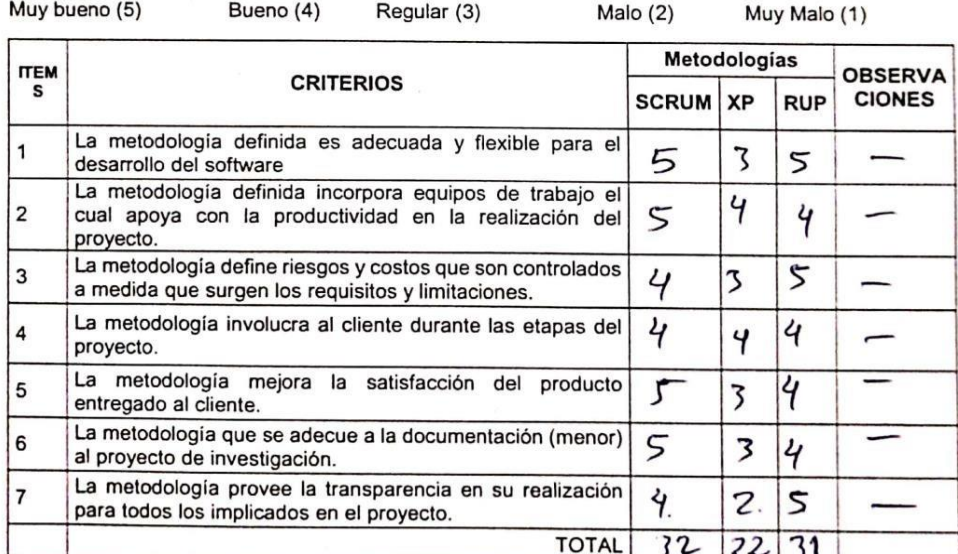

La escala de Puntación lo encontramos de la fuente del Autor Cabanillas (2004 p.76)

#### **SUGERENCIAS**

╱ FIRMA DEL EXPERTO

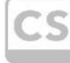

Scanned with<br>CamScanner

#### TABLA DE EVALUACIÓN DE EXPERTOS

Apellidos y nombres del experto:

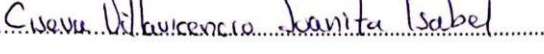

Título y/o Grado:

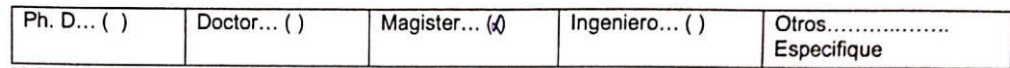

Universidad que labora: Universidad César Vallejo sede Lima Norte.

 $\mathcal{L}$  $\mathbf{L}$  $\overline{X}$ 

Fecha: 20109 2019

#### **TÍTULO DE TESIS**

#### SISTEMA MRP PARA LA PLANIFICACIÓN Y CONTROL DE PRODUCCIÓN DE PELLETS EN LA EMPRESA BETTY PLAST S.R.L

Autores: Parra Minaya, Ezer

Sánchez Tomapasca, Alexander

Mediante la tabla de evaluación de expertos usted tiene la facultad de evaluar las 3 metodologías propuestas para el desarrollo del sistema software de nuestra investigación, mediante una serie de criterios con puntuaciones específicas al final de tabla. Se debe colocar el puntaje correspondiente de cada criterio y seguidamente sumar el puntaje.

.<br>Die bestehende

Evaluar con la siguiente puntuación:

 $\sim$ 

 $\overline{a}$ 

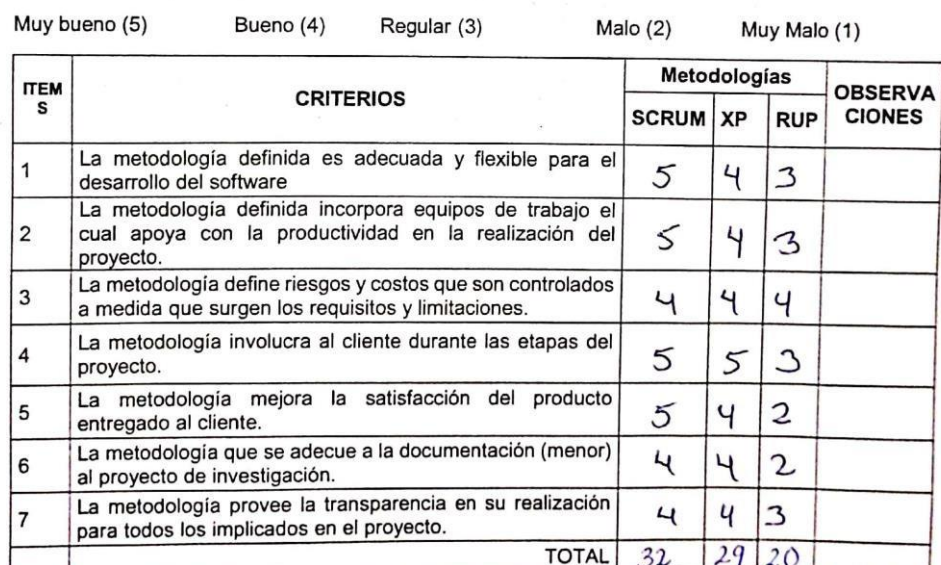

La escala de Puntación lo encontramos de la fuente del Autor Cabanillas (2004 p.76)

#### **SUGERENCIAS**

FIRMA DEL EXPERTO

 $\ddot{\cdot}$ 

Scanned with CamScanner

#### TABLA DE EVALUACIÓN DE EXPERTOS

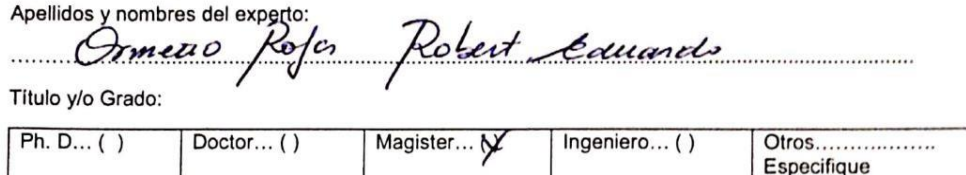

Universidad que labora: Universidad César Vallejo sede Lima Norte.

Fecha: 81512019.

#### **TÍTULO DE TESIS**

#### SISTEMA MRP PARA LA PLANIFICACIÓN Y CONTROL DE PRODUCCIÓN DE PELLETS EN LA EMPRESA BETTY PLAST S.R.L

Autores: Parra Minaya, Ezer

Sánchez Tomapasca, Alexander

Mediante la tabla de evaluación de expertos usted tiene la facultad de evaluar las 3 metodologías propuestas para el desarrollo del sistema software de nuestra investigación, mediante una serie de criterios con puntuaciones específicas al final de tabla. Se debe colocar el puntaje correspondiente de cada criterio y seguidamente sumar el puntaje.

Evaluar con la siguiente puntuación:

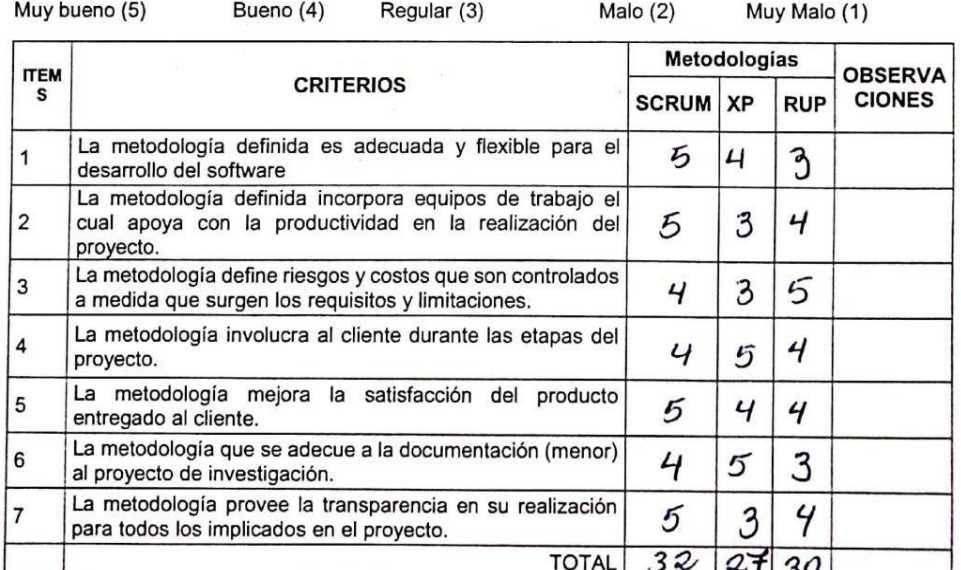

La escala de Puntación lo encontramos de la fuente del Autor Cabanillas (2004 p.76)

#### **SUGERENCIAS**

FIRMA DEL EXPERTO

 $\ddot{\cdot}$ 

Scanned with CamScanner

#### Evaluación de Expertos de Indicadores

Apellidos y Nombres del Experto:

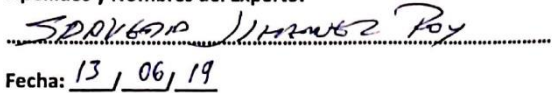

#### **Título del Proyecto** SISTEMA MRP PARA LA PLANIFICACIÓN Y CONTROL DE PRODUCCIÓN DE PELLETS EN LA **EMPRESA BETTY PLAST S.R.L.**

Autores: Parra Minaya, Ezer. Sánchez Tomapasca, Cristhian.  $IC = \frac{CPD}{TPP} * 100\%$ IC= Índice de Calidad CPD= Cantidad de toneladas (Tn) de pellets depurados. TPP= Total de toneladas (Tn) de pellets producidos.

 $\mathbf{r}$ 

Indicador: ÍNDICE DE CALIDAD  $\bullet$ 

Mediante la tabla de evaluación de expertos, usted tiene la facultad para medir el indicador, mediante una serie de preguntas con puntuaciones especificadas al inicio de la tabla. Asimismo, le exhortamos en la corrección de ítems indicando sus observaciones y/o sugerencias, con la finalidad de mejorar la coherencia de preguntas.

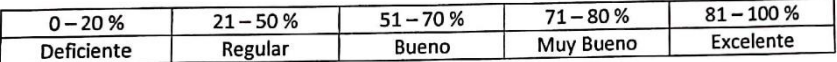

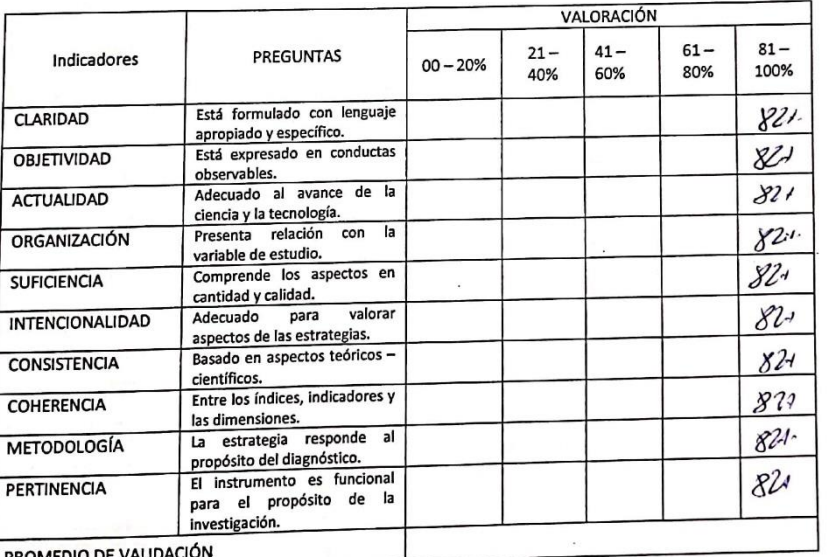

Pedro Morales Vallejos, Medición de actitudes en psicología y educación p.63. - 978-84-8468-190-8

#### SUGERENCIAS

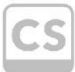

Scanned with CamScanner

XPERTO FIRN
Apellidos y Nombres del Experto:

Gordillo Huamanchumo Juis Aleni

Fecha: 11 06 19.

#### **Título del Proyecto**

#### SISTEMA MRP PARA LA PLANIFICACIÓN Y CONTROL DE PRODUCCIÓN EN LA EMPRESA BETTY PLAST S.R.L.

Autores: Parra Minaya, Ezer. Sánchez Tomapasca, Cristhian.

 $IC = \frac{CPD}{TPP} * 100\%$ IC= Índice de Calidad idas (Tn) de pellets depurados. CPD= Cantidad de tone TPP= Total de toneladas (Tn) de pellets producidos.

........................

Indicador: ÍNDICE DE CALIDAD  $\bullet$ 

Mediante la tabla de evaluación de expertos, usted tiene la facultad para medir el indicador, mediante una serie de preguntas con puntuaciones especificadas al inicio de la tabla. Asimismo, le exhortamos en la corrección de ítems indicando sus observaciones y/o sugerencias, con la finalidad de mejorar la coherencia de preguntas.

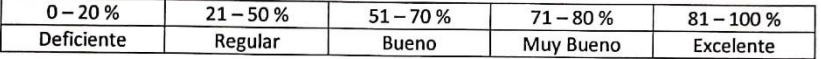

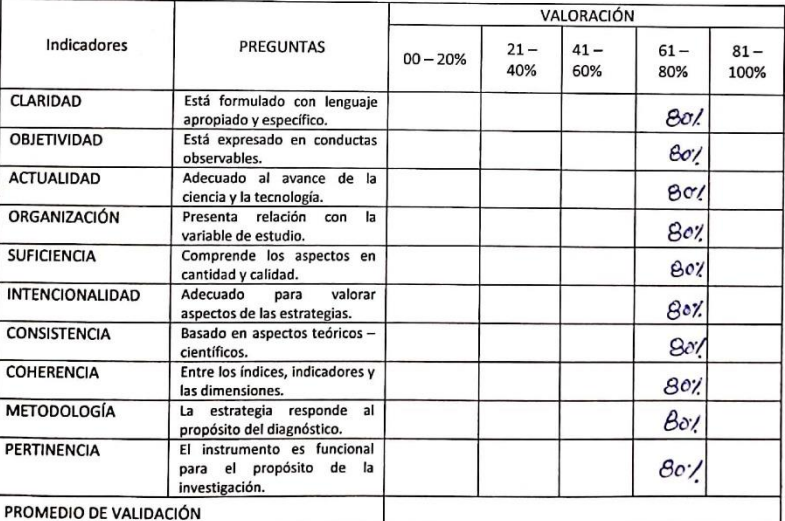

Pedro Morales Vallejos, Medición de actitudes en psicología y educación p.63. - 978-84-8468-190-8

SUGERENCIAS NINGLWA.

Dod I di

Scanned with CamScanner

**FIRMA EXPERTO** 

Apellidos y Nombres del Experto: Domeiro  $Ro/a<sub>2</sub>$ Lobut

Fecha: 1106/2019

**Título del Provecto** SISTEMA MRP PARA LA PLANIFICACIÓN Y CONTROL DE PRODUCCIÓN DE PELLETS EN LA **EMPRESA BETTY PLAST S.R.L.** 

Autores: Parra Minaya, Ezer.  $\bullet$ Sánchez Tomapasca, Cristhian.

 $\frac{\text{CPD}}{\text{+ 100\%}}$  $IC =$ dice de Calidad CPD= Cantidad de toneladas (Tn) de pellets depurados.

**Indicador: ÍNDICE DE CALIDAD**  $\bullet$ 

TPP= Total de toneladas (Tn) de pellets producidos.

Mediante la tabla de evaluación de expertos, usted tiene la facultad para medir el indicador, mediante una serie de preguntas con puntuaciones especificadas al inicio de la tabla. Asimismo, le exhortamos en la corrección de ítems indicando sus observaciones y/o sugerencias, con la finalidad de mejorar la coherencia de preguntas.

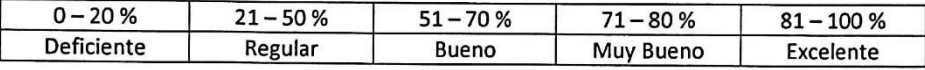

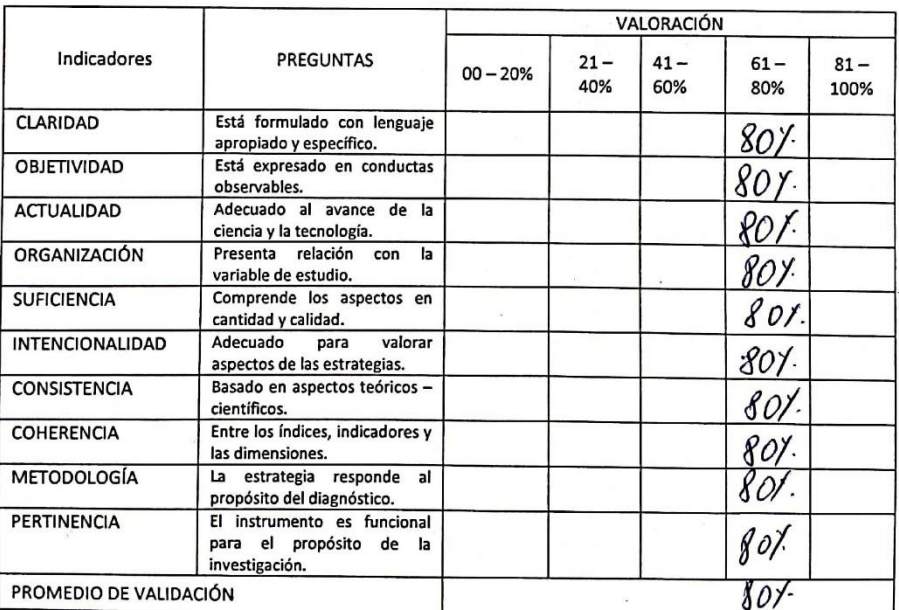

Pedro Morales Vallejos, Medición de actitudes en psicología y educación p.63 .- 978-84-8468-190-8

#### **SUGERENCIAS**

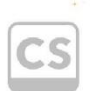

Scanned with CamScanner

**FIRI MA EXPERTO** 

Apellidos y Nombres del Experto: PAVERS

JIMENSO Pays

Fecha:  $13/06/19$ 

#### **Título del Proyecto** SISTEMA MRP PARA LA PLANIFICACIÓN Y CONTROL DE PRODUCCIÓN DE PELLETS EN LA **EMPRESA BETTY PLAST S.R.L.**

Autores: Parra Minaya, Ezer. Sánchez Tomapasca, Cristhian.

 $\label{eq:IP} IP = \frac{CPE}{\textrm{TPE}} * 100\%$ IP=Índice de productividad CPE= Cantidad(Tn) de pellets elaborados. TPE= Total (Tn) de pellets estimados.

Indicador: ÍNDICE DE PRODUCTIVIDAD  $\bullet$ 

Mediante la tabla de evaluación de expertos, usted tiene la facultad para medir el indicador, mediante una serie de preguntas con puntuaciones especificadas al inicio de la tabla. Asimismo, le exhortamos en la corrección de ítems indicando sus observaciones y/o sugerencias, con la finalidad de mejorar la coherencia de preguntas.

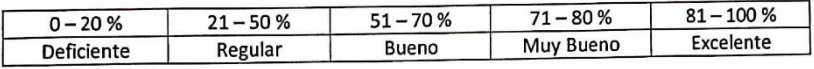

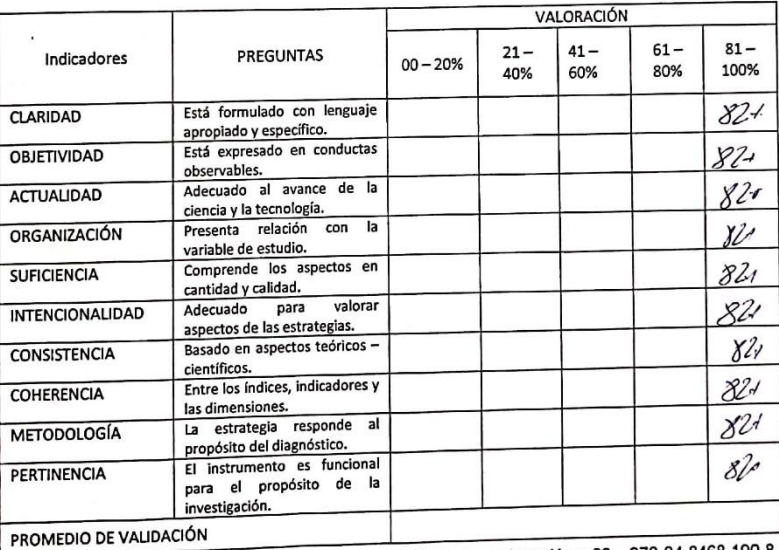

Pedro Morales Vallejos, Medición de actitudes en psicología y educación p.63 .- 978-84-8468-190-8

SUGERENCIAS

**EIRNA EXPERTO** 

Scanned with<br>CamScanner

Apellidos y Nombres del Experto:

Conditio Huamonchumo Juis Alexi

Fecha: 11/06/19.

#### **Título del Proyecto**

#### SISTEMA MRP PARA LA PLANIFICACIÓN Y CONTROL DE PRODUCCIÓN EN LA EMPRESA BETTY PLAST S.R.L.

Autores: Parra Minaya, Ezer. Sánchez Tomapasca, Cristhian.  $IP = \frac{CPE}{\text{TPE}} * 100\%$ IP=Índice de productividad CPE= Cantidad(Tn) de pellets elaborados. TPE= Total (Tn) de pellets estimados.

**CONTRACTOR** 

**Indicador: ÍNDICE DE PRODUCTIVIDAD**  $\ddot{\phantom{0}}$ 

Mediante la tabla de evaluación de expertos, usted tiene la facultad para medir el indicador, mediante una serie de preguntas con puntuaciones especificadas al inicio de la tabla. Asimismo, le exhortamos en la corrección de ítems indicando sus observaciones y/o sugerencias, con la finalidad de mejorar la coherencia de preguntas.

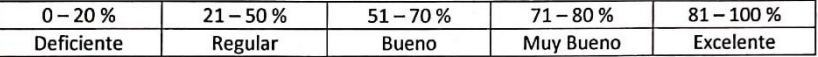

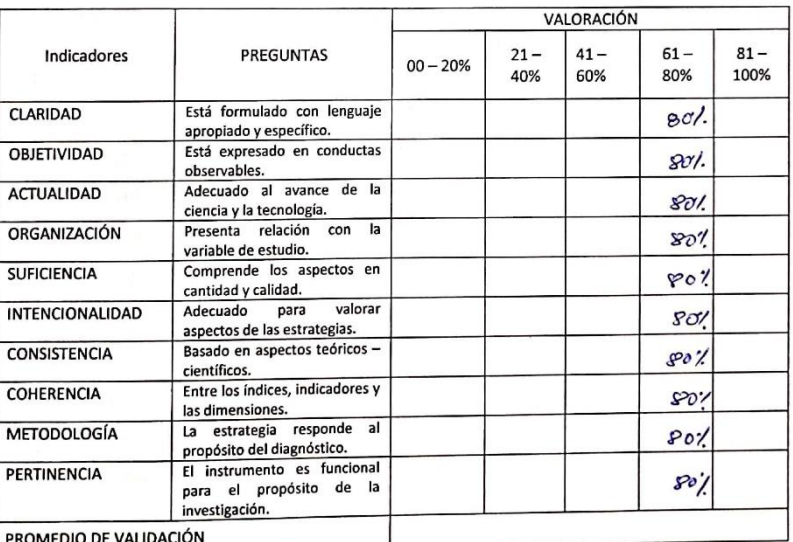

Pedro Morales Vallejos, Medición de actitudes en psicología y educación p.63. - 978-84-8468-190-8

**SUGERENCIAS** 

 $5 +$ 

FIRMA EXPERTO

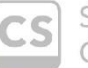

Scanned with CamScanner

Apellidos y Nombres del Experto: Robert. Ormeuro Rolas,

Fecha: 14/06/2019

**Título del Proyecto** SISTEMA MRP PARA LA PLANIFICACIÓN Y CONTROL DE PRODUCCIÓN DE PELLETS EN LA **EMPRESA BETTY PLAST S.R.L.** 

Autores: Parra Minaya, Ezer.  $\bullet$ Sánchez Tomapasca, Cristhian.  $\label{eq:IP} IP = \frac{CPE}{\textrm{TPE}} * 100\%$ IP=Índice de productividad CPE= Cantidad(Tn) de pellets elaborados. TPE= Total (Tn) de pellets estimados.

Indicador: ÍNDICE DE PRODUCTIVIDAD  $\bullet$ 

Mediante la tabla de evaluación de expertos, usted tiene la facultad para medir el indicador, mediante una serie de preguntas con puntuaciones especificadas al inicio de la tabla. Asimismo, le exhortamos en la corrección de ítems indicando sus observaciones y/o sugerencias, con la finalidad de mejorar la coherencia de preguntas.

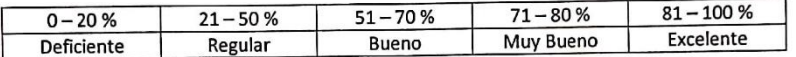

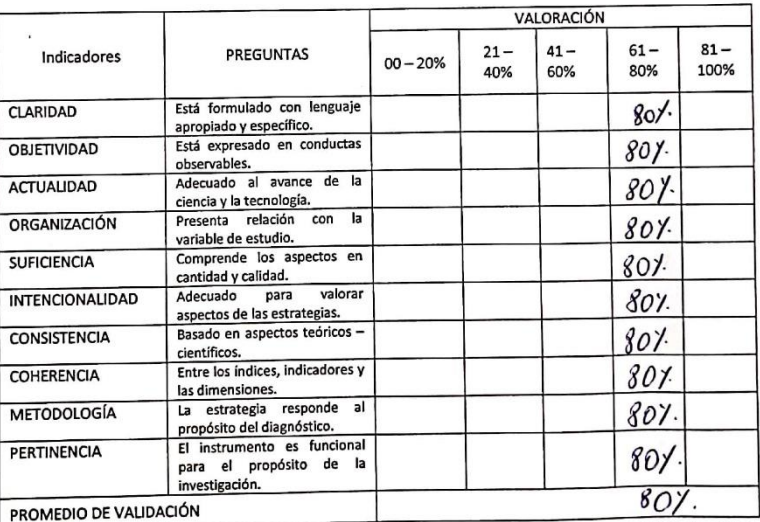

Pedro Morales Vallejos, Medición de actitudes en psicología y educación p.63. - 978-84-8468-190-8

SUGERENCIAS

**FIRM** 

Scanned with CamScanner

#### Anexo 4 Carta de Presentación

#### Solicitud de: Autorización para la investigación. desarrollo  $\epsilon$ implementación de un sistema.

#### **Sr. SOTO LOPEZ FLAVIO CLEMENTE**

Gerente General de BETTY PLAST S.R.L.

Presente.

Mi Persona Parra Minaya Ezer identificado con DNI Nº 45547300 y Sánchez Tomapasca Cristhian Alexander identificado con DNI Nº 73714058, alumnos de la Escuela de Ingeniería de Sistemas de la Universidad Cesar Vallejo, Con el debido respeto que se merece exponemos, solicitarle bajo esta instancia, nos brinde autorización y colaboración en el acceso a la información que pueda ser objeto para realizar la investigación de proyecto y desarrollo de tesis.

El cual corresponde a desarrollar un sistema MRP para la planificación y control de producción de pellets en la empresa Betty Plast S.R.L, esta aplicación tendrá las siguientes funciones.

- ï Gestionar las unidades de materia prima.
- $\ddot{\phantom{0}}$ Gestionar las órdenes de producción.
- $\bullet$ Asignación de materiales de producción.

El sistema se implementará aproximadamente en el mes de noviembre, sin otro particular Se agradece por su atención así mismo se le expresa nuestro estima y consideración personal.

Parra Minaya, Ezer Alumno - EP Ingeniería de Sistemas Universidad Cesar Vallejo Cell: 930628373

Sánchez Tomapasca, Cristhian Alumno - EP Ingeniería de Sistemas Universidad Cesar Vallejo Cell: 912328171

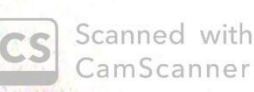

CamScanner

#### **BETTY PLAST S.R.L**

# CARTA DE ACEPTACIÓN PARA EL PROYECTO DE INVESTIGACIÓN

Por medio de la presente dejamos constancia que los estudiantes de la Facultad de Ingeniería de Sistemas de la Universidad Cesar Vallejo sede Lima Norte; Parra Minaya Ezer identificado con DNI 45547300 y Sanchez Tomapasca Cristhian Alexander con DNI 73714058. Se encuentran realizando su Proyecto de Investigación: "Sistema MRP para la planificación y control de producción de pellets en la empresa Betty Plast S.R.L" En este sentido nos comprometemos a participar en el proceso ofreciendo la información y el apoyo necesario.

Se expide el presente documento con el fin de acreditar el Proyecto de Investigación en nuestra empresa.

Puente Piedra, 08 de Mayo de 2019.

Atentamente,

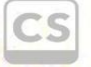

Scanned with<br>CamScanner

#### Anexo 6 Entrevista

#### Entrevista para determinar la problemática actual en la empresa BETTY PLAST S.R.L.

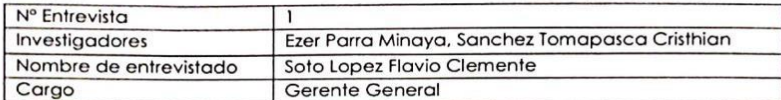

1. ¿Cuál es la actividad comercial o razón de la empresa? ¿cuál es flujo de trabajo? Reciclar materies plasticas y transpormarlas en pellets.

Compror - Percevion - verification - Holido - Petizado - Supervición - Empague<br>Pistico (MP) - MP - MP

2. ¿Cómo se lleva acabo el control de calidad de su producto final, antes de ser comercializado?

Con un procedimiento manual dondo se verifica el color textura y purezo de los pellets, en ocasiones se vuelue a procesar  $\epsilon$  pellets,

3. ¿Cuentan con algún sistema nativo o tercerizado que permita el control de la producción?

todo Se esta llevando en tuadornos, hojas y notas, despues<br>Se archiva en físico ciertos dato o información del negocio.

4. ¿La maquinaria que utilizan en la producción de pellets, cubre la demanda de producción?

No, pues aueces tenemos pediclos de clienter habituales e<br>Incluso posibles clientes que Soliciton mas de lo produce<br>nuestra maguina pelletrzadora.

5. ¿Cuánto de Insumo utilizan para la producción de Pellets? ¿La cantidad producida cubre la estimación de los planes de la producción?

De acorde a la capacidad octual, Detergente Industrial<br>Acido (suda caustria), en la actualidad si cubre pues<br>La proclucción es menor a la Capacidad de la maguina peletizadora.

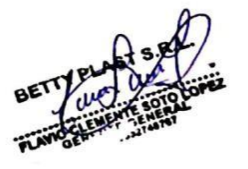

Scanned with CamScanner

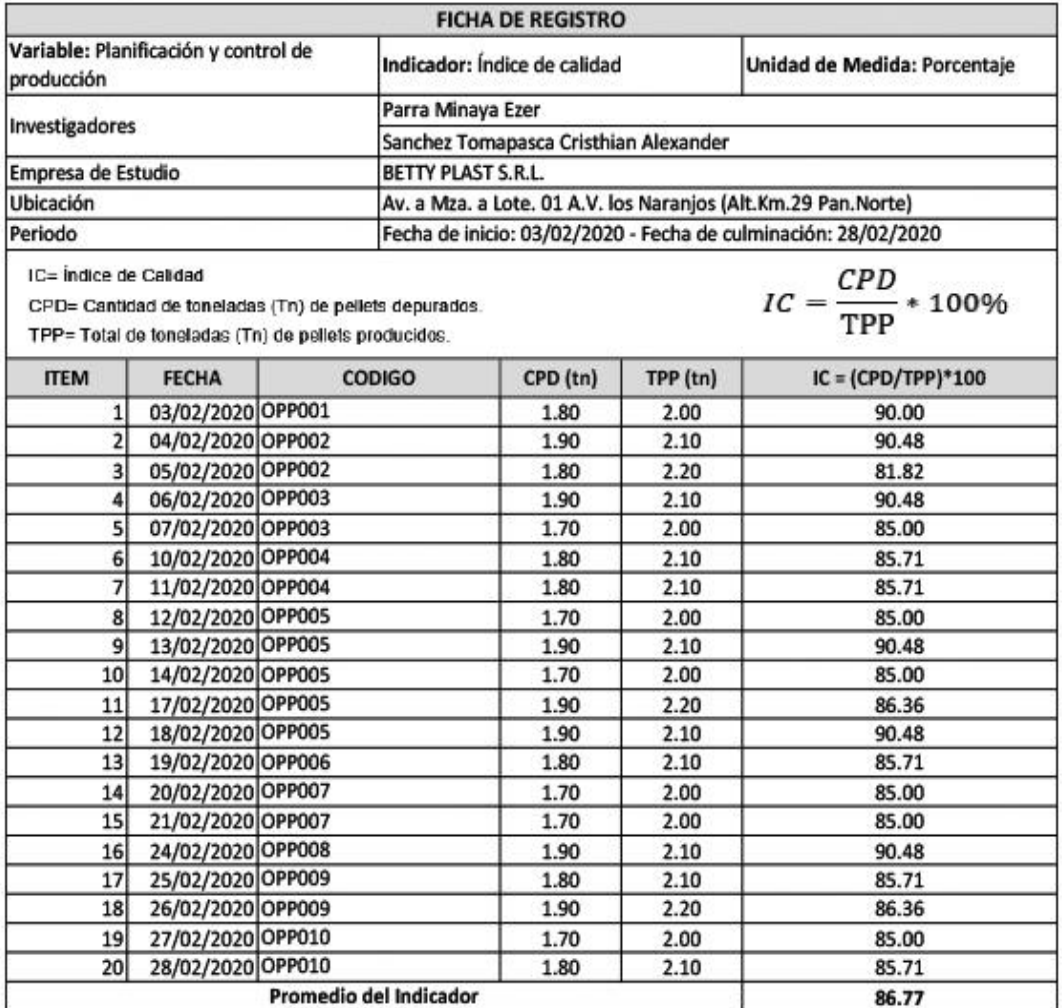

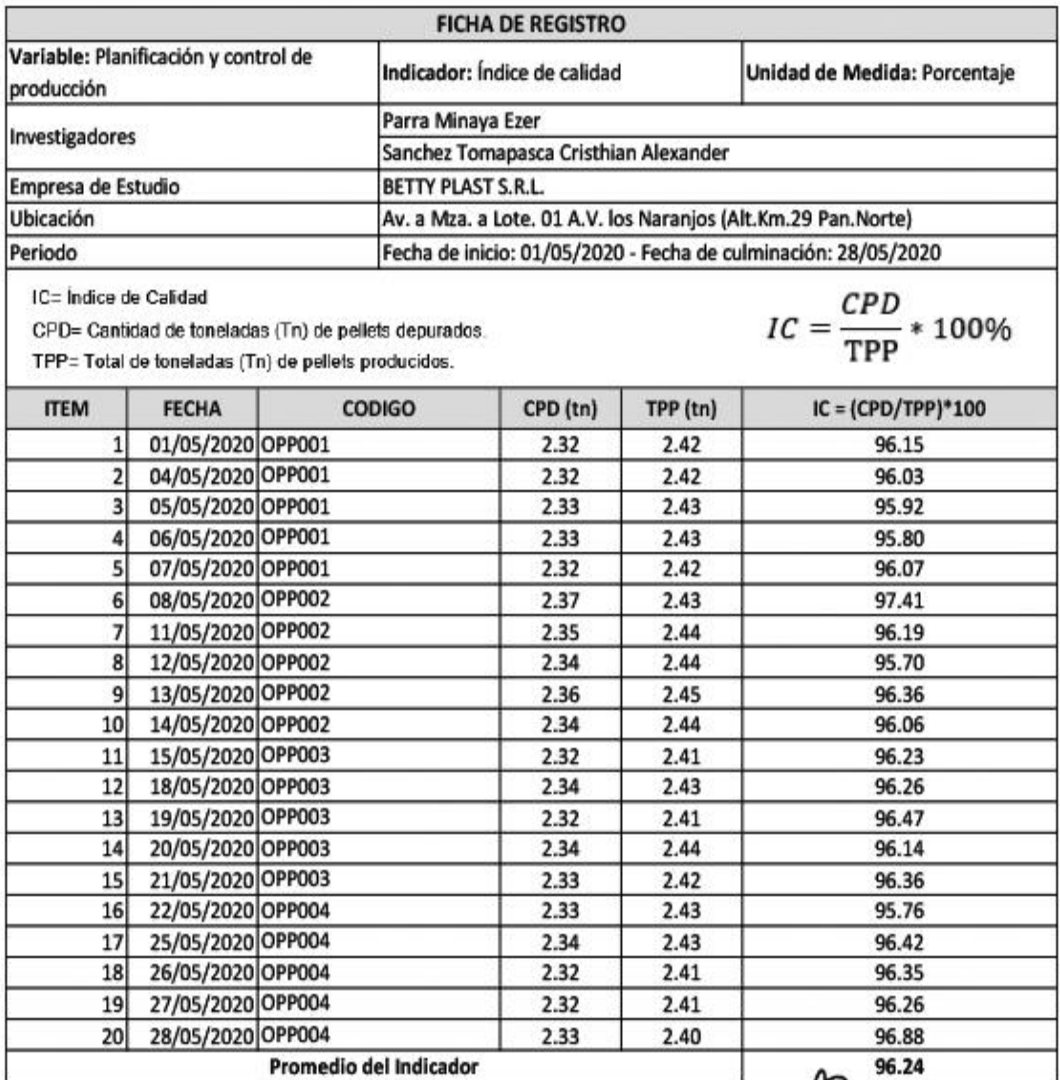

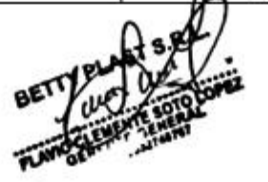

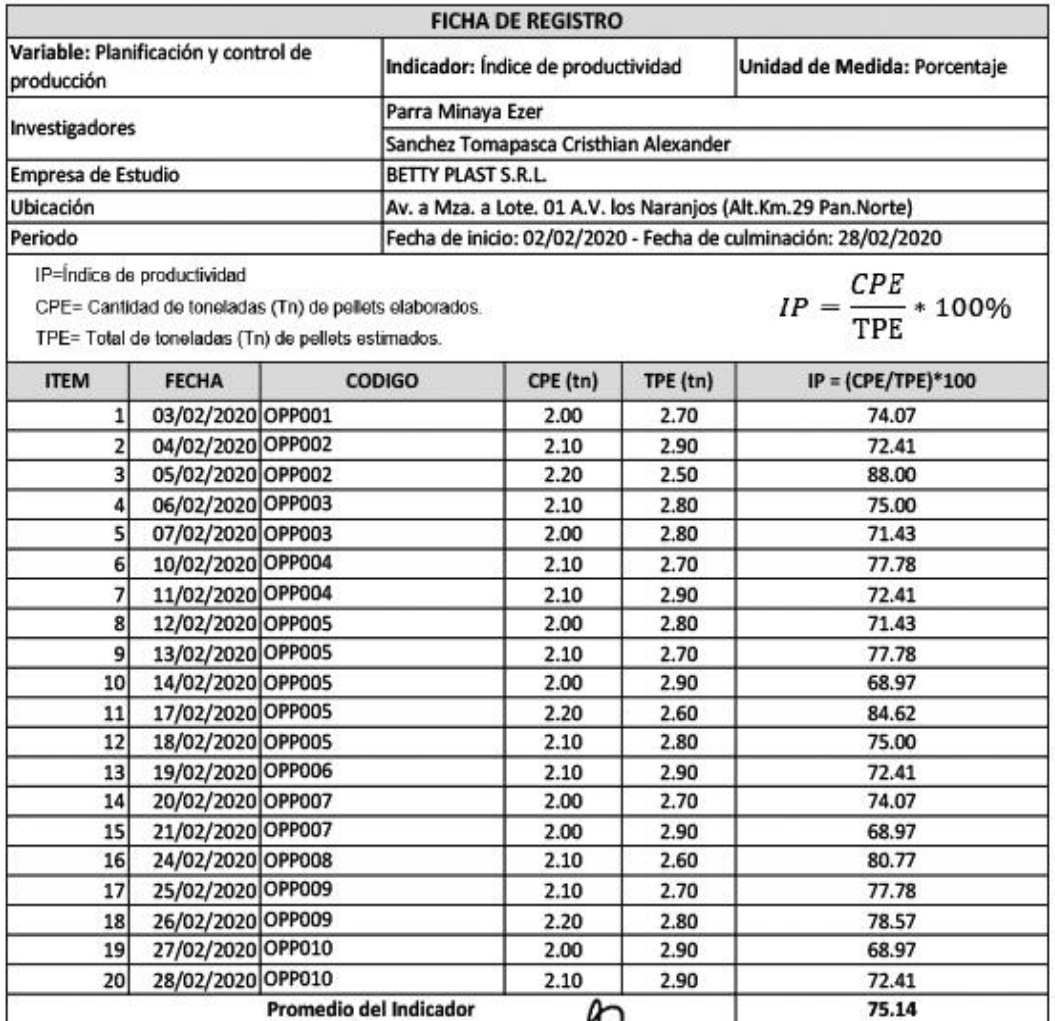

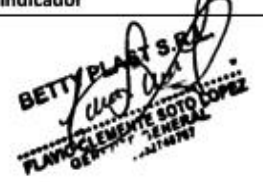

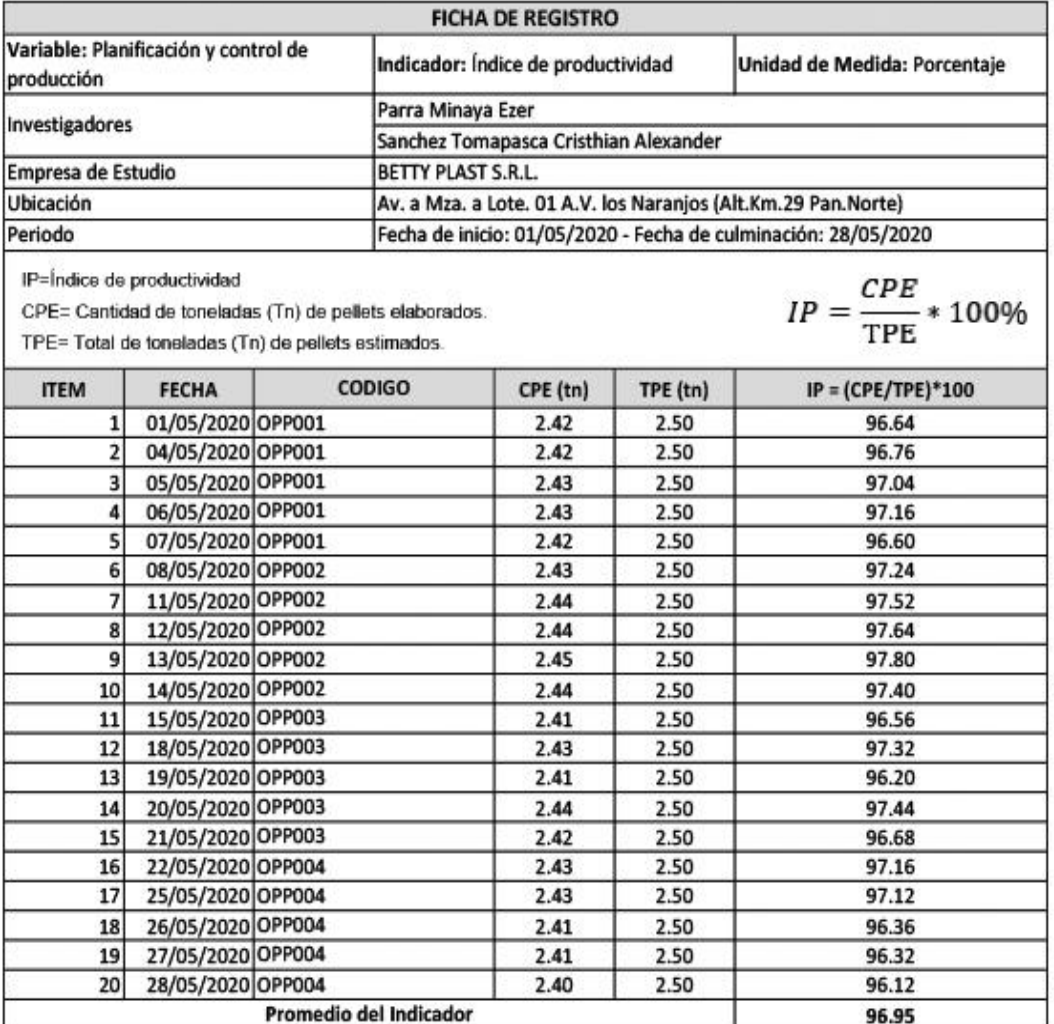

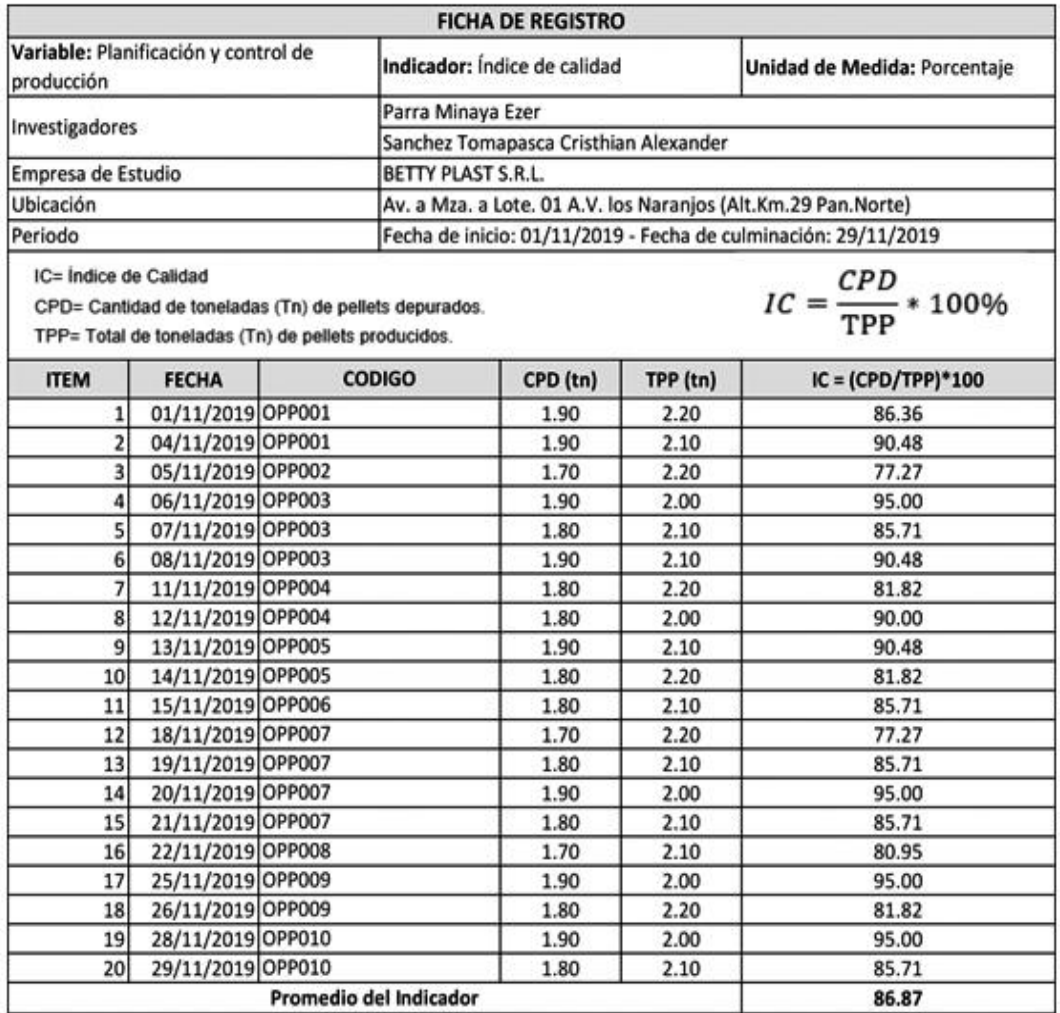

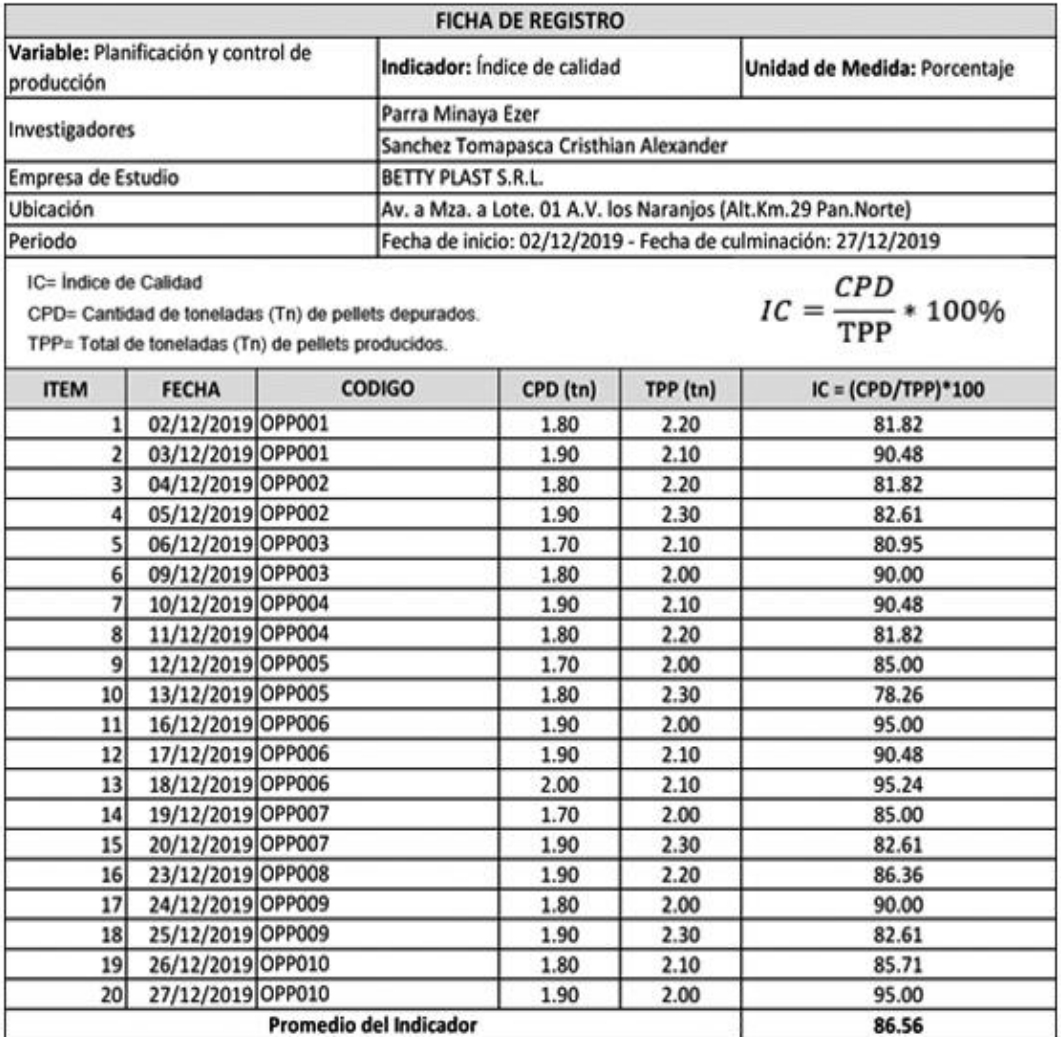

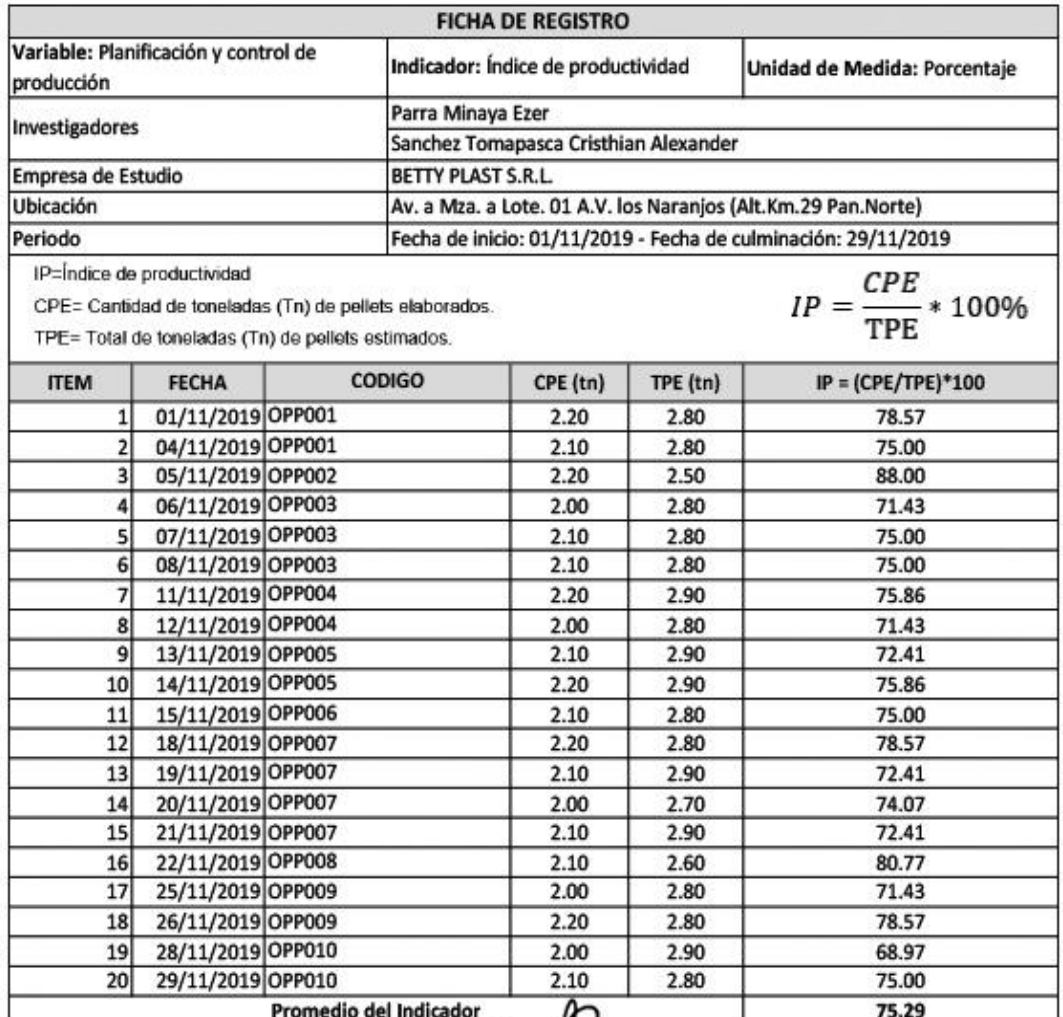

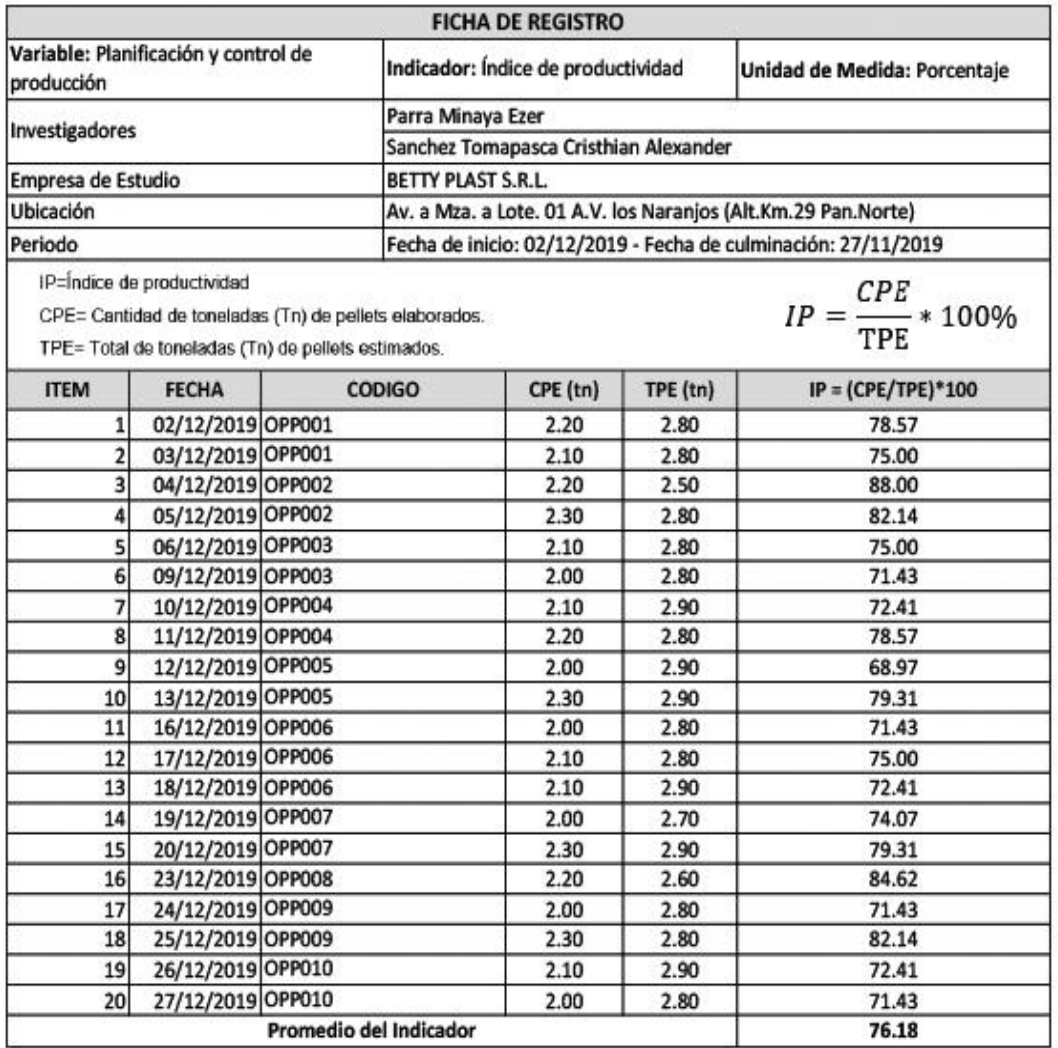

**Anexo 15** *Desarrollo de Metodología*

# **DESARROLLO SISTEMA MRP PARA LA PLANIFICACIÓN Y CONTROL DE PRODUCCIÓN DE PELLETS EN LA EMPRESA BETTY PLAST S.R.L. BAJO LA METODOLOGÍA SCRUM**

# SPRINT 21  $\Box$ CODIGO DEL SPRINT 2  $\Box$ IMPI FMFNTACION DFI SPRINT 2 BURN DOWN 70 ANALISIS DE SPRINT 3 DISFÑO DEL SPRINT 3 2002 - 2003 - 2004 - 2005 - 2006 - 2007 - 2008 - 2009 - 2008 - 2009 - 2009 - 200 BURN DOWN 99

# ÍNDICE GENERAL

# ÍNDICE DE TABLAS

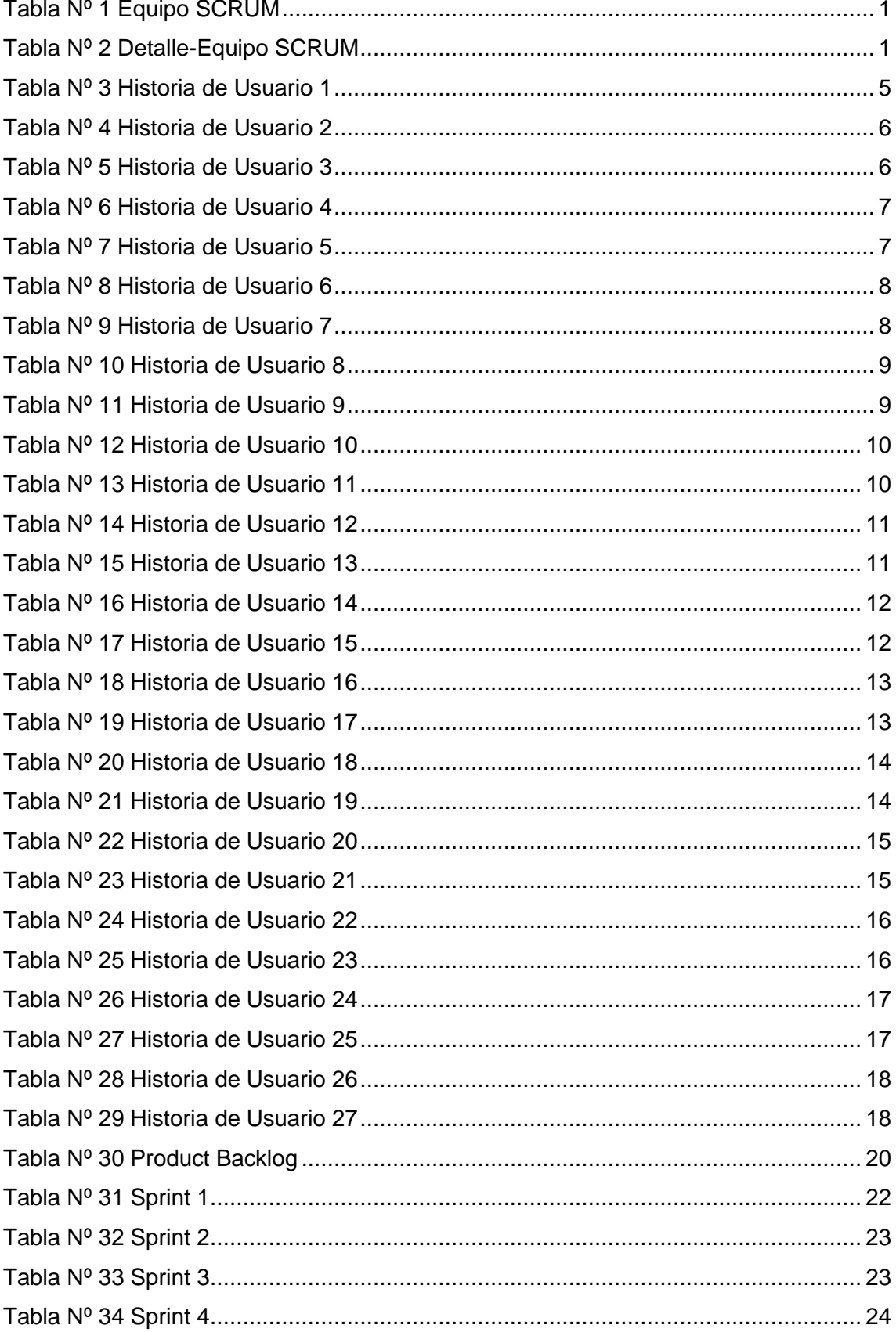

# **ÍNDICE DE FIGURAS**

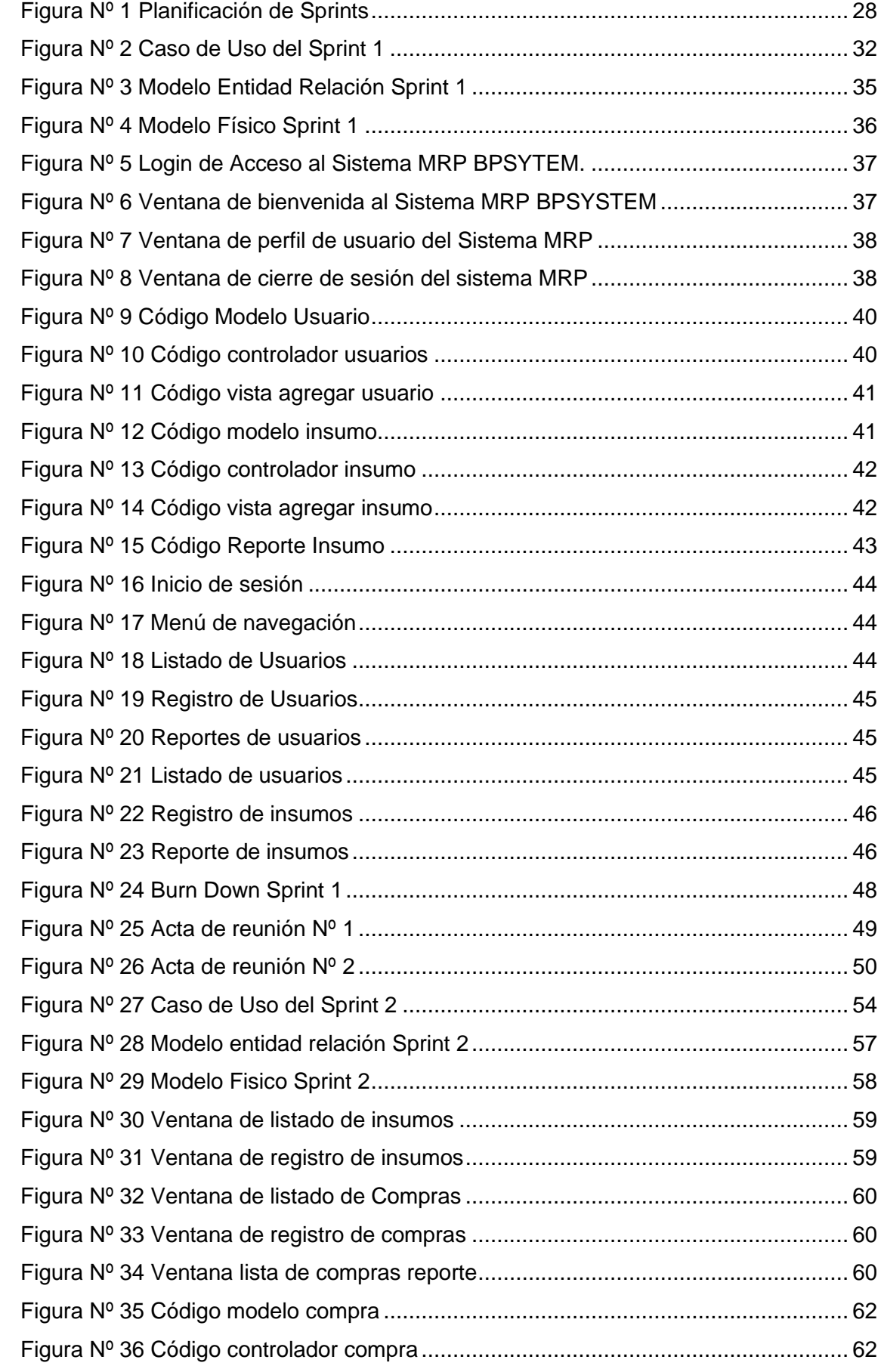

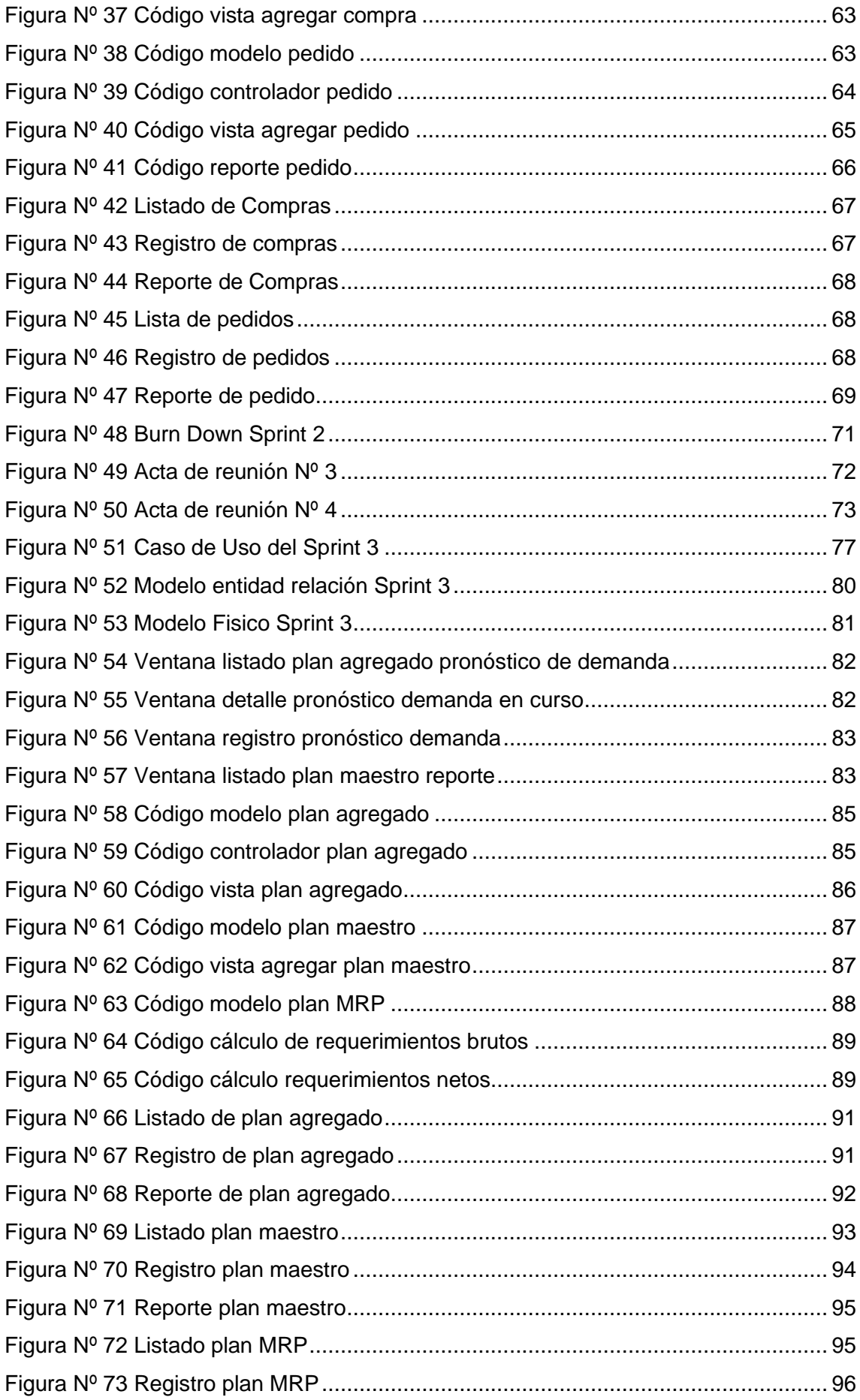

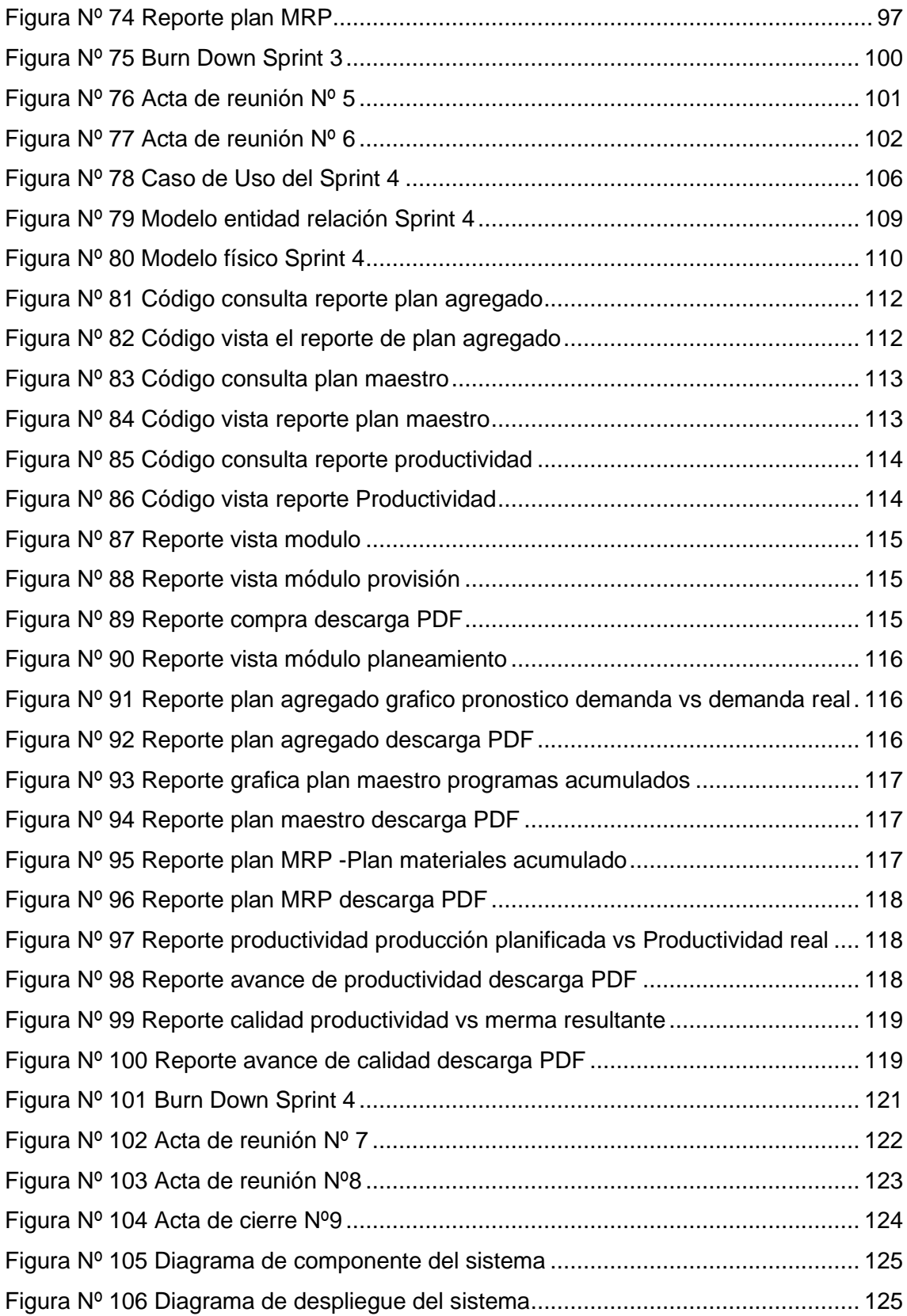

# **INTRODUCCIÓN**

### <span id="page-130-0"></span>**METODOLOGIA DE DESARROLLO SCRUM**

El presente documento describe la implementación de Scrum como metodología de trabajo para desarrollar el sistema MRP para la planificación y control de producción de pellets en la empresa Betty Plast S.R.L.

Lo propuesto para el trabajo basado en SCRUM, se fundamenta en efectuar entregas ya utilizables de manera incremental, plasmados en periodos cortos de 2 a 4 semanas a los que denominamos "Sprints". Para alcanzar una ejecución correcta, se fijan algunas pautas de organización, como guía para presenciar éxito en el desarrollo.

Es este proyecto se plantea constituir la ejecución del trabajo con un Scrum Master liderado por Ezer Parra Minaya acompañado de Scrum Team; el cual está formado el desarrollador: Cristhian Alexander Sanchez Tomapasca.

## **ALCANCE**

En base al análisis de los objetivos específicos, se plantea de manera delimitada el alcance que tendrá el proyecto, las propuestas más importantes a satisfacer establecidas de manera priorizada y selectiva:

- ➢ El sistema MRP que permitirá la planificar y controlar la producción de pellets en la empresa Betty Plast S.R.L.
- ➢ El flujo en el módulo de producción debe relacionarse con almacén para el ingreso de stock de producto final.
- ➢ El flujo en el módulo de producción debe relacionarse con el almacén para la disminución de stock de los insumos.
- ➢ Crear un listado general de la lista de materiales en los diversos productos core que se maneja.
- ➢ Generar lista de trabajo (plan de producción) relacionada a la demanda pronosticada de los pedidos de producto pellets determinado en el plan agregado de producción.
- ➢ Crear ficha general para el registro de los resultados obtenidos de producción en el día vinculado a la orden de producción programada y/o plan en curso.
- ➢ Crear ficha general para el registro de los resultados obtenidos de merma en el día vinculada a la orden de producción programada y/o plan en curso.
- ➢ Se debe generar reportes y muestreo de tablas valorizadas de todos los módulos que incorpora el sistema MRP.

# **VALORES DE TRABAJO**

Los integrantes deben llevar en práctica valores que son de aporo durante el desarrollo del proyecto, estos hacen posible el trabajo articulado y la mejor ejecución de la metodología:

- La autogestión del equipo de trabajo.
- La disciplina y trabajo responsable.
- Transparencia, objetividad de las tareas.

# **PERSONAS Y ROLES DEL PROYECTO**

<span id="page-131-0"></span>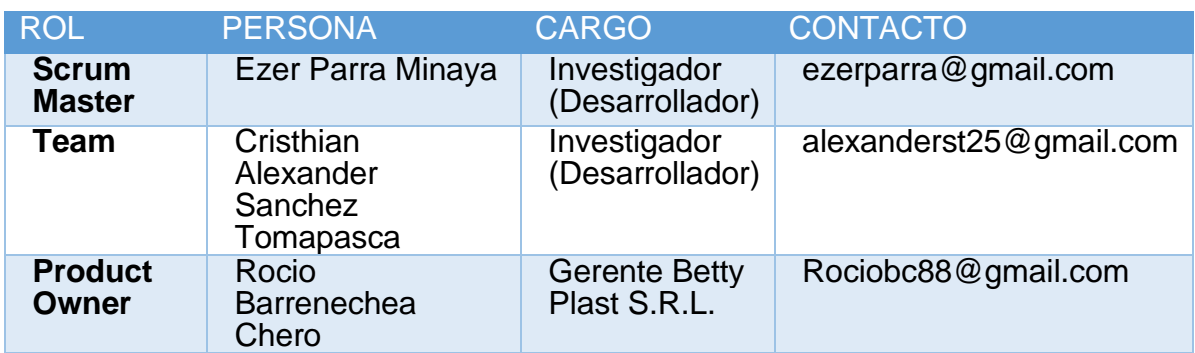

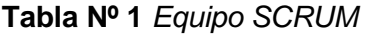

Fuente: Elaboración propia.

### **Tabla Nº 2** *Detalle-Equipo SCRUM*

<span id="page-131-1"></span>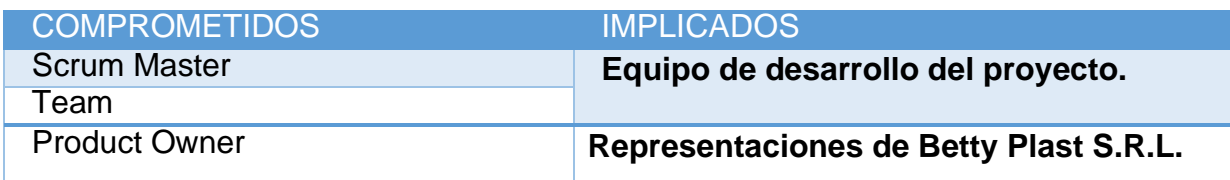

<span id="page-132-0"></span>**HISTORIAS DE USUARIO**

### **Historias de Usuarios**

Las historias de usuario describen las tareas del desarrollo y son la manera más adecuada de estructura el desarrollo web. Una historia de usuario representa a un usuario específico del sistema y que es lo que se pretende hacer. Es importante detallar esta actividad ya que nos ayuda a realizar un análisis de la funcionalidad real.

Por otro lado, se menciona que las historias son pieza fundamental en el trabajo ágil de métodos de desarrollo, ya que representan el desarrollo moderno de software. Por consiguiente, en la presente investigación se realizaron 27 historias de usuario.

#### **Tabla Nº 3** *Historia de Usuario 1*

<span id="page-133-0"></span>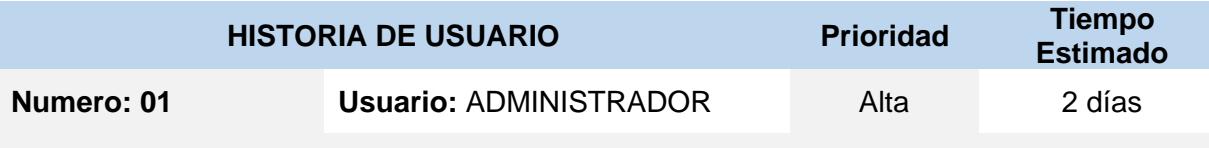

**Nombre de Historia**: CONTROL DE USUARIOS

**Programador Responsable:** Ezer Parra Minaya.

**Descripción:** Es importante contar con la administración de usuarios; de ese modo se restringirán los privilegios y accesos al sistema para el personal adecuado mediante los perfiles de usuario entre los que se presenta (ADMINISTRADOR, ALMACEN, PRODUCCION). Asimismo, se permitirá insertar, modificar y mostrar el detalle de estos. **Como probarlo:** 

- Ingresar al sistema con el usuario con perfil "ADMINISTRADOR".
- Ir a la pestaña de GESTIONES, luego PERSONAS finalmente a la pestaña de USUARIOS.
- Llenar el formulario para el registro de un nuevo usuario del sistema.
- Visualizar y consultar registro de usuario ingresado.

**Tabla Nº 4** *Historia de Usuario 2*

<span id="page-134-0"></span>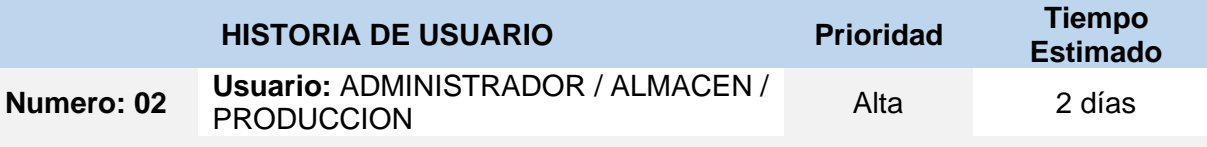

**Nombre de Historia**: CONTROL DE LOGIN

**Programador Responsable:** Ezer Parra Minaya.

**Descripción:** Es importante contar con la administración de acceso al sistema; de ese modo se restringirán accesos al sistema para el personal adecuado, el mismo que requiere de un usuario y clave respectivamente. Asimismo, se permitirá el ingreso a determinadas funcionalidades según el perfil de usuario que tenga atribuido.

#### **Como probarlo:**

- Ingresar al sistema con la función que corresponde al usuario.
- El sistema permitirá el acceso si las credenciales ingresadas son correctas.
- Se mostrará las funcionalidades del menú principal según el tipo de perfil atribuido al usuario.
- Visualizar y consultar perfil de usuario que inicio sesión.

Fuente: Elaboración propia

### **Tabla Nº 5** *Historia de Usuario 3*

<span id="page-134-1"></span>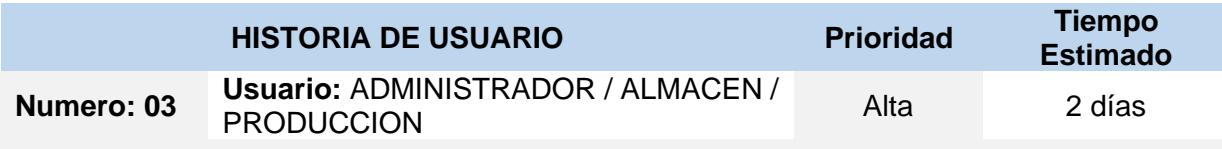

**Nombre de Historia**: CONTROL DE MI CUENTA

**Programador Responsable:** Cristhian A. Sanchez Tomapasca.

**Descripción:** Es importante contar con la administración de mi cuenta de usuario propia; de ese modo se permitirá autogestionar la consulta de la información personal del usuario y el cambio de credencial "clave". Asimismo, se permitirá consultar sus datos y realizar el cambio de manera periódica de su clave de acceso al sistema.

#### **Como probarlo:**

- Ingresar al sistema con el usuario con perfil "ADMINISTRADOR, ALMACEN o PRODUCCION".
- Ir a la pestaña de ACCESO, finalmente a la pestaña de MI PERFIL.
- Visualizar y consultar mi perfil del usuario de inicio sesión, realizar el cambio de clave.

#### **Tabla Nº 6** *Historia de Usuario 4*

<span id="page-135-0"></span>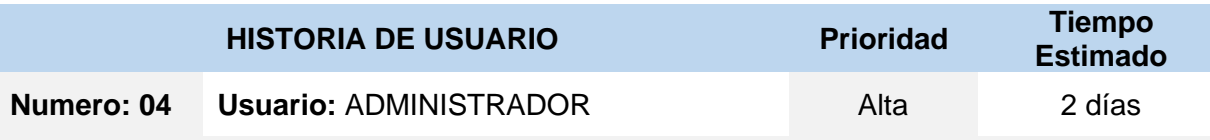

#### **Nombre de Historia**: CONTROL DE PERSONAS

**Programador Responsable:** Cristhian A. Sanchez Tomapasca.

**Descripción:** Es importante contar con la administración de personas; de ese modo se controlará la gestión de actores base del sistema entre las que se encuentra (proveedor, cliente, empleado) contenidos en la entidad persona. Asimismo, se permitirá insertar, modificar y mostrar el detalle de estos.

#### **Como probarlo:**

- Ingresar al sistema con el usuario con perfil "ADMINISTRADOR".
- Ir a la pestaña de GESTIONES, luego PERSONAS finalmente a la pestaña de PERSONAS.
- Llenar el formulario para el registro de una nueva persona.
- Visualizar y consultar registro de persona ingresado.

#### Fuente: Elaboración propia

### **Tabla Nº 7** *Historia de Usuario 5*

<span id="page-135-1"></span>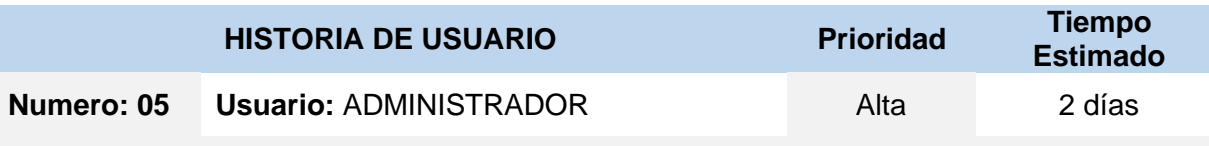

### **Nombre de Historia**: CONTROL DE CATEGORIA DE INSUMOS

**Programador Responsable:** Ezer Parra Minaya.

**Descripción:** Es importante contar con la administración de categoría de insumos; de ese modo se controlará la estructura y distinción de los suministros en general, que estarán presentes para su posterior uso en la categorización de insumos. Asimismo, se permitirá insertar, modificar y mostrar el detalle de estos.

#### **Como probarlo:**

- Ingresar al sistema con el usuario con perfil "ADMINISTRADOR".
- Ir a la pestaña de GESTIONES, luego ENTIDADES finalmente a la pestaña de CAT-INSUMOS.
- Llenar el formulario para el registro de una nueva categoría de insumo.
- Visualizar y consultar registro de la categoría de insumo ingresado.

#### **Tabla Nº 8** *Historia de Usuario 6*

<span id="page-136-0"></span>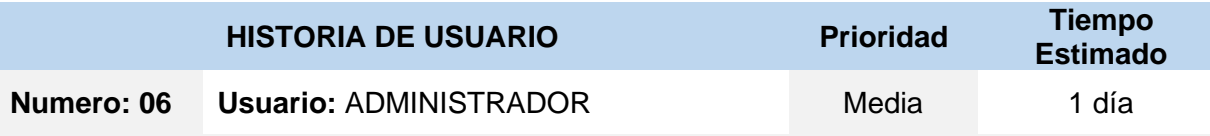

#### **Nombre de Historia**: CONTROL DE UNIDAD DE MEDIDA

#### **Programador Responsable:** Ezer Parra Minaya.

**Descripción:** Es importante contar con la administración de unidades de medida de insumos; de ese modo se agrupará la equivalencia unitaria de los suministros en general, que estarán presentes para su posterior uso en la asignación de unidad medida para los insumos. Asimismo, se permitirá insertar, modificar y mostrar el detalle de estos. **Como probarlo:** 

- Ingresar al sistema con el usuario con perfil "ADMINISTRADOR".
- Ir a la pestaña de GESTIONES, luego ENTIDADES finalmente a la pestaña de UNI-MEDIDA.
- Llenar el formulario para el registro de una nueva unidad de medida.
- Visualizar y consultar registro de la unidad de medida ingresada.

Fuente: Elaboración propia

#### **Tabla Nº 9** *Historia de Usuario 7*

<span id="page-136-1"></span>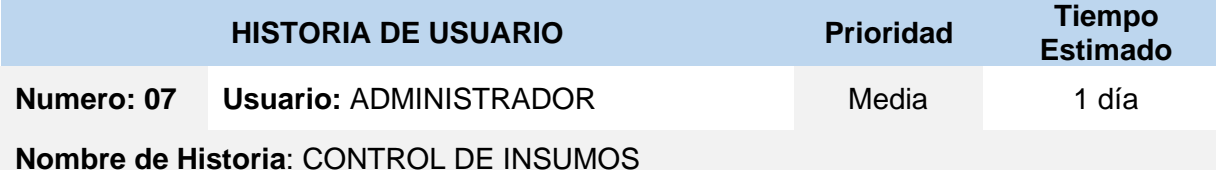

**Programador Responsable:** Ezer Parra Minaya.

**Descripción:** Es importante contar con la administración de insumos; de ese modo se controlará la gestión de insumos presentes para su posterior uso. Asimismo, se permitirá insertar, modificar y mostrar el detalle de estos.

#### **Como probarlo:**

- Ingresar al sistema con el usuario con perfil "ADMINISTRADOR".
- Ir a la pestaña de GESTIONES, luego ENTIDADES finalmente a la pestaña de INSUMOS.
- Llenar el formulario para el registro de un nuevo insumo.
- Visualizar y consultar registro de insumo ingresado.

### **Tabla Nº 10** *Historia de Usuario 8*

<span id="page-137-0"></span>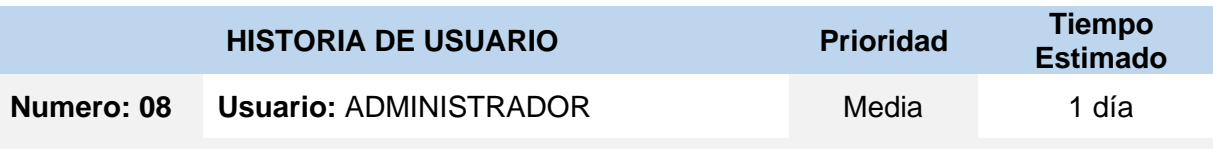

**Nombre de Historia**: CONTROL DE PRODUCTOS

**Programador Responsable:** Cristhian A. Sanchez Tomapasca.

**Descripción:** Es importante contar con la administración de productos; de ese modo se controlará la gestión de productos presentes para su posterior uso. Asimismo, se permitirá insertar, modificar y mostrar el detalle de estos.

#### **Como probarlo:**

- Ingresar al sistema con el usuario con perfil "ADMINISTRADOR".
- Ir a la pestaña de GESTIONES, luego ENTIDADES finalmente a la pestaña de PRODUCTOS.
- Llenar el formulario para el registro de un nuevo producto.
- Visualizar y consultar registro de producto ingresado.

#### Fuente: Elaboración propia

#### **Tabla Nº 11** *Historia de Usuario 9*

<span id="page-137-1"></span>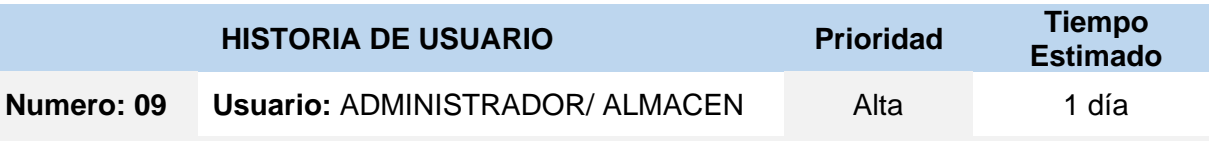

**Nombre de Historia**: GESTION DE INSUMOS

**Programador Responsable:** Cristhian A. Sanchez Tomapasca.

**Descripción:** Es importante contar con la gestión de insumos; de ese modo se controlará la administración de insumos vinculados a la persona que nos provee, cuyo objetivo delimitar SLAs para las entregas oportunas. Asimismo, se permitirá insertar, modificar y mostrar el detalle de estos.

#### **Como probarlo:**

- Ingresar al sistema con el usuario con perfil "ADMINISTRADOR" o "ALMACEN".
- Ir a la pestaña de PROVISION, finalmente a la pestaña de G-INSUMOS.
- Llenar el formulario para el registro de la nueva gestión de insumos.
- Visualizar y consultar registro de insumo ingresado.

#### **Tabla Nº 12** *Historia de Usuario 10*

<span id="page-138-0"></span>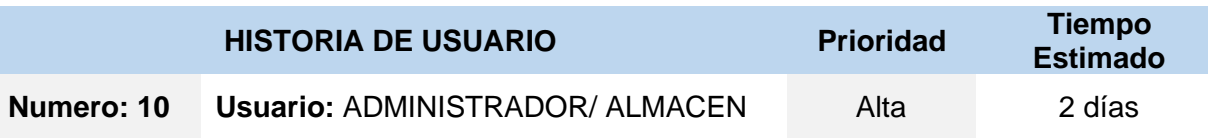

**Nombre de Historia**: GESTION DE COMPRAS

**Programador Responsable:** Cristhian A. Sanchez Tomapasca.

**Descripción:** Es importante contar con la gestión de compras; de ese modo se controlará la administración de la adquisición de insumos requeridos hacia proveedor tomando en base los pedidos de producción. Asimismo, se permitirá insertar, cambiar de estado y mostrar el detalle de estos.

#### **Como probarlo:**

- Ingresar al sistema con el usuario con perfil "ADMINISTRADOR" o "ALMACEN".
- Ir a la pestaña de PROVISION, finalmente a la pestaña de G-COMPRAS.
- Llenar el formulario para el registro de una nueva compra.
- Visualizar y consultar registro de la compra ingresada.

#### Fuente: Elaboración propia

#### **Tabla Nº 13** *Historia de Usuario 11*

<span id="page-138-1"></span>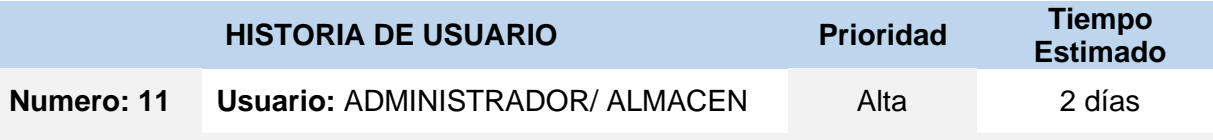

**Nombre de Historia**: GESTION DE ALMACEN

**Programador Responsable:** Ezer Parra Minaya.

**Descripción:** Es importante contar con la gestión de almacén; de ese modo se controlará la administración del ingreso de compras recibidas al stock de insumos que son base para cumplir los pedidos de producción y las salidas de insumos. Asimismo, se permitirá insertar, cambiar de estado y mostrar el detalle de estos.

### **Como probarlo:**

- Ingresar al sistema con el usuario con perfil "ADMINISTRADOR" o "ALMACEN".
- Ir a la pestaña de PROVISION, finalmente a la pestaña de G-ALMACEN.
- Llenar el formulario para el registro del nuevo ingreso de compra a almacén.
- Visualizar y consultar registro de ingreso a almacén.

#### **Tabla Nº 14** *Historia de Usuario 12*

<span id="page-139-0"></span>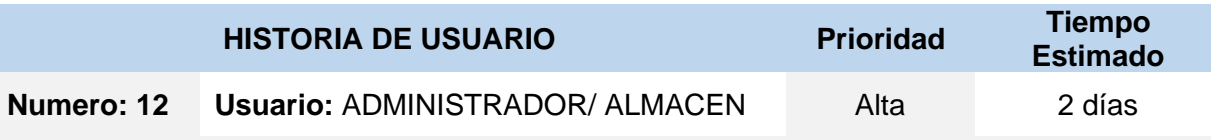

**Nombre de Historia**: GESTION DE PEDIDOS

**Programador Responsable:** Ezer Parra Minaya.

**Descripción:** Es importante contar con la gestión de pedidos; de ese modo se controlará la administración de los productos requeridos a producir por parte de los clientes, estos son base de los planes de producción. Asimismo, se permitirá insertar, cambiar de estado y mostrar el detalle de estos.

#### **Como probarlo:**

- Ingresar al sistema con el usuario con perfil "ADMINISTRADOR" o "ALMACEN".
- Ir a la pestaña de ORDENES, finalmente a la pestaña de G-PEDIDOS.
- Llenar el formulario para el registro de un nuevo pedido.
- Visualizar y consultar registro del pedido ingresado.

#### Fuente: Elaboración propia

#### **Tabla Nº 15** *Historia de Usuario 13*

<span id="page-139-1"></span>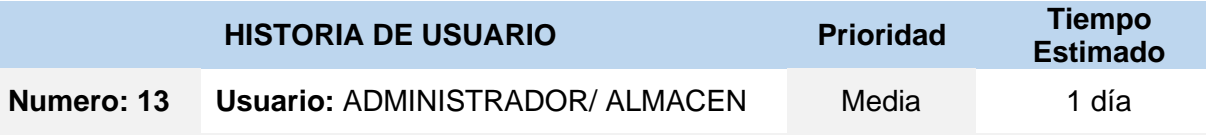

**Nombre de Historia**: GESTION DE STOCK

**Programador Responsable:** Cristhian A. Sanchez Tomapasca.

**Descripción:** Es importante contar con la gestión de stock; de ese modo se controlará la administración del ingreso de lotes de producción efectivas al stock de productos que son base para cumplir la entrega de pedidos a los clientes. Asimismo, se permitirá insertar, cambiar de estado y mostrar el detalle de estos.

#### **Como probarlo:**

- Ingresar al sistema con el usuario con perfil "ADMINISTRADOR" o "ALMACEN".
- Ir a la pestaña de PROVISION, finalmente a la pestaña de G-STOCK.
- Llenar el formulario para el registro del nuevo ingreso de lote de producción a stock.
- Visualizar y consultar registro de ingreso a stock.

#### **Tabla Nº 16** *Historia de Usuario 14*

<span id="page-140-0"></span>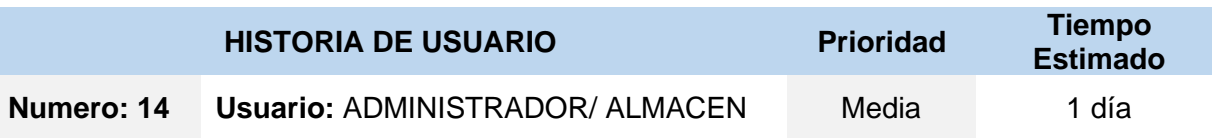

**Nombre de Historia**: GESTION DE ENTREGAS

**Programador Responsable:** Cristhian A. Sanchez Tomapasca.

**Descripción:** Es importante contar con la gestión de entregas; de ese modo se controlará la administración del despacho y cumplimiento de pedidos a los clientes, el mismo que hará efectivo su alcance al stock de productos disminuyendo la cantidad de estos. Asimismo, se permitirá insertar, cambiar de estado y mostrar el detalle de estos.

#### **Como probarlo:**

- Ingresar al sistema con el usuario con perfil "ADMINISTRADOR" o "ALMACEN".
- Ir a la pestaña de ORDENES, finalmente a la pestaña de G-ENTREGAS.
- Llenar el formulario para el registro de una nueva entrega.
- Visualizar y consultar registro de la entrega ingresada.

Fuente: Elaboración propia

#### **Tabla Nº 17** *Historia de Usuario 15*

<span id="page-140-1"></span>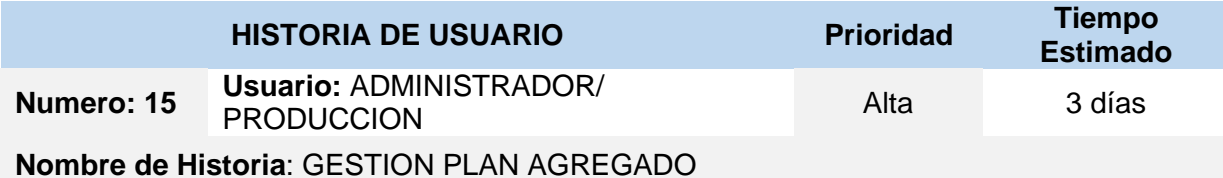

# **Programador Responsable:** Ezer Parra Minaya.

**Descripción:** Es importante contar con la gestión planeación agregada, definir el horizonte productivo en un intervalo de fechas en el que determinamos la demanda pronosticada para el presente mes en curso, de ese modo se definen metas tactitas de producción evaluando kg pellet efectivos de venta del mes anterior, esta gestión es base para el plan maestro de producción. Asimismo, se permitirá insertar, cambiar de estado y mostrar el detalle de estos.

#### **Como probarlo:**

- Ingresar al sistema con el usuario con perfil "ADMINISTRADOR" o "PRODUCCION".
- Ir a la pestaña de PLANIFICACION, luego PLAN MATERIAL y finalmente a la pestaña de PLAN AGREGADO.
- Llenar el formulario para el registro del nuevo plan agregado para el mes en curso.
- Visualizar y consultar registro del plan agregado ingresado.

#### **Tabla Nº 18** *Historia de Usuario 16*

<span id="page-141-0"></span>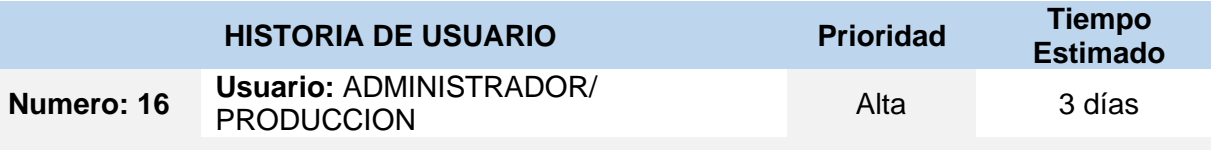

**Nombre de Historia**: GESTION PLAN MAESTRO

**Programador Responsable:** Ezer Parra Minaya.

**Descripción:** Es importante contar con la gestión del plan maestro, definir la cantidad (kg) que se tiene que producir por producto en un intervalo de fechas en base el horizonte definido en el plan agregado y la capacidad de la planta, tomando sub rangos de fechas determinados programas para hacer efectiva la planeación de producción, esta gestión es base para el plan de requerimiento de materiales. Asimismo, se permitirá insertar, cambiar de estado y mostrar el detalle de estos.

#### **Como probarlo:**

- Ingresar al sistema con el usuario con perfil "ADMINISTRADOR" o "PRODUCCION".
- Ir a la pestaña de PLANIFICACION, luego PLAN MATERIAL y finalmente a la pestaña de PLAN MAESTRO.
- Llenar el formulario para el registro del nuevo plan maestro para semanas del mes en curso.
- Visualizar y consultar registro del plan agregado ingresado.

Fuente: Elaboración propia

#### **Tabla Nº 19** *Historia de Usuario 17*

<span id="page-141-1"></span>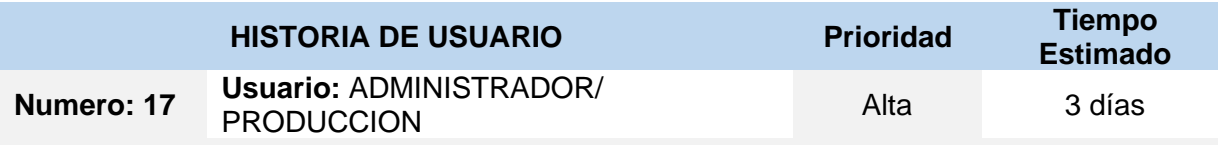

### **Nombre de Historia**: GESTION DE LISTA DE MATERIALES

#### **Programador Responsable:** Ezer Parra Minaya.

**Descripción:** Es importante contar con la gestión de lista de materiales (insumos), necesarios para la fabricación u/o producción de un determinado tipo de producto final; de ese modo se controlará la administración de los insumos necesarios y la cantidad de los mismos, para la elaboración de los diversos tipos de pellets, las cuales serán base para los planes de producción. Asimismo, se permitirá insertar, cambiar de estado y mostrar el detalle de estos.

#### **Como probarlo:**

- Ingresar al sistema con el usuario con perfil "ADMINISTRADOR" o "PRODUCCION".
- Ir a la pestaña de PLAN MRP, luego PLAN MATERIAL y finalmente a la pestaña de LISTA MATERIALES.
- Llenar el formulario para el registro de una nueva lista de materiales para cierto producto.
- Visualizar y consultar registro de la lista de materiales ingresada.

<span id="page-142-0"></span>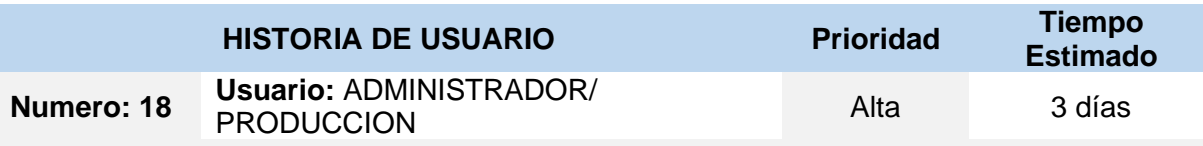

**Nombre de Historia**: GESTION ARCHIVO MAESTRO MATERIALES

#### **Programador Responsable:** Ezer Parra Minaya.

**Descripción:** Es importante contar con la gestión del archivo maestro de materiales, analizar la cantidad de insumos en stock al iniciar, el Q de recepciones programas del insumo, el tiempo de espera promedio del insumo, el stock de seguridad. De ese modo se controlada las bases generales para posterior determinar las necesidades, esta gestión es base para el plan de requerimiento de materiales. Asimismo, se permitirá insertar, cambiar de estado y mostrar el detalle de estos.

#### **Como probarlo:**

- Ingresar al sistema con el usuario con perfil "ADMINISTRADOR" o "PRODUCCION".
- Ir a la pestaña de PLANIFICACION, PLAN MATERIAL y finalmente a la pestaña de ARCH-MAESTRO MATERIALES.
- Llenar el formulario para el registro del nuevo archivo maestro de materiales vigente para el mes en curso.
- Visualizar y consultar registro del archivo maestro de materiales ingresado. Fuente: Elaboración propia

#### **Tabla Nº 21** *Historia de Usuario 19*

<span id="page-142-1"></span>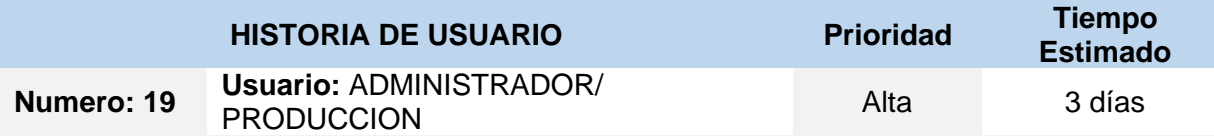

**Nombre de Historia**: GESTION PLAN REQUERIMIENTO DE MATERIALES MRP

**Programador Responsable:** Cristhian A. Sanchez Tomapasca.

**Descripción:** Es importante contar con la gestión del plan de requerimiento de materiales, analizar la cantidad de insumos necesarios a requerir para satisfacer el plan maestro de producción, este plan de basa en la lista de materiales y el archivo maestro vigente. De ese modo se controlada la liberación de pedido de compras, esta gestión es base para el aprovisionamiento de insumos. Asimismo, se permitirá insertar, cambiar de estado y mostrar el detalle de estos.

### **Como probarlo:**

- Ingresar al sistema con el usuario con perfil "ADMINISTRADOR" o "PRODUCCION".
- Ir a la pestaña de PLANIFICACION, luego PLAN MATERIAL y finalmente a la pestaña de PLAN MATERIAL.
- Llenar el formulario para el registro del nuevo plan de materiales para el mes en curso.
- Visualizar y consultar registro del plan de materiales ingresado.

**Tabla Nº 22** *Historia de Usuario 20*

<span id="page-143-0"></span>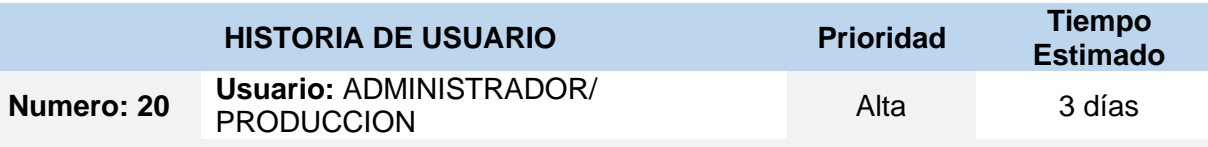

**Nombre de Historia**: GESTION SALIDAS DE PRODUCCION

**Programador Responsable:** Cristhian A. Sanchez Tomapasca.

**Descripción:** Es importante contar con la gestión de salidas de producción, registrar de manera diaria los registros con los lotes de producción efectivos por cada producto, esta gestión es base para el posterior ingreso de lotes producidos al stock de insumos y su final gestión de entrega. Asimismo, se permitirá insertar, cambiar de estado y mostrar el detalle de estos.

#### **Como probarlo:**

- Ingresar al sistema con el usuario con perfil "ADMINISTRADOR" o "PRODUCCION".
- Ir a la pestaña de PLANIFICACION, luego CONTROL y finalmente a la pestaña de SALIDA PRODUCCION.
- Llenar el formulario para el registro de la nueva salida de producción.
- Visualizar y consultar registro de la nueva salida de producción ingresada.

Fuente: Elaboración propia

### **Tabla Nº 23** *Historia de Usuario 21*

<span id="page-143-1"></span>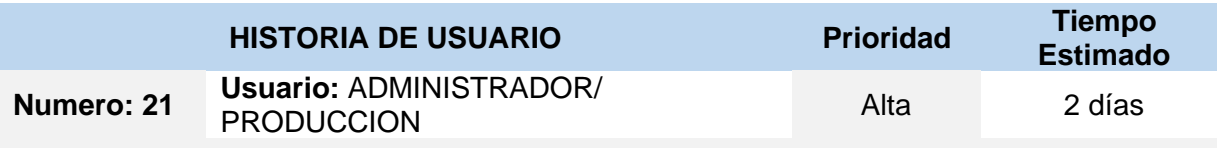

**Nombre de Historia**: GESTION DE CONTROL DE PRODUCTIVIDAD

**Programador Responsable:** Cristhian A. Sanchez Tomapasca.

**Descripción:** Es importante contar con la gestión de productividad, registrar de manera diaria la producción efectiva en Kg por cada tipo de producto, esta gestión es base para el posterior análisis de indicador índice de productividad. Asimismo, se permitirá insertar, cambiar de estado y mostrar el detalle de estos.

#### **Como probarlo:**

- Ingresar al sistema con el usuario con perfil "ADMINISTRADOR" o "PRODUCCION".
- Ir a la pestaña de PLANIFICACION, luego CONTROL y finalmente a la pestaña de CONTROL PRODUCTO.
- Llenar el formulario para el nuevo registro de productividad.
- Visualizar y consultar registro del nuevo registro de productividad ingresado.
#### **Tabla Nº 24** *Historia de Usuario 22*

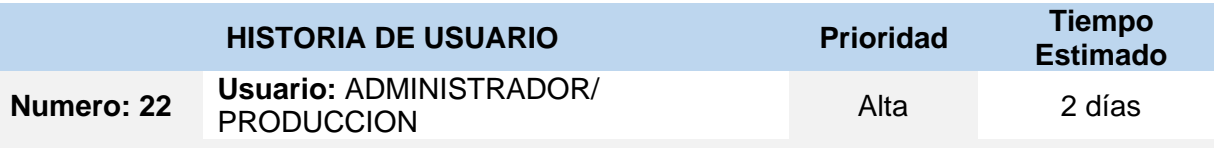

**Nombre de Historia**: GESTION DE CONTROL DE CALIDAD

**Programador Responsable:** Cristhian A. Sanchez Tomapasca.

**Descripción:** Es importante contar con la gestión de calidad, registrar de manera diaria la merma resultante en Kg por cada tipo de producto, esta gestión es base para el posterior análisis de indicador índice de calidad. Asimismo, se permitirá insertar, cambiar de estado y mostrar el detalle de estos.

#### **Como probarlo:**

- Ingresar al sistema con el usuario con perfil "ADMINISTRADOR" o "PRODUCCION".
- Ir a la pestaña de PLANIFICACION, luego CONTROL y finalmente a la pestaña de CONTROL CALIDAD.
- Llenar el formulario para el nuevo registro de calidad.
- Visualizar y consultar registro del nuevo registro de calidad ingresado.

Fuente: Elaboración propia

#### **Tabla Nº 25** *Historia de Usuario 23*

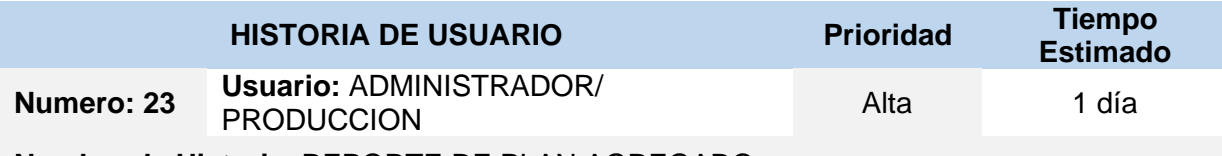

**Nombre de Historia**: REPORTE DE PLAN AGREGADO

**Programador Responsable:** Ezer Parra Minaya.

**Descripción:** Es importante consultar y descargar un registro respecto al plan agregado en curso como también de los meses pasados, este me muestra el pronóstico de demanda para el presente mes por cada uno de los productos core que ofrece la empresa, este reporte es base para el posterior análisis de la demanda que se tuvo históricamente. Asimismo, se permitirá consultar, mostrar el detalle de estos y descargar un archivo pdf respecto al plan agregado de un determinado periodo.

## **Como probarlo:**

- Ingresar al sistema con el usuario con perfil "ADMINISTRADOR" o "PRODUCCION".
- Ir a la pestaña de REPORTES, luego PLANEACION y finalmente a la pestaña de PLAN AGREGADO.
- Consultar el registro de un plan agregado especifico, visualizar detalles y exportar a un archivo pdf.

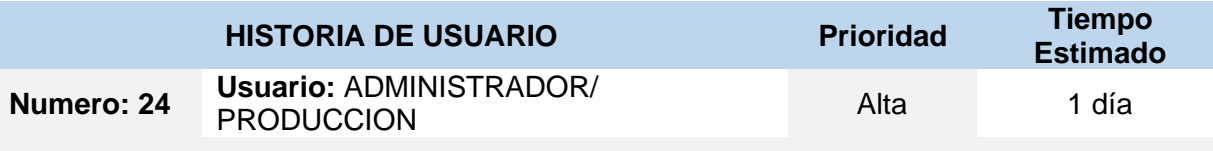

**Nombre de Historia**: REPORTE DE PLAN MAESTRO

**Programador Responsable:** Ezer Parra Minaya.

**Descripción:** Es importante consultar y descargar un registro respecto al plan maestro en curso como también de los meses pasados, este me muestra el programa de producción para el presente mes dividido en el intervalo de las 4 semanas por cada uno de los productos core que ofrece la empresa, este reporte es base para el posterior análisis de la distribución de carga de trabajo de producción que se tuvo históricamente. Asimismo, se permitirá consultar, mostrar el detalle de estos y descargar un archivo pdf respecto al plan maestro de un determinado periodo.

#### **Como probarlo:**

- Ingresar al sistema con el usuario con perfil "ADMINISTRADOR" o "PRODUCCION".
- Ir a la pestaña de REPORTES, luego PLANEACION y finalmente a la pestaña de PLAN MAESTRO.
- Consultar el registro de un plan maestro especifico, visualizar detalles y exportar a un archivo pdf.

Fuente: Elaboración propia

#### **Tabla Nº 27** *Historia de Usuario 25*

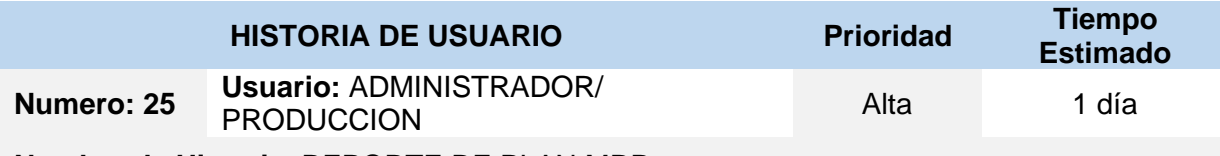

**Nombre de Historia**: REPORTE DE PLAN MRP

**Programador Responsable:** Cristhian A. Sanchez Tomapasca.

**Descripción:** Es importante consultar y descargar un registro respecto al plan de requerimiento de materiales MRP en curso como también de los meses pasados, este me muestra la cantidad de insumos a requerir para cumplir con mi plan maestro de producción definido para el presente mes dividido en el intervalo de las 4 semanas, este reporte es base para el posterior análisis de las cantidades que se han requerido en suministros para cumplir lo planeado en nuestro plan maestro. Asimismo, se permitirá consultar, mostrar el detalle de estos y descargar un archivo pdf respecto al plan mrp de un determinado periodo.

#### **Como probarlo:**

- Ingresar al sistema con el usuario con perfil "ADMINISTRADOR" o "PRODUCCION".
- Ir a la pestaña de REPORTES, luego PLANEACION y finalmente a la pestaña de PLAN MATERIAL.
- Consultar el registro de un plan mrp especifico, visualizar detalles y exportar a un archivo pdf.

**Tabla Nº 28** *Historia de Usuario 26*

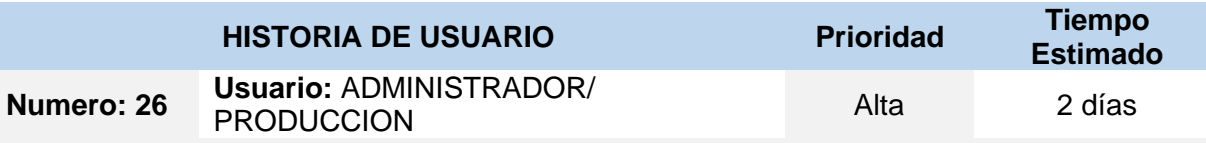

**Nombre de Historia**: REPORTE INDICADOR PRODUCTIVIDAD

**Programador Responsable:** Cristhian A. Sanchez Tomapasca.

**Descripción:** Es importante consultar y visualizar el resultado de la productividad neta que se tuvo en la producción respecto a lo planificado en nuestro plan maestro de producción para el mes en curso y el acumulado histórico de los periodos pasados, este reporte visual es base para el posterior análisis de los cambios estructurales de producción y la toma de decisiones de la misma. Asimismo, se permitirá consultar, mostrar el detalle de estos respecto al a los periodos.

#### **Como probarlo:**

- Ingresar al sistema con el usuario con perfil "ADMINISTRADOR" o "PRODUCCION".
- Ir a la pestaña de REPORTES, luego PLANEACION y finalmente a la pestaña de REPORTE PRODUCTIVIDAD.
- Consultar y visualizar resultados de indicador productividad del periodo. Fuente: Elaboración propia

#### **Tabla Nº 29** *Historia de Usuario 27*

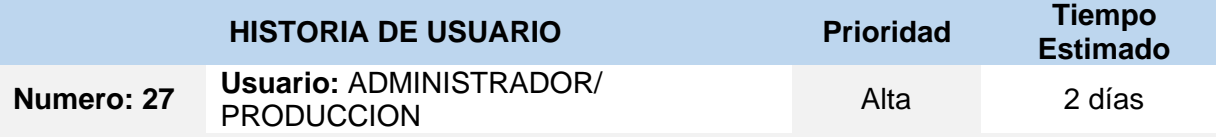

**Nombre de Historia**: REPORTE INDICADOR CALIDAD

**Programador Responsable:** Cristhian A. Sanchez Tomapasca.

**Descripción:** Es importante consultar y visualizar el resultado de la calidad resultante que se tuvo en la producción, la cantidad de merma obtenida tras producir el producto, esto respecto a lo planificado en nuestro plan maestro de producción para el mes en curso y el acumulado histórico de los periodos pasados, este reporte visual es base para el posterior análisis de los cambios estructurales de producción y la toma de decisiones de la misma. Asimismo, se permitirá consultar, mostrar el detalle de estos respecto al a los periodos. **Como probarlo:** 

- Ingresar al sistema con el usuario con perfil "ADMINISTRADOR" o "PRODUCCION".
- Ir a la pestaña de REPORTES, luego PLANEACION y finalmente a la pestaña de REPORTE CALIDAD.
- Consultar y visualizar resultados de indicador productividad del periodo.

# **PRODUCT BACKLOG**

## **Product Backlog**

Representa las historias de usuario en una lista de manera priorizada, categorizada y enmarcada en base al nivel de aporte que representan al negocio. En el presento documento dividimos, los sprint de forma enumerada, tarea respectiva, estimado de tiempo y persona responsable. Por consiguiente, para el presente trabajo la pila del producto representa 27 historias de usuario que mostramos a continuación en la tabla N° 28.

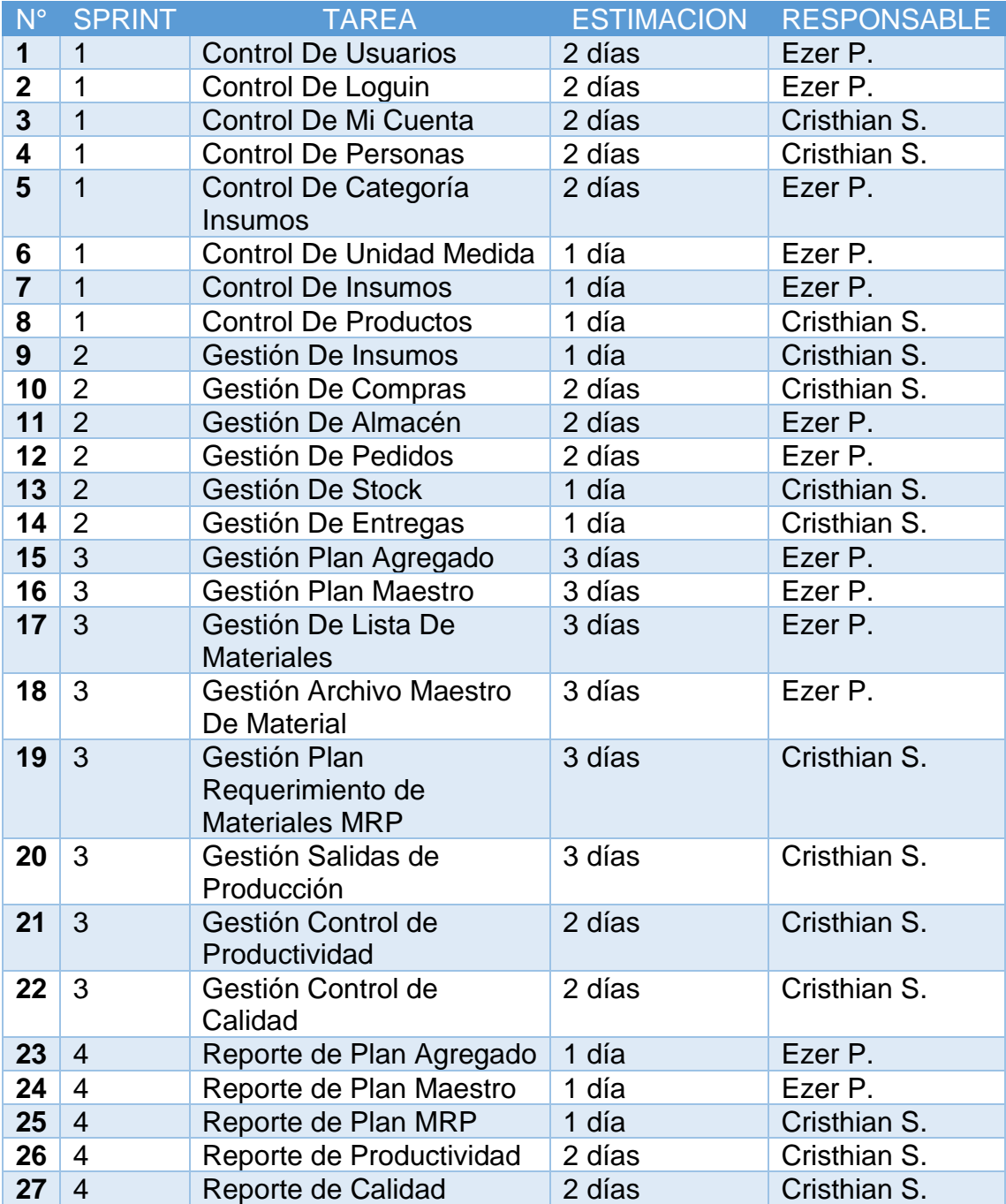

#### **Tabla Nº 30** *Product Backlog*

**SPRINT**

## **Sprint**

El sprint representa un periodo en que planeamos se realizar un conjunto de actividades elegidas y priorizadas en el Product Backlog, está por lo habitual sueles enmarcar de 2 a 4 semanas según la complejidad. Asimismo, se realizan reuniones por cada sprint donde se determinan de manera formal las tareas a realizarse, validándose por esto por las partes interesadas. Las tareas para el sprint son asignadas en base a la preponderancia, su nivel de complejidad, y el número de los requisitos. Por otro lado, las tareas mencionadas para cada sprint tienen asignadas un estimado de tiempo necesario para ejecutarse.

En consecuencia, para el presente trabajo se determinaron 4 Sprint, los mismos que se asignar en la tabla N° 29, 30, 31 y 32.

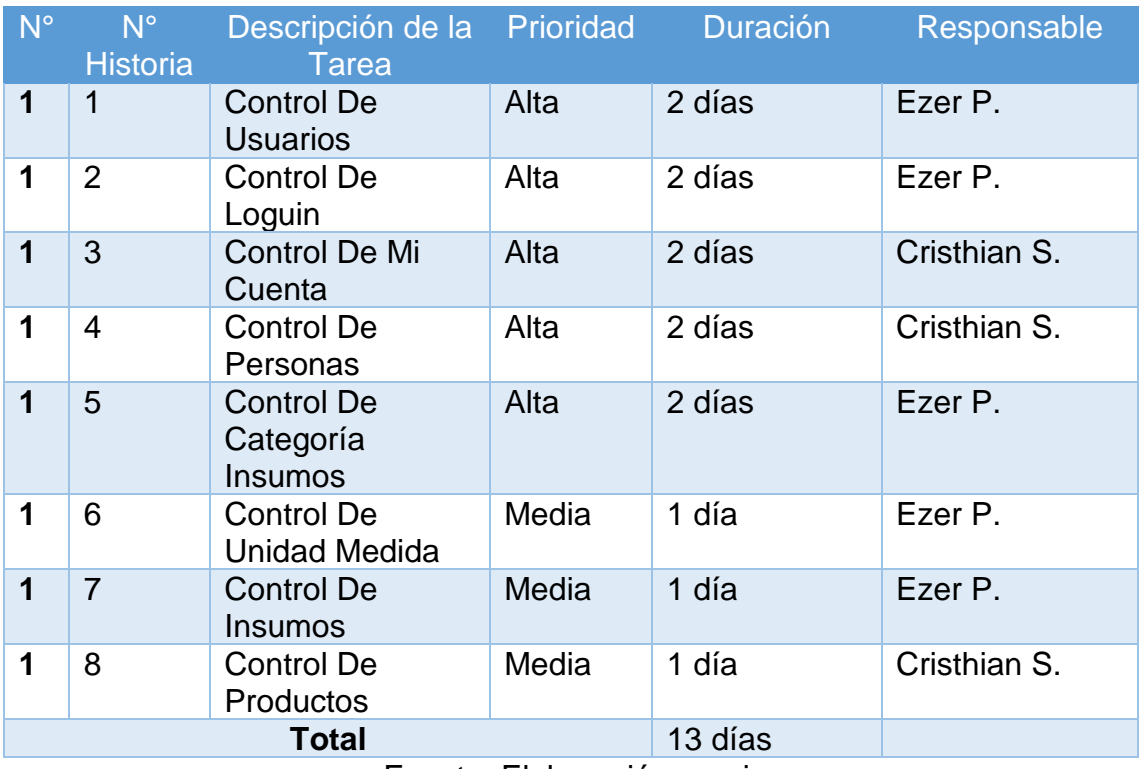

## **Tabla Nº 31** *Sprint 1*

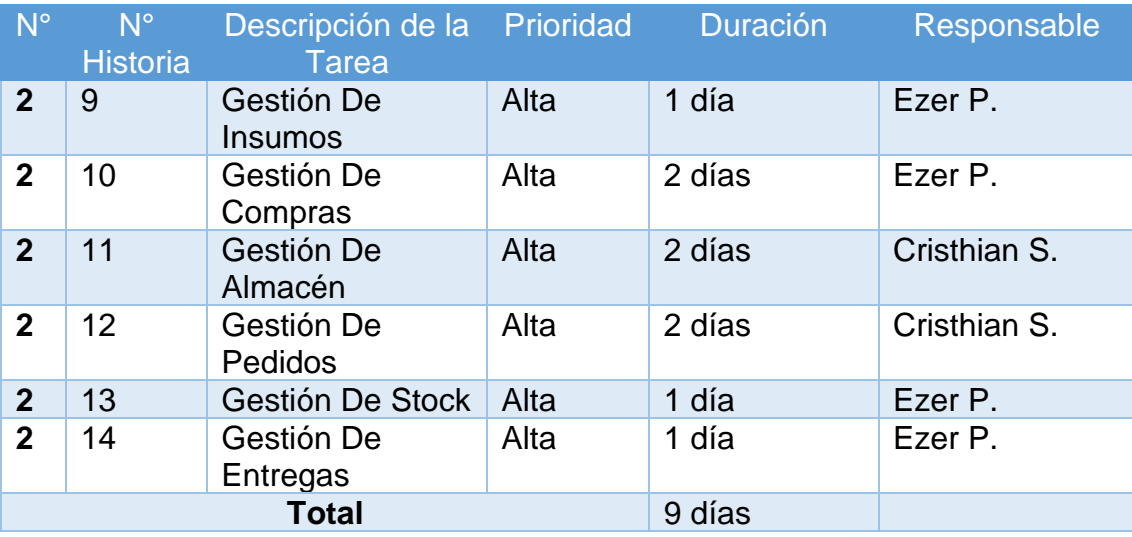

# *Tabla Nº 32 Sprint 2*

Fuente: Elaboración propia

# *Tabla Nº 33 Sprint 3*

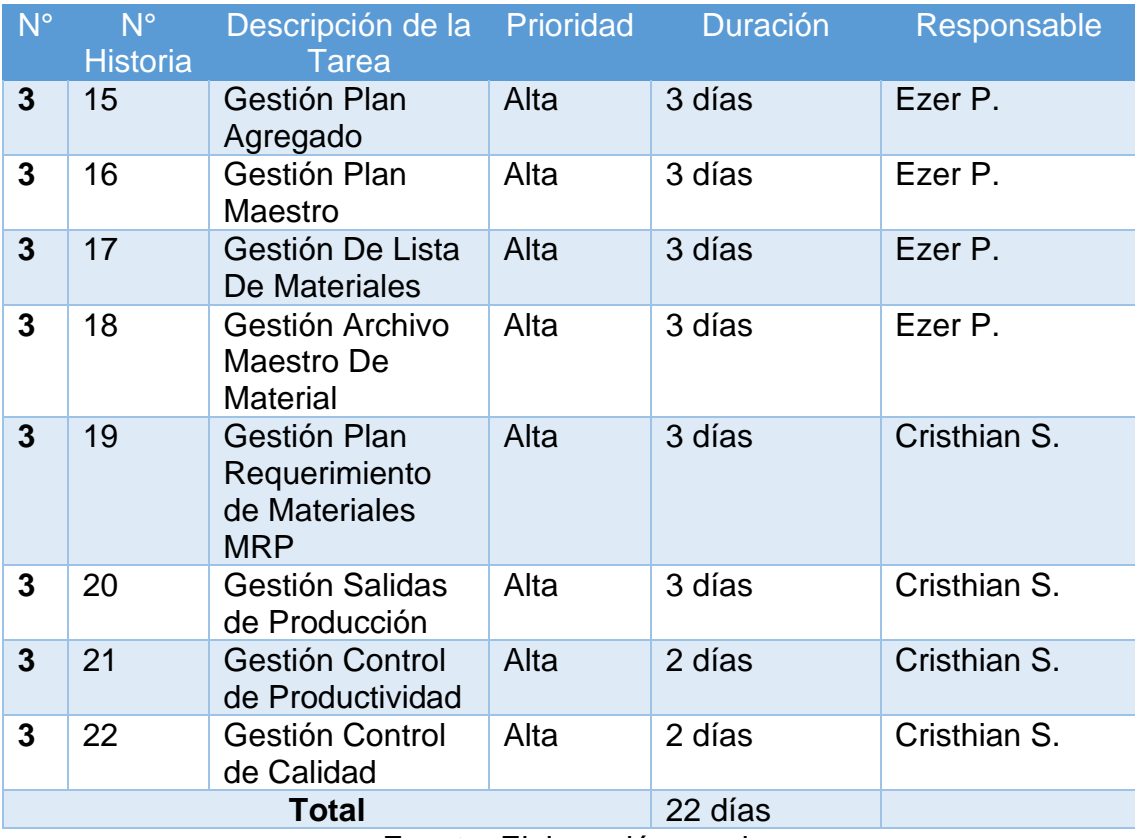

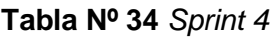

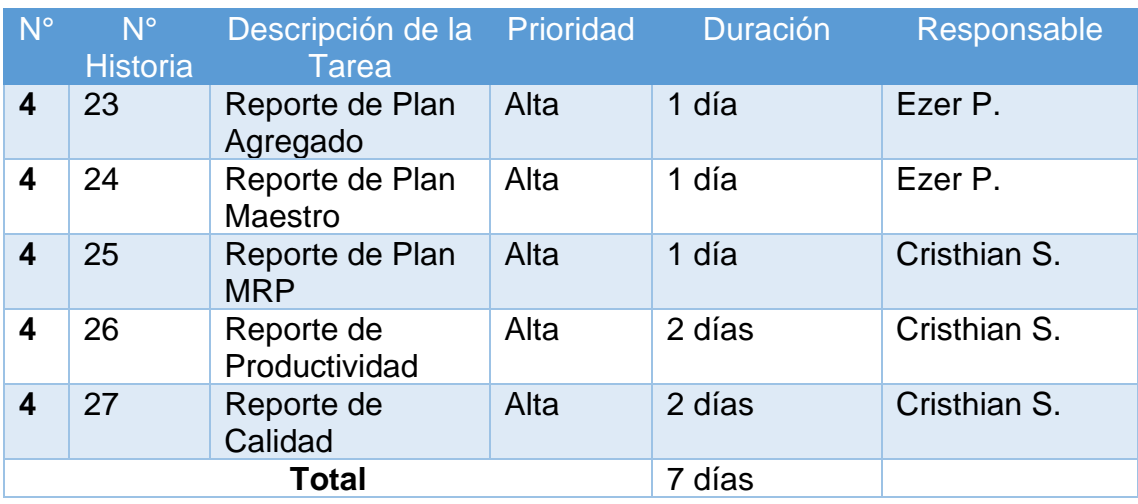

**PLANIFICACION DE PRINTS**

## **Planificación de Sprint**

En cuanto al desarrollo del sistema MRP, planteamos 4 Sprint, los cuales definen el número de tareas, para el primer incremento se asignaron 8 tareas, el segundo incremento 6 tareas, el tercer incremento 8 tareas y para el cuarto incremento 5 tareas. Cabe precisar, para cada una de las tareas descritas se tiene un integrante que forma parte del equipo SCRUM asignado.

Para el caso del primer Sprint se realizó la planificación en 16 días, de los cuales 1 día se contempló el análisis de requisitos, los cuales fueron aceptados con conformidad, 1 día para el diseño de prototipos, vistas a utilizar y levantamiento del acta, 13 días para la codificación de los módulos que contemplan las historias de usuario, y 1 día para las validación de formularios, documentación y pruebas afines asimismo la entrega del primer incremento de software funcional que permitirá realizar la gestión de las entidades esenciales y el levantamiento del acta de aceptación.

El segundo Sprint se planifico en 12 días, de los cuales 1 día se contempló el análisis de requerimientos, con la conformidad del dueño del producto, 1 día para el diseño de prototipos, vistas a utilizar y levantamiento del acta, 9 días para la codificación de los módulos que contemplan las historias de usuario, y 1 día para las validación de formularios, documentación y pruebas afines asimismo la entrega del segundo incremento de software funcional que permitirá realizar la gestión de aprovisionamiento y almacén, asimismo se realizó el levantamiento del acta de aceptación.

El tercer Sprint se planifico en 25 días, de los cuales 1 día se contempló el análisis de requerimientos, con la conformidad del dueño del producto, 1 día para el diseño de prototipos, vistas a utilizar y levantamiento del acta, 22 días para la codificación de los módulos que contemplan las historias de usuario, y 1 día para las validación de formularios, documentación y pruebas afines asimismo la entrega del tercer incremento de software funcional que permitirá realizar la planificación de producción, en la que se incluye el control del proceso de planificación y control, asimismo los diversos indicadores de planteados en la investigación, se finaliza con el acta de aceptación del sprint.

El cuarto Sprint se planifico en 10 días, de los cuales 1 día se contempló el análisis de requerimientos, con la conformidad del dueño del producto, 1 día para el diseño de prototipos, vistas a utilizar y levantamiento del acta, 7 días para la codificación de los módulos que contemplan las historias de usuario, y 1 día para las validación de formularios, documentación y pruebas afines asimismo la entrega del cuarto incremento de software funcional que permitirá realizar la gestión consultas y reportes para los diversos módulos, adicionalmente se agregaron al calendario del sprint, 3 días que comprenderá la implementación de la solución web en un repositorio virtual hosting, las pruebas de conectividad y configuraciones generales, finaliza con la aceptación del sprint y el acta de conformidad final.

# **Figura Nº 1** *Planificación de Sprints*

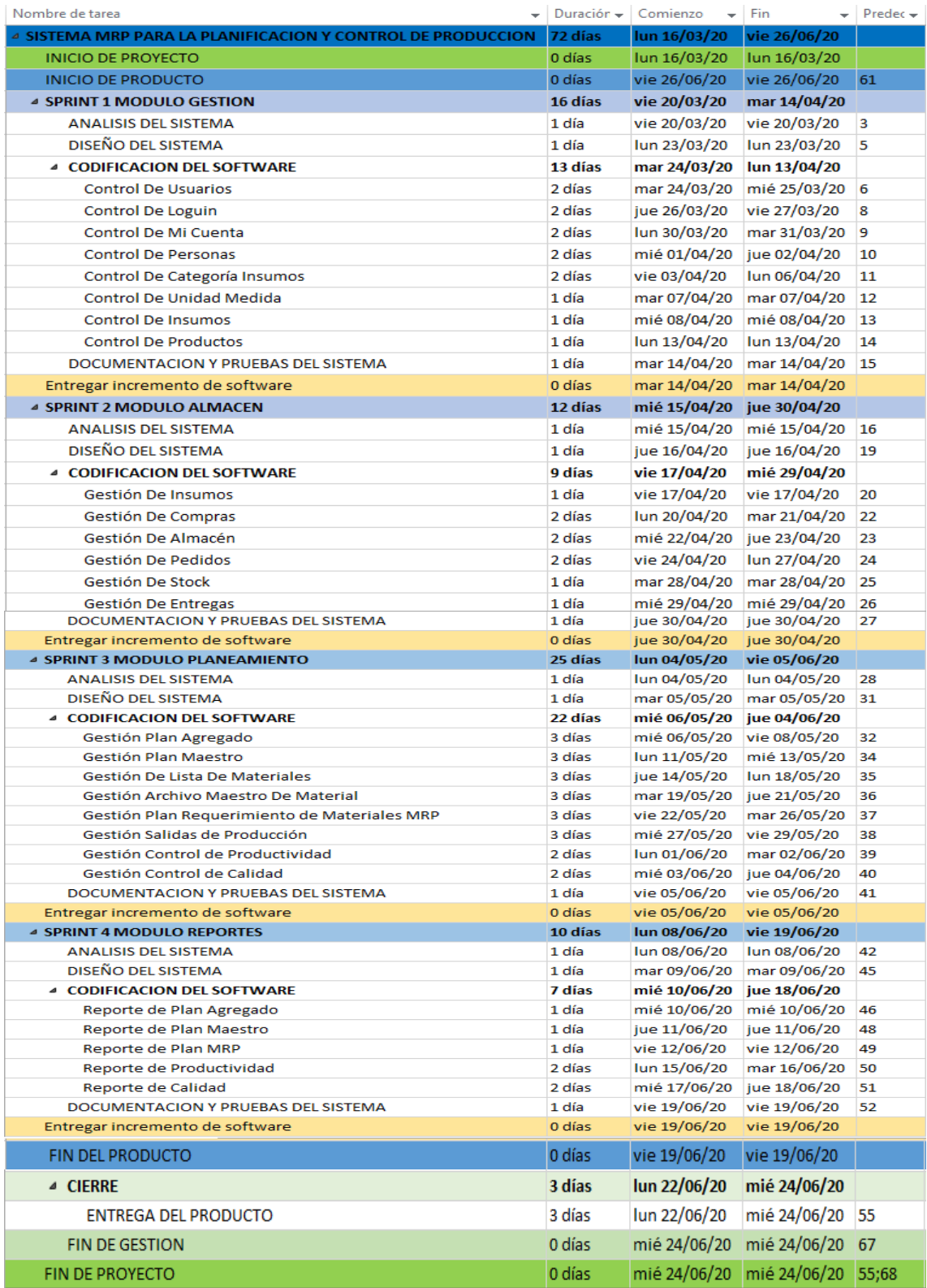

**DESARROLLO DEL SPRINT 1**

# **Planificación**

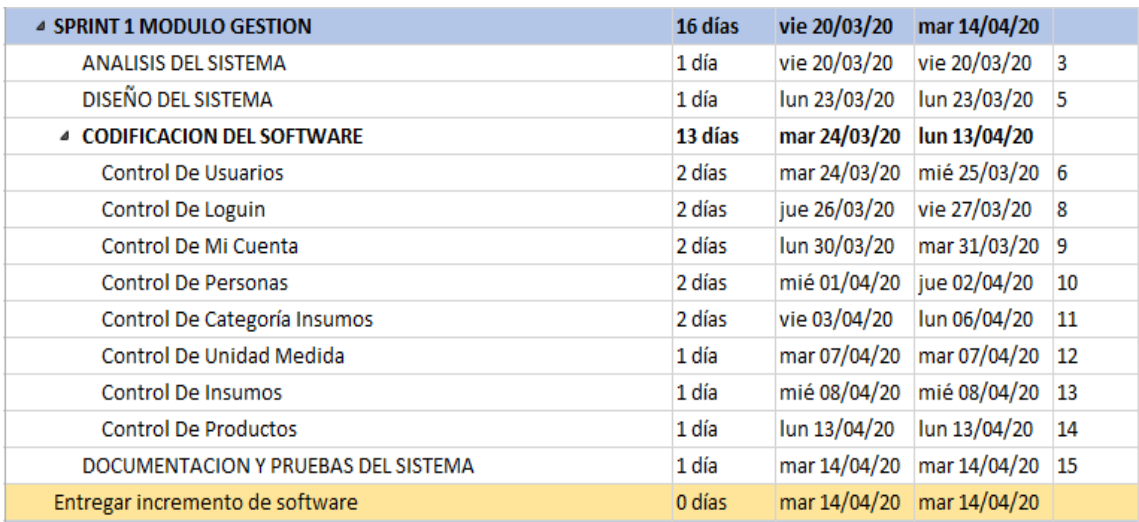

## **CRONOGRAMA DE ACTIVIDADES SPRINT 1**

## Fuente: Elaboración propia

Se presenta el cronograma de actividades definido para el sprint 1, agrupamos las historias de usuario correspondientes al primer incremento, para esta interacción se establecieron 8 historias de las cuales se realizó la planificación detallada de las tareas, la duración que tiene cada una y las fechas respectivas de trabajo dentro del marco del calendario del proyecto.

**ANALISIS DEL SPRINT 1**

# **Análisis**

Es importante aterrizar teóricamente lo que pretendemos realizar con el sistema, el análisis busca aclarar lo que se necesita realmente y lograr la comprensión e interacción que tienen de las historias de usuario. Por ende, en el presente trabajo se creó el CU para el Sprint 1 (Ver Figura Nª2)

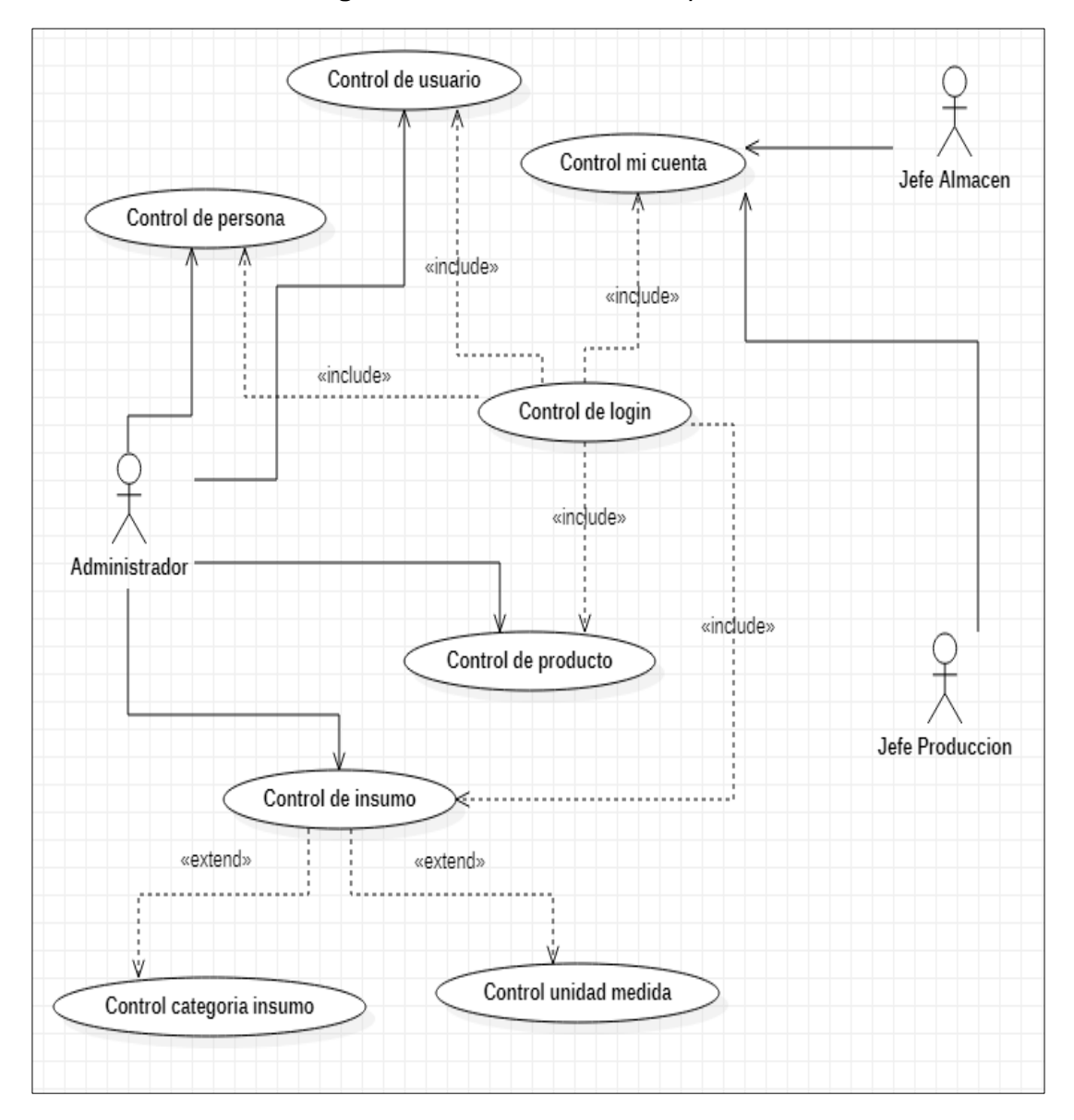

**Figura Nº 2** *Caso de Uso del Sprint 1*

El CU respecto a la figura anterior muestra de manera relacionada el flujo que presenta el sistema en base a los procesos y actores encontrados. Se detalla la explicación respectiva:

El administrador, tiene accesos a la vista personas que incluye (proveedores, clientes, empleados) para su respectivo registro, asimismo dispone de la vista usuario para dar de alta a personal que hará uso exclusivo del sistema, acceso a la vista productos, insumos del que se extiende el registro de categorías y unidades de medida, finamente tiene acceso a la vista mi cuenta para la gestión de su perfil de usuario y la actualización de su contraseña de acceso.

- ✓ El jefe de almacén, jefe de producción, tienen acceso a la vista mi cuenta para la gestión de su perfil de usuario y la actualización de su contraseña de acceso.
- ✓ Todo lo descrito se ejecutará tras haber ingresado al login respectivo de cada actor del sistema.

**DISEÑO DEL SPRINT 1**

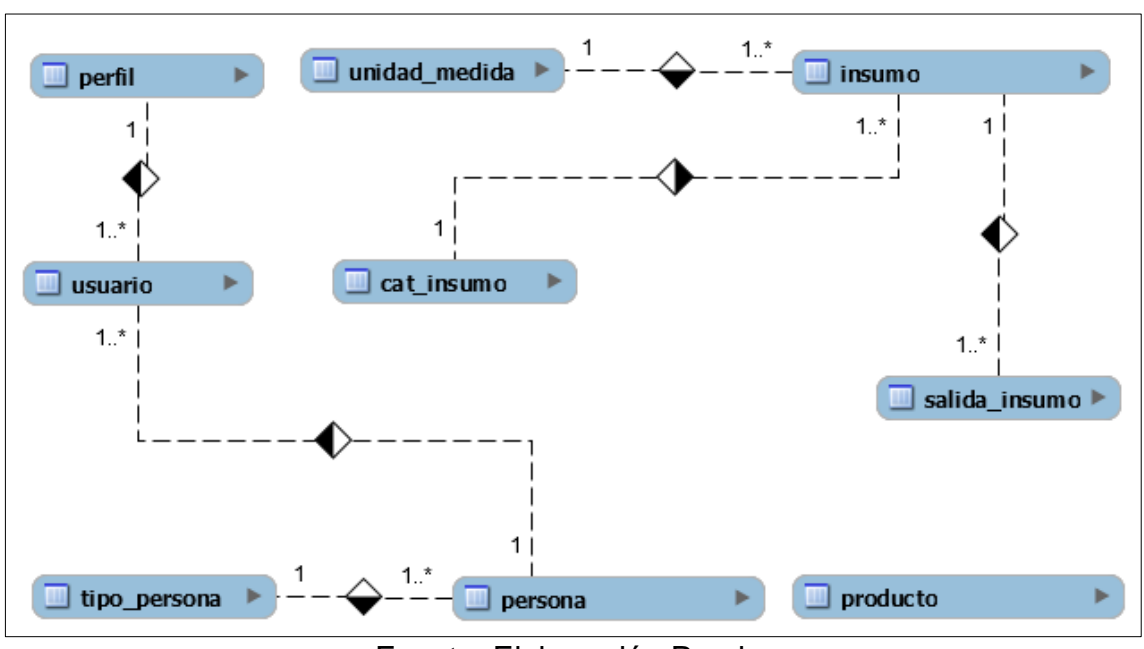

**Figura Nº 3** *Modelo Entidad Relación Sprint 1*

Fuente: Elaboración Propia

Se adjunta el modelo entidad relación del primer incremento, se detallan las entidades que intervienen en el sprint y sus relaciones respectivas. Es importante definir este modelo ya que nos permite plasmar de manera general y definir la dependencia que tienen las distintas tablas que intervienen.

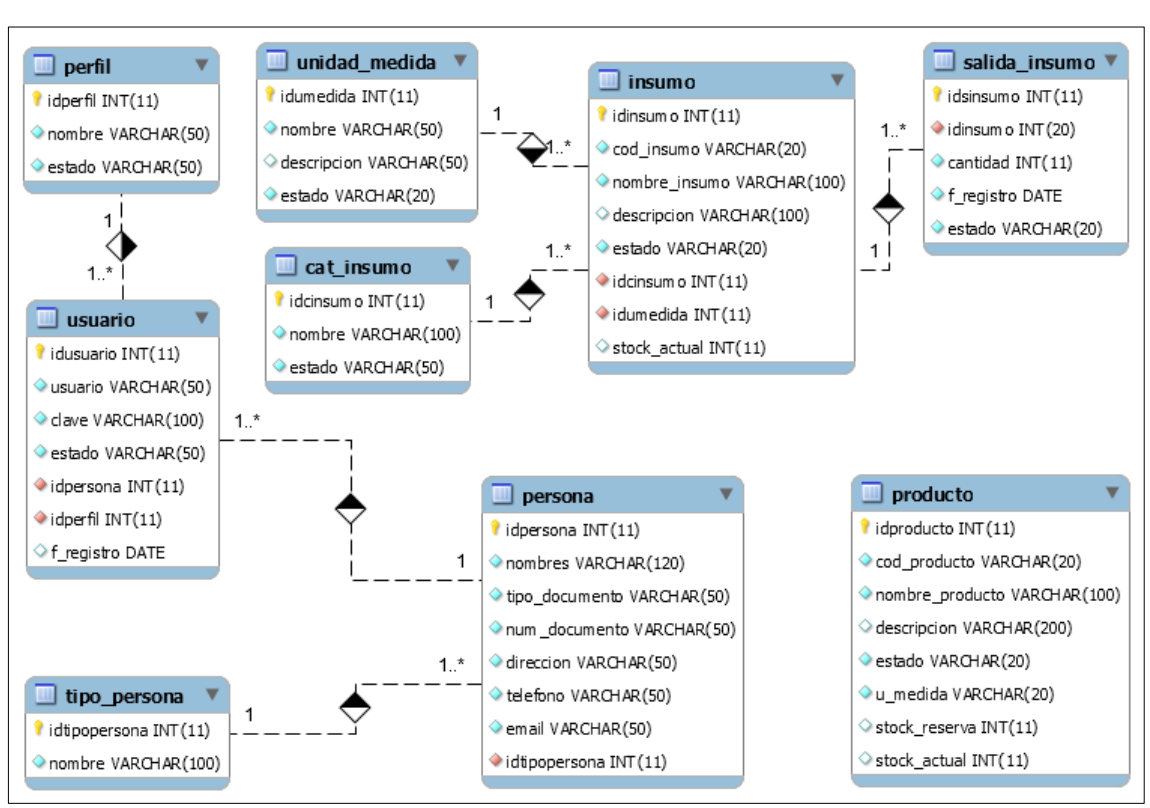

Fuente: Elaboración Propia

## **Figura Nº 4** *Modelo Físico Sprint 1*

# **PROTOTIPOS SPRINT 1**

Se muestran el diseño de los prototipos para el sprint 1, cuya finalidad que se elijan los diseños adecuados ajustados a los requerimientos de tal modo poder desplegar la codificación del sistema en base al diseño seleccionado por el dueño del producto. Se adjunta diseños aceptados.

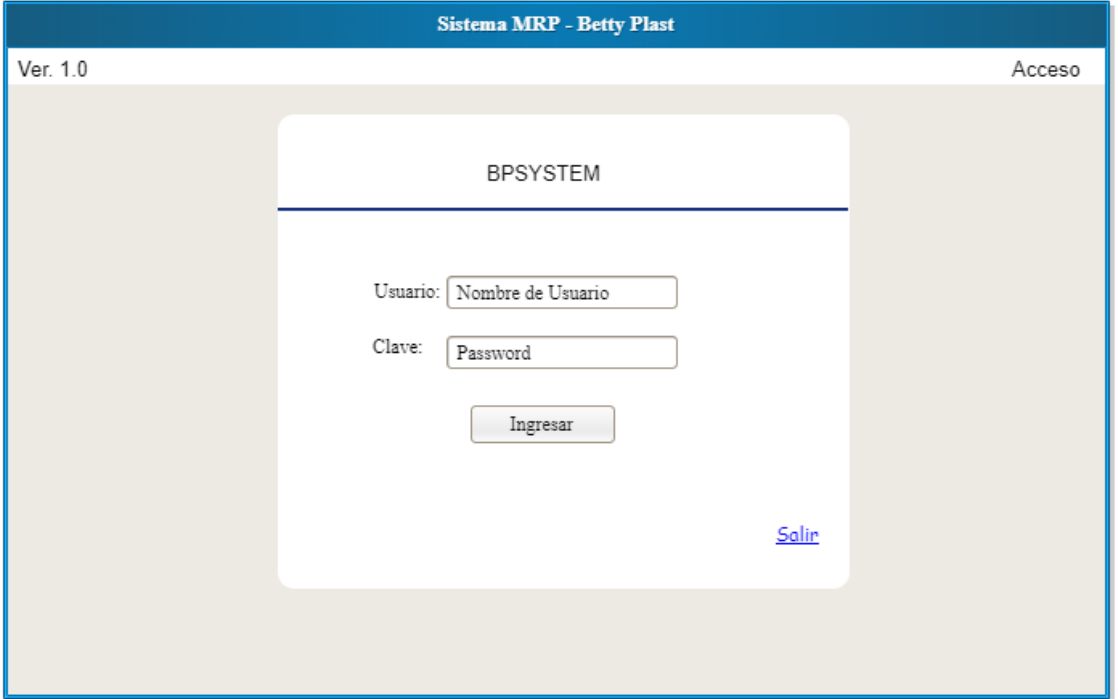

**Figura Nº 5** *Login de Acceso al Sistema MRP BPSYTEM.*

Sistema MRP - Betty Plast **BPSYSTEM** Adminitrador Perfil Administrador **Sistema MRP Betty Plast S.R.L.** Inicio Gestiones Provision Ordenes Planeamiento Reportes Salir

**Figura Nº 6** *Ventana de bienvenida al Sistema MRP BPSYSTEM*

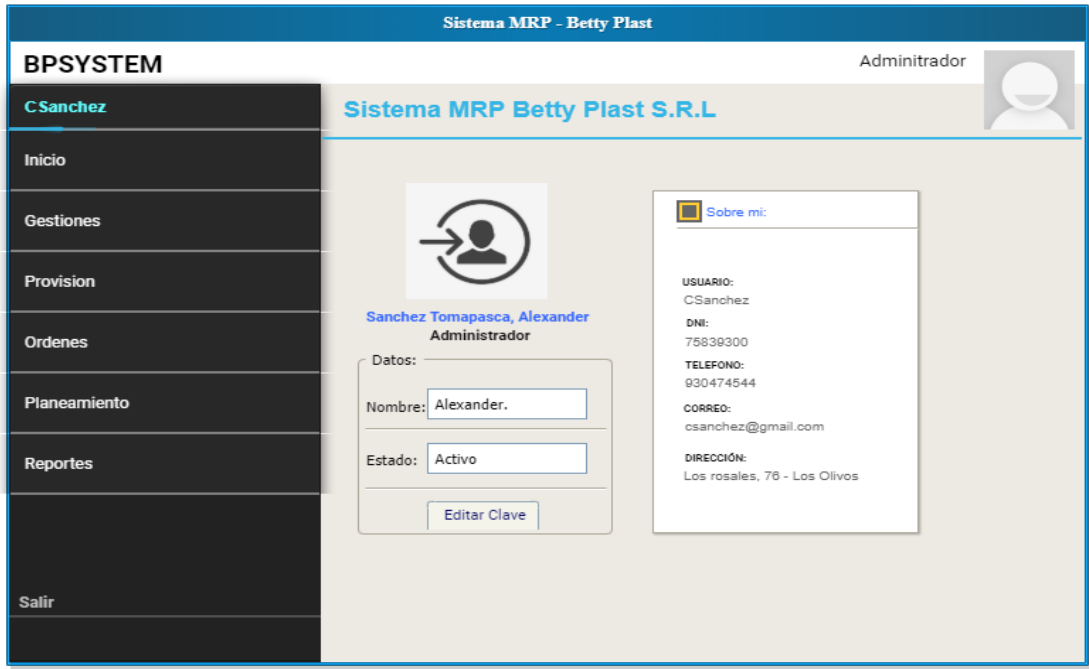

# **Figura Nº 7** *Ventana de perfil de usuario del Sistema MRP*

# **Figura Nº 8** *Ventana de cierre de sesión del sistema MRP*

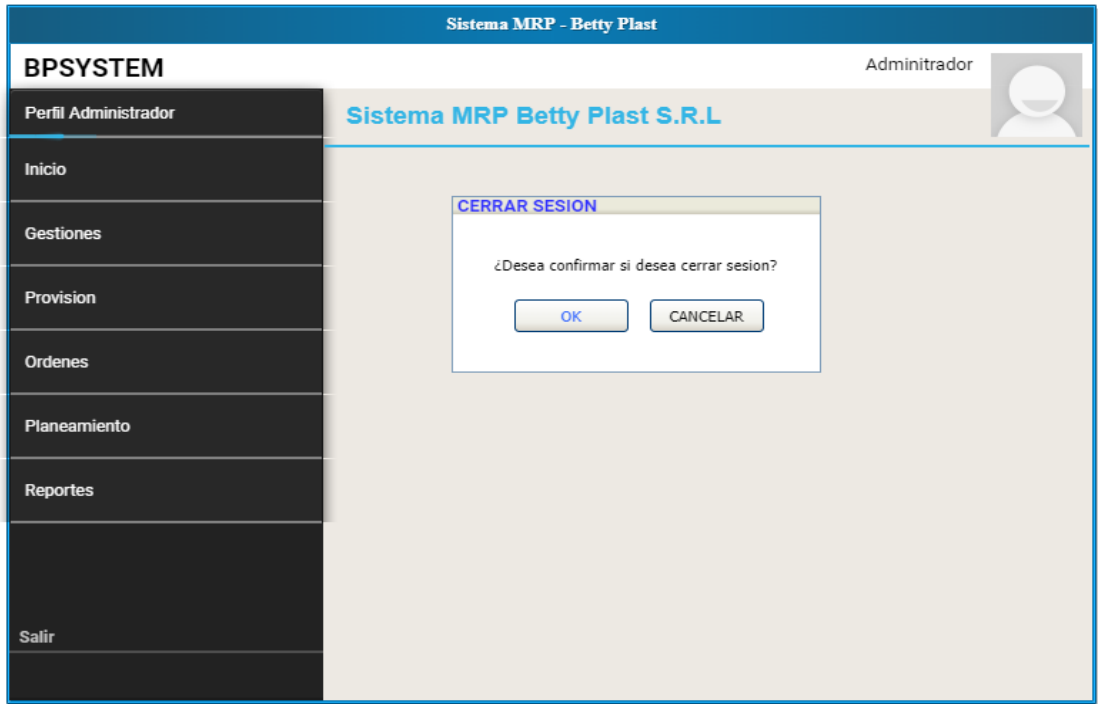

**CODIGO DEL SPRINT 1**

#### **Figura Nº 9** *Código Modelo Usuario*

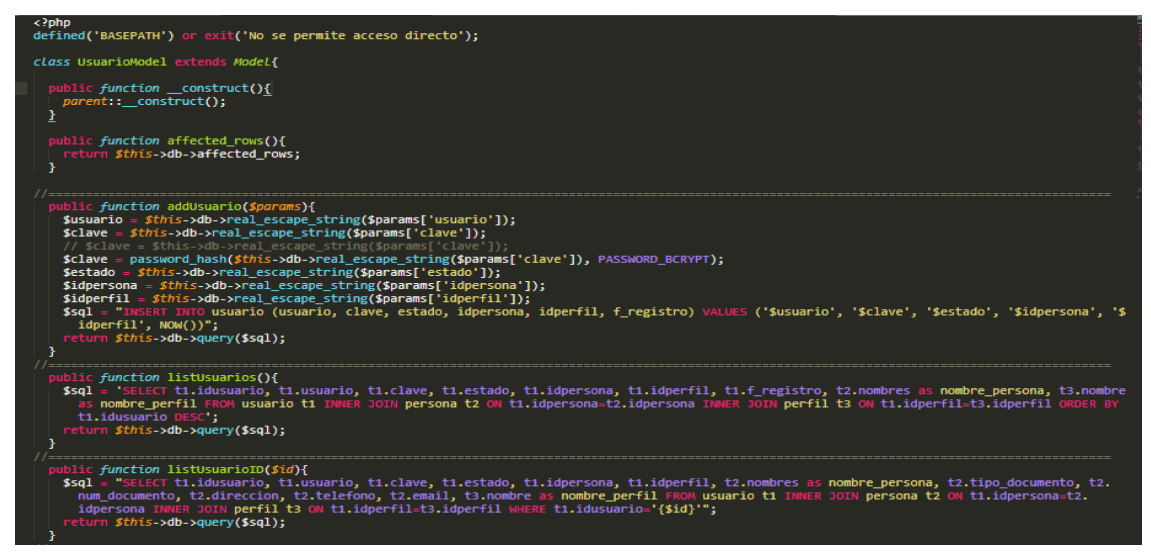

Funciones para gestionar el modelo usuario, función (addUsuario) permite realizar la inserción de un nuevo registro; función (listUsuarios) permite listar los registros almacenados mediante una consulta de tipo select; la función (listUsuarioID) permite obtener datos de un usuario determinado mediante su id el cual es enviado como parámetro para la función.

#### **Figura Nº 10** *Código controlador usuarios*

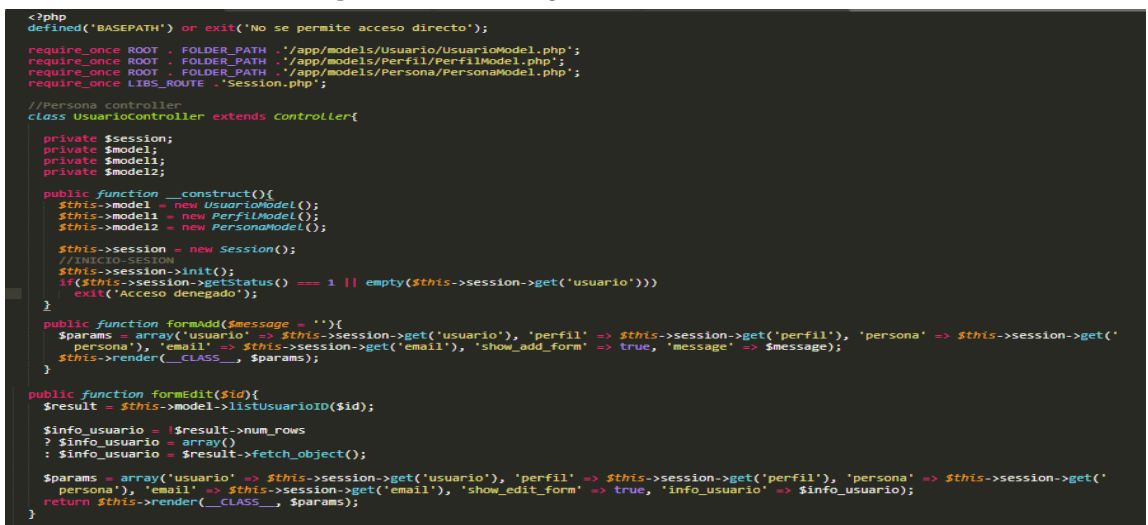

Funciones para gestionar el controlador usuario, función (formAdd) permite hacer el llamado y redireccionar a la vista mediante la función render extendida de nuestra clase controller, a la vez permite realizar él envió de ciertos parámetros como las variables de sesión entre otros mediante un arreglo; función (formEdit) nos redirecciona a la vista y/o modelo respectivo, esta función recibe un parámetro "id" para consultar al modelo usuario y traernos la información

respectiva, a su vez realizar el envío de la data obtenida a la vista respectiva mediante el arreglo info\_usuario.

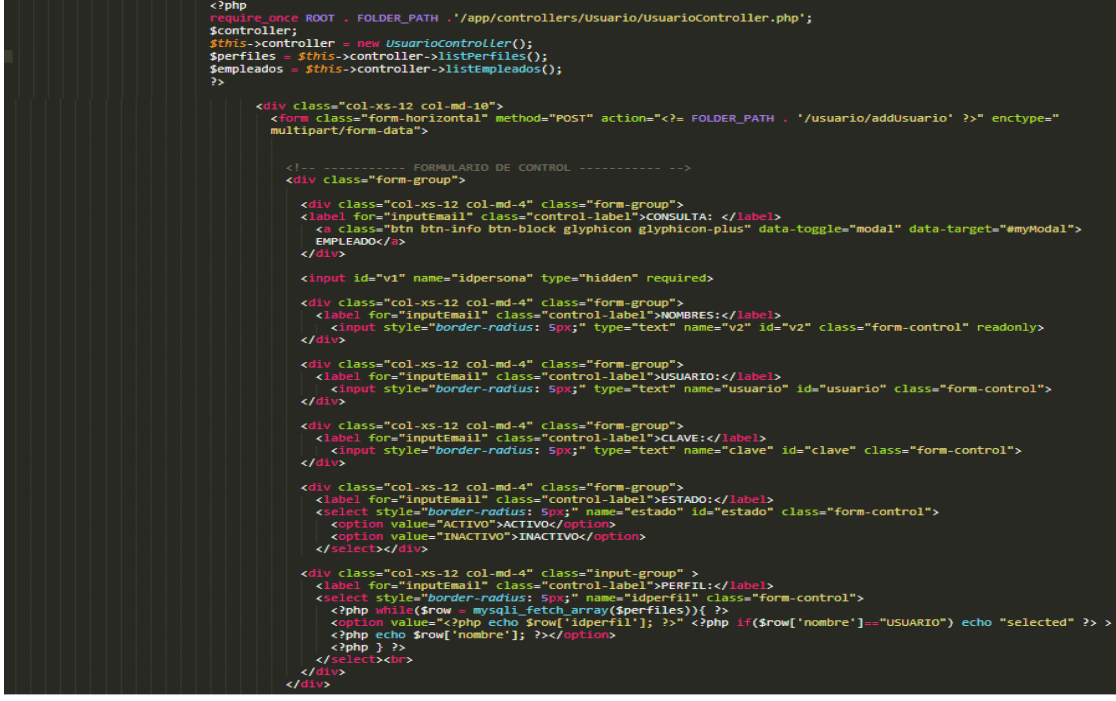

**Figura Nº 11** *Código vista agregar usuario*

Gestión vista agregar usuario, referenciamos mediante la función require\_once al controlador usuario para tener accesos mediante la declaración de un objeto de la clase a las funciones (listPerfiles y listEmpleados) y poder disponer de ellos en la vista; mostramos el formulario para el registro del usuario donde hacemos uso de las funciones antes mencionadas para mostrar datos a través de un elemento de tipo combo dentro del formulario.

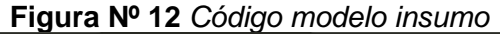

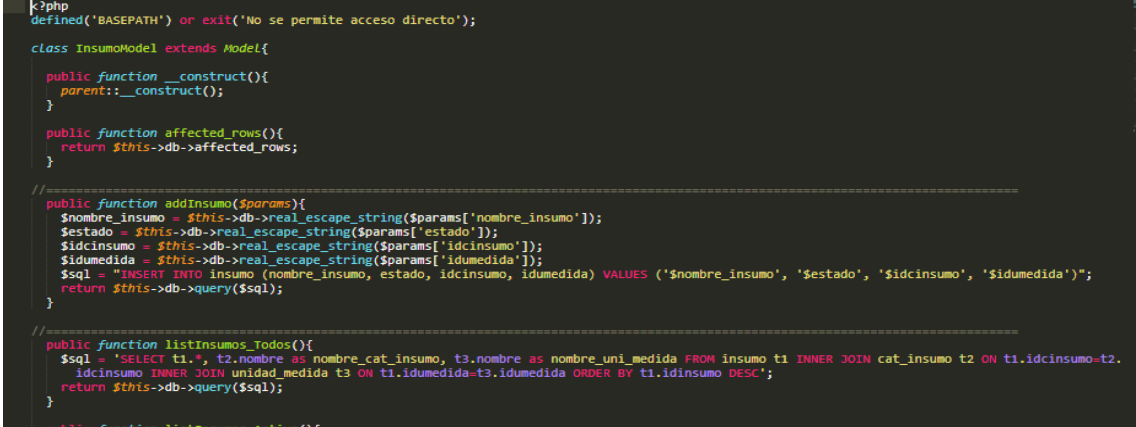

Funciones para gestionar el modelo insumo, función (addInsumo) permite realizar la inserción de un nuevo registro; función (listInsumos\_Todos) permite listar los registros almacenados mediante una consulta de tipo select a la base de datos.

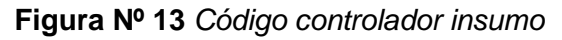

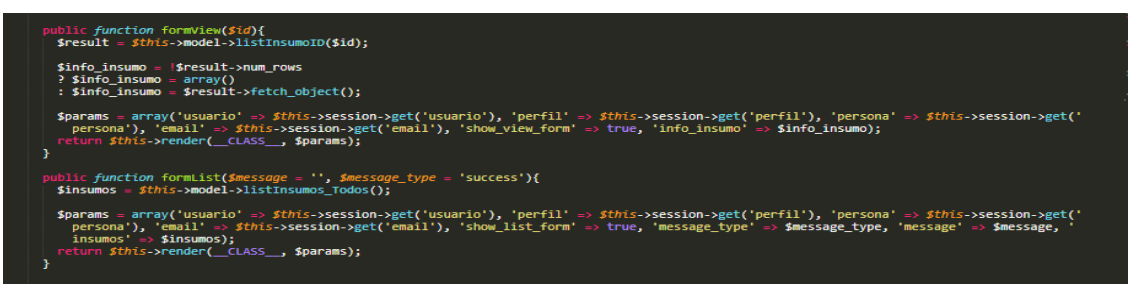

Funciones para gestionar el controlador insumo, función (formView) nos redirecciona a la vista y/o modelo respectivo, esta función recibe un parámetro "id" para consultar al modelo insumo y traernos la información respectiva, a su vez realizar el envío de la data obtenida a la vista mediante el arreglo info\_insumo; función (formList) nos redirecciona a la vista y/o modelo respectivo, esta función consulta al modelo insumo y trae todos los registros, a su vez realiza el envío de la data obtenida a la vista mediante el arreglo insumos.

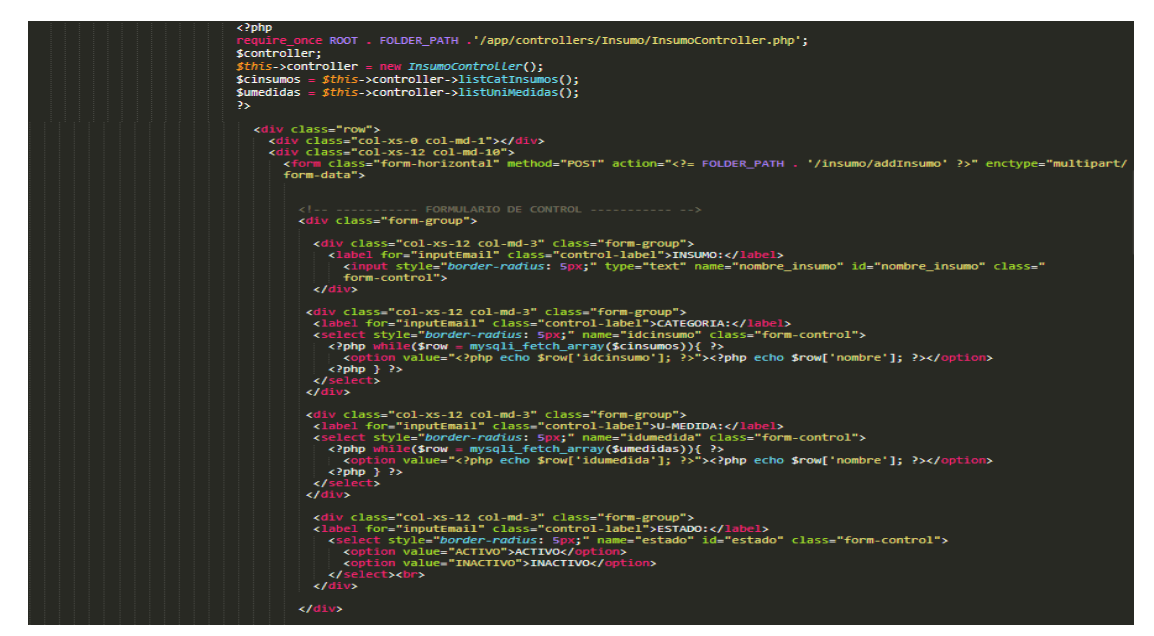

## **Figura Nº 14** *Código vista agregar insumo*

Gestión vista agregar insumo, referenciamos mediante la función require\_once al controlador insumo para tener accesos mediante la declaración de un objeto de la clase respectiva a las funciones, (listCatInsumos y listUniMedidas) y poder disponer de ellas en la vista; mostramos el formulario para el registro del insumo donde hacemos uso de las funciones antes mencionadas para mostrar datos a través de un elemento de tipo combo dentro del formulario.

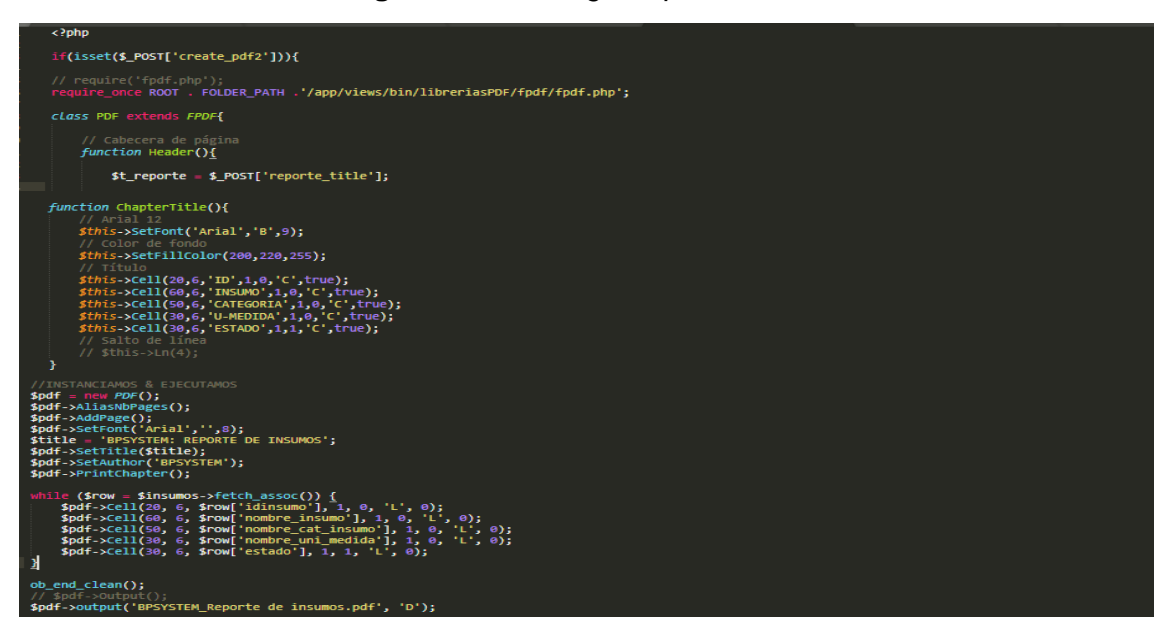

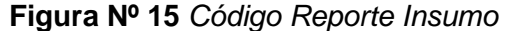

Gestión reporte insumo, utilizamos la librería de código abierto FPDF, vinculamos recurso y creamos una clase extendida de esta, utilizamos función chapterTitle para dar formato a las cabeceras, instanciamos objeto de la clase PDF de la librería, mediante un ciclo while recorremos el arreglo insumos para mostrarlo en el reporte aplicando funciones de celdas, finalmente efectuamos la línea para la descarga automática del reporte.

## **IMPLEMENTACION DEL SPRINT 1**

Luego de ejecutar la fase de análisis y realización del diseño del sistema, se presentan en modo funcional el despliegue del sprint 1. Se adjunta implementación.

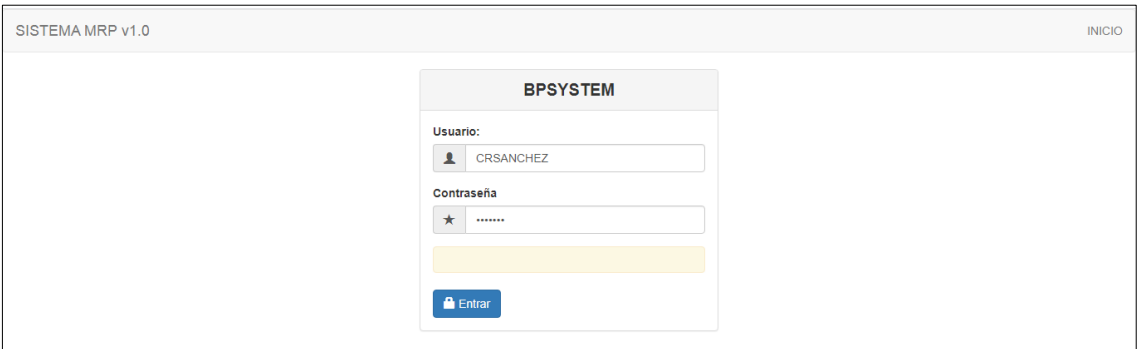

**Figura Nº 16** *Inicio de sesión*

Vista de acceso al sistema BPSYSTEM, formulario de autentificación de credenciales de usuario para acceder al sistema web.

**Figura Nº 17** *Menú de navegación*

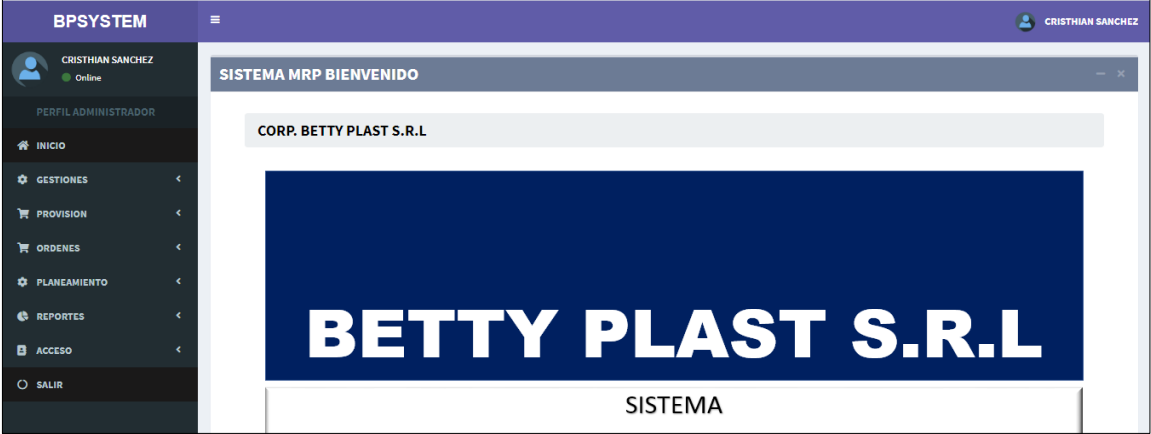

**Figura Nº 18** *Listado de Usuarios*

| <b>BPSYSTEM</b>                             | $=$                                                       |                                                                |                                                                                | <b>CRISTHIAN SANCHEZ</b>               |
|---------------------------------------------|-----------------------------------------------------------|----------------------------------------------------------------|--------------------------------------------------------------------------------|----------------------------------------|
| <b>CRISTHIAN SANCHEZ</b><br>© Online        | [MODULO GESTION]                                          |                                                                |                                                                                | $-1$                                   |
| PERFIL ADMINISTRADOR<br><b>#</b> INICIO     | <b>USUARIOS</b><br>$\bullet$<br><b>NUEVO</b><br>PDF       | EXCEL                                                          |                                                                                |                                        |
| <b>O</b> GESTIONES                          | <b>REGISTROS</b>                                          |                                                                |                                                                                |                                        |
| <b>F</b> PROVISION<br>٠<br><b>E</b> ORDENES | 10<br>v registros<br>Mostrar                              |                                                                | Buscar:                                                                        |                                        |
| <b>O</b> PLANEAMIENTO<br>٠                  | 241<br><b>NOMBRES</b><br>ID<br>$\ddot{\phantom{1}}$       | 295<br>PERFIL<br><b>USUARIO</b>                                | TH-<br>290<br>$-2 - 2$<br><b>VER</b><br><b>ESTADO</b><br><b>EDITAR</b>         | 1914<br>$-1 - 4$<br><b>ELIMINAR</b>    |
| <b>GB</b> REPORTES                          | BERTA GONZALEZ DIAS<br>28<br>MARTIN GARCIA CHAVEZ<br>93   | USER<br><b>USUARIO</b><br>ADMINISTRADOR<br><b>ADMIN</b>        | VER<br><b>ACTIVO</b><br><b>EDITAR</b><br>VER<br>ACTIVO<br>EDITAR               | ELIMINAR<br>ELIMINAR                   |
| <b>E</b> ACCESO<br><b>C</b> SALIR           | 94<br>MIGUEL RAMOS ROJAS                                  | <b>ALMACEN</b><br>ALMAC                                        | <b>VER</b><br>ACTIVO<br><b>EDITAR</b>                                          | ELIMINAR                               |
|                                             | ALBERTO VELA RUIZ<br>95<br><b>CRISTHIAN SANCHEZ</b><br>97 | <b>PRODUCCION</b><br>PROD<br><b>ADMINISTRADOR</b><br>CRSANCHEZ | VER<br><b>ACTIVO</b><br><b>EDITAR</b><br><b>VER</b><br><b>ACTIVO</b><br>EDITAR | ELIMINAR<br>ELIMINAR                   |
|                                             | <b>EZER PARRA</b><br>98                                   | EZPARRA<br><b>ADMINISTRADOR</b>                                | <b>VER</b><br>ACTIVO<br>EDITAR                                                 | ELIMINAR                               |
|                                             | Mostrando registros del 1 al 6 de un total de 6 registros |                                                                |                                                                                | Anterior.<br>Siguiente<br>$\mathbf{1}$ |

Vista de listado y consulta de usuarios registrados.

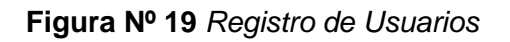

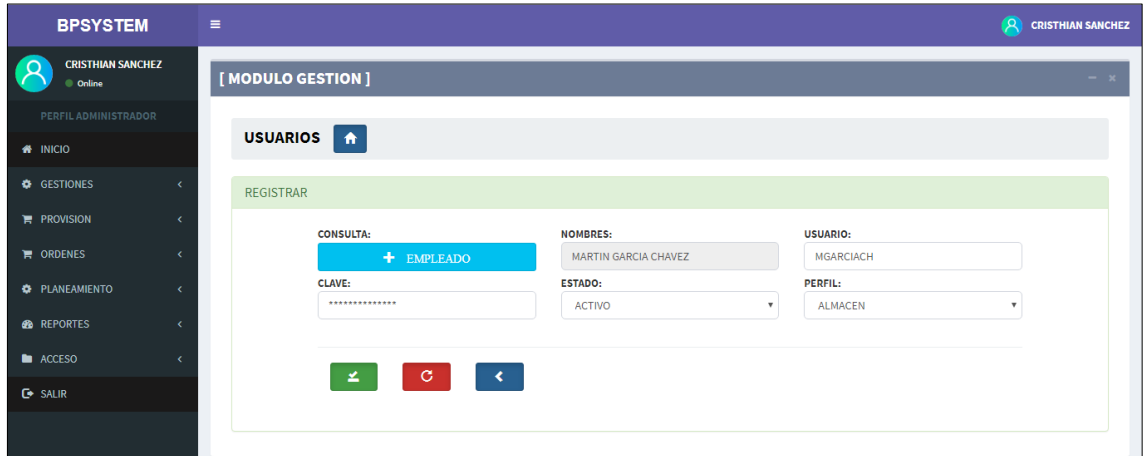

Vista para el registro de usuarios, generación de credenciales y tipo de perfil de acceso.

*Figura Nº 20 Reportes de usuarios*

| <b>BPSYSTEM: REPORTE DE USUARIOS</b> |                                      | 1/1                         |                  |               |                      |  | $\circ$ | ≛ | ō |
|--------------------------------------|--------------------------------------|-----------------------------|------------------|---------------|----------------------|--|---------|---|---|
|                                      |                                      |                             |                  |               |                      |  |         |   |   |
|                                      | <b>BPSYSTEM: Reporte de usuarios</b> |                             |                  |               |                      |  |         |   |   |
|                                      | ID                                   | <b>NOMBRES</b>              | <b>USUARIO</b>   | <b>ESTADO</b> | <b>PERFIL</b>        |  |         |   |   |
|                                      | 98                                   | <b>EZER PARRA</b>           | <b>EZPARRA</b>   | <b>ACTIVO</b> | <b>ADMINISTRADOR</b> |  |         |   |   |
|                                      | 97                                   | <b>CRISTHIAN SANCHEZ</b>    | <b>CRSANCHEZ</b> | <b>ACTIVO</b> | <b>ADMINISTRADOR</b> |  |         |   |   |
|                                      | 95                                   | <b>ALBERTO VELA RUIZ</b>    | <b>PROD</b>      | <b>ACTIVO</b> | <b>PRODUCCION</b>    |  |         |   |   |
|                                      | 94                                   | <b>MIGUEL RAMOS ROJAS</b>   | <b>ALMAC</b>     | <b>ACTIVO</b> | <b>ALMACEN</b>       |  |         |   |   |
|                                      | 93                                   | <b>MARTIN GARCIA CHAVEZ</b> | <b>ADMIN</b>     | <b>ACTIVO</b> | <b>ADMINISTRADOR</b> |  |         |   |   |
|                                      | 28                                   | <b>BERTA GONZALEZ DIAS</b>  | <b>USER</b>      | <b>ACTIVO</b> | <b>USUARIO</b>       |  |         |   |   |
|                                      |                                      |                             |                  |               |                      |  |         |   |   |
|                                      |                                      |                             |                  |               |                      |  |         |   |   |
|                                      |                                      |                             |                  |               |                      |  |         |   |   |

**Figura Nº 21** *Listado de usuarios*

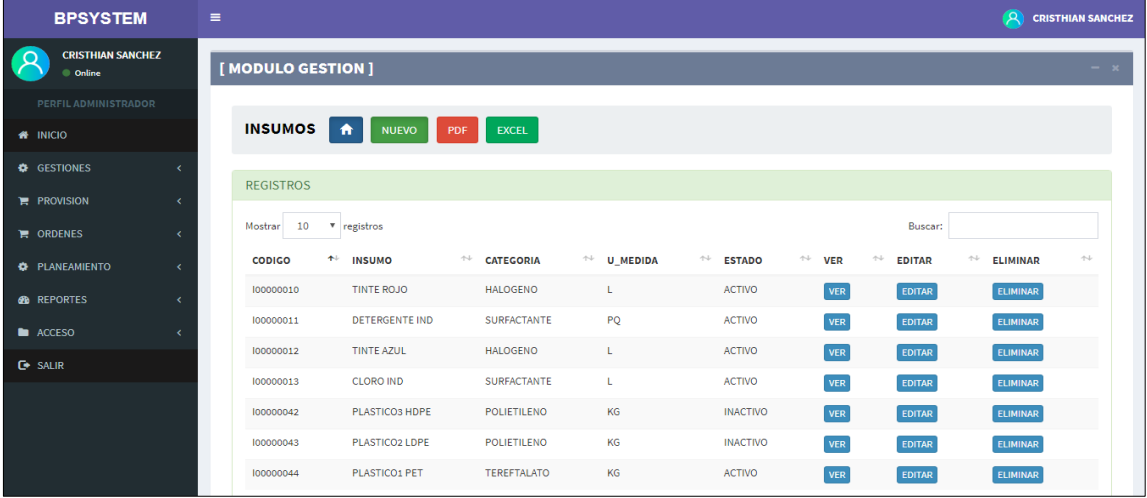

Vista de listado de insumos registrados en la base de datos, vista de consulta de insumos.

**Figura Nº 22** *Registro de insumos*

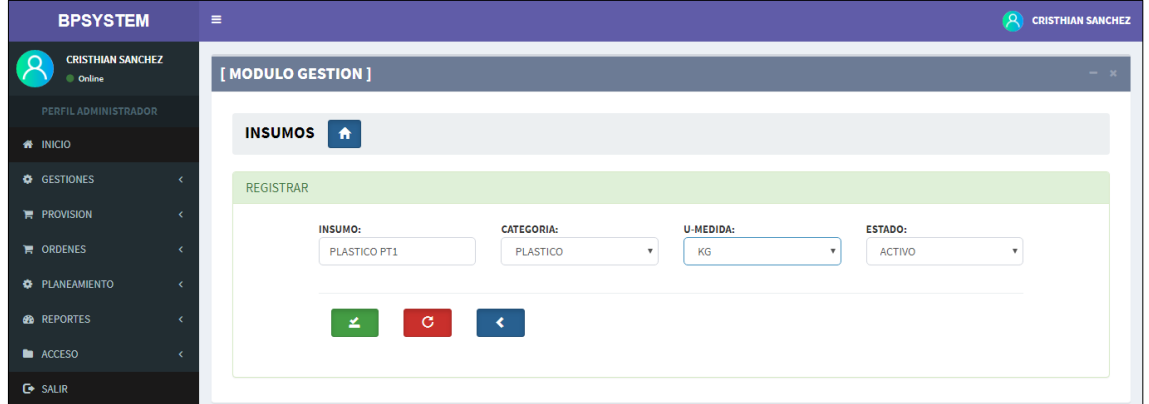

Vista para el registro de insumos, selección de categoría y unidad de medida.

| <b>BPSYSTEM: REPORTE DE INSUMOS</b> |                                     | 1/1                |                 |                 |  | $\circ$ | 니 | ē                      |
|-------------------------------------|-------------------------------------|--------------------|-----------------|-----------------|--|---------|---|------------------------|
|                                     | <b>BPSYSTEM: Reporte de insumos</b> |                    |                 |                 |  |         |   |                        |
| ID                                  | <b>INSUMO</b>                       | <b>CATEGORIA</b>   | <b>U-MEDIDA</b> | <b>ESTADO</b>   |  |         |   |                        |
| 44                                  | PLASTICO1 PET                       | <b>TEREFTALATO</b> | KG              | <b>ACTIVO</b>   |  |         |   |                        |
| 43                                  | PLASTICO2 LDPE                      | <b>POLIETILENO</b> | KG              | <b>INACTIVO</b> |  |         |   |                        |
| 42                                  | PLASTICO3 HDPE                      | <b>POLIETILENO</b> | KG              | <b>INACTIVO</b> |  |         |   |                        |
| 13                                  | <b>CLORO IND</b>                    | <b>SURFACTANTE</b> |                 | <b>ACTIVO</b>   |  |         |   |                        |
| 12                                  | <b>TINTE AZUL</b>                   | <b>HALOGENO</b>    |                 | <b>ACTIVO</b>   |  |         |   |                        |
| 11                                  | <b>DETERGENTE IND</b>               | <b>SURFACTANTE</b> | PQ              | <b>ACTIVO</b>   |  |         |   |                        |
| 10                                  | <b>TINTE ROJO</b>                   | <b>HALOGENO</b>    |                 | <b>ACTIVO</b>   |  |         |   |                        |
|                                     |                                     |                    |                 |                 |  |         |   | $\oplus$<br>$+$<br>$-$ |

**Figura Nº 23** *Reporte de insumos*

Vista del reporte PDF de insumo registrados en el sistema, detalle de tipo de categoría, unidad de medida y estado del insumo.

**BURN DOWN**

**RETROSPECTIVA SPRINT 1**

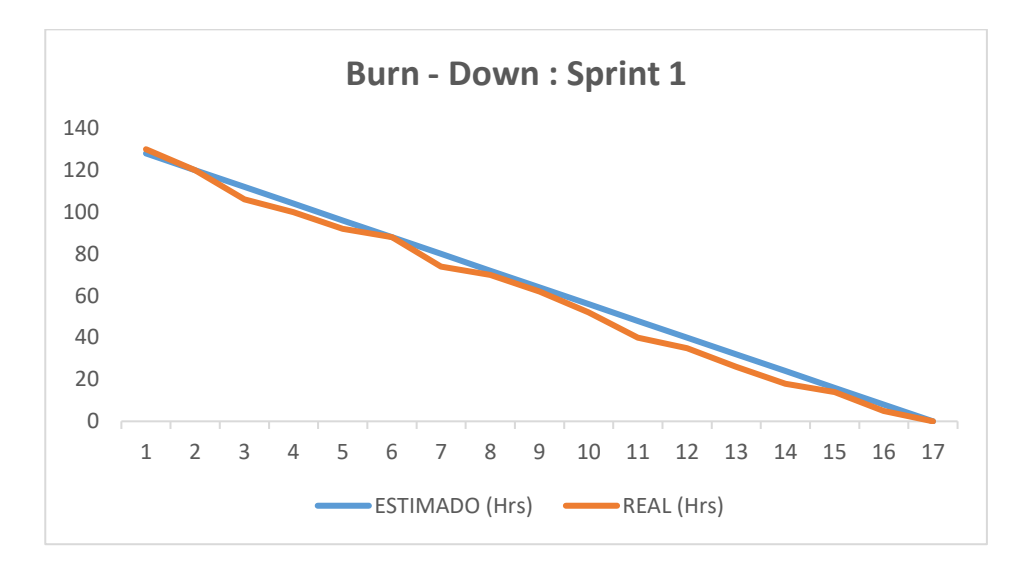

**Figura Nº 24** *Burn Down Sprint 1*

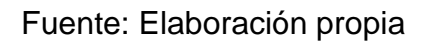

La figura número 24, menciona que el sistema se desarrolló en base a las actividades y/o tareas que han sido determinadas por el equipo scrum. Respecto al sprint número 1 se establecieron 8 tareas las mismas que han sido elaboradas y desarrolladas tomando como limites el tiempo de modo estimado, quedando realizadas todas las tareas en el plazo establecido.

## **RETROSPECTIVA**

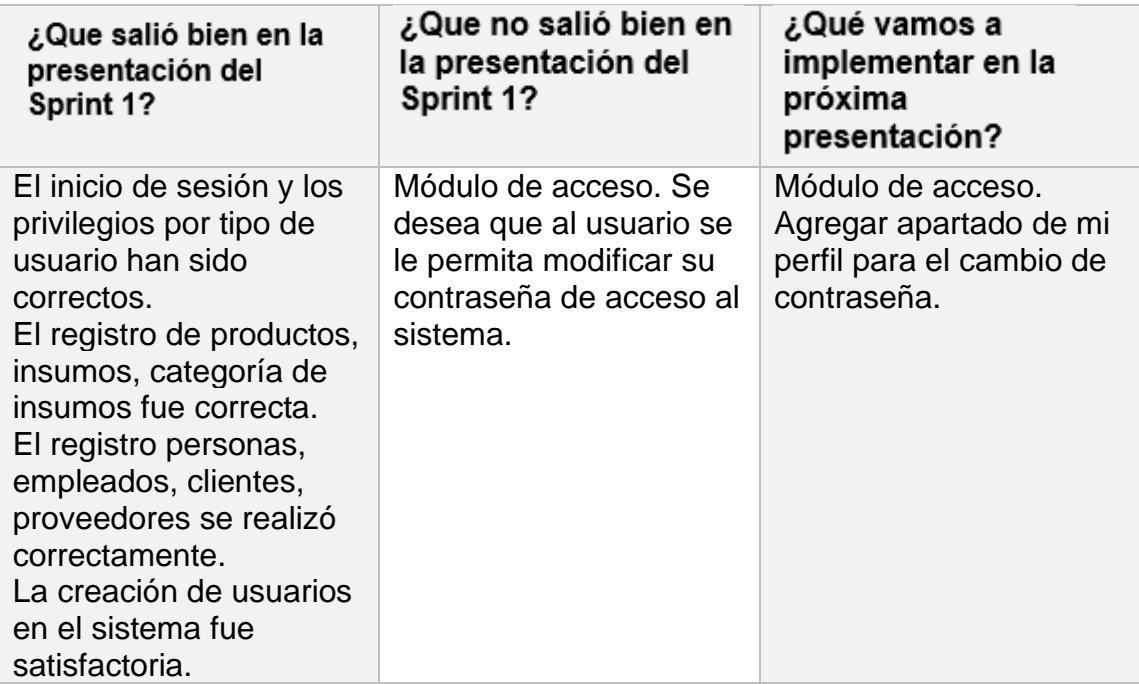

#### **Figura Nº 25** *Acta de reunión Nº 1*

#### **ACTA DE REUNIÓN**

Fecha: 23 de marzo, 2020

En la presente reunión se mostraron los diseños del primer sprint, para que el usuario pueda elegir cual le resulta más comprensible se adapte a su necesidad, el sistema debe comprender una interfaz amigable para que los usuarios no tengan ningún problema ni dificultad a la hora de interactuar con el software. Del mismo modo, se hizo de conocimiento los avances del proyecto y las fechas de presentación según los Sprints.

En dicha reunión se acordó realizar la codificación del sprint en base a los prototipos contemplados en el diseño Nº 1.

Se llegó al acuerdo con el Product Owner que el modelo de diseño seleccionado será la base para las interfaces de todo el sistema, siendo aceptada la propuesta.

En conclusión, los usuarios quedaron conforme con los puntos tratados en la reunión y se mantienen a la espera de la implementación del Sprint 1.

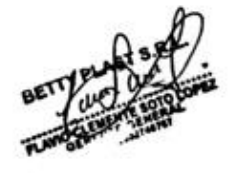

Rocio Barrenechea Curo Representante Betty Plast S.R.L.

#### **Figura Nº 26** *Acta de reunión Nº 2*

#### **ACTA DE REUNIÓN**

Fecha: 14 de abril, 2020

En la presente reunión se presentó el resultado del Sprint 1, realizándose la validación de pruebas de usuario respectivas.

Se observó la necesidad de que todos los usuarios que inicien sesión puedan gestionar el cambio de clave desde si perfil dentro del módulo acceso. Por lo tanto, se procederá a levantar y anexar el requerimiento en la siguiente presentación.

En resumen, el cliente queda conforme con el resultado del primer avance del sistema y permanece a la espera del siguiente Sprint.

Rocio Barrenechea Curo Representante Betty Plast S.R.L **DESARROLLO DEL SPRINT 2**
# **PLANIFICACION DEL SPRINT 2**

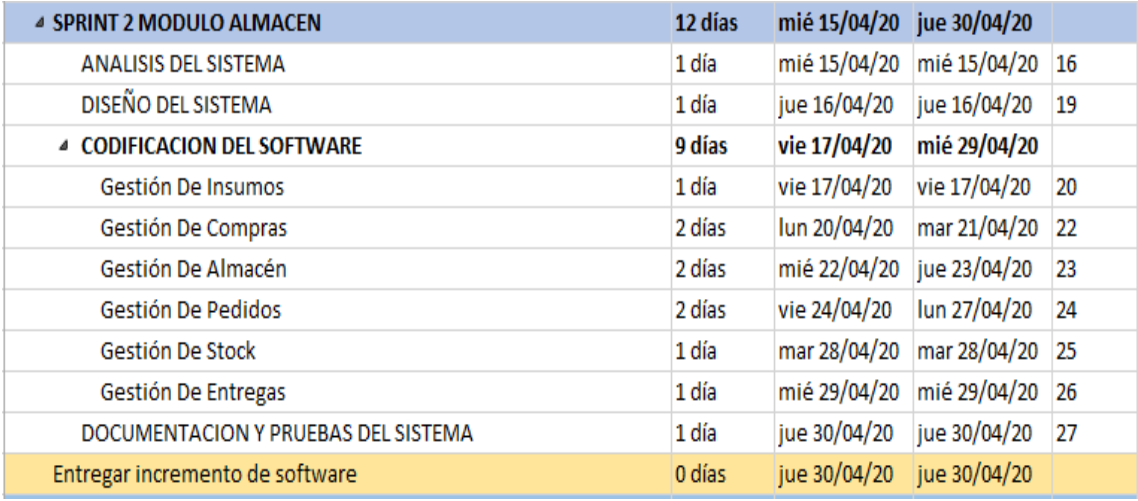

## **CRONOGRAMA DE ACTIVIDADES SPRINT 2**

Fuente: Elaboración propia

Se presenta el cronograma de actividades definido para el sprint 2, agrupamos las historias de usuario correspondientes al segundo incremento, para esta interacción se establecieron 6 historias de las cuales se realizó la planificación detallada de las tareas, la duración que tiene cada una y las fechas respectivas de trabajo dentro del marco del calendario del proyecto.

# **ANALISIS DEL SPRINT 2**

## **ANALISIS**

Es importante aterrizar teóricamente lo que pretendemos realizar con el sistema, el análisis busca aclarar lo que se necesita realmente y lograr la comprensión e interacción que tienen de las historias de usuario. Por ende, en el presente trabajo se creó el CU para el Sprint 2 (Ver Figura Nª27)

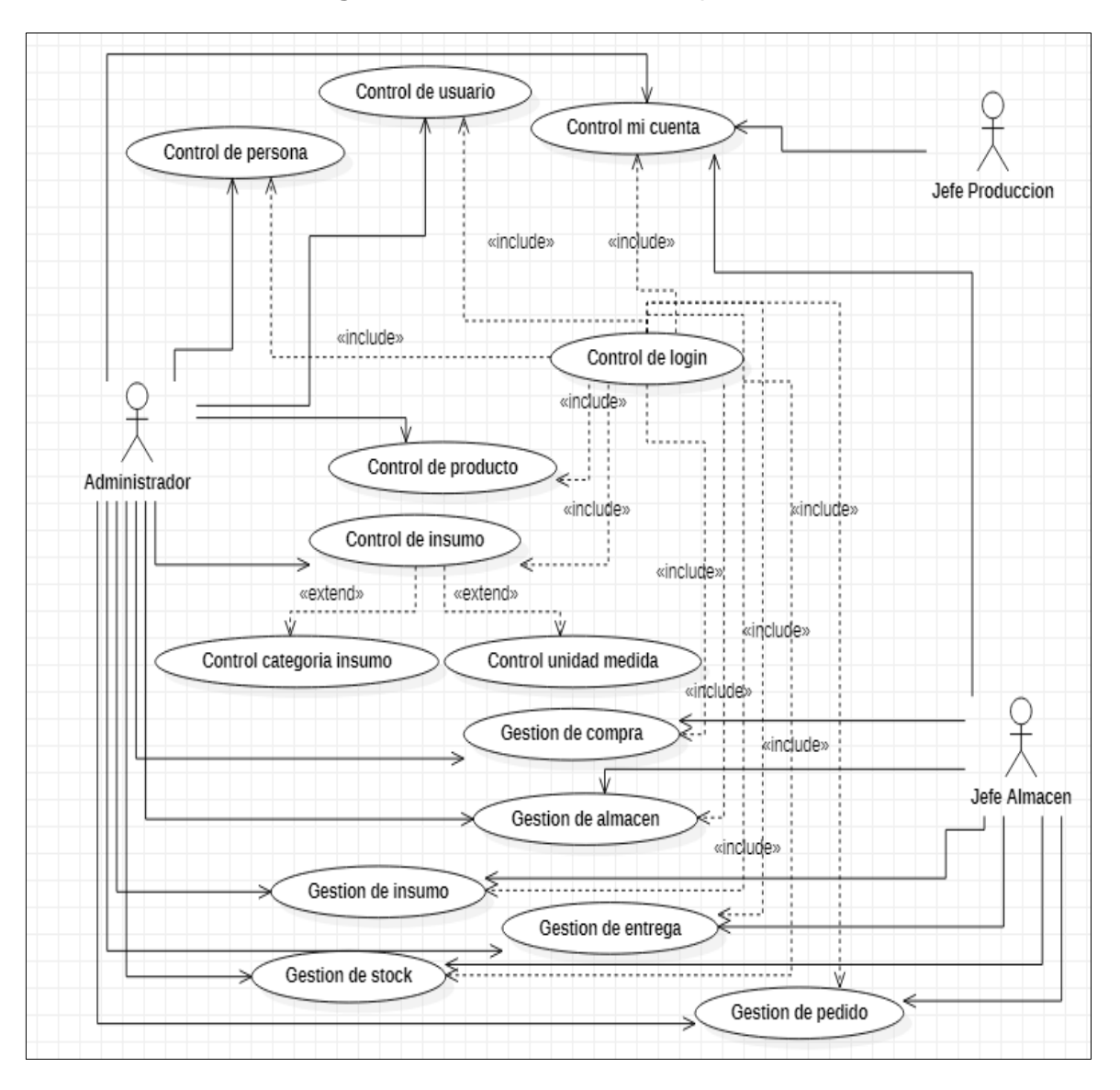

**Figura Nº 27** *Caso de Uso del Sprint 2*

El CU respecto a la figura anterior muestra de manera relacionada el flujo que presenta el sistema en base a los procesos y actores encontrados. Se detalla la explicación respectiva:

- El administrador, tiene accesos a la vista gestión de insumos para la gestión proveedor e insumo, la vista compras para el registro de suministros, vista almacén para el ingreso de compras recibidas, vista pedidos para el registro de pedido de los clientes, vista stock para el ingreso de lotes de producción a stock de producto final, vista de entrega para el registro de entregas de pedidos aún en proceso y la post disminución de stock de producto final, finamente tiene acceso a la vista mi cuenta para la gestión de su perfil de usuario y la actualización de su contraseña de acceso.
- El jefe de almacén, tiene la vista gestión de insumos para la gestión proveedor e insumo, la vista compras para el registro de suministros, vista almacén para el ingreso de compras recibidas, vista pedidos para el registro de pedido de los clientes, vista stock para el ingreso de lotes de producción a stock de producto final, vista de entrega para el registro de entregas de pedidos aún en proceso y la post disminución de stock de producto final, finamente tiene acceso a la vista mi cuenta para la gestión de su perfil de usuario y la actualización de su contraseña de acceso.
- Todo lo descrito se ejecutará tras haber ingresado al login respectivo de cada actor del sistema.

# **DISEÑO DEL SPRINT 2**

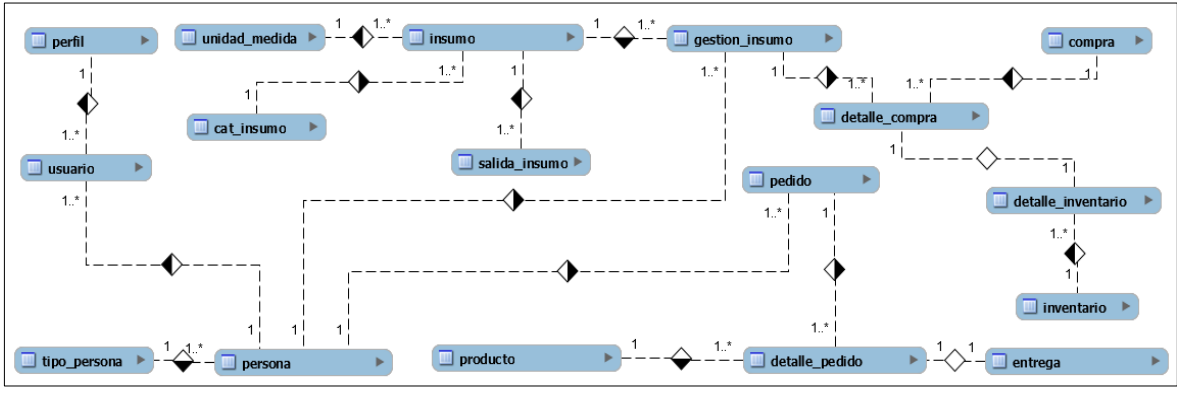

**Figura Nº 28** *Modelo entidad relación Sprint 2*

Fuente: Elaboración Propia

Se adjunta el modelo entidad relación del segundo incremento, se detallan las entidades que intervienen en el sprint y sus relaciones respectivas. Es importante definir este modelo ya que nos permite plasmar de manera general y definir la dependencia que tienen las distintas tablas que intervienen.

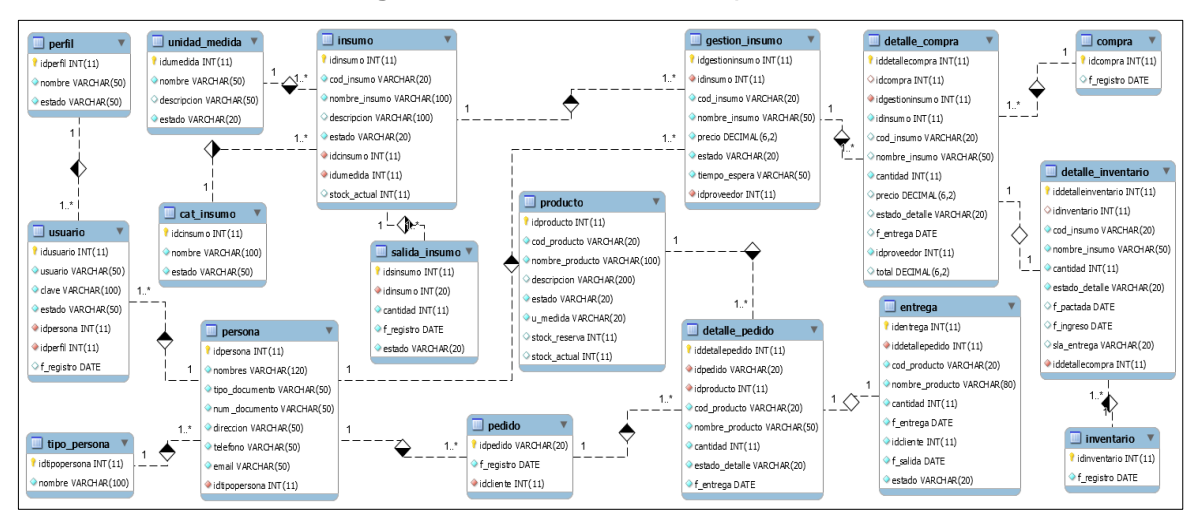

### **Figura Nº 29** *Modelo Fisico Sprint 2*

Fuente: Elaboración Propia

# **PROTOTIPOS SPRINT 2**

Se muestran el diseño de los prototipos para el sprint 2, cuya finalidad que se elijan los diseños adecuados ajustados a los requerimientos de tal modo poder desplegar la codificación del sistema en base al diseño seleccionado por el dueño del producto. Se adjunta diseños aceptados.

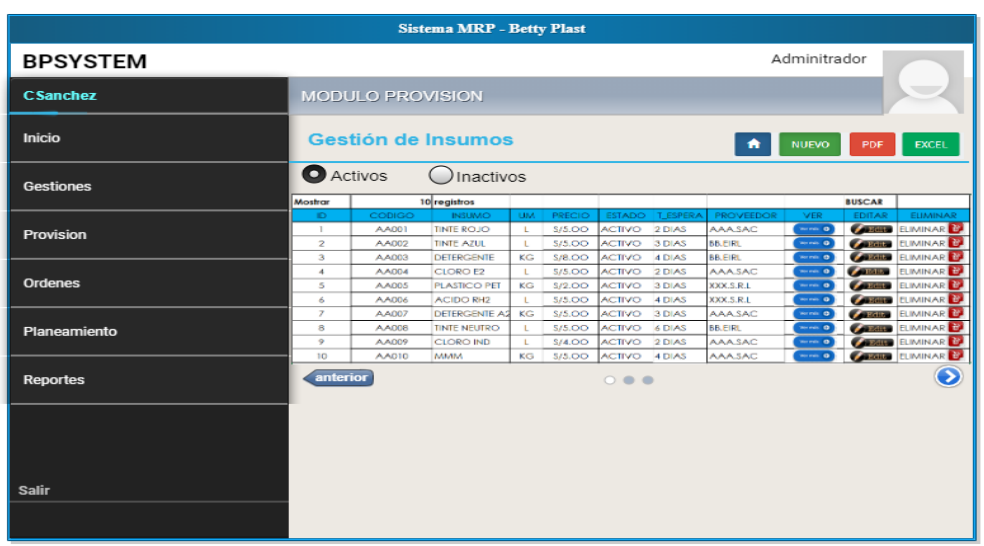

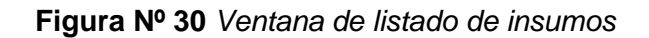

**Figura Nº 31** *Ventana de registro de insumos*

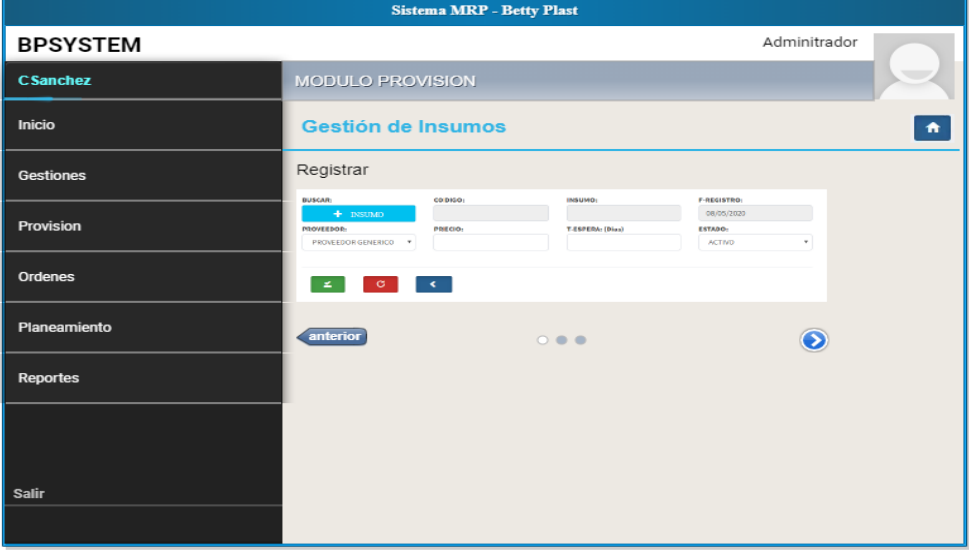

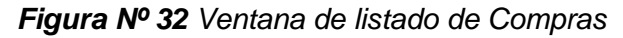

|                  |                         |                | <b>Sistema MRP - Betty Plast</b>                 |           |                             |                                |                  |                                 |                     |                                                     |
|------------------|-------------------------|----------------|--------------------------------------------------|-----------|-----------------------------|--------------------------------|------------------|---------------------------------|---------------------|-----------------------------------------------------|
| <b>BPSYSTEM</b>  |                         |                |                                                  |           |                             |                                |                  |                                 | Adminitrador        |                                                     |
| <b>CSanchez</b>  | <b>MODULO PROVISION</b> |                |                                                  |           |                             |                                |                  |                                 |                     |                                                     |
| <b>Inicio</b>    |                         |                | <b>Gestión de Compras</b>                        |           |                             |                                |                  | n                               | <b>NUEVO</b>        | <b>EXCEL</b><br>PDF                                 |
| <b>Gestiones</b> |                         |                | EN PROCESO RECIBIDAS INGRESADAS ANULADAS TOTALES |           |                             |                                |                  |                                 |                     | <b>REPORTE DE COMPRAS</b>                           |
|                  | Mostrar                 |                | 10 registros                                     |           |                             |                                |                  |                                 | <b>BUSCAR</b>       |                                                     |
| Provision        | ID.                     | CODIGO         | <b>INSUMO</b>                                    | <b>UM</b> | PRECIO                      | <b>ESTADO</b>                  |                  | <b>T_ESPERA PROVEEDOR</b>       | <b>EDITAR</b>       | ELIMINAR                                            |
|                  | ٠                       | AA001          | <b>TINTE ROJO</b>                                | ×.        | \$75,00                     | <b>ACTIVO</b>                  | 2 DIAS           | <b>AAASAC</b>                   | <b>CARDINAL</b>     | ELIMINAR <sup>E</sup>                               |
|                  | $\overline{2}$          | AA002          | <b>TINTE AZUL</b>                                | ×.        | <b>S/5.OO</b>               | <b>ACTIVO</b>                  | 3 DIAS           | <b>BBJEIRL</b>                  |                     | <b>CARGO CUMINAR</b>                                |
| Ordenes          | 3                       | AA003          | <b>DETERGENTE</b>                                | KG        | \$/8,00                     | <b>ACTIVO</b>                  | 4 DIAS           | BB,EIRL                         | $\sim$ and $\sim$   | ELIMINAR <sup>D</sup>                               |
|                  | $\mathcal{A}$           | AA004          | <b>CLORO E2</b>                                  | <b>L</b>  | <b>S/5.00</b>               | <b>ACTIVO</b>                  | 2 DIAS           | <b>AAASAC</b>                   | <b>CONSTRUCTION</b> | <b>ELIMINAR</b>                                     |
|                  | 5                       | AA005          | <b>PLASTICO PET</b>                              | KG        | \$/2.00                     | <b>ACTIVO</b>                  | 3 DIAS           | XXX.S.R.L                       | <b>Contactor</b>    | ELIMINAR <sup>E</sup>                               |
| Planeamiento     | 6                       | AA006          | <b>ACIDO RH2</b>                                 |           | \$/5,00                     | <b>ACTIVO</b>                  | 4 DIAS           | XXX.S.R.L                       |                     | <b>CARGING ELIMINAR</b>                             |
|                  | $\overline{z}$          | AA007          | DETERGENTE A2 KG                                 |           | \$/5.00                     | <b>ACTIVO</b>                  | 3 DIAS           | <b>AAASAC</b>                   |                     | <b>CARGING ELIMINAR</b>                             |
|                  | 8<br>$\bullet$          | <b>AA008</b>   | <b>TINTE NEUTRO</b>                              |           | \$/5,00                     | <b>ACTIVO</b>                  | 6 DIAS           | <b>BB.EIRL</b><br><b>AAASAC</b> |                     | <b>CERTIFY EUMINARY</b>                             |
| <b>Reportes</b>  | 10                      | AA009<br>AA010 | <b>CLORO IND</b><br><b>AVENUE</b>                | KG        | \$74,00<br><b>S/5.00</b>    | <b>ACTIVO</b><br><b>ACTIVO</b> | 2 DIAS<br>4 DIAS | <b>AAASAC</b>                   |                     | <b>CARGINA ELIMINAR</b><br><b>CARDINAL EUMINARY</b> |
| <b>Salir</b>     | anterior                |                |                                                  |           | $\circ$ $\bullet$ $\bullet$ |                                |                  |                                 |                     | $\mathbf{\Omega}$                                   |

*Figura Nº 33 Ventana de registro de compras*

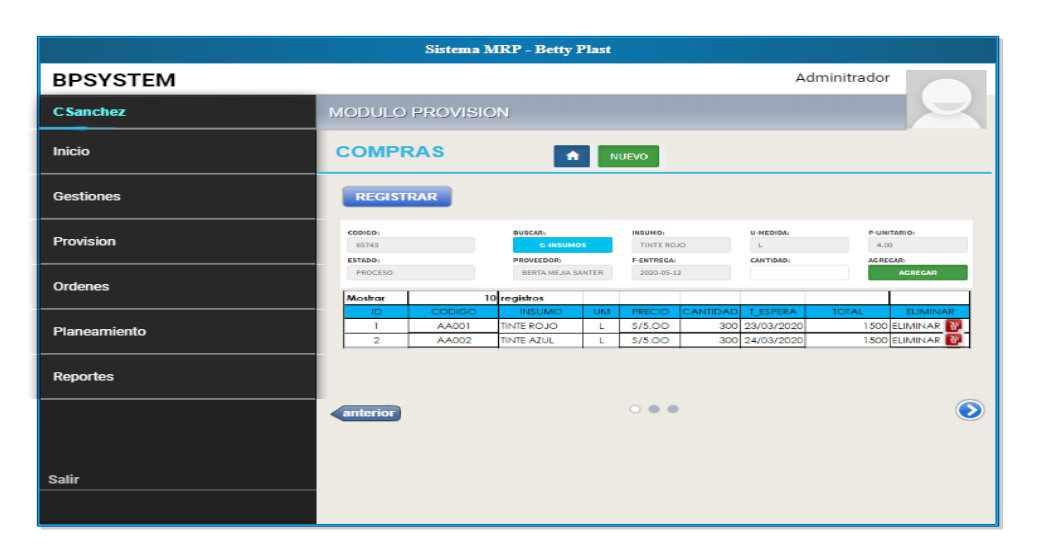

**Figura Nº 34** *Ventana lista de compras reporte*

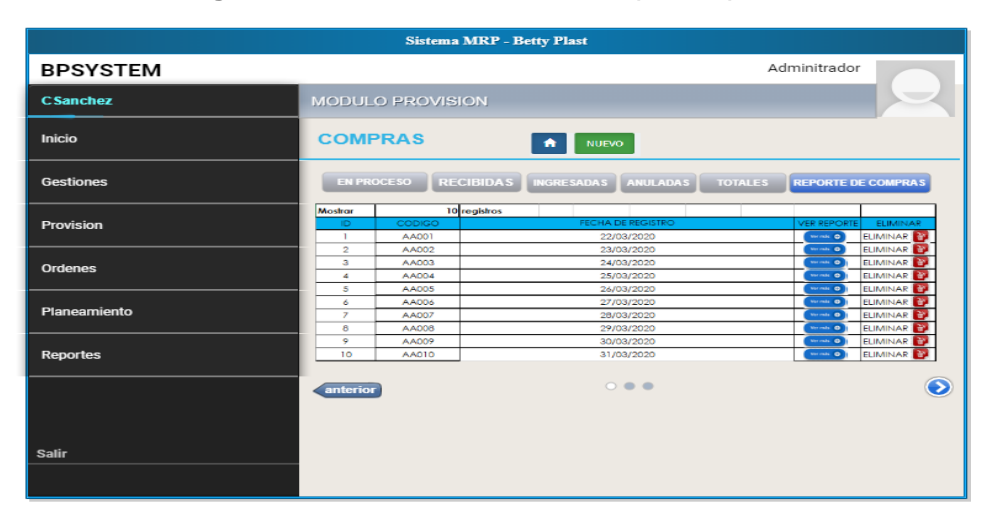

**CODIGO DEL SPRINT 2**

### **Figura Nº 35** *Código modelo compra*

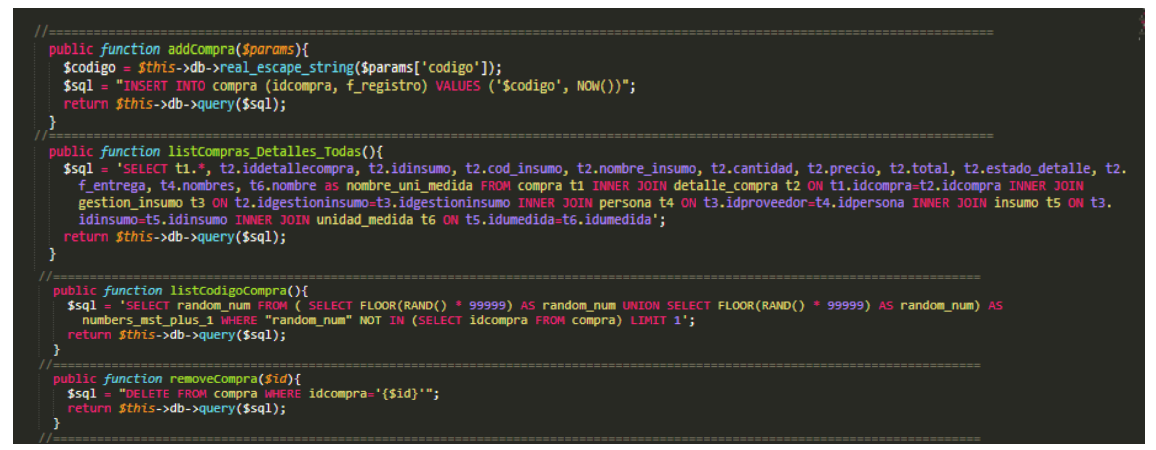

Funciones para gestionar el modelo compra, función (addCompra) permite realizar la inserción de un nuevo registro; función (listCompras\_Detalles\_Todas) permite listar los registros almacenados mediante una consulta de tipo select; función (listCodigoCompra) permite generar un código aleatorio mediante la función rand, este código será de tipo único dentro de la tabla para identificar una compra; función (removeCompra) permite eliminar una compra respectiva asociada a un identificador la función la recibe como parámetro.

### **Figura Nº 36** *Código controlador compra*

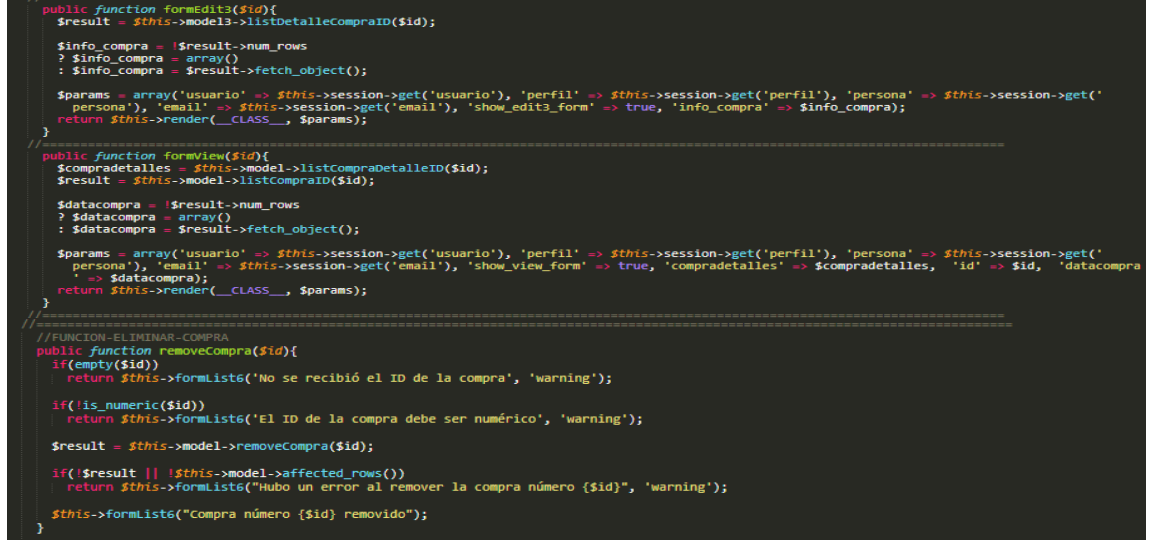

Funciones para gestionar el controlador compra, función (formEdit) nos redirecciona a la vista editar, esta función recibe un parámetro "id" para consultar al modelo compra y traernos la información respectiva, a su vez realizar el envío de la data obtenida a la vista mediante el arreglo info\_compra; función (formView) nos redirecciona a la vista ver, esta función recibe un parámetro "id" para

consultar al modelo compra y traernos la información respectiva, a su vez realizar el envío de la data obtenida a la vista mediante el arreglo info\_compra; función (removeCompra) permite eliminar una compra respectiva, recibe el identificador de la compra como parámetro y ejecuta la consulta al modelo respectivo para hacer efectiva la eliminación, finalmente me ejecuta la función (formList) para redireccionar a la nueva vista tras la acción.

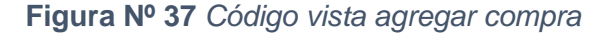

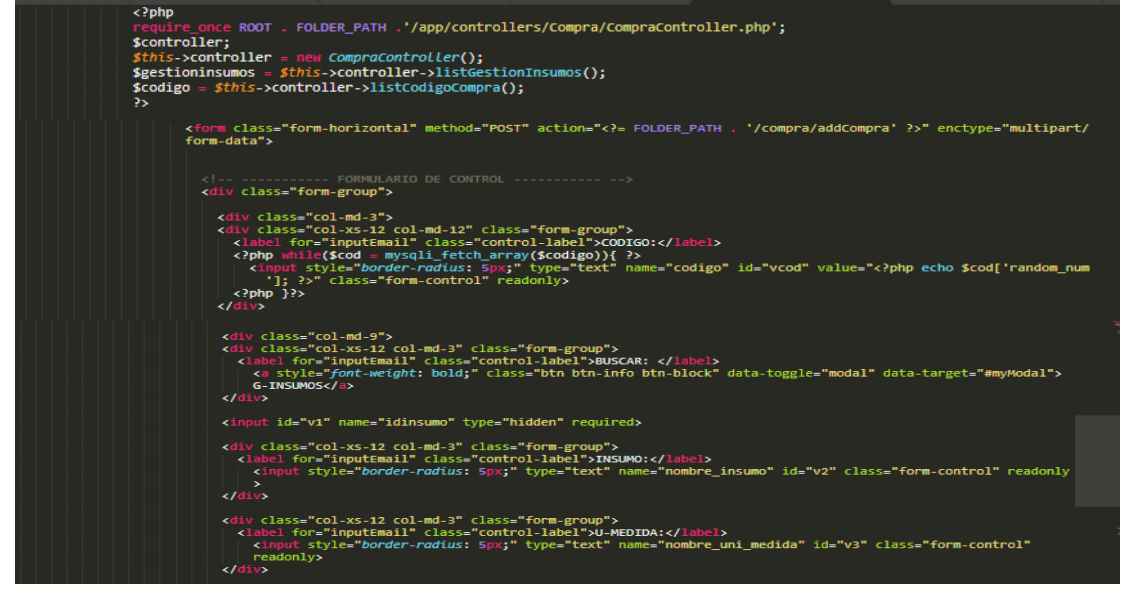

Gestión vista compra, referenciamos mediante la función require\_once al controlador compra para tener accesos mediante la declaración de un objeto de la clase respectiva a las funciones, (listGestionInsumos y listCodigoCompra) y poder disponer de ellos en la vista.

**Figura Nº 38** *Código modelo pedido*

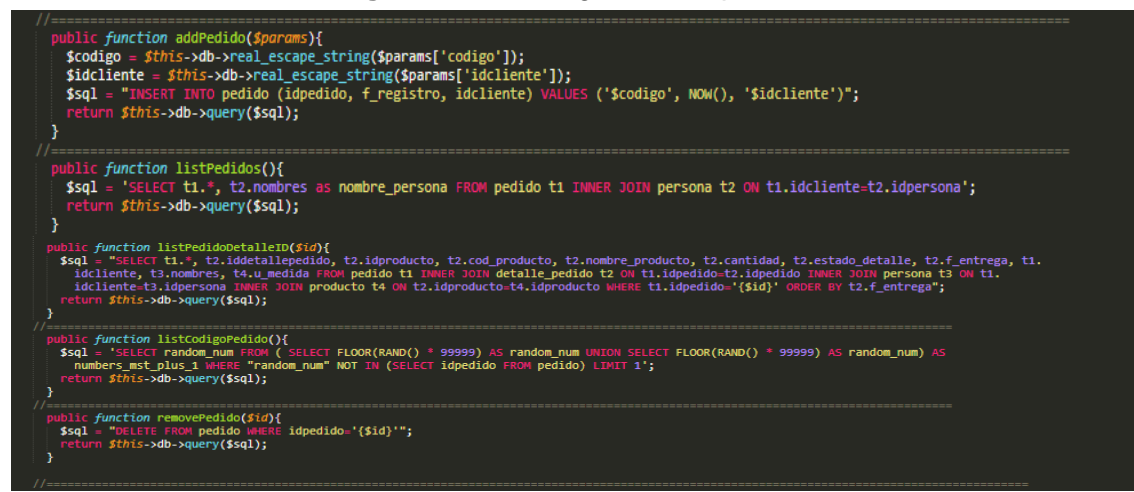

Funciones para gestionar el modelo pedido, función (addPedido) permite realizar la inserción de un nuevo registro; función (listPedidos) permite listar los registros almacenados mediante una consulta de tipo select; función (listPedidoDetalleID) permite obtener todos los datos asociados a un registro con las identificador el cual es enviado como parámetro; función (listCodigoPedido) permite generar un código aleatorio mediante la función rand, este código será de tipo único dentro de la tabla para identificar un pedido; función (removePedido) permite eliminar un pedido respectivo asociado a un identificador la función la recibe como parámetro.

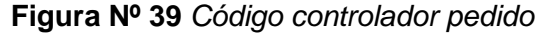

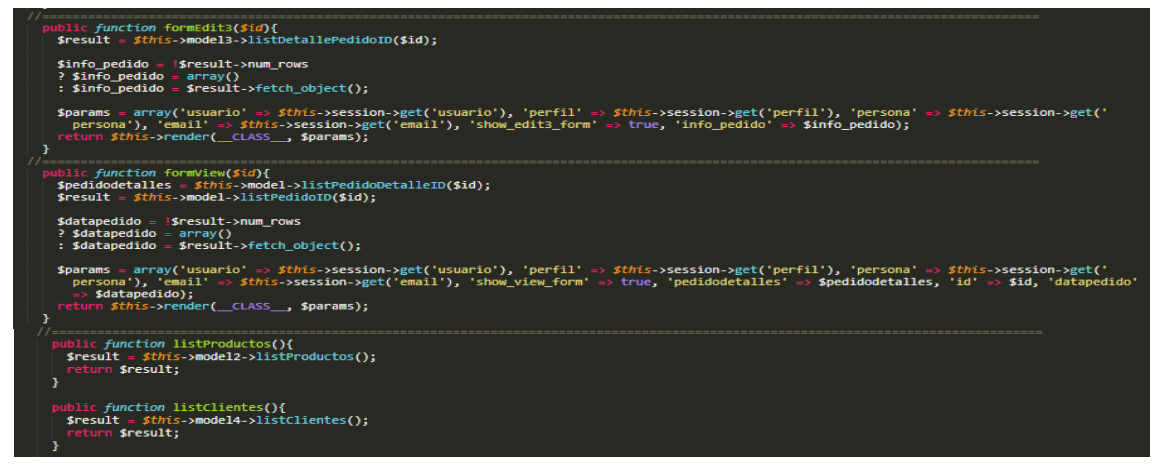

Funciones para gestionar el controlador pedido, función (formEdit) nos redirecciona a la vista editar, esta función recibe un parámetro "id" para consultar al modelo pedido y traernos la información respectiva, a su vez realizar el envío de la data obtenida a la vista mediante el arreglo info\_pedido; función (formView) nos redirecciona a la vista ver, esta función recibe un parámetro "id" para consultar al modelo pedido a su vez realizar el envío de la data obtenida a la vista mediante el arreglo info\_pedido; función (listProductos, listClientes) permite obtener la data.

### **Figura Nº 40** *Código vista agregar pedido*

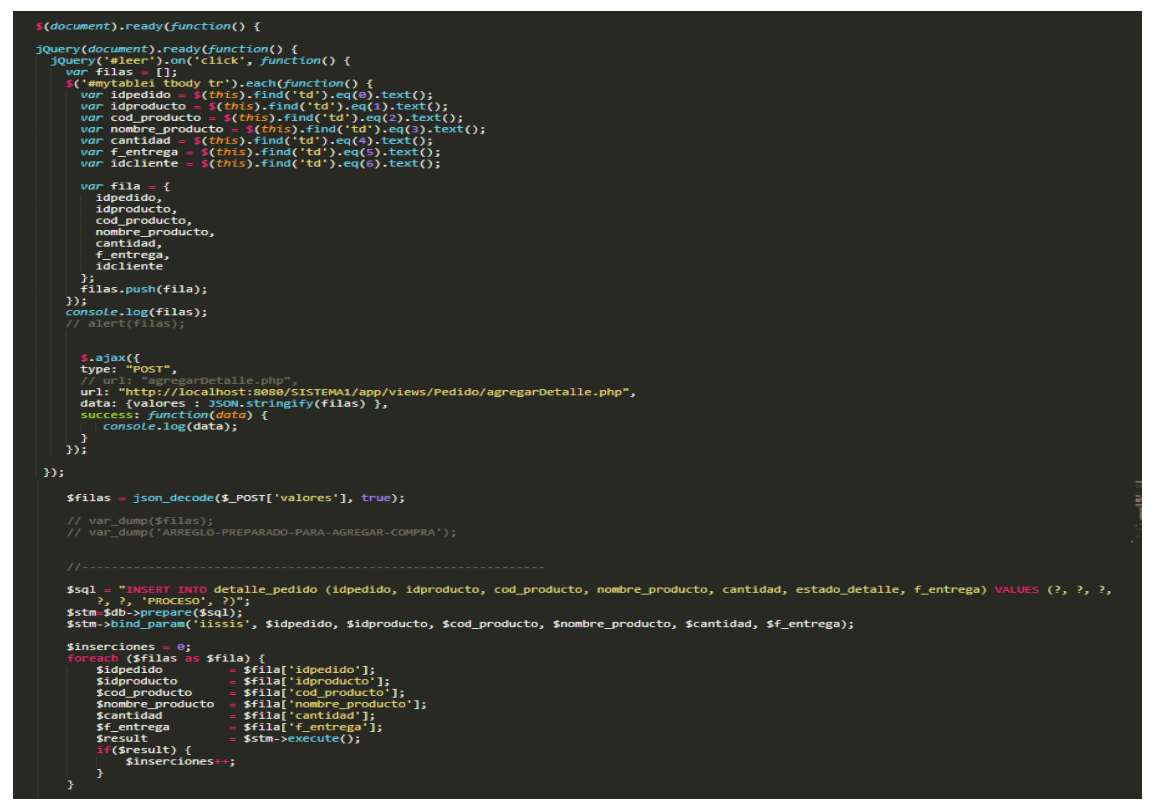

Gestión vista agregar pedido, definimos el formulario para ingresar una nueva orden de pedido, hacemos uso del lenguaje frontend javascript para realizar la manipulación de la vista y agregar una tabla incremental que nos permita agregar registros en el pedido para posteriormente mediante una consulta de tipo Ajax realizar él envió de datos de la tabla temporal y agregar detalles.

### **Figura Nº 41** *Código reporte pedido*

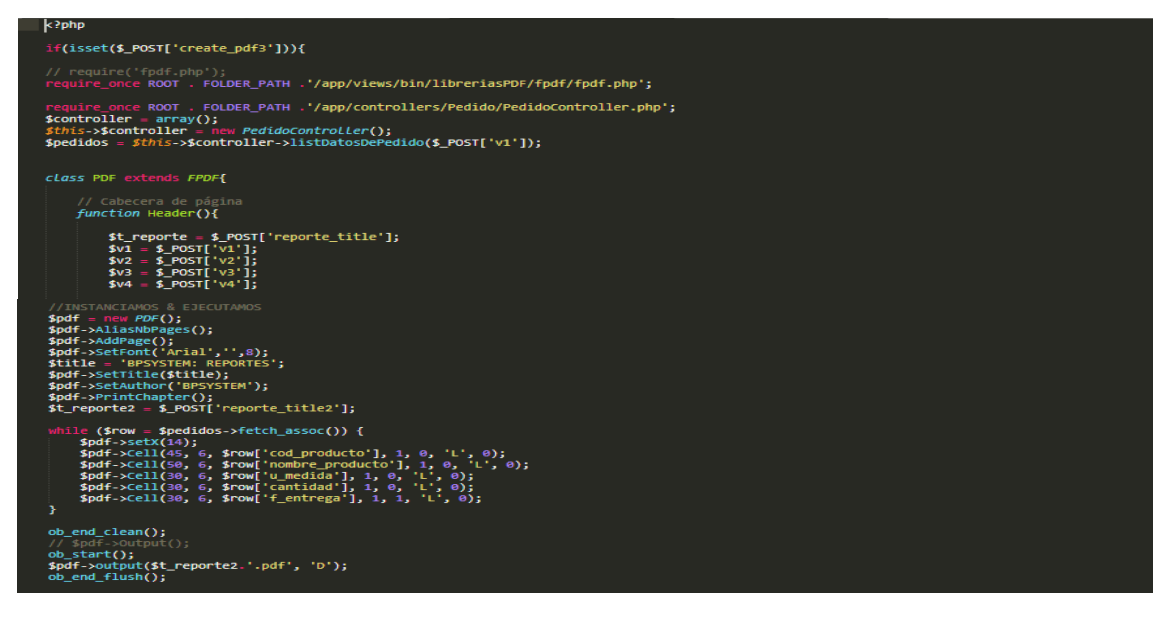

Gestión reporte pedido, utilizamos la librería de código abierto FPDF, vinculamos recurso y creamos una clase extendida de esta, utilizamos función chapterTitle para dar formato a las cabeceras, instanciamos objeto de la clase PDF de la librería, mediante un ciclo while recorremos el arreglo pedidos para mostrarlo en el reporte aplicando funciones de celdas, finalmente efectuamos la línea para la descarga automática del reporte.

## **IMPLEMENTACION DEL SPRINT 2**

Luego de ejecutar la fase de análisis y realización del diseño del sistema, se presentan en modo funcional el despliegue del sprint 2. Se adjunta implementación.

| <b>BPSYSTEM</b>                                |                          | Ξ                    |                                                                                                    |                     |    |                 |                |         |                                                                                   |            |                                        | ு                                        | <b>CRISTHIAN SANCHEZ</b> |
|------------------------------------------------|--------------------------|----------------------|----------------------------------------------------------------------------------------------------|---------------------|----|-----------------|----------------|---------|-----------------------------------------------------------------------------------|------------|----------------------------------------|------------------------------------------|--------------------------|
| <b>CRISTHIAN SANCHEZ</b><br>© Online           |                          | [ MODULO PROVISION ] |                                                                                                    |                     |    |                 |                |         |                                                                                   |            |                                        |                                          | $- x$                    |
| <b>PERFIL ADMINISTRADOR</b><br><b># INICIO</b> |                          | <b>COMPRAS</b>       | π                                                                                                    | <b>NUEVO</b><br>PDF |    | <b>EXCEL</b>    |                |         |                                                                                   |            |                                        |                                          |                          |
| <b>C</b> GESTIONES                             | $\epsilon$               | <b>EN PROCESO</b>    | <b>RECIBIDAS</b>                                                                                                    | <b>INGRESADAS</b>   |    | <b>ANULADAS</b> | <b>TOTALES</b> |         | <b>REPORTE DE COMPRA</b>                                                          |            |                                        |                                          |                          |
| <b>PROVISION</b><br><b>THE ORDENES</b>         | $\epsilon$<br>$\epsilon$ | 10<br>Mostrar        | ▼ registros                                                                                                    |                     |    |                 |                |         |                                                                                   |            | Buscar:                                |                                          |                          |
| <b>C</b> PLANEAMIENTO                          | $\epsilon$               |                      | ID COM $\uparrow\downarrow$ COD INS $\uparrow\downarrow$ INSUMO $\uparrow\downarrow$ UM $\uparrow\downarrow$ CANT $\uparrow\downarrow$ |                     |    |                 |                |         | PRECIO <sup>↑</sup> TOTAL <sup>↑↓</sup> ESTADO <sup>↑↓</sup> F ENTR <sup>↑↓</sup> |            | <b>PROVEEDOR</b><br>$\rightsquigarrow$ | <b>ACCIONES</b><br>$\uparrow \downarrow$ | ELIMINAR <sup>++</sup>   |
| <b>@</b> REPORTES                              | $\epsilon$               | 43164                | 100000012                                                                                                    | TINTE AZUL L        |    | 100             | 4.00           | 400.00  | <b>PROCESO</b>                                                                    | 2020-05-21 | <b>RERTA MEJIA</b><br>SANTER           | <b>EDITAR ESTADO</b>                     | ELIMINAR                 |
| <b>ACCESO</b>                                  |                          | 70626                | 100000013                                                                                                    | <b>CLORO IND</b>    | L. | 200             | 5.00           | 1000.00 | <b>PROCESO</b>                                                                    | 2020-05-21 | ROSAURA MORA<br><b>SANTANA</b>         | EDITAR ESTADO                            | ELIMINAR                 |
| G SALIR                                        |                          | 70626                | 100000010                                                                                                    | TINTE ROJO L        |    | 100             | 4.00           | 400,00  | <b>PROCESO</b>                                                                    | 2020-05-21 | <b>BERTA MEJIA</b><br>SANTER           | <b>EDITAR ESTADO</b>                     | ELIMINAR                 |

**Figura Nº 42** *Listado de Compras*

Vista de listado de compras en proceso registrados, vista de consulta de compras.

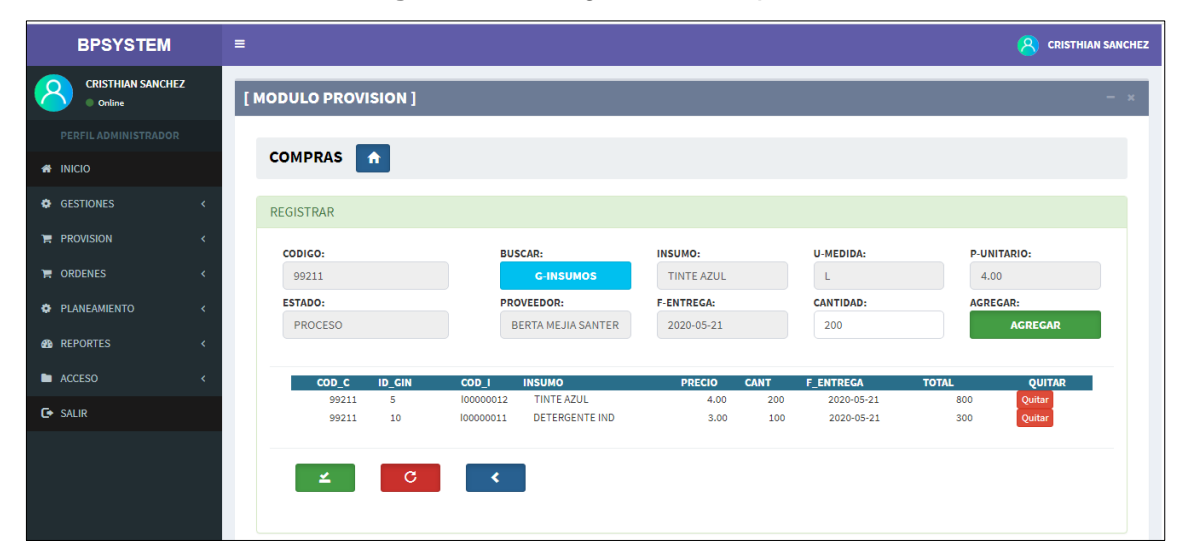

**Figura Nº 43** *Registro de compras*

Vista para el registro de compras, generación de orden de compra de materiales.

# **Figura Nº 44** *Reporte de Compras*

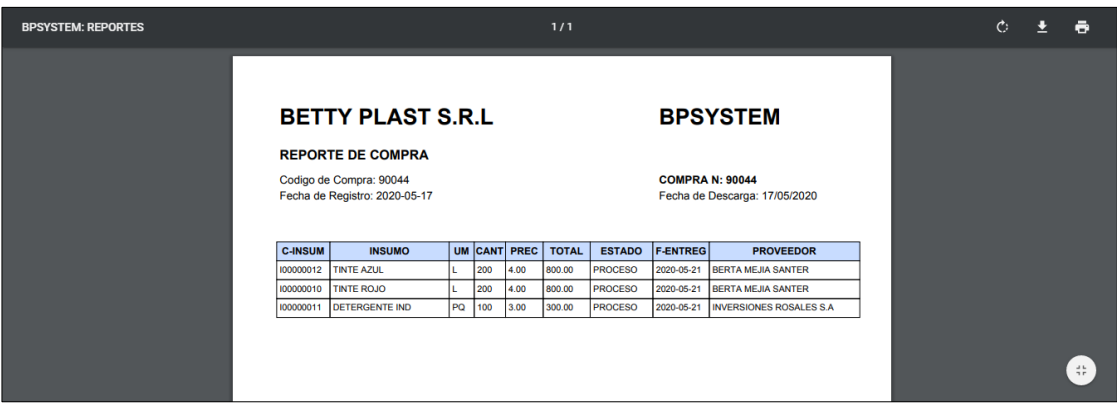

**Figura Nº 45** *Lista de pedidos*

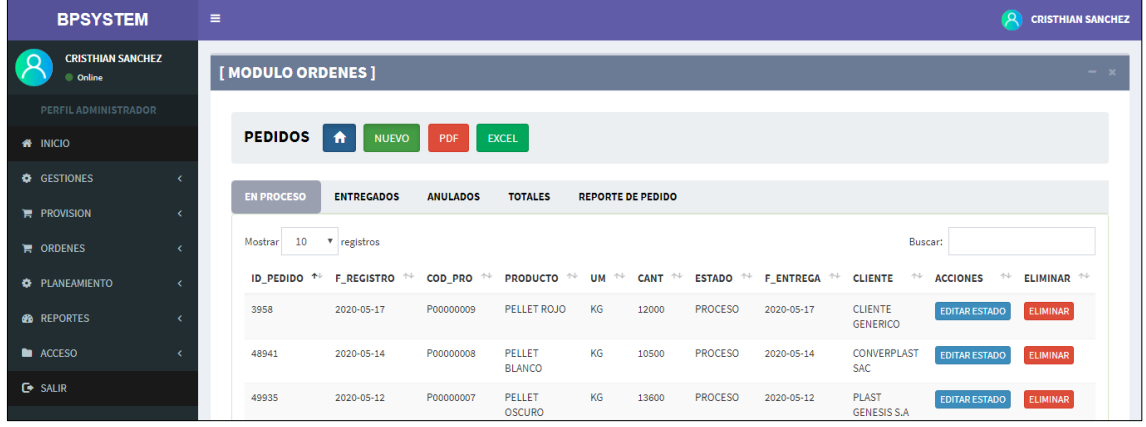

Vista de listado de pedidos de la base de datos, vista de consulta de pedidos en proceso.

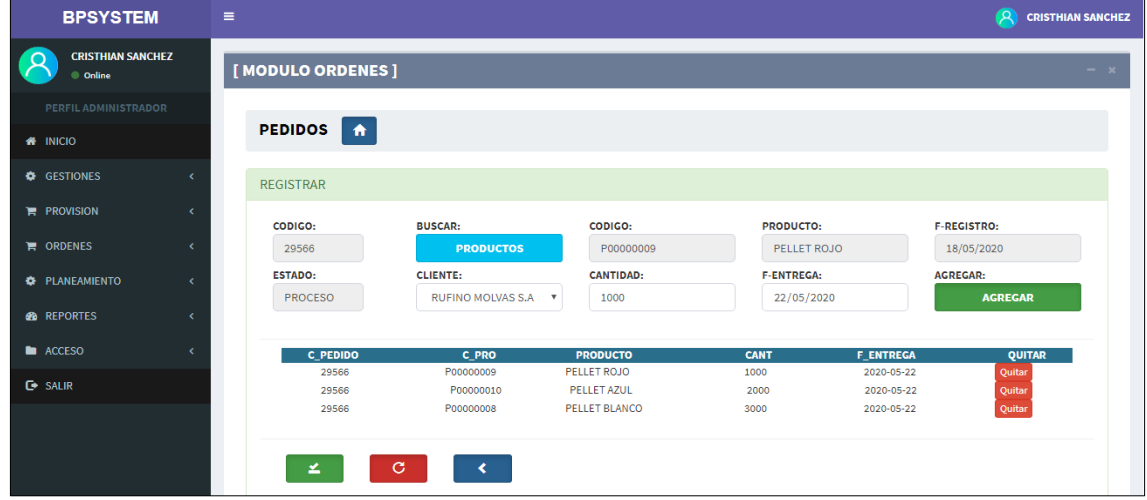

### **Figura Nº 46** *Registro de pedidos*

Vista para el registro de pedidos, selección cliente, producto y cantidad a solicitar.

# **Figura Nº 47** *Reporte de pedido*

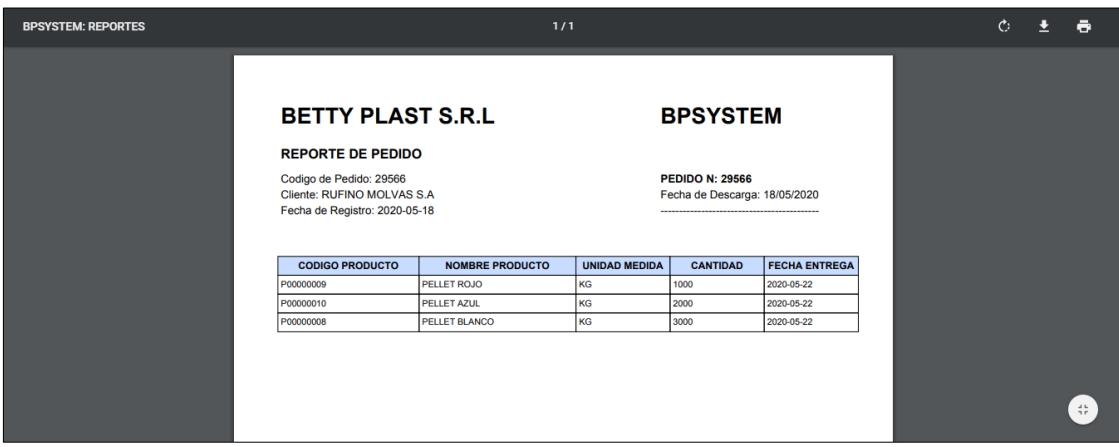

Vista del reporte PDF de compra registrado en el sistema, detalle de cliente, producto y cantidad a solicitar.

**BURN DOWN**

**RETROSPECTIVA SPRINT 2**

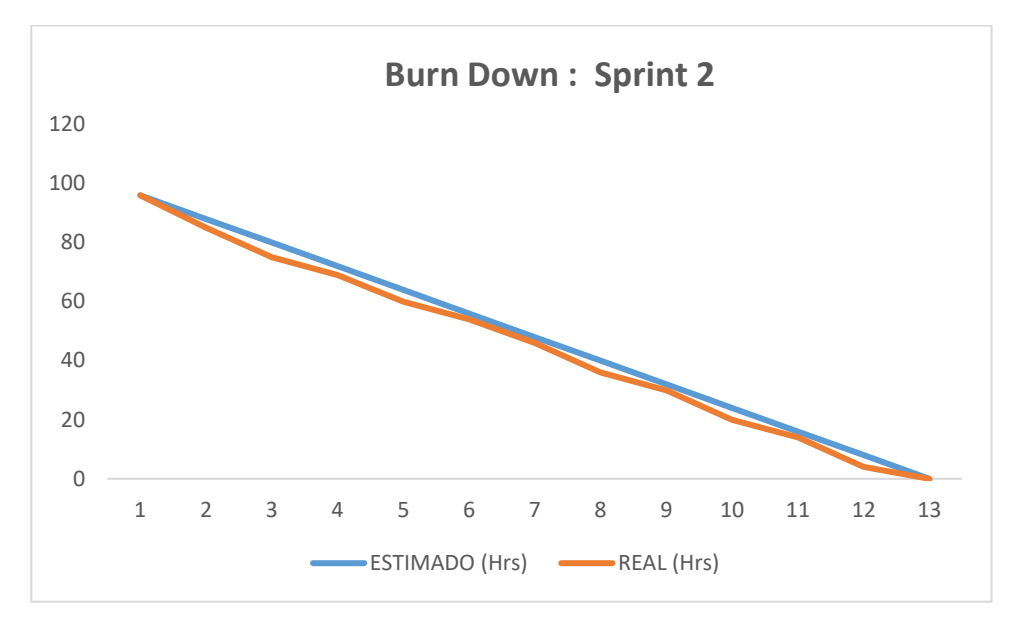

**Figura Nº 48** *Burn Down Sprint 2*

Fuente: Elaboración propia

La figura número 48, menciona que el sistema se desarrolló en base a las actividades y/o tareas que han sido determinadas por el equipo scrum. Respecto al sprint número 2 se establecieron 6 tareas las mismas que han sido elaboradas y desarrolladas tomando como limites el tiempo de modo estimado, quedando realizadas todas las tareas en el plazo establecido.

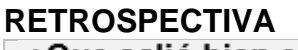

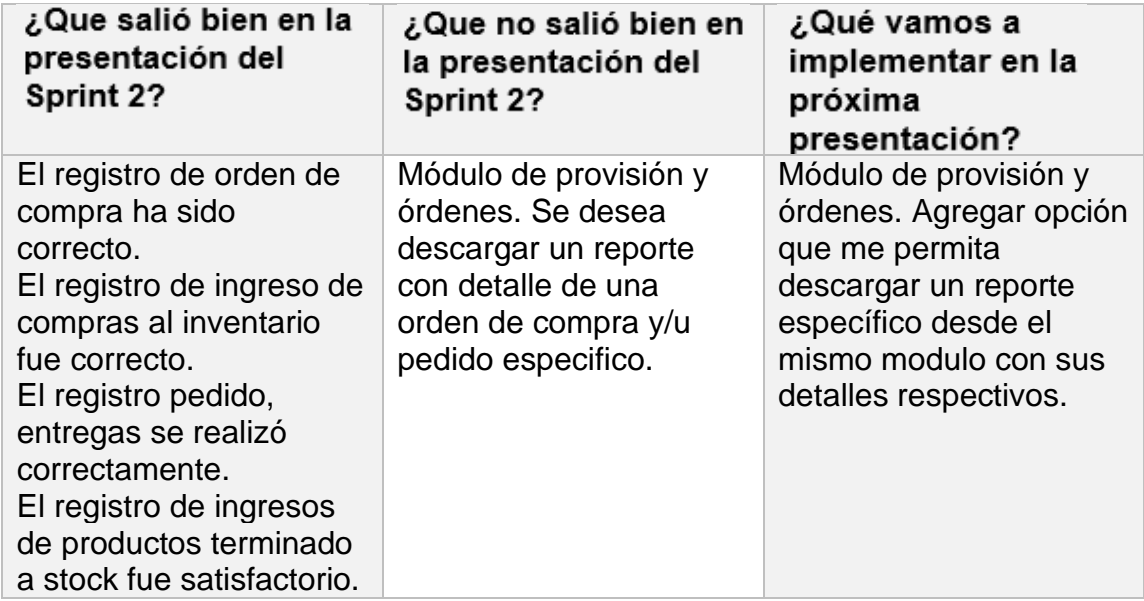

### **Figura Nº 49** *Acta de reunión Nº 3*

#### **ACTA DE REUNIÓN**

Fecha: 16 de abril, 2020

En la presente reunión se mostraron los diseños del segundo sprint, para que el usuario pueda elegir cual le resulta más comprensible y se adapte a su necesidad, el sistema debe comprender una interfaz amigable para que los usuarios no tengan ningún problema ni dificultad a la hora de interactuar con el software. Del mismo modo, se hizo de conocimiento los avances del proyecto y las fechas de presentación según los Sprints.

Asimismo, se detalló las funcionalidades generales de los módulos provisión y ordenes, se realiza la gestión de aprovisionamiento de insumos y registro de ordenes de pedidos respectivamente.

En dicha reunión se acordó realizar la codificación del sprint en base a los prototipos contemplados en el diseño Nº 2.

En conclusión, los usuarios quedaron conforme con los puntos tratados en la reunión y se mantienen a la espera de la implementación del Sprint 2.

Rocio Barrenechea Curo Representante Betty Plast S.R.L

### **Figura Nº 50** *Acta de reunión Nº 4*

#### ACTA DE REUNIÓN

Fecha: 30 de abril, 2020

En la presente reunión se presentó el resultado del Sprint 2, realizándose la validación de pruebas de usuario respectivas.

Se observó la necesidad de que se pueda descargar un detalle de una orden de compra y pedido específico dentro del módulo respectivo. Por lo tanto, se procederá a levantar y anexar el requerimiento en la siguiente presentación.

En resumen, el cliente queda conforme con el resultado del segundo avance del sistema y permanece a la espera del siguiente Sprint.

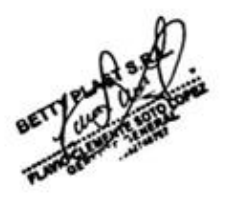

Rocio Barrenechea Curo Representante Betty Plast S.R.L **DESARROLLO DE SPRINT 3**

# **PLANIFICACION DEL SPRINT 3**

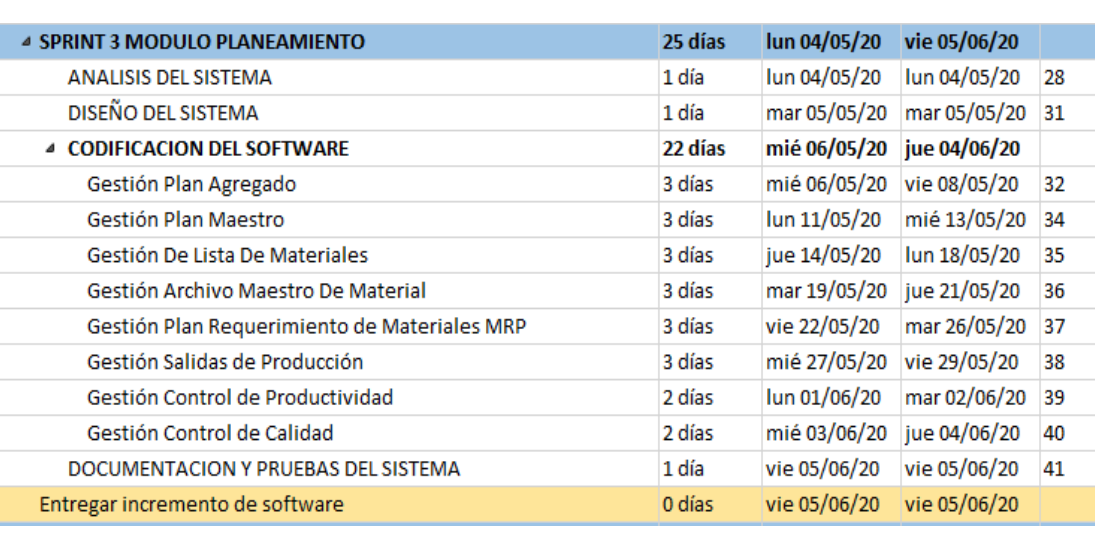

### **CRONOGRAMA DE ACTIVIDADES SPRINT 3**

Fuente: Elaboración propia

Se presenta el cronograma de actividades definido para el sprint 3, agrupamos las historias de usuario correspondientes al tercer incremento, para esta interacción se establecieron 8 historias de las cuales se realizó la planificación detallada de las tareas, la duración que tiene cada una y las fechas respectivas de trabajo dentro del marco del calendario del proyecto.

# **ANALISIS DE SPRINT 3**

# **ANALISIS**

Es importante aterrizar teóricamente lo que pretendemos realizar con el sistema, el análisis busca aclarar lo que se necesita realmente y lograr la comprensión e interacción que tienen de las historias de usuario. Por ende, en el presente trabajo se creó el CU para el Sprint 3 (Ver Figura Nª51)

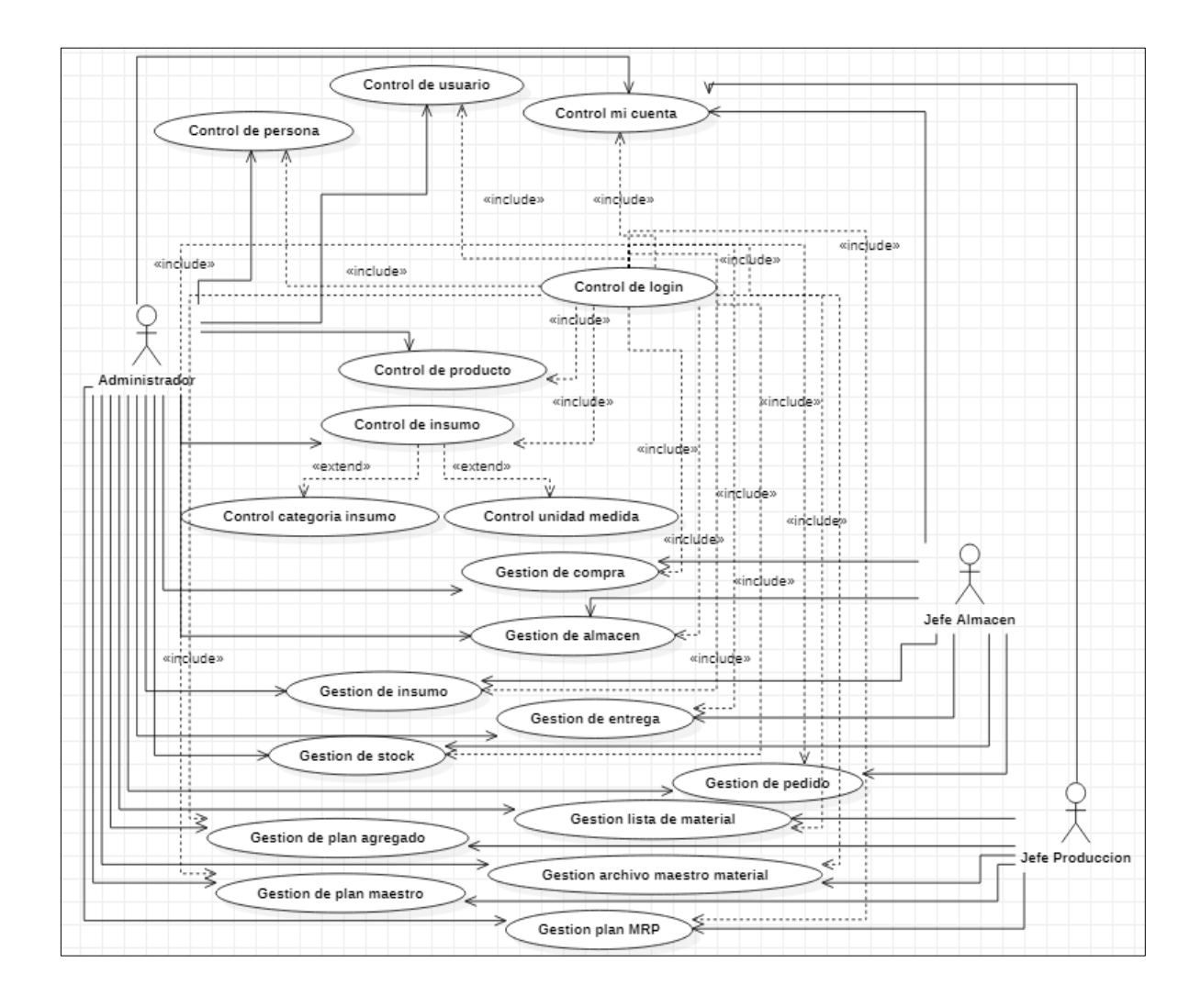

**Figura Nº 51** *Caso de Uso del Sprint 3*

El CU respecto a la figura anterior muestra de manera relacionada el flujo que presenta el sistema en base a los procesos y actores encontrados. Se detalla la explicación respectiva:

- El administrador y el jefe de producción tienen interacción directa con los casos de uso mencionados: accesos a la vista gestión del plan agregado donde se define la demanda para el mes en curso, la vista plan maestro que controla la definición del programa de producción para el periodo, la vista gestión plan mrp que contempla la planificación de los materiales para cumplir con mi programa de producción vigente, vista de materiales para la delimitación de lista para los productos pellets, la vista archivo maestro de materiales para tener una base previa del almacén de insumos para realizar la planificación del mrp.
- Todo lo descrito se ejecutará tras haber ingresado al login respectivo de cada actor del sistema definido en este sprint los actores inmersos son administrador y jefe producción.

# **DISEÑO DEL SPRINT 3**

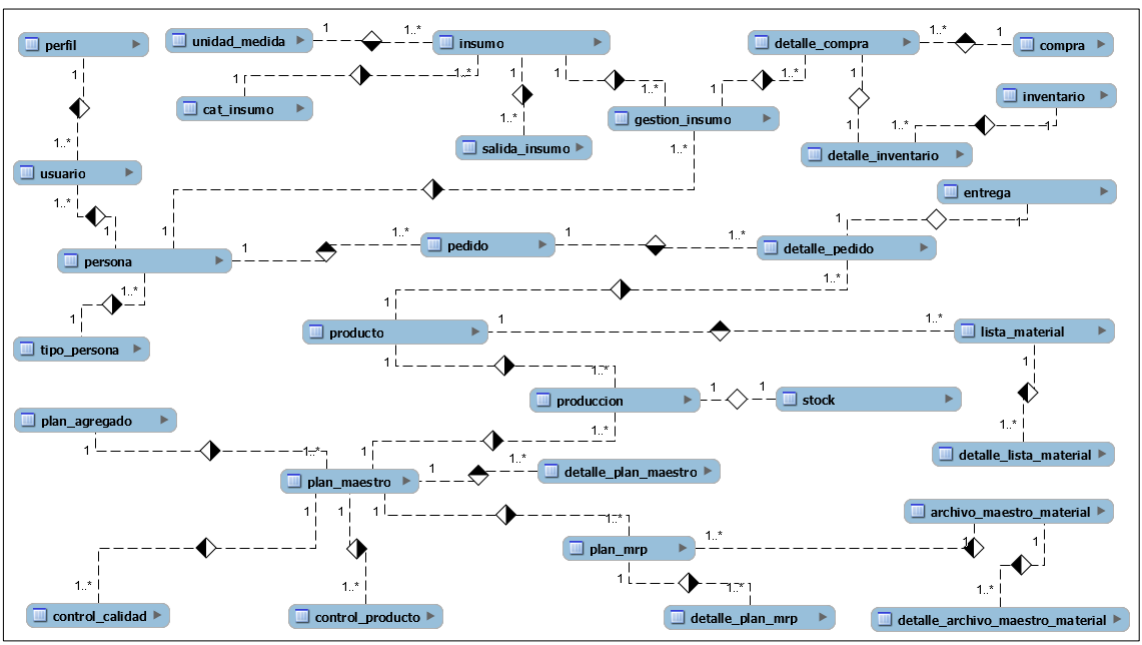

**Figura Nº 52** *Modelo entidad relación Sprint 3*

Fuente: Elaboración Propia

Se adjunta el modelo entidad relación del tercer incremento, se detallan las entidades que intervienen en el sprint y sus relaciones respectivas. Es importante definir este modelo ya que nos permite plasmar de manera general y definir la dependencia que tienen las distintas tablas que intervienen.

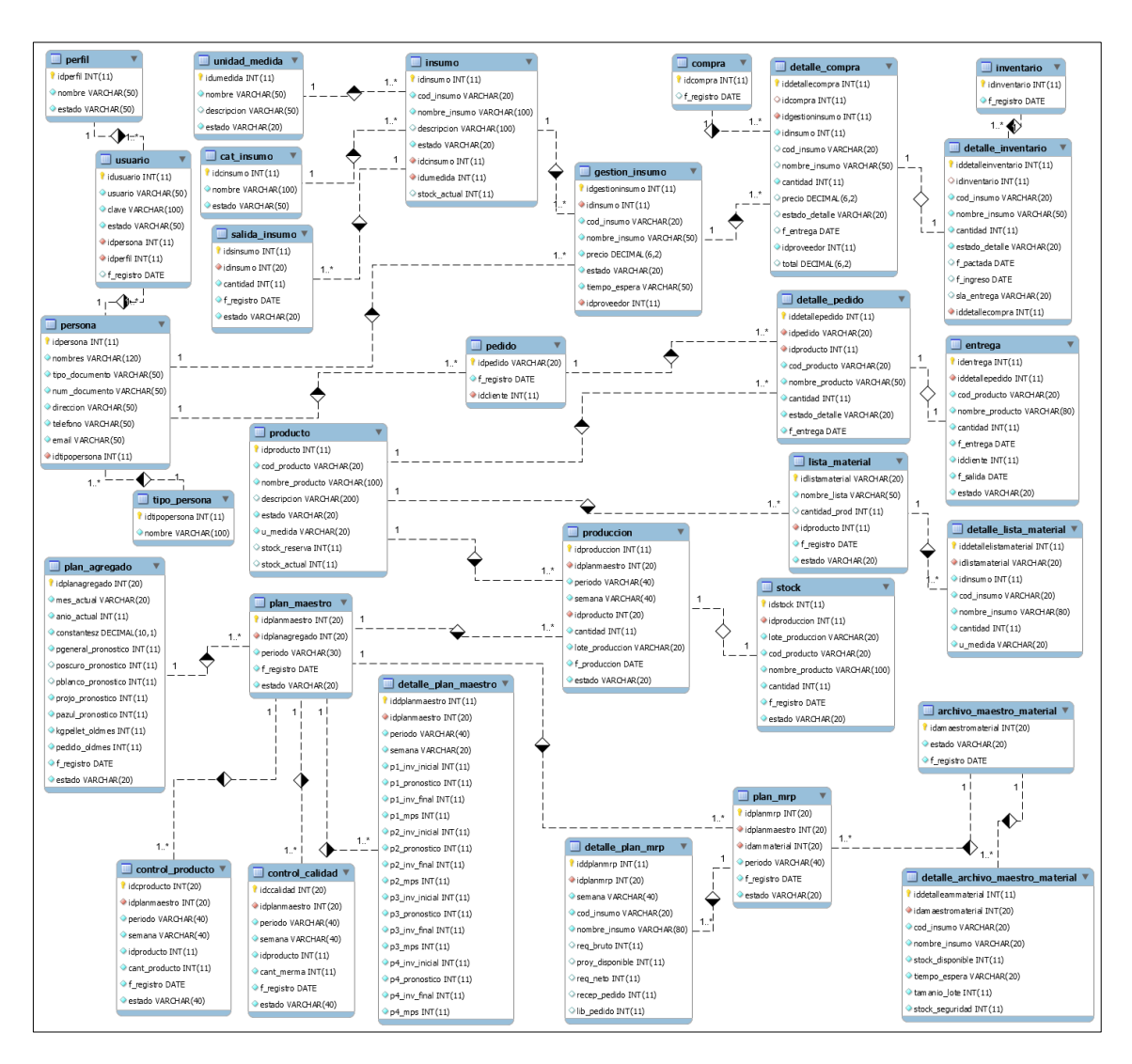

## **Figura Nº 53** *Modelo Fisico Sprint 3*

Fuente: Elaboración Propia

# **PROTOTIPOS SPRINT 3**

Se muestran el diseño de los prototipos para el sprint 3, cuya finalidad que se elijan los diseños adecuados ajustados a los requerimientos de tal modo poder desplegar la codificación del sistema en base al diseño seleccionado por el dueño del producto. Se adjunta diseños aceptados.

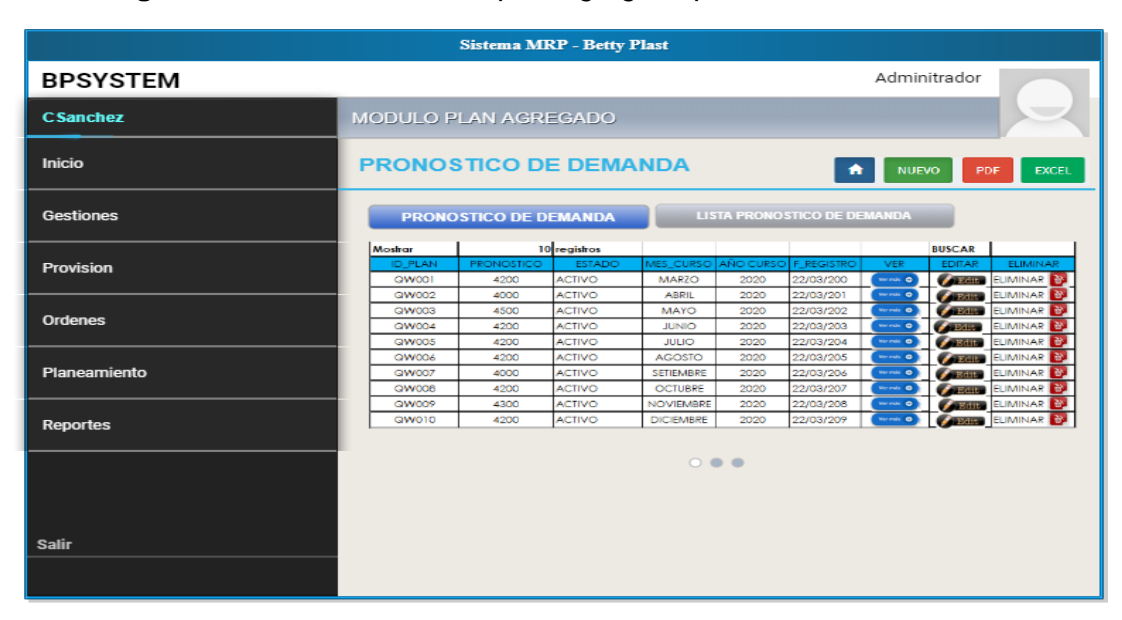

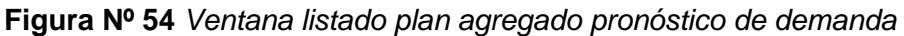

**Figura Nº 55** *Ventana detalle pronóstico demanda en curso*

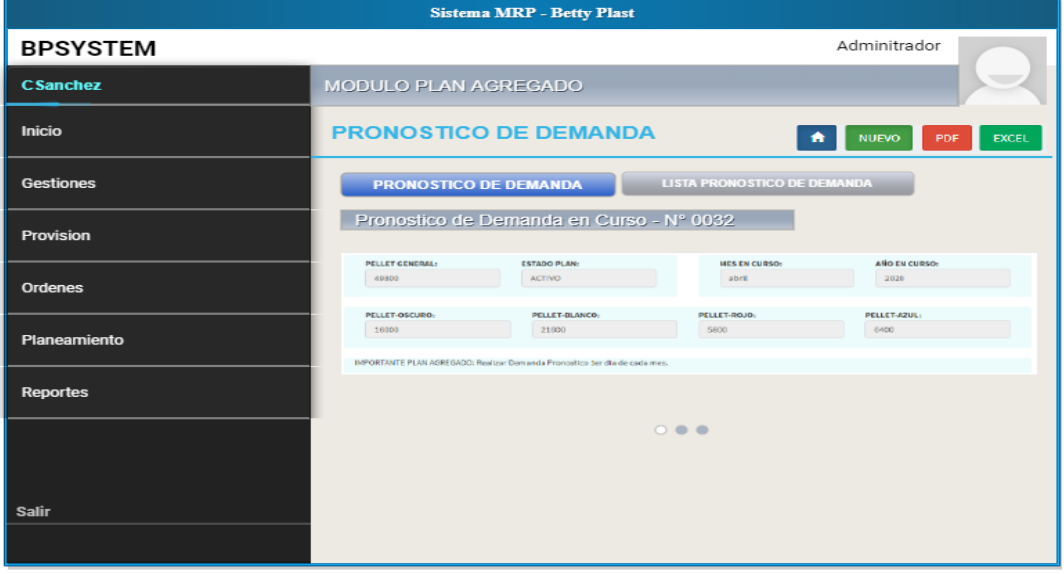

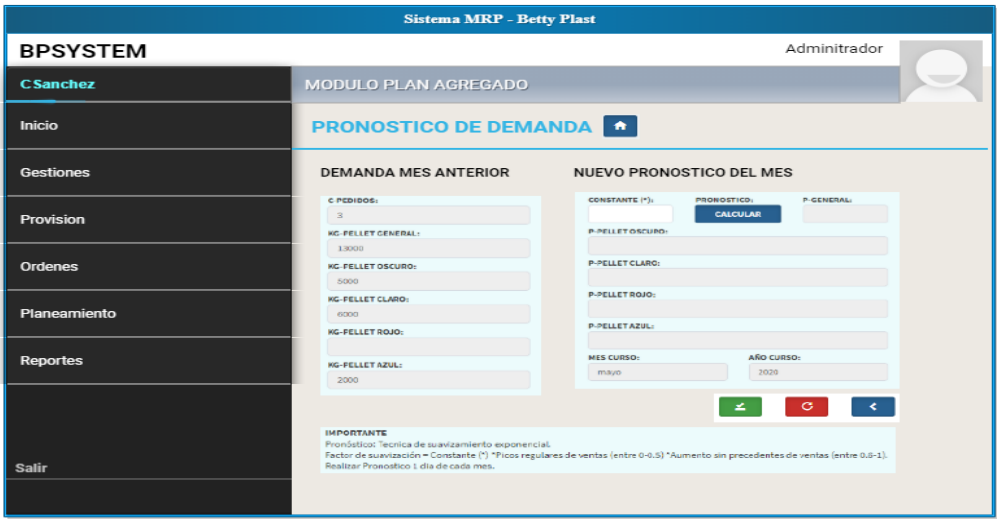

# **Figura Nº 56** *Ventana registro pronóstico demanda*

**Figura Nº 57** *Ventana listado plan maestro reporte*

|                  | <b>Sistema MRP</b> - Betty Plast                                                                                                    |                                                                 |
|------------------|----------------------------------------------------------------------------------------------------|-----------------------------------------------------------------|
| <b>BPSYSTEM</b>  |                                                                                                    | Adminitrador                                                    |
| <b>CSanchez</b>  | MODULO PLAN MAESTRO                                                                                                    |                                                                 |
| <b>Inicio</b>    | <b>PROGRAMA</b> O<br><b>NUEVO</b>                                                                                                    |                                                                 |
| <b>Gestiones</b> | <b>PROGRAMA CURSO</b><br><b>LISTA PROGRAMAS</b>                                                                                                    | <b>REPORTE DE PROGRAMAS</b>                                     |
| Provision        | <b>ID</b><br>PERIOD<br><b>FREGISTRO</b><br><b>ESTADO</b><br><b>COITAR ESTADO</b><br><b>ACTIVO</b><br><b>EDITAR ESTADO</b><br>2020-04-30<br>0413<br>04/2020 | ELIMINAR<br><b>YER REPORTE</b><br><b>PLIMINAR</b><br>ven nenome |
| Ordenes          | 2020-06-01<br><b>ACTIVO</b><br>51009<br>05/2020<br><b>EDITARISTADO</b><br>Mostrando registro 1 de 2 de un total de 2 registros                             | <b>EL MINAR</b><br><b>VER REPORTE</b>                           |
| Planeamiento     |                                                                                                    |                                                                 |
| <b>Reportes</b>  |                                                                                                    |                                                                 |
|                  |                                                                                                    |                                                                 |
| <b>Salir</b>     |                                                                                                    |                                                                 |
|                  |                                                                                                    |                                                                 |

**CODIGO SPRINT 3**

### **Figura Nº 58** *Código modelo plan agregado*

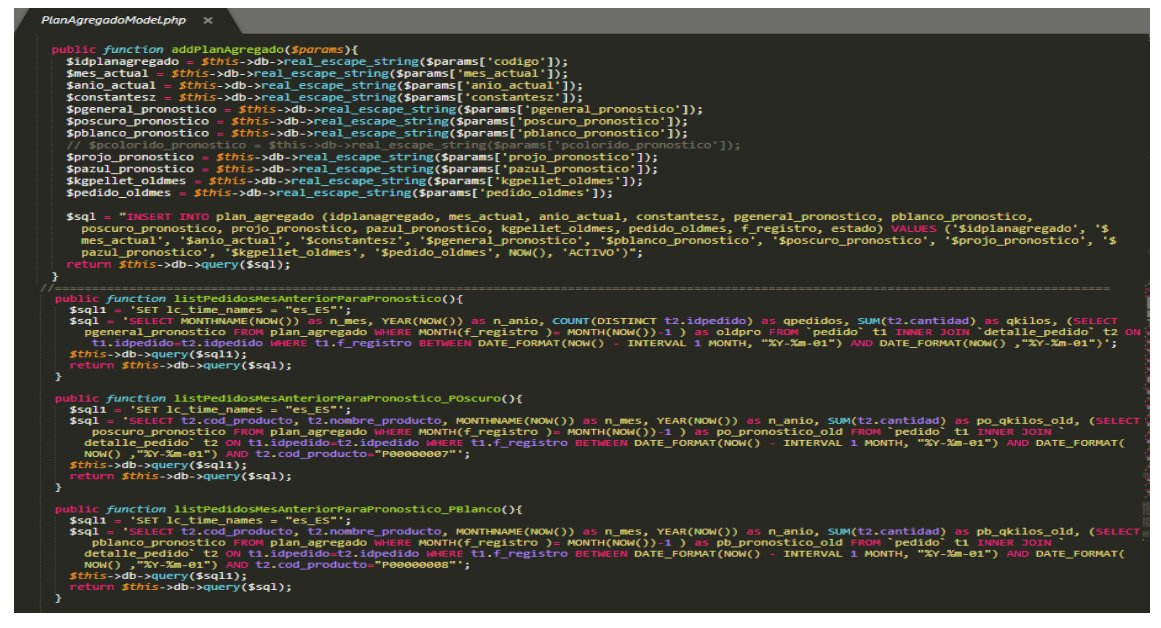

Funciones para gestionar el modelo plan agregado, función (addPlanAgregado) permite realizar la inserción de un nuevo registro; función (listPedidosMesAnteriorParaPronostico,listPedidosMesAnteriorParaPronostico\_ POscuro, etc) permite listar los registros almacenados mediante una consulta de tipo select que me permite obtener el número de kg de pellet por cada tipo respectivo, pedidos en el mes anterior para realizar el pronóstico de demanda del mes.

### **Figura Nº 59** *Código controlador plan agregado*

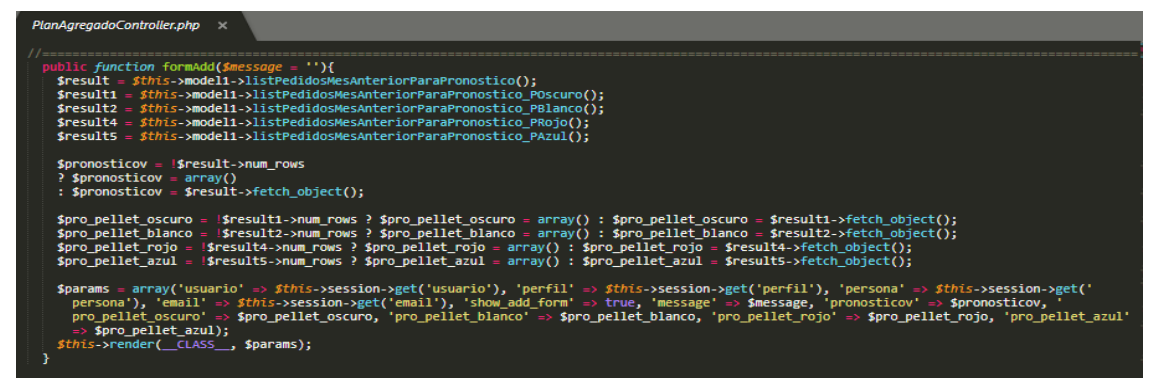

Funciones para gestionar el controlador plan agregado, función (formAdd) nos redirecciona a la vista agregar a la vez consulta al modelo respectivo obteniendo el resultado de diversas funciones para posteriormente convertirlos a un arreglo de objetos y enviarlos como parámetros la vista para poder disponer de ellos en el formulario.

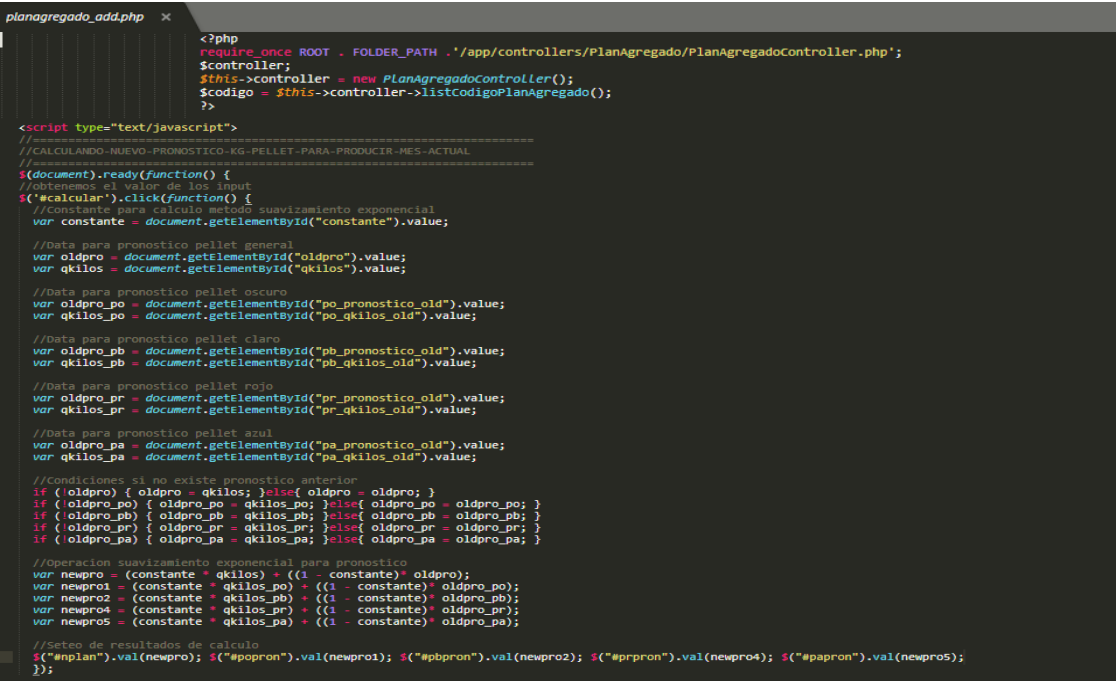

Gestión vista agregar plan agregado, referenciamos mediante la función require once al controlador plan agregado para tener accesos mediante la declaración de un objeto de la clase respectiva a las funciones, (listCodigoPlanAgregado) y poder disponer de ellos; finalmente mediante el lenguaje JavaScript realizamos el cálculo del pronóstico a través de un botón vinculado a la función (#calcular) que me obtiene la data de los input necesarios y realiza el cálculo operativo del nuevo pronostico mediante la técnica de suavizamiento exponencial para el periodo actual, me toma como data de entrada la cantidad de kg de pellet demandado así como el pronóstico respectivo del mes anterior operado con una constante de suavizamiento definido por el usuario final en función a la tendencia del pico de demanda pasada.

# **Figura Nº 60** *Código vista plan agregado*

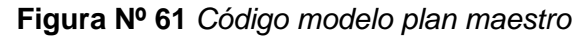

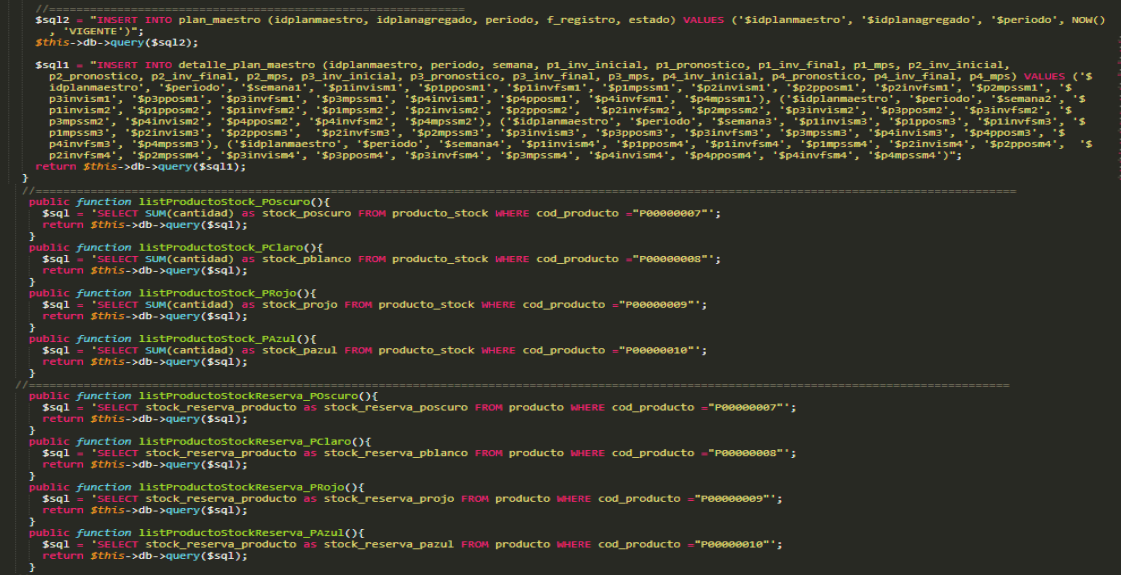

Funciones para gestionar el modelo plan maestro, función (addPlanMaestro) permite realizar la inserción de un nuevo registro; función (listProductoStock\_POscuro, listProductoStock\_PBlanco, etc) permite listar los registros almacenados mediante una consulta de tipo select la cantidad disponible de cada producto definido; función (listProductoStockReserva\_POscuro, listProductoStockReserva\_PBlanco, etc) permite listar la cantidad de stock de reserva definido para cada tipo de producto.

**Figura Nº 62** *Código vista agregar plan maestro*

| function operar_invsem1() {                                                                                                    |
|----------------------------------------------------------------------------------------------------|
| //CALCULANDO PLAN MAESTRO PRODUCTO 01                                                                                               |
| //OBTENER INVENTARIO INI - VALORES INPUT DE TABLAS<br>$var$ plinvism1 = $document.getElementById("plinvism1")$ .value;              |
| //OBTENER PRONOSTICO - VALORES INPUT DE TABLAS<br>var pipposmi = document.getElementById("pipposmi").value;                         |
| //ORTENER MPS - VALORES INPUT DE TARLAS<br>var pimpssmi = document.getElementById("pimpssmi").value;                                |
| //Validar Valores Null<br>if (!pimpssm1) { $p_1$ mpssm1 = 0; }else{ $p_1$ mpssm1 = $p_1$ mpssm1; }                                  |
| //Operando calculo distribucion de plan maestro<br>$var$ plivfs1 = (parseInt(p1mpssm1) + parseInt(p1invism1)) - parseInt(p1pposm1); |
| //Seteo de resultados de calculo                                                                                                    |
|                                                                                                    |
| $$("#plinvfsm1")$ .val( $plivfs1$ );                                                                                                |
| //CALCULANDO PLAN MAESTRO PRODUCTO 02                                                                                               |
| //OBTENER INVENTARIO INI - VALORES INPUT DE TABLAS<br>var p2invism1 = document.getElementById("p2invism1").value;                   |
| //OBTENER PRONOSTICO - VALORES INPUT DE TABLAS<br>var p2pposm1 = document.getElementById("p2pposm1").value;                         |
| //OBTENER MPS - VALORES INPUT DE TABLAS<br>var p2mpssm1 = document.getElementById("p2mpssm1").value;                                |
| //Validar Valores Null<br>if ( $ p2mpssm1\rangle$ { $p2mpssm1 = 0$ ; $\text{lelsef } p2mpssm1 = p2mpssm1;$ }                        |
| //Operando calculo distribucion de plan maestro<br>$var$ p2ivfs1 = (parseInt(p2mpssm1) + parseInt(p2invism1)) - parseInt(p2pposm1); |
Gestión vista insertar plan maestro, obtenemos mediante un objeto a los datos de arreglo para determinar la distribución del pronóstico demanda para las 4 semanas, obtenemos el stock de reserva definido para cada producto, obtenemos el stock actual del producto en almacén y realizamos el cálculo de stock real a utilizar realizando la diferencia de stock actual menos stock de reserva definido; por otro lado hacemos uso del lenguaje frontend JavaScript para realizar el cálculo de los inventarios a través de eventos definidos en la función (#operar\_invsem1), en esta función operamos mediante la manipulación de identificadores para acceder a los resultados seteados en las cajas de texto, realizar la operación de inventario, definir la capacidad de producción y setear los resultados en un elemento html mediante su identificador, esta acción descrita se realiza por cada tipo de producto en cada una de las 4 semanas definidas para el programa, cada semana dispone de un botón con el vínculo a su función respectiva que realizara la acción de operar los resultado y mostrarlos en el formulario.

#### **Figura Nº 63** *Código modelo plan MRP*

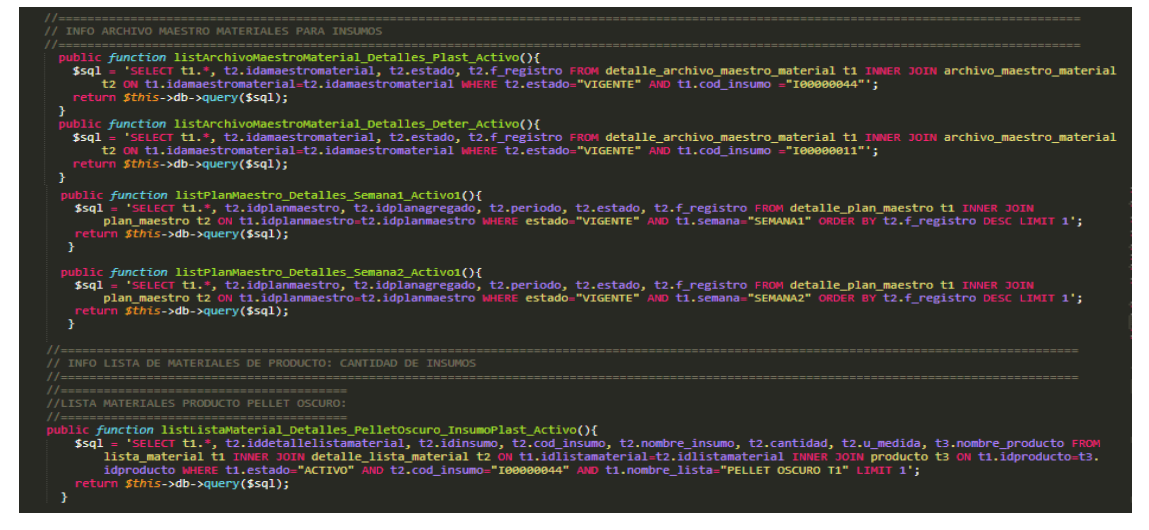

Funciones para gestionar el modelo plan maestro, detallamos funciones con sentencias definidas de tipo select para consultar a la base de datos y obtener información para la gestión del plan mrp, entre los datos consultados están datos del archivo maestro de materiales actual, la lista de materiales para cada uno de los productos y el plan maestro de producción para el presente periodo en cada una de las 4.

### **Figura Nº 64** *Código cálculo de requerimientos brutos*

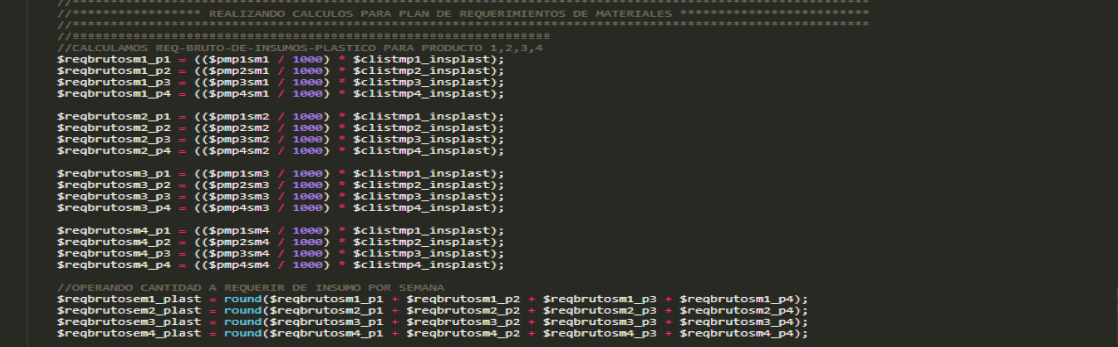

Operando cálculo mrp, obtenemos el stock de insumos y el stock definido como seguridad del archivo maestro de materiales para determinar el stock disponible a utilizar dentro del plan mrp, asimismo realizado el cálculo de los requerimientos en bruto tomando como variable de ingreso lo que se planteó producir en la semana respectiva y a la vez operándola con la cantidad de material definido en las lista de materiales para obtener como resultado los requerimientos en bruto y mostrarlos en el formulario esta acción se realiza por cada tipo de insumo utilizado en la empresa y para cada una de las 4 semanas de plan.

#### **Figura Nº 65** *Código cálculo requerimientos netos*

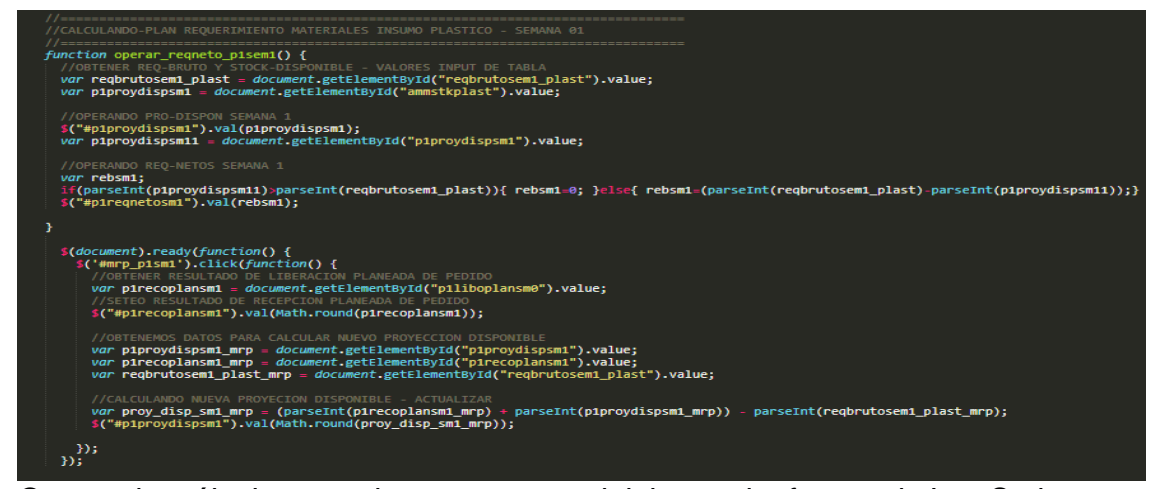

Operando cálculo mrp, hacemos uso del lenguaje frontend JavaScript para realizar el cálculo de requerimientos netos a través de eventos definidos en la función (#operar\_reqneto\_p1sem1), en esta función operamos mediante la manipulación de identificadores para acceder a los resultados seteados en las cajas de texto, realizar la operación de cálculo de proyección disponible del insumo, definir los requerimientos netos y setear los resultados en un elemento html mediante su identificador; por otro lado mediante un identificador de clase de un elemento de tipo botón en html hacemos la manipulación con JavaScript para definir mediante un evento de tipo clic el cálculo mrp tras haber realizado la inserción de una liberación de pedido que se sumara a la cantidad de stock del insumo en la subsiguiente semana de trabajo, por consiguiente se hacen efectivos los cambios en el formulario a través del seteo de operaciones ya calculados, esta acción descrita se realiza por cada tipo de insumo en cada una de las 4 semanas definidas para el programa, cada semana dispone de 2 botones con el vínculo a su función y clases respectiva que realizara la acción de operar los resultado y mostrarlos en el formulario.

### **IMPLEMENTACION DEL SPRINT 3**

Luego de ejecutar la fase de análisis y realización del diseño del sistema, se presentan en modo funcional el despliegue del sprint 3. Se adjunta implementación.

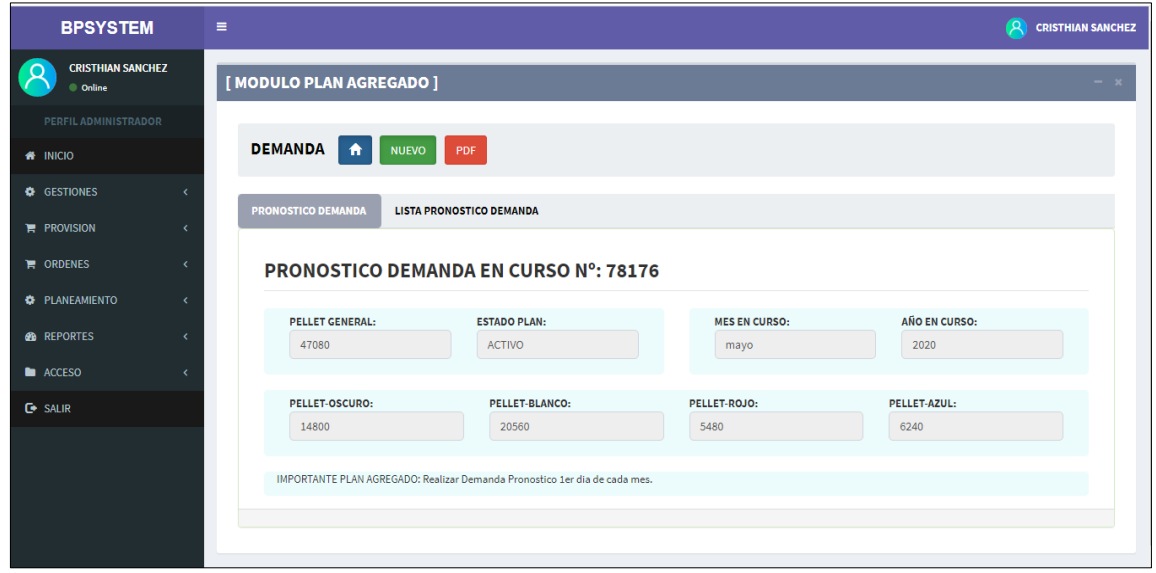

**Figura Nº 66** *Listado de plan agregado*

Vista pronóstico demanda en proceso registrados, detalles de demanda para el periodo por tipo de producto core ofrecido por la empresa.

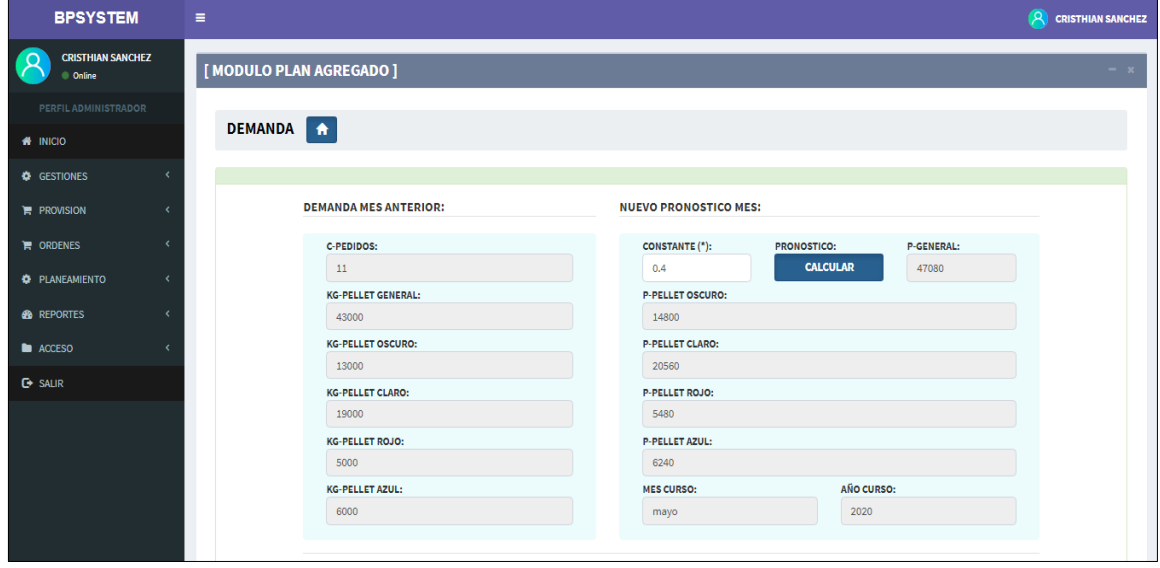

**Figura Nº 67** *Registro de plan agregado*

Vista para el registro de pronóstico de demanda, generación de nuevo pronóstico evaluando la demanda real y pronosticada del mes anterior operado por una constante de suavizamiento, para obtener el pronóstico para el nuevo periodo. Para pronóstico de demanda utiliza un método cuantitativo basado en la cantidad de pedidos reales del mes anterior para operar en base a un modelo denominado técnica de suavizamiento exponencial que toma como entradas la demanda real pasada, el pronóstico pasado y una constante de suavizamiento que me permitirá consolidar la operación dándole un rango acertado, esto me permitirá realizar un pronóstico de demanda para el periodo en curso, el tiempo de pronóstico es de 1 mes que está basado en la coyuntura empresarial y el producto core que maneja la empresa.

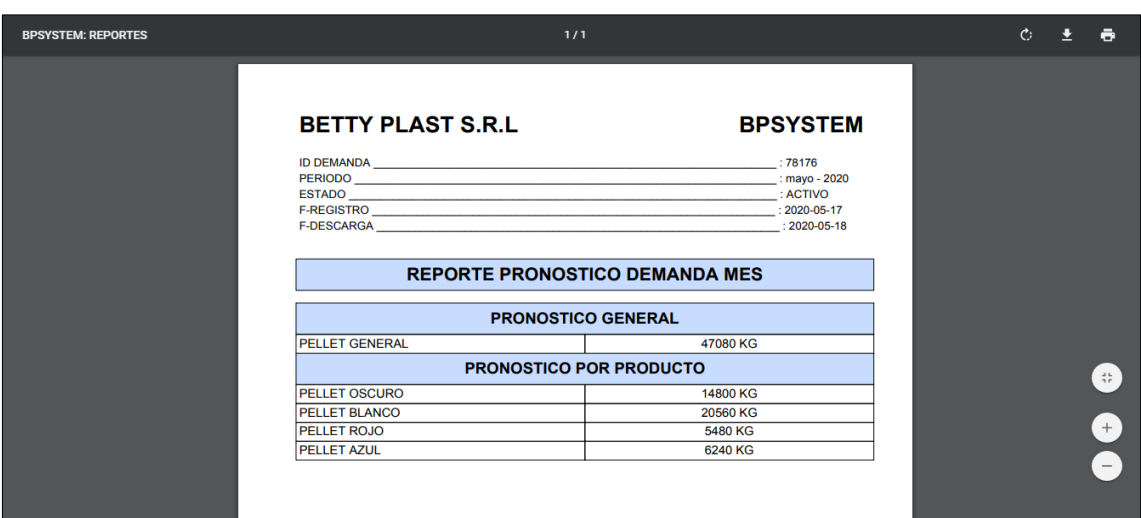

### **Figura Nº 68** *Reporte de plan agregado*

Vista del reporte PDF del pronóstico de demanda para el periodo en curso registrado en el sistema, detalla la cantidad demandada por cada uno de los tipos de pellets ofrecidos para el presente mes en curso.

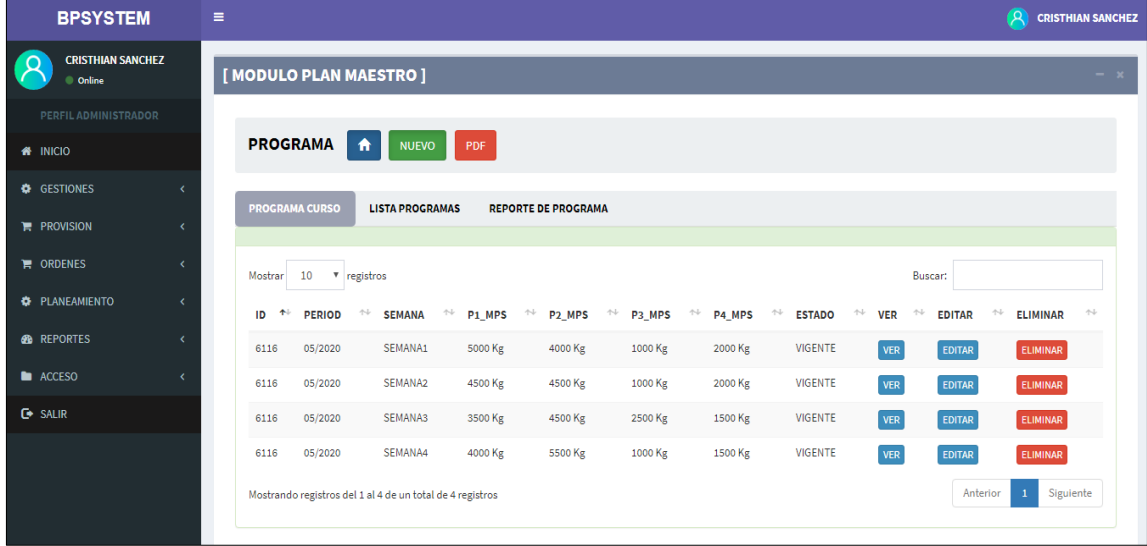

#### **Figura Nº 69** *Listado plan maestro*

Vista del plan maestro de producción del periodo, vista de consulta que detalla la cantidad a producir por cada tipo de pellets (P1\_MPS = Pellet Oscuro, P2\_MPS = Pellet Blanco, P3\_MPS = Pellet Rojo, P4\_MPS = Pellet Azul), en cada una de las 4 semanas del periodo en curso. El plan maestro o programa de producción me permite planificar la cantidad de kg de pellet a producir por cada uno de los tipos en cada una de las semanas, tomando como base el pronóstico de demanda definido en el plan agregado para el presente periodo (mes), realizando la distribución de las cantidades a producir tomando en cuenta la capacidad de producción o planta que maneja la empresa.

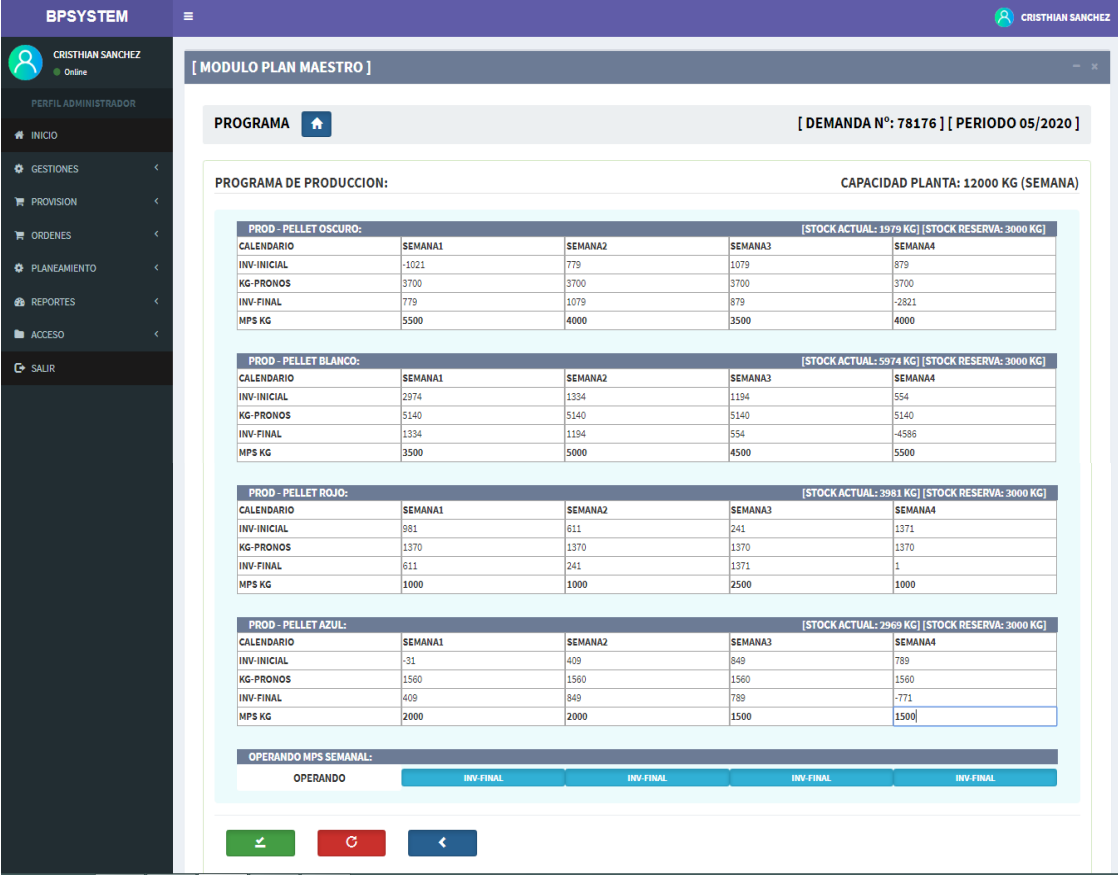

#### **Figura Nº 70** *Registro plan maestro*

Vista para el registro del plan maestro de producción o programa de producción, en este formulario de realiza la planificación de lo que se va a producir por cada tipo de pellet (Pellet Oscuro, Pellet Blanco, Pellet Rojo, Pellet Azul) en cada una de las semanas del periodo determinado, para este caso el periodo a planificar viene a darse dentro del mes actual en curso, representado por intervalos de tiempo de 1 semana respectiva, el objetivo de este formulario es definir las cantidades de kg a producir para cada producto basado en la demanda pronosticada en el plan agregado para el presente mes, para determinar la cantidad a producir se toman como puntos de partida el stock de productos finales que disponemos en almacén, el pronóstico de demanda para cada tipo de producto distribuido semanalmente y la capacidad de producción que presenta la planta, para este caso la empresa dispone en función de su forma de trabajo en días laborables y en base a maquinaria utilizada la capacidad de 12000 kg de producción semanal. En conclusión, este formulario permite definir la planificación del programa de producción de pellets para el presente mes.

### **Figura Nº 71** *Reporte plan maestro*

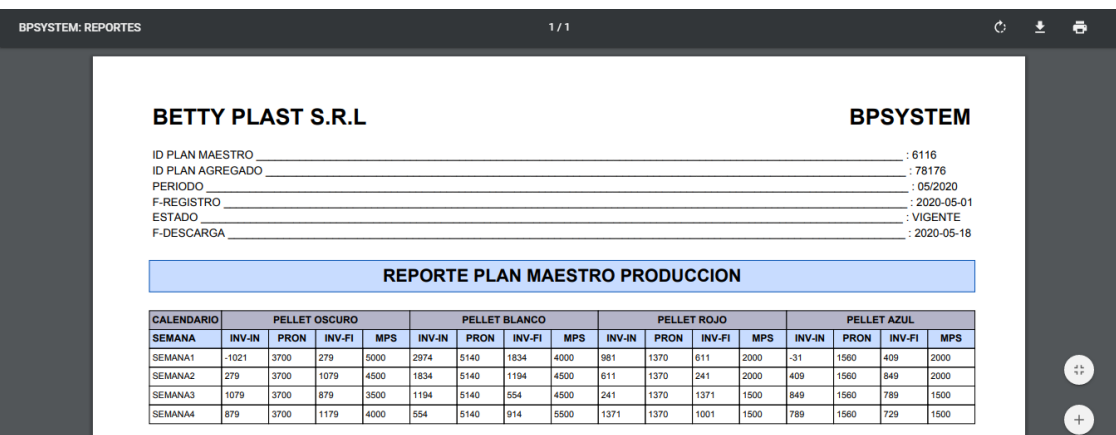

Vista del reporte PDF del plan maestro vigente registrado en el sistema, este reporte me detalla el programa de producción para un periodo determinado, mostrándome datos generales como el código del plan maestro, el código del plan agregado en el que se basa y el periodo de vigencia del plan. Por otro lado, me muestra detalle distribuido para las 4 semanas de nuestro calendario vinculado a los 4 productos core de manejamos, el MPS que vendría a representar la cantidad que se requiere producir en esa intersección de tiempo producto para satisfacer mi pronóstico de demanda del mes.

### **Figura Nº 72** *Listado plan MRP*

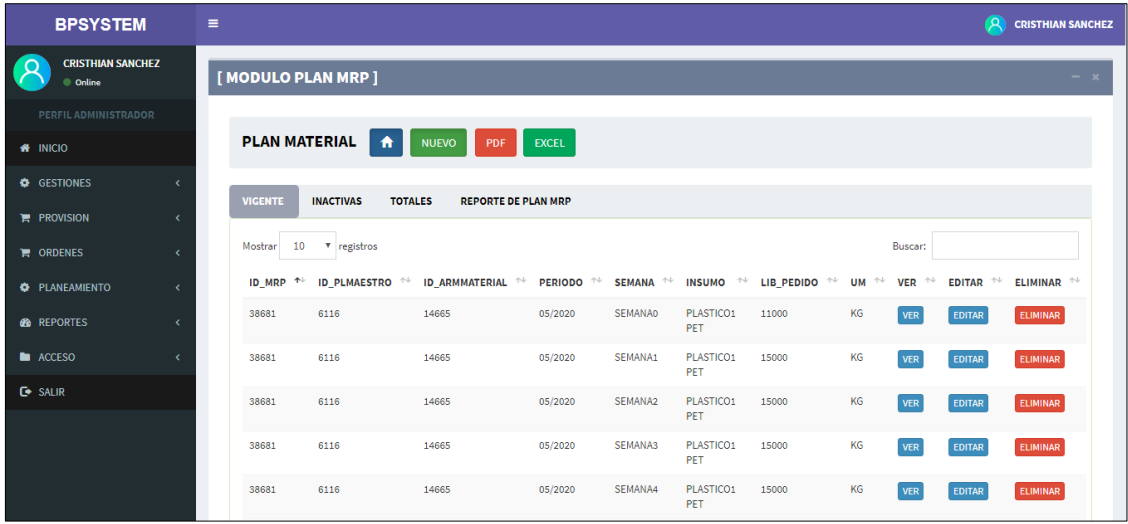

Vista del plan de requerimiento de materiales del periodo, vista de consulta que detalla la cantidad a requerir de insumos (Plastico1 PET, Detergente-IND, Cloro-IND, Tinte-Rojo, Tinte-Azul), en cada una de las 4 semanas del periodo en curso para cumplir con nuestro plan maestro de producción o programa de producción. El plan de requerimiento de materiales me permite planificar la cantidad insumos o materiales que requerimos, tomando como base el plan maestro de producción para el presente periodo (mes).

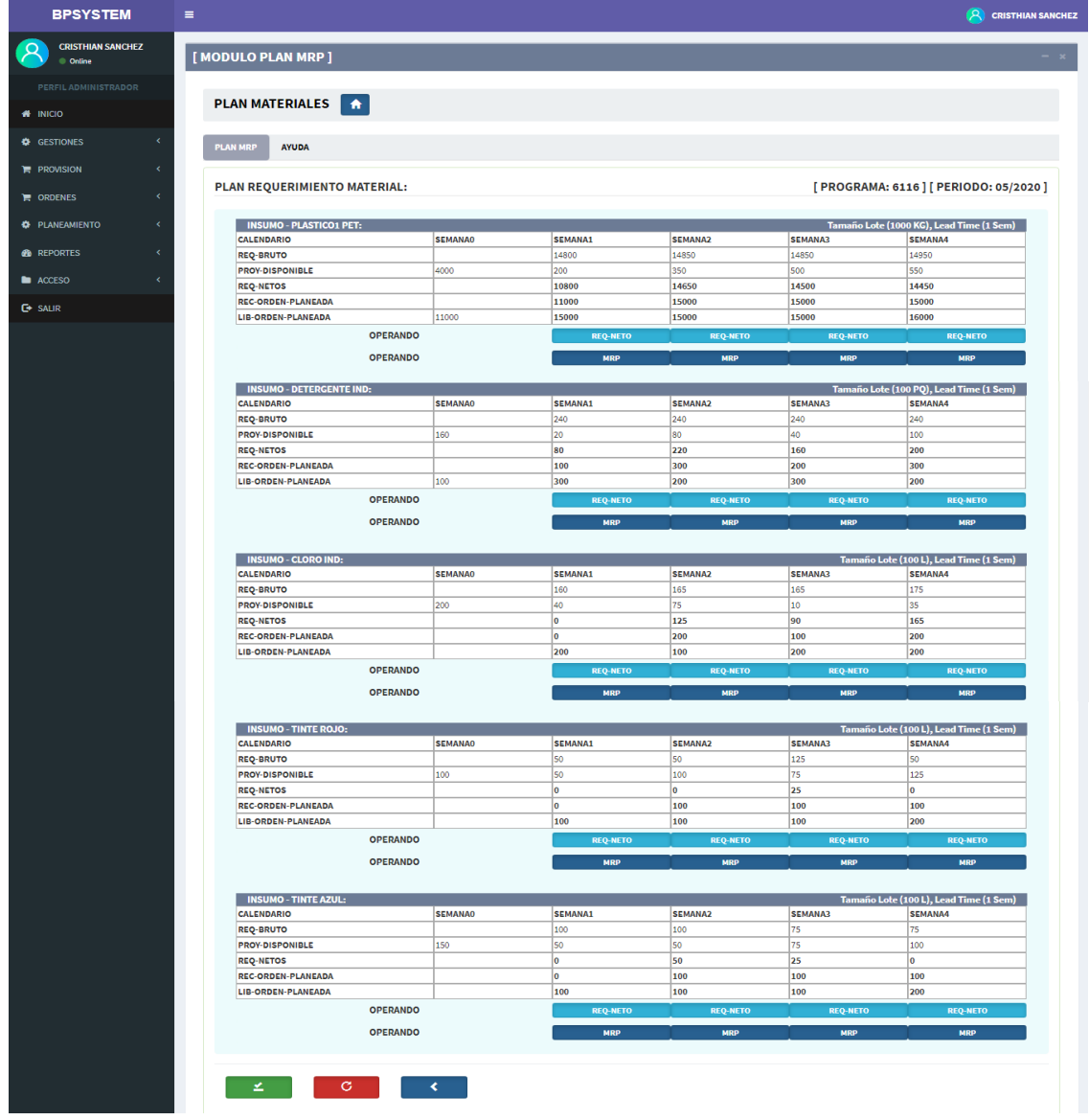

### **Figura Nº 73** *Registro plan MRP*

Vista para el registro del plan mrp, en este formulario de realiza la planificación de los insumos a requerir (Plastico1 PET, Detergente-IND, Cloro-IND, Tinte-Rojo, Tinte-Azul) en cada una de las semanas del periodo, para este caso el periodo a planificar viene a darse representado por intervalos de tiempo de 1 semana respectiva, el objetivo de este formulario es definir las cantidades de insumos que necesitamos para cumplir la producción planificada en nuestro plan maestro, para determinar la cantidad a requerir se toman como puntos de partida el stock de insumos actual de almacén realizado a través de la generación del archivo maestro de materiales previo este archivo me ilustra la foto actual de mi almacén de insumos y detalles como tiempo de suministro entre otros datos, otro componente de entrada para realizar el plan de materiales son las listas de materiales que vendría a representar el número, tipo de insumo y cantidad para producir cierto tipo de producto (pellet), el plan mrp me determina la cantidad de insumos a pedir mediante la liberación de orden de compra para cada semana, con el objetivo de disponer de materiales necesarios para cumplir mi programa de producción de cada semana.

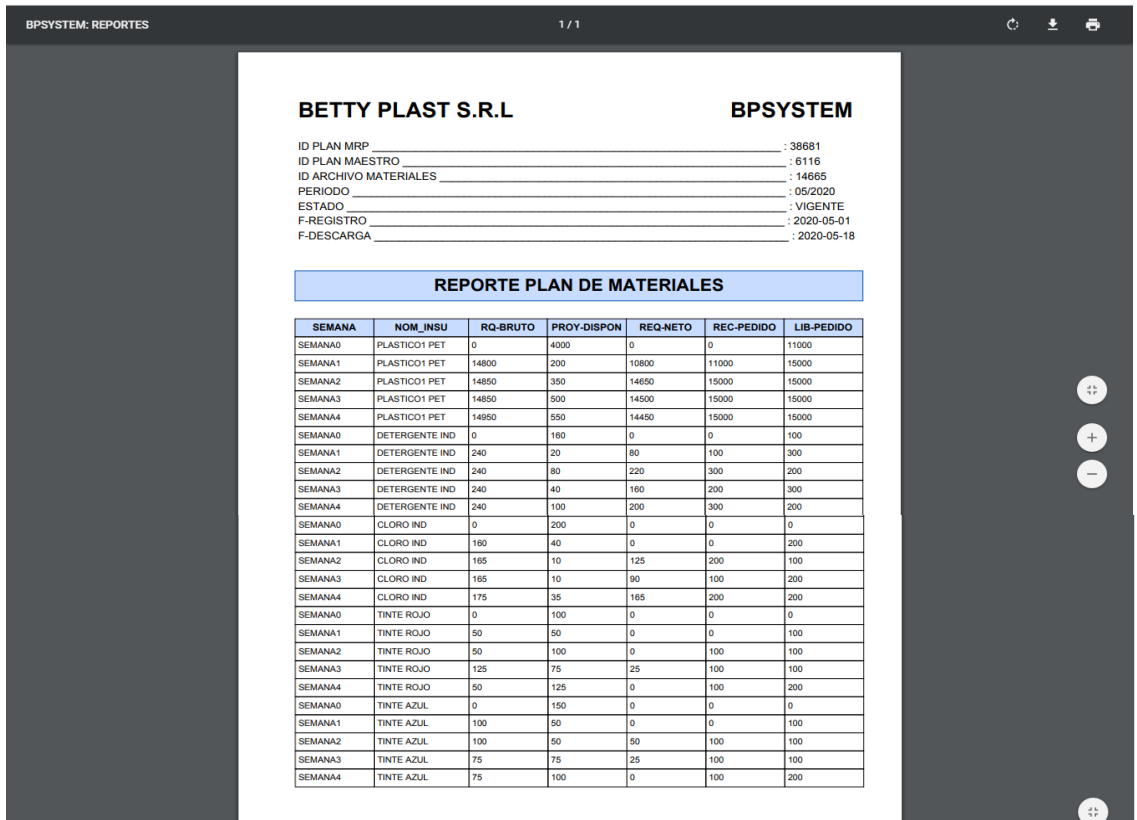

### **Figura Nº 74** *Reporte plan MRP*

Vista del reporte PDF del plan de requerimiento de materiales, este reporte me detalla el plan mrp para un periodo determinado y vinculado a un programa de producción, mostrándome datos generales como el código del plan mrp, el código del plan maestro en el que se basa, el código del archivo maestro de materiales y el periodo de vigencia del plan. Por otro lado, me muestra detalle distribuido para las semanas de nuestro calendario vinculado a los insumos de manejamos, se muestran detalles generales de planificaciones, pero lo resaltante del reporte la manifiesta la columna LIB-PEDIDO "liberación de pedido de compra", este item vinculado a la semana respectiva, representa la cantidad de insumos que se tiene que pedir en esa semana determinada, esto se denomina liberar una orden de compra a nuestro proveedor para un posterior recepción de la orden y poder disponer de los materiales en la semana correspondiente para cumplir mi programa de producción.

**BURN DOWN**

**RETROSPECTIVA SPRINT 3**

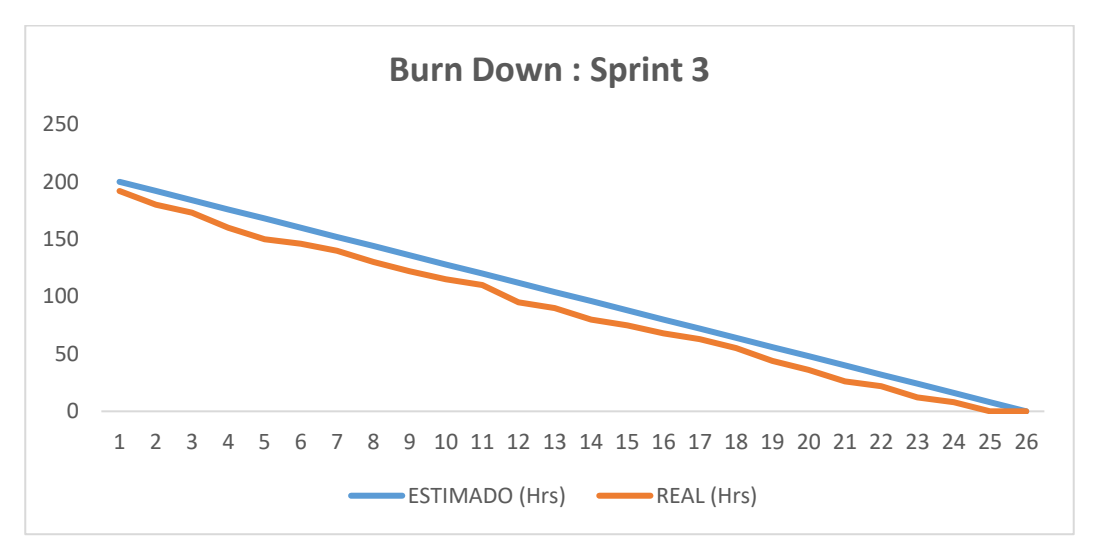

**Figura Nº 75** *Burn Down Sprint 3*

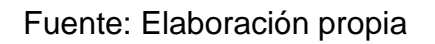

La figura número 75, menciona que el sistema se desarrolló en base a las actividades y/o tareas que han sido determinadas por el equipo scrum. Respecto al sprint número 3 se establecieron 8 tareas las mismas que han sido elaboradas y desarrolladas tomando como limites el tiempo de modo estimado, quedando realizadas todas las tareas en el plazo establecido.

### **RETROSPECTIVA**

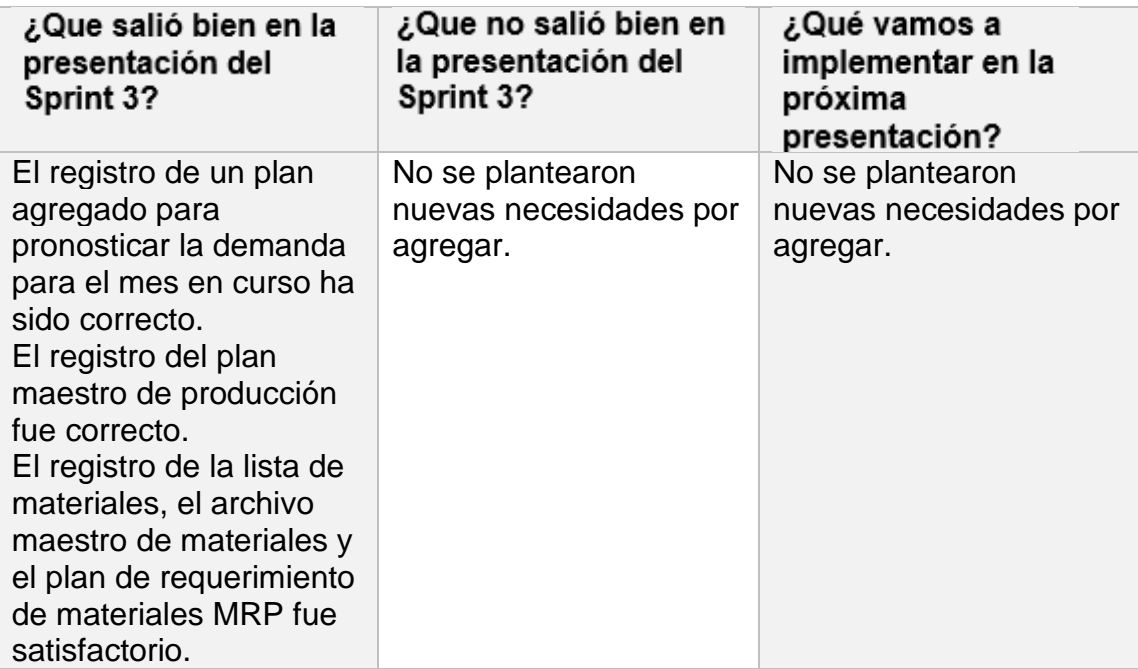

#### **Figura Nº 76** *Acta de reunión Nº 5*

#### **ACTA DE REUNIÓN**

Fecha: 05 de mayo, 2020

En la presente reunión se mostraron los diseños del tercer sprint, para que el usuario pueda elegir cual le resulta más comprensible y se adapte a su necesidad. el sistema debe comprender una interfaz amigable para que los usuarios no tengan ningún problema ni dificultad a la hora de interactuar con el software. Del mismo modo, se hizo de conocimiento los avances del proyecto y las fechas de presentación según los Sprints.

Asimismo, se detalló las funcionalidades generales del módulo planeación, se realiza la gestión de plan agregado para realizar el pronóstico de demanda, el plan maestro para planificar el programa de producción del mes en curso y el plan mrp para detallar las cantidades de suministros requeridas para cumplir el programa de producción vigente

En dicha reunión se acordó realizar la codificación del sprint en base a los prototipos contemplados en el diseño Nº 3.

En conclusión, los usuarios quedaron conforme con los puntos tratados en la reunión y se mantienen a la espera de la implementación del Sprint 3.

Rocio Barrenechea Curo Representante Betty Plast S.R.L

### **Figura Nº 77** *Acta de reunión Nº 6*

#### **ACTA DE REUNIÓN**

Fecha: 05 de junio, 2020

En la presente reunión se presentó el resultado del Sprint 3, realizándose la validación de pruebas de usuario respectivas.

No se observó nuevas necesidades. Por lo tanto, se procederá a dejar efectivo y funcional el incremento de software que contempla el sprint 3.

En resumen, el cliente queda conforme con el resultado del tercer avance del sistema y permanece a la espera del siguiente Sprint.

Rocio Barrenechea Curo Representante Betty Plast S.R.L **DESARROLLO DEL SPRINT 4**

### **PLANIFICACION DEL SPRINT 4**

## **CRONOGRAMA DE ACTIVIDADES SPRINT 4**

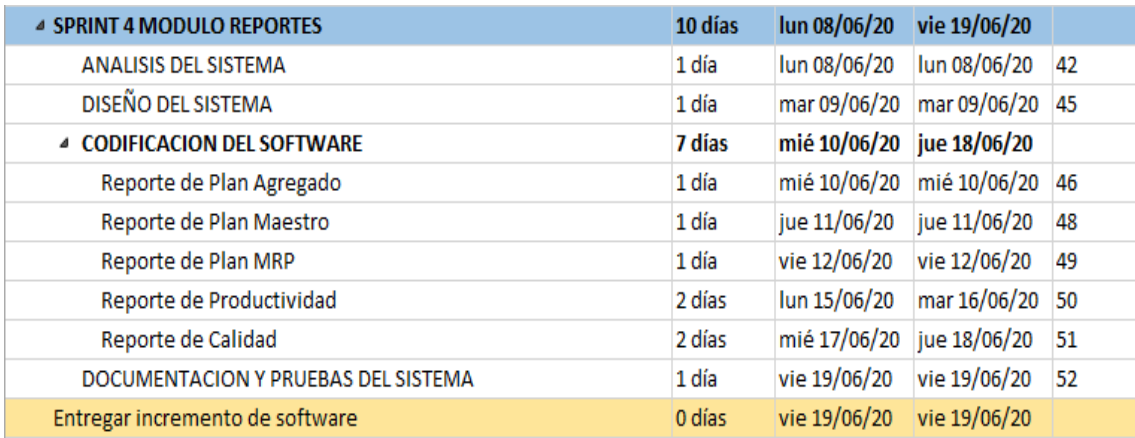

Fuente: Elaboración propia

Se presenta el cronograma de actividades definido para el sprint 4, agrupamos las historias de usuario correspondientes al cuarto incremento, para esta interacción se establecieron 5 historias de las cuales se realizó la planificación detallada de las tareas, la duración que tiene cada una y las fechas respectivas de trabajo dentro del marco del calendario del proyecto.

# **ANALISIS DEL SPRINT 4**

### **ANALISIS**

Es importante aterrizar teóricamente lo que pretendemos realizar con el sistema, el análisis busca aclarar lo que se necesita realmente y lograr la comprensión e interacción que tienen de las historias de usuario. Por ende, en el presente trabajo se creó el CU para el Sprint 2 (Ver Figura Nª78)

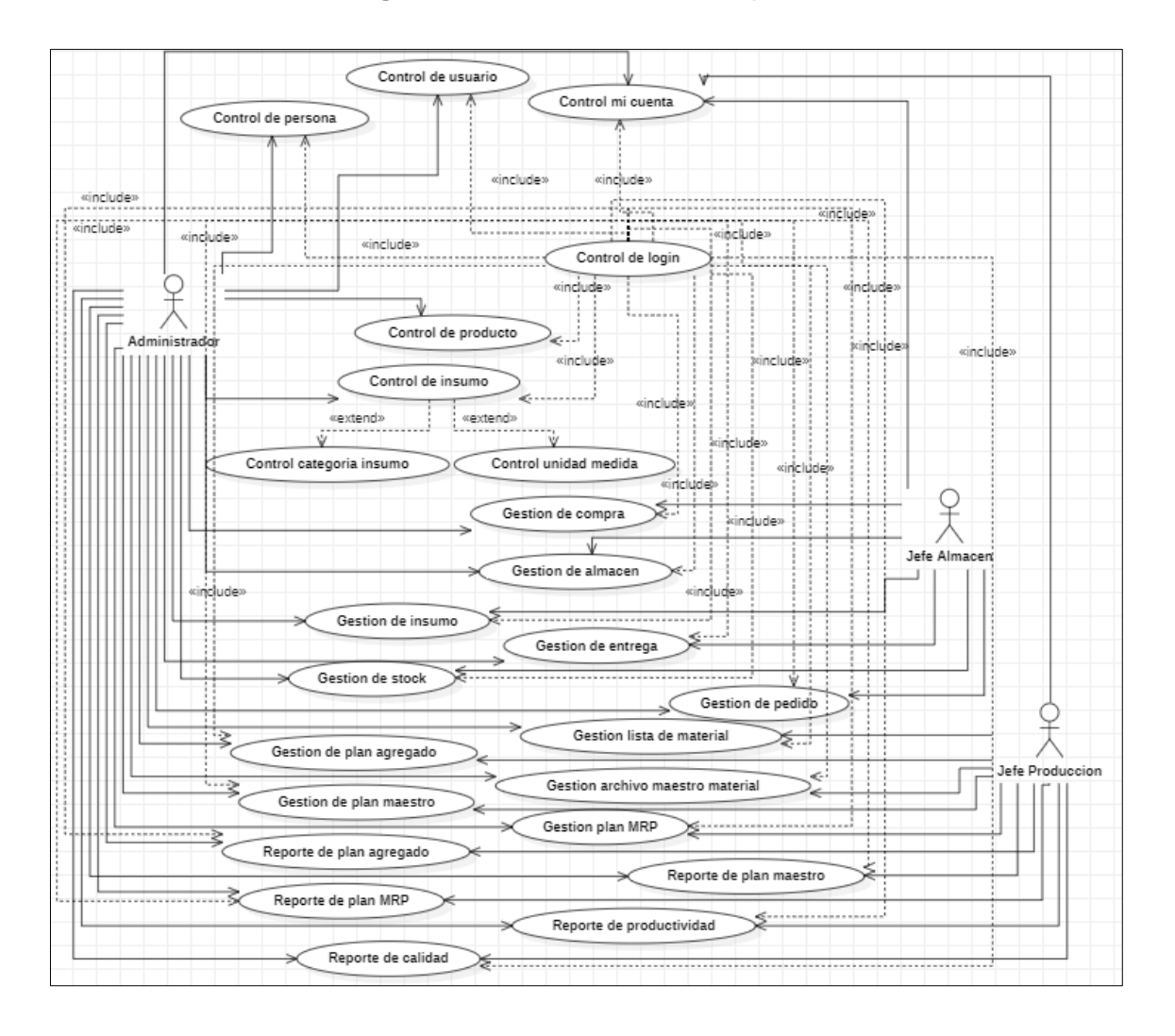

**Figura Nº 78** *Caso de Uso del Sprint 4*

El CU respecto a la figura anterior muestra de manera relacionada el flujo que presenta el sistema en base a los procesos y actores encontrados. Se detalla la explicación respectiva:

• El administrador y el jefe de producción tienen interacción directa con los

casos de uso mencionados: accesos a la vista reporte de plan agregado que detalla el pronóstico demanda del periodo en curso, la vista reporte plan maestro me detalla el programa de producción planificado para el presente mes, la vista reporte de plan mrp detalla los materiales a liberar mediante una orden de compra en cada una de las semanas del mes, vista reporte de productividad me detalla el avance de la productividad de la producción del mes respecto lo planificado en el plan maestro, vista reporte de calidad me detalla el avance mes de la productividad en función a la merma resultante para obtener el pellet depurado que representa los niveles de calidad.

• Todo lo descrito se ejecutará tras haber ingresado al login respectivo de cada actor del sistema definido en este sprint los actores inmersos son administrador y jefe producción.

**DISEÑO DEL SPRINT 4**

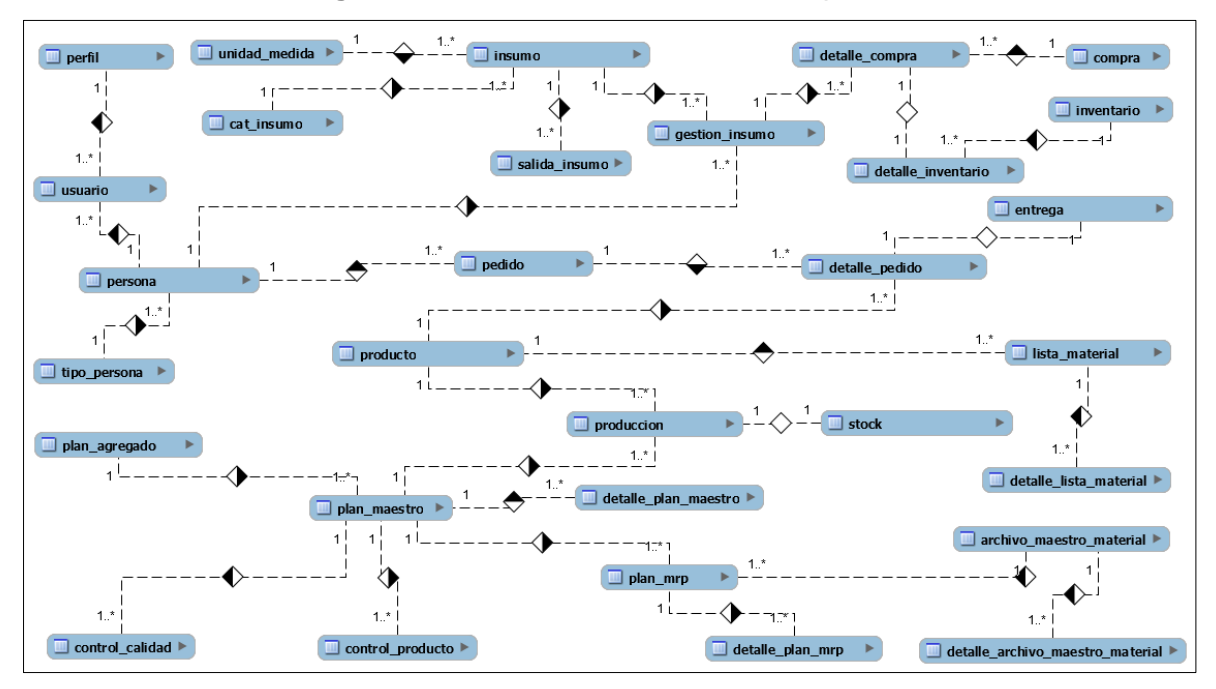

**Figura Nº 79** *Modelo entidad relación Sprint 4*

Fuente: Elaboración Propia

Se adjunta el modelo entidad relación del cuarto incremento, se detallan las entidades que intervienen en el sprint y sus relaciones respectivas. Es importante definir este modelo ya que nos permite plasmar de manera general y definir la dependencia que tienen las distintas tablas que intervienen.

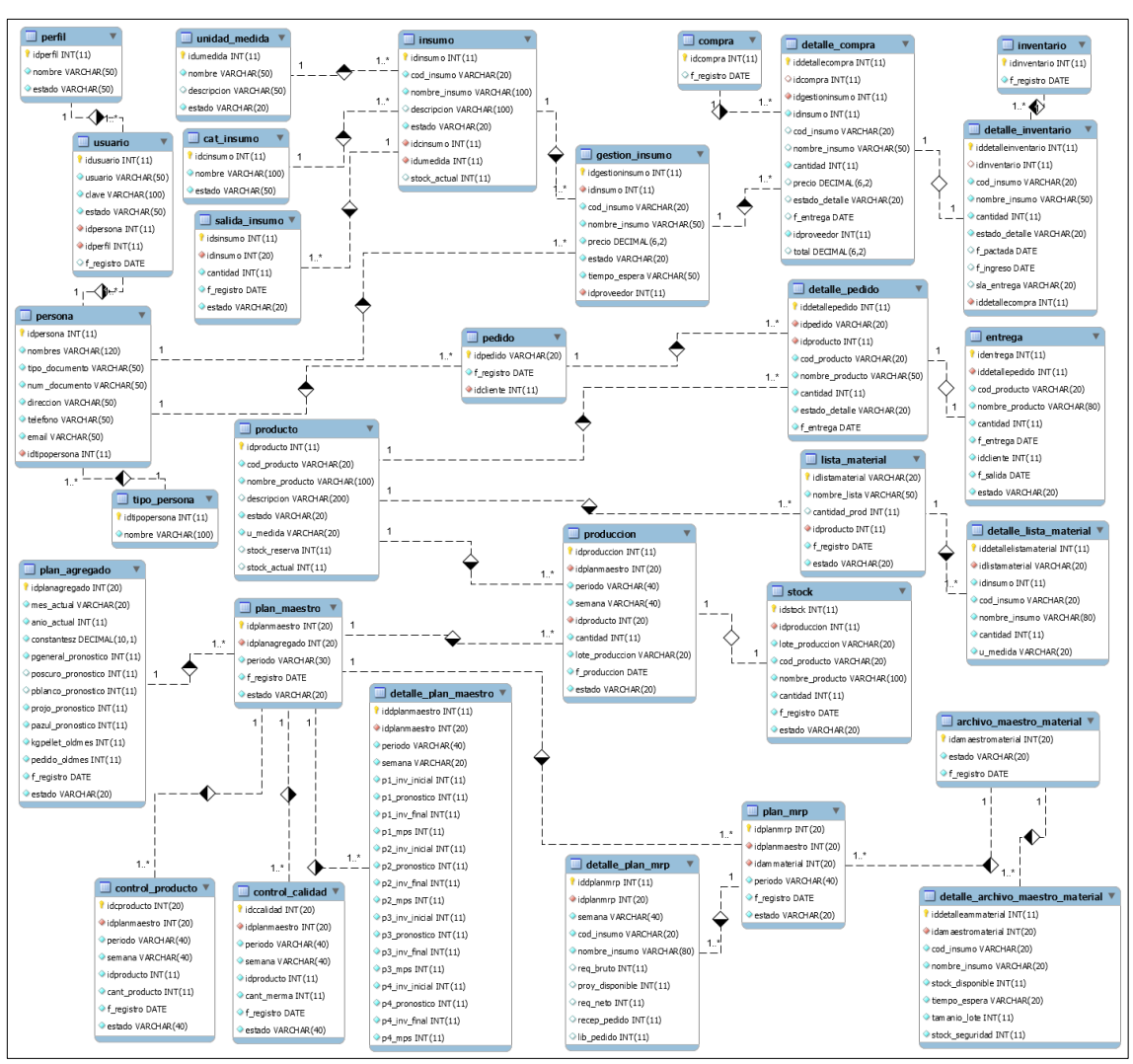

### **Figura Nº 80** *Modelo físico Sprint 4*

Fuente: Elaboración Propia

**CODIGO SPRINT 4**

**Figura Nº 81** *Código consulta reporte plan agregado*

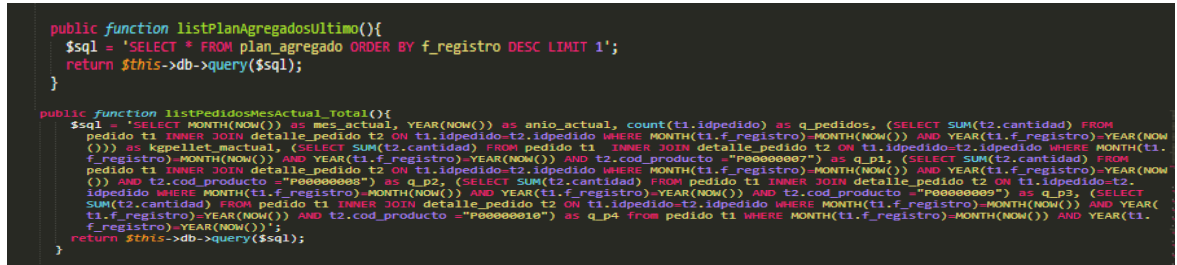

Función que me obtiene el último plan agregado registrado en la base de datos, por otro lado, la siguiente función me obtiene la cantidad de pedidos registrados en el presente mes.

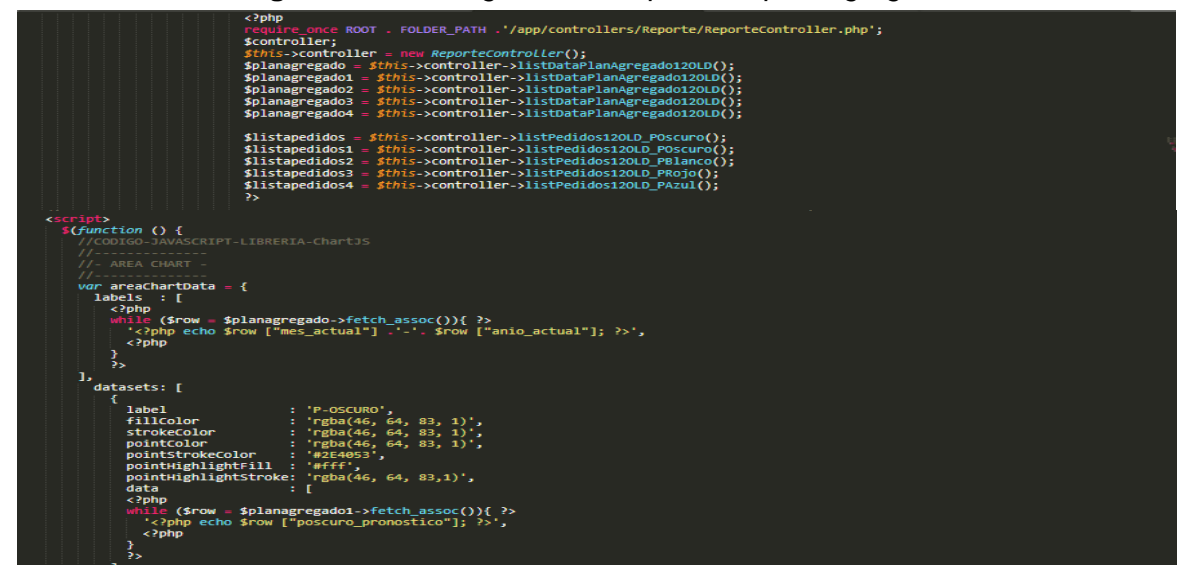

**Figura Nº 82** *Código vista el reporte de plan agregado*

Instanciamos objeto de la clase ReporteController para poder utilizar las funciones respectivas, obtener la data y mostrarla gráficamente en la vista. Utilizando la librería CHART JS de JQuery, librería basada en JavaScript, diseñamos la cabecera y data para mostrarla en un gráfico de tipo lineal para la presenta vista grafica del reporte.

**Figura Nº 83** *Código consulta plan maestro*

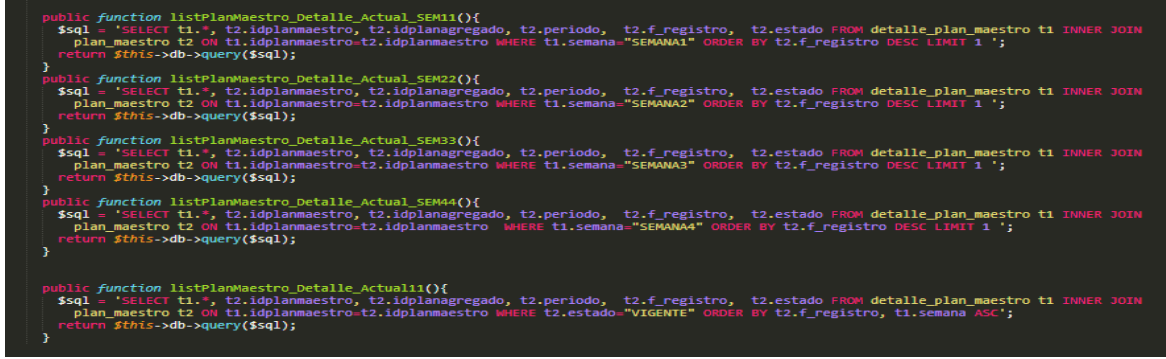

Funciones que me obtienen el plan maestro de producción definido para el presente periodo determinado en cada una de las semanas.

:/app/controllers/Reporte/ReporteController.php/ :ript><br>{*function (*) : 

**Figura Nº 84** *Código vista reporte plan maestro*

Instanciamos objeto de la clase ReporteController para poder utilizar las funciones respectivas, obtener la data y mostrarla gráficamente en la vista. Utilizando la librería CHART JS de JQuery, librería basada en JavaScript, diseñamos la cabecera y data para mostrarla en un gráfico de tipo Pie o Dona para la presenta vista grafica del reporte.

#### **Figura Nº 85** *Código consulta reporte productividad*

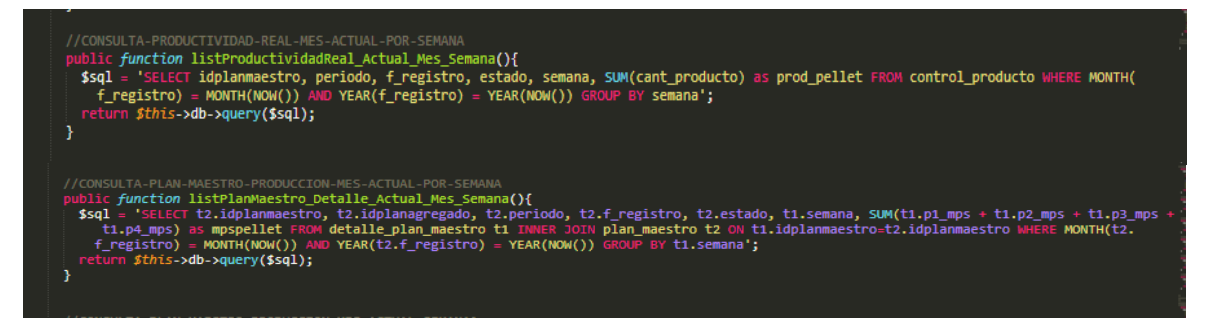

Funciones que me obtienen los registros de productividad para el mes actual de los pellets, por otro lado, se obtiene el plan maestro de producción definido para el presente mes detallado por semanas.

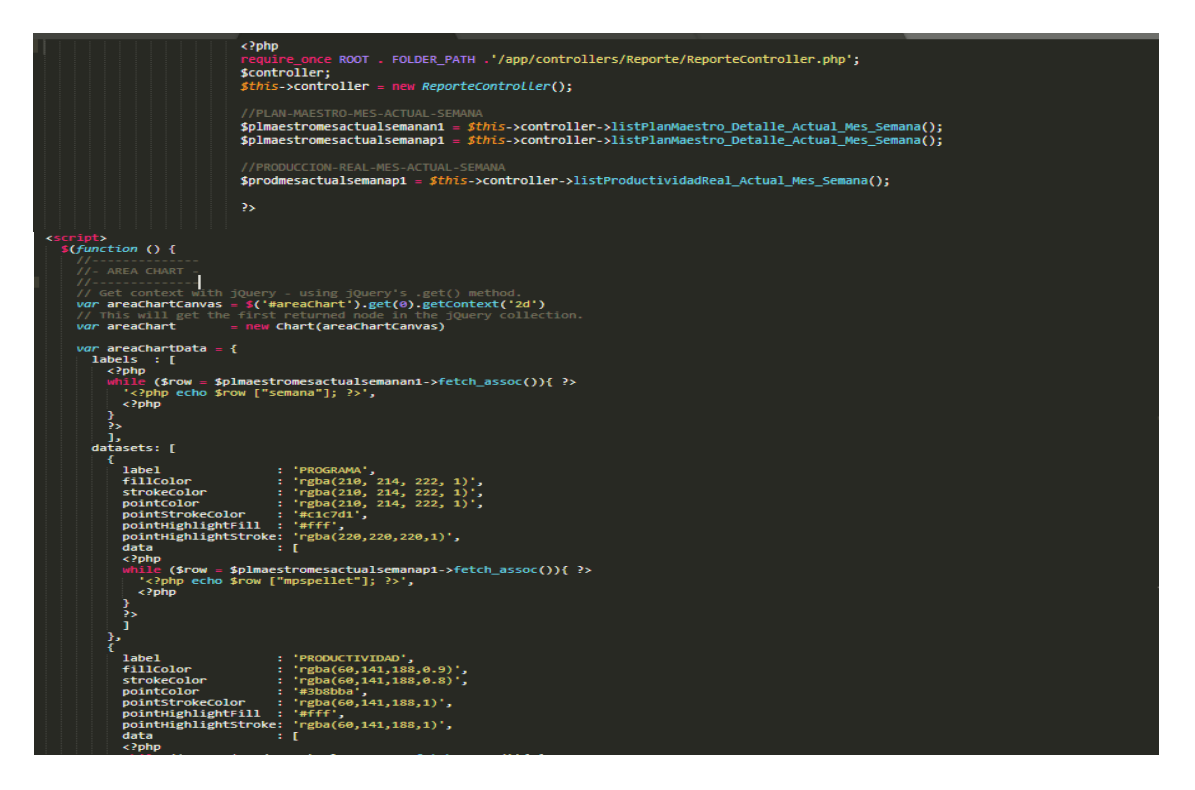

### **Figura Nº 86** *Código vista reporte Productividad*

Instanciamos objeto de la clase ReporteController para poder utilizar las funciones respectivas, obtener la data y mostrarla gráficamente en la vista. Utilizando la librería CHART JS de JQuery, librería basada en JavaScript, diseñamos la cabecera y data para mostrarla en un gráfico de tipo Área para la presenta vista grafica del reporte.

### **IMPLEMENTACION DEL SPRINT 4**

Se adjunta implementación. Luego de ejecutar la fase de análisis y realización del diseño del sistema, se presentan en modo funcional el despliegue del sprint 4. Se adjunta implementación.

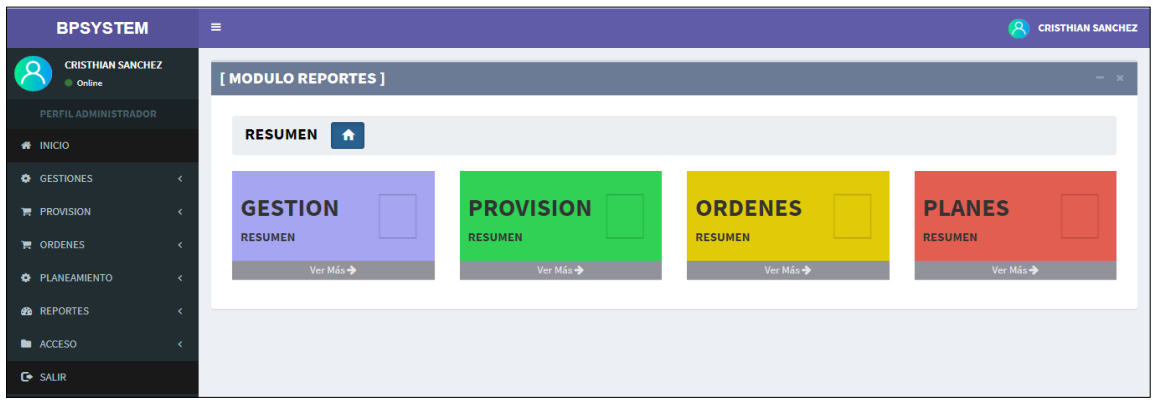

#### **Figura Nº 87** *Reporte vista modulo*

Vista resumen de los sub módulos de reportes con vínculo a consulta y descarga de archivos PDF y Excel de cada uno de los reportes de los módulos mostrados.

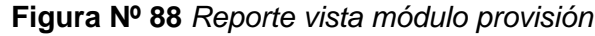

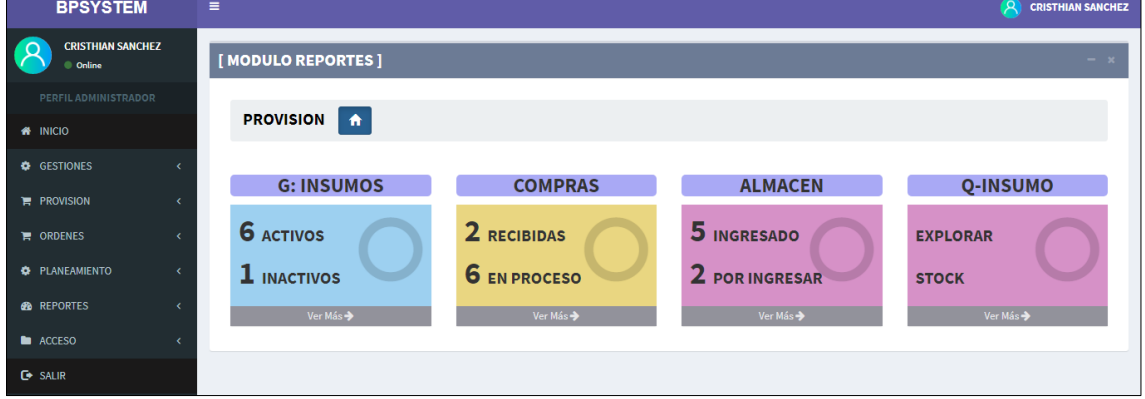

#### **Figura Nº 89** *Reporte compra descarga PDF*

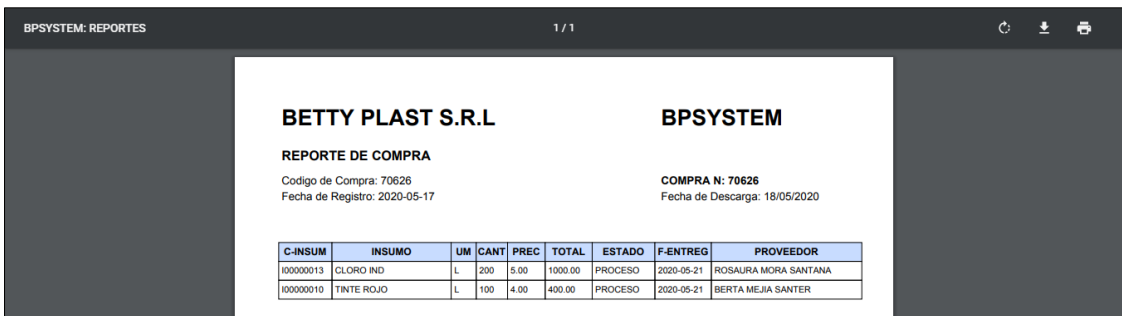

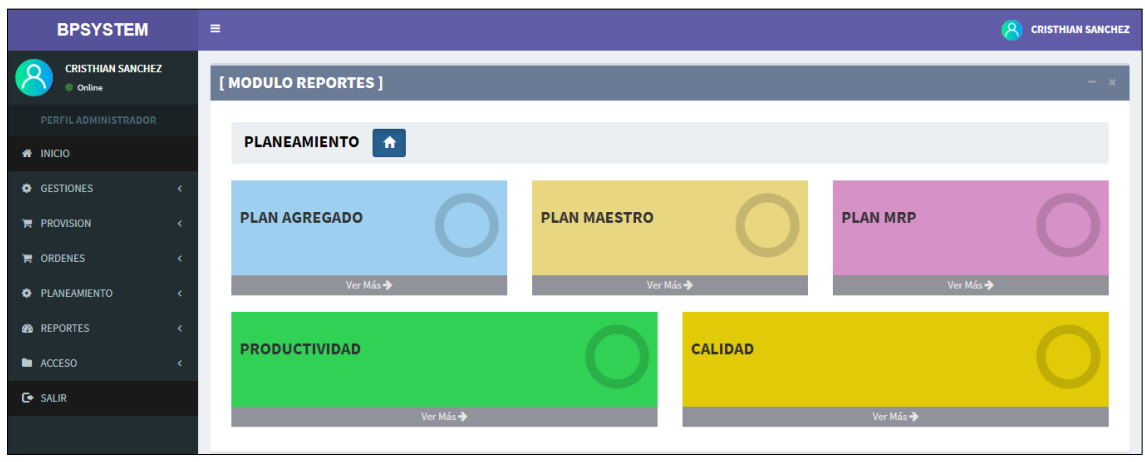

**Figura Nº 90** *Reporte vista módulo planeamiento*

**Figura Nº 91** *Reporte plan agregado grafico pronostico demanda vs demanda real*

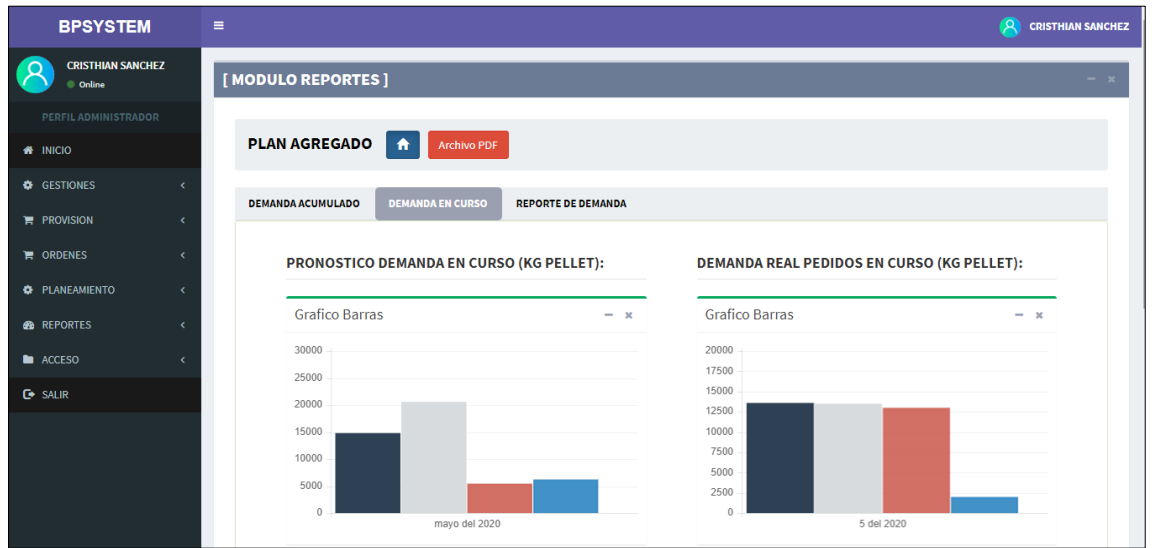

**Figura Nº 92** *Reporte plan agregado descarga PDF*

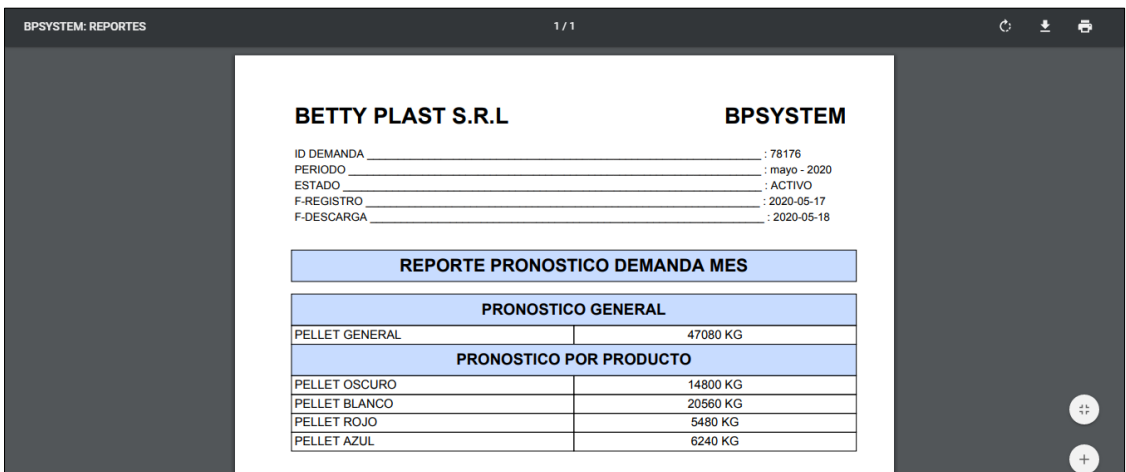

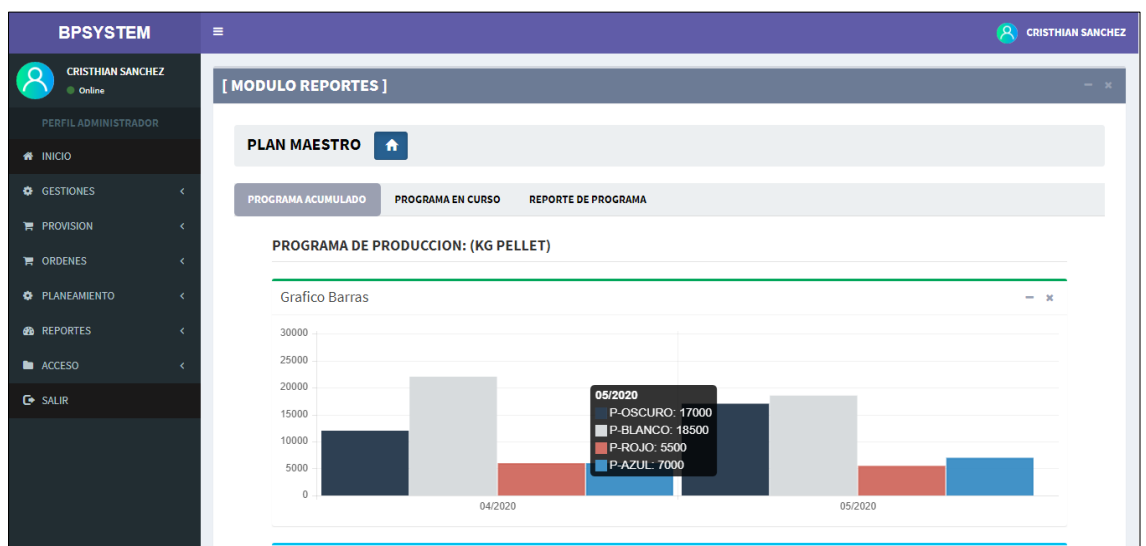

### **Figura Nº 93** *Reporte grafica plan maestro programas acumulados*

**Figura Nº 94** *Reporte plan maestro descarga PDF*

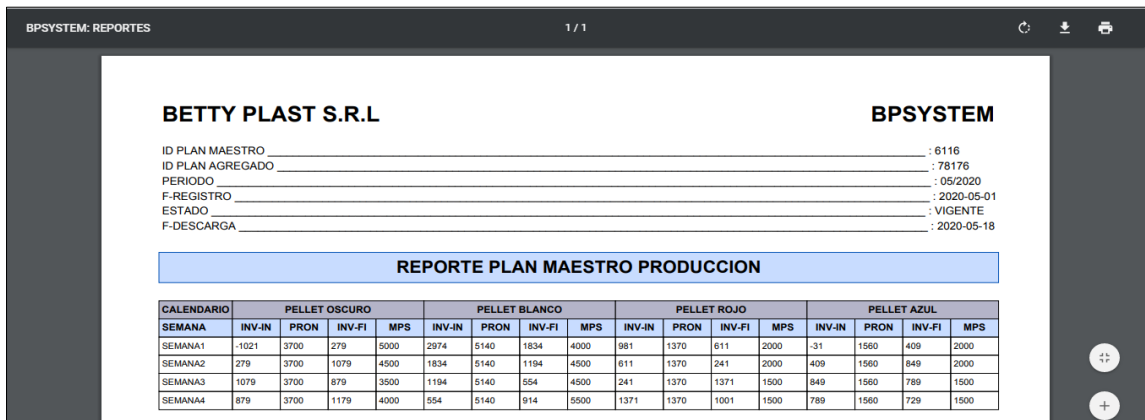

# **Figura Nº 95** *Reporte plan MRP -Plan materiales acumulado*

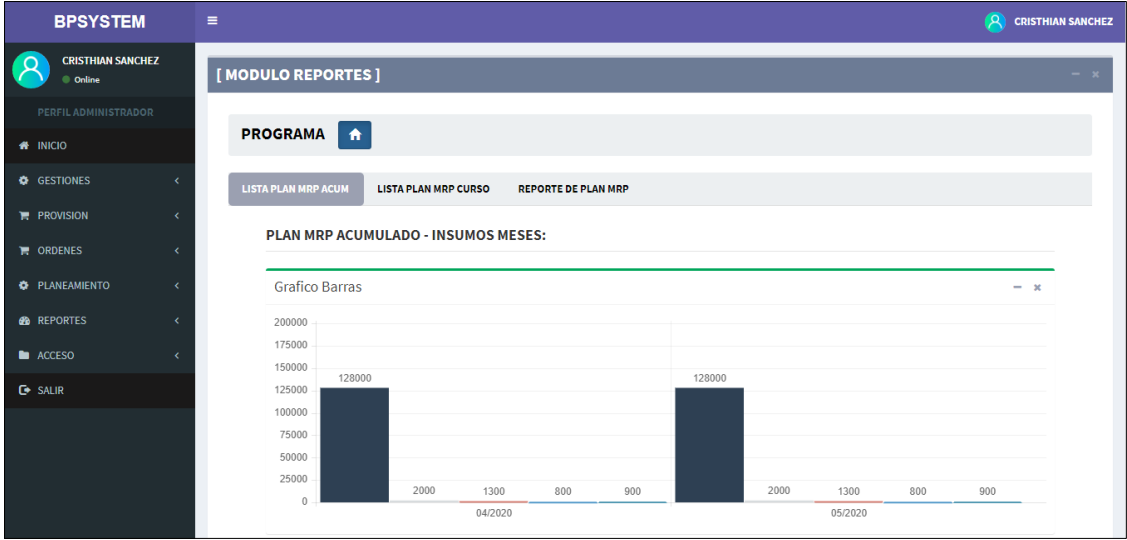

### **Figura Nº 96** *Reporte plan MRP descarga PDF*

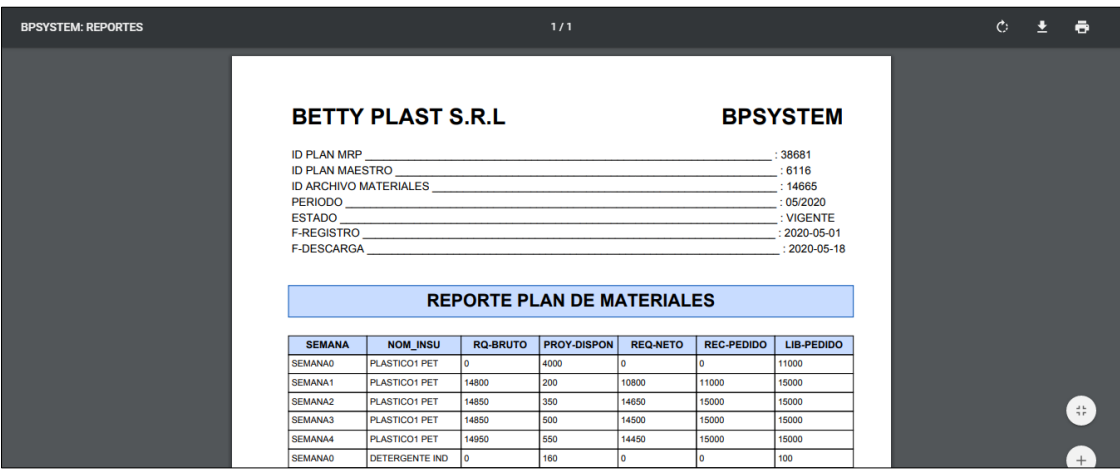

### **Figura Nº 97** *Reporte productividad producción planificada vs Productividad real*

| <b>BPSYSTEM</b>                                     | O<br>$\equiv$<br><b>CRISTHIAN SANCHEZ</b>                                                                    |
|-----------------------------------------------------|----------------------------------------------------------------------------------------------------|
| <b>CRISTHIAN SANCHEZ</b><br>$\mathbf C$<br>© Online | [MODULO REPORTES]<br>$ \rightarrow$                                                                          |
| PERFIL ADMINISTRADOR                                |                                                                                                    |
| <b># INICIO</b>                                     | <b>PRODUCTIVIDAD</b><br><b>Archivo EXCEL</b><br>合<br><b>Archivo PDF</b>                                      |
| <b>C</b> GESTIONES                                  |                                                                                                    |
| $R$ PROVISION<br>k                                  | PRODUCTIVIDAD CURSO: GENERAL<br><b>PRODUCTIVIDAD ACUM</b><br>PRODUCTIVIDAD CURSO: PRODUCTO                   |
| <b>THE ORDENES</b>                                  | <b>AVANCE PRODUCTIVIDAD GENERAL:</b>                                                                         |
| <b>C</b> PLANEAMIENTO                               | Produccion Programada VS Productividad Real<br>Produccion Programada VS Productividad Real<br>$- x$<br>$- x$ |
| <b>CO</b> REPORTES                                  | 12000<br>12000                                                                                               |
| <b>ACCESO</b>                                       | 11000<br>11000                                                                                               |
| <b>C</b> SALIR                                      | 10000<br>10000<br>SEMANA1<br>9000<br>9000                                                                    |
|                                                     | PROGRAMA: 12000<br>8000<br>8000<br>PRODUCTIVIDAD: 5000                                                       |
|                                                     | 7000<br>7000                                                                                                 |
|                                                     | 6000<br>6000                                                                                                 |
|                                                     | 5000<br>5000                                                                                                 |
|                                                     | 4000<br>4000<br>SEMANA1<br>SEMANA2<br>SEMANA3<br>SEMANA4<br>SEMANA2<br>SEMANA3<br>SEMANA4<br>SEMANA1         |

**Figura Nº 98** *Reporte avance de productividad descarga PDF*

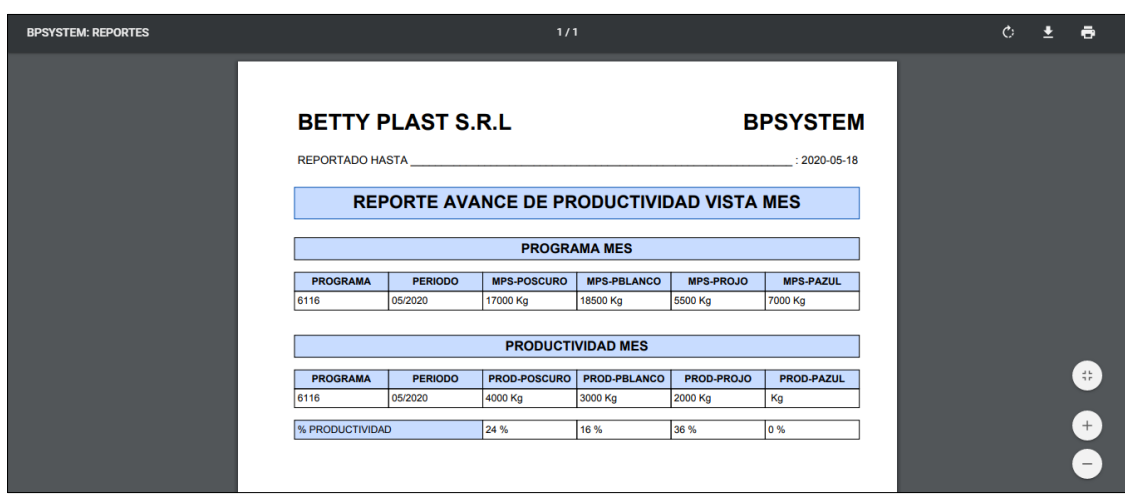

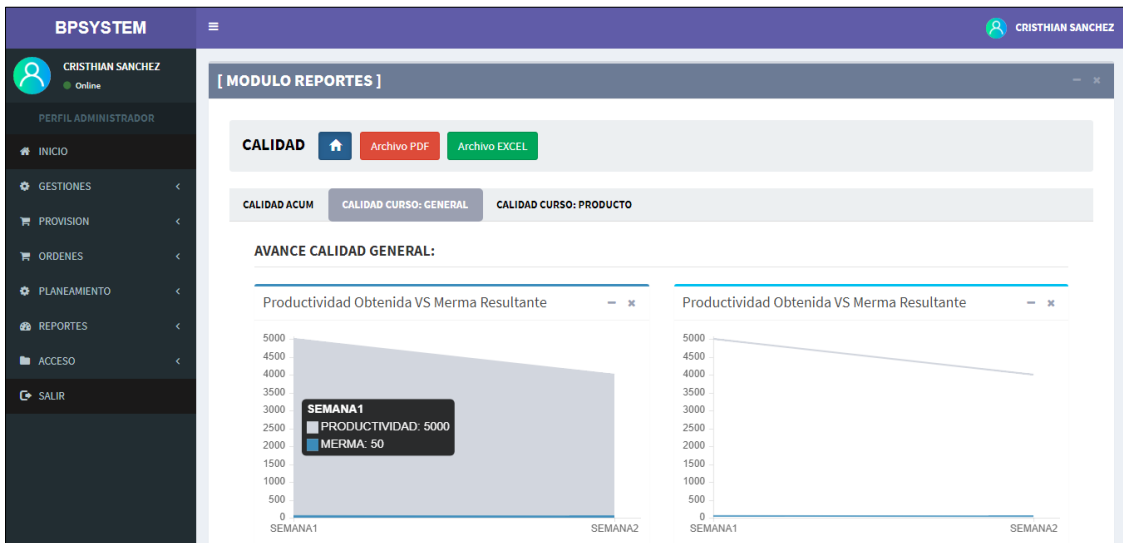

**Figura Nº 99** *Reporte calidad productividad vs merma resultante*

**Figura Nº 100** *Reporte avance de calidad descarga PDF*

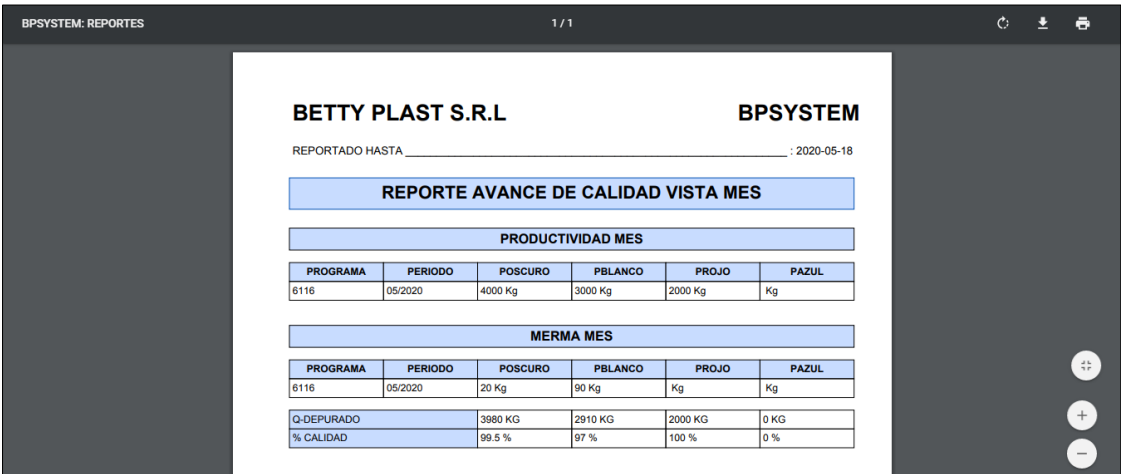

**BURN DOWN**

**RETROSPECTIVA SPRINT 4**

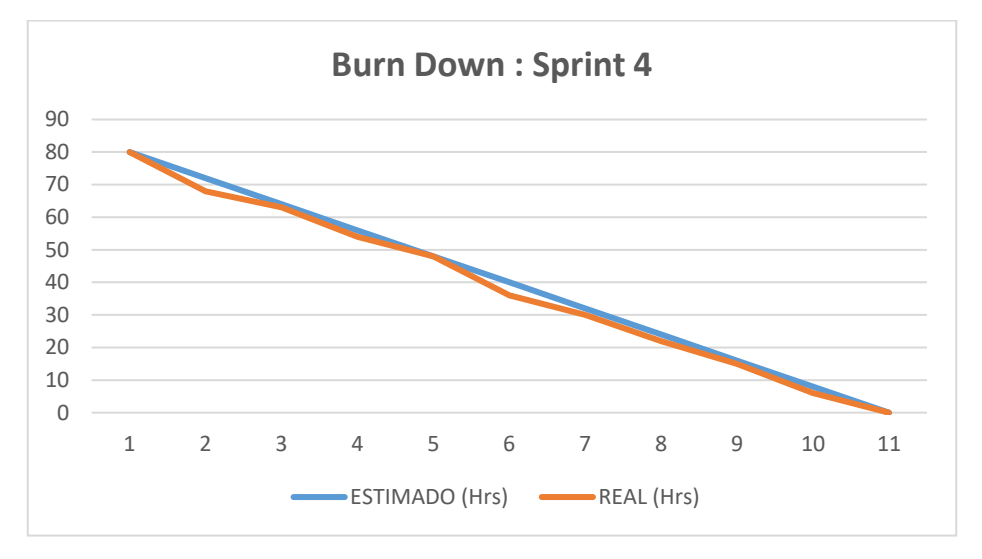

**Figura Nº 101** *Burn Down Sprint 4*

Fuente: Elaboración propia

La figura número 101, menciona que el sistema se desarrolló en base a las actividades y/o tareas que han sido determinadas por el equipo scrum. Respecto al sprint número 4 se establecieron 5 tareas las mismas que han sido elaboradas y desarrolladas tomando como limites el tiempo de modo estimado, quedando realizadas todas las tareas en el plazo establecido.

## **RETROSPECTIVA**

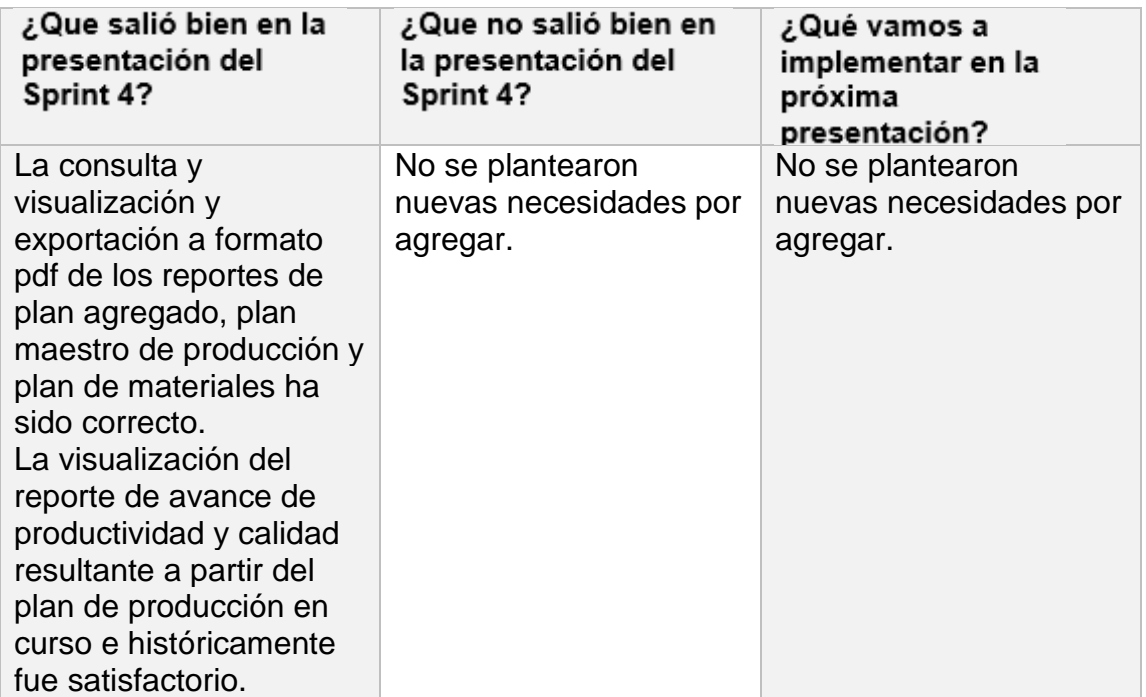

### **Figura Nº 102** *Acta de reunión Nº 7*

#### ACTA DE REUNIÓN

Fecha: 09 de junio, 2020

En la presente reunión se mostraron los diseños del segundo sprint, para que el usuario pueda elegir cual le resulta más comprensible y se adapte a su necesidad, el sistema debe comprender una interfaz amigable para que los usuarios no tengan ningún problema ni dificultad a la hora de interactuar con el software. Del mismo modo, se hizo de conocimiento los avances del proyecto y las fechas de presentación según los Sprints.

Asimismo, se detalló las funcionalidades generales del módulo reportes, se realiza la gestión y visualización de los reportes más importantes que el negocio define. entre ellos los planes mrp, el resultado de la productividad y calidad respecto a plan maestro.

En dicha reunión se acordó realizar la codificación del sprint en base a los prototipos contemplados en el diseño Nº 4.

En conclusión, los usuarios quedaron conforme con los puntos tratados en la reunión y se mantienen a la espera de la implementación del Sprint 4.

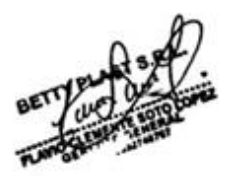

#### **Figura Nº 103** *Acta de reunión Nº8*

#### ACTA DE REUNIÓN

Fecha: 19 de junio, 2020

En la presente reunión se presentó el resultado del Sprint 4, realizándose la validación de pruebas de usuario respectivas.

No se observó nuevas necesidades. Por lo tanto, se procederá a levantar y desplegar la solución web del sistema mrp para la empresa.

En resumen, el cliente queda conforme con el resultado del cuarto avance del sistema y dan por finalizado el proyecto las partes interesadas, comprometiéndose de manera ética a seguir colaborando en una futura actualización con nuevas necesidades para el sistema.

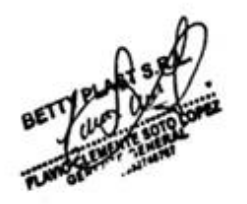

Rocio Barrenechea Curo Representante Betty Plast S.R.L
## Figura Nº 104 Acta de cierre Nº9

## **ACTA DE CIERRE**

Fecha: 20 de junio, 2020

En la presente reunión se presentó el resultado completo de todos los Sprint que involucran al sistema MRP, se realizó la validación de accesos por tipo de usuario y las pruebas respectivas.

No se observó inconvenientes en el manejo de software. Por lo tanto, se procederá a levantar el acta de conformidad final donde se expresa la conclusión y cierre del proyecto.

En resumen, el cliente queda conforme con el resultado del proyecto y quedan abiertos a nuevas estudios o implementación de nuevas versiones para el sistema.

Firma de conformidad de partes interesadas:

Rocio Barrenechea Curo Representante Betty Plast S.R.L

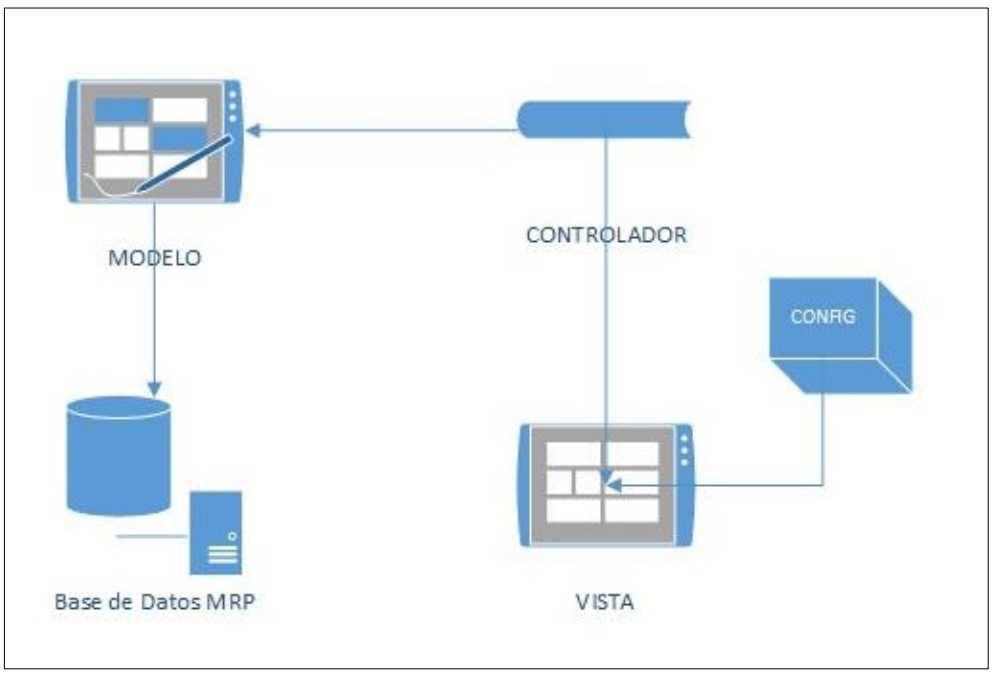

**Figura Nº 105** *Diagrama de componente del sistema*

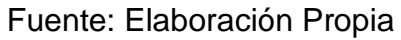

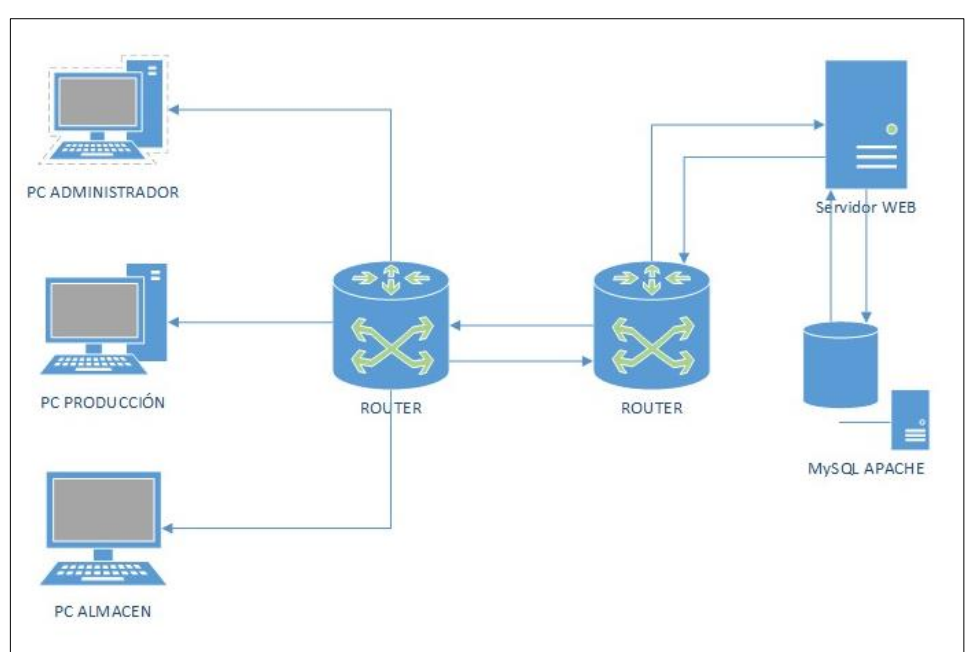

**Figura Nº 106** *Diagrama de despliegue del sistema*

Fuente: Elaboración Propia

## **Anexo 16** *Cronograma de actividades*

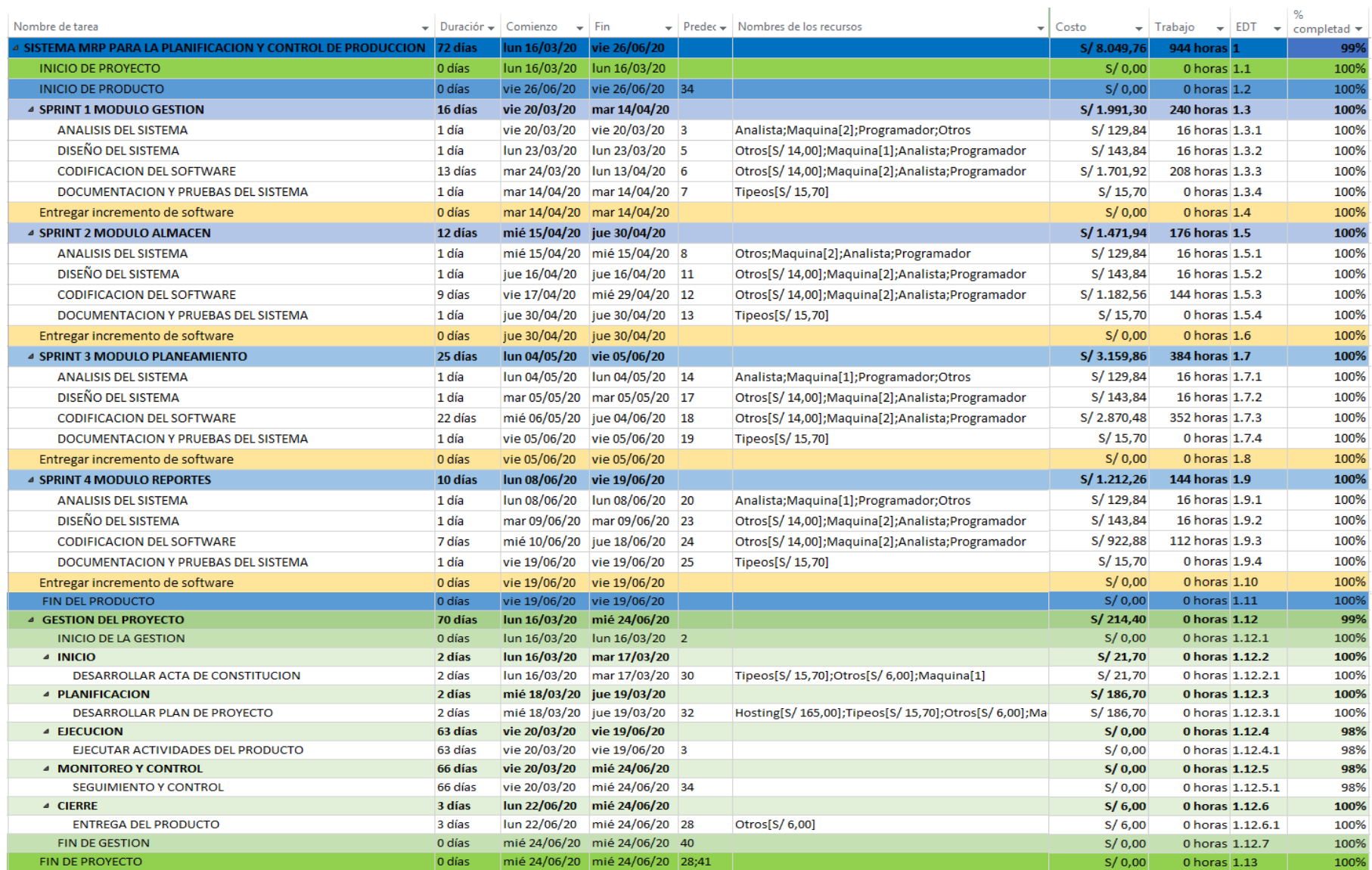

Anexo 17 Diagrama de Gantt

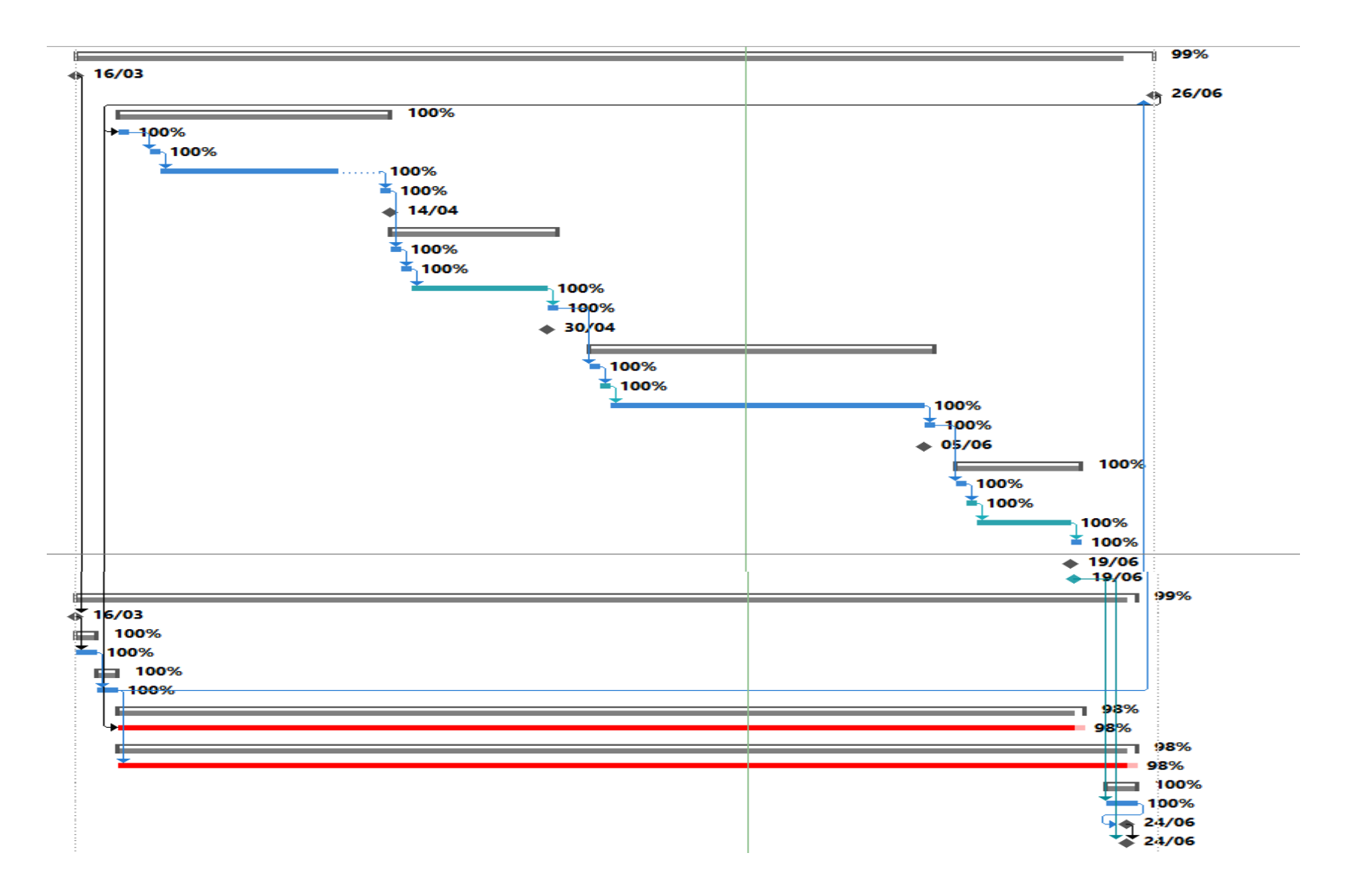

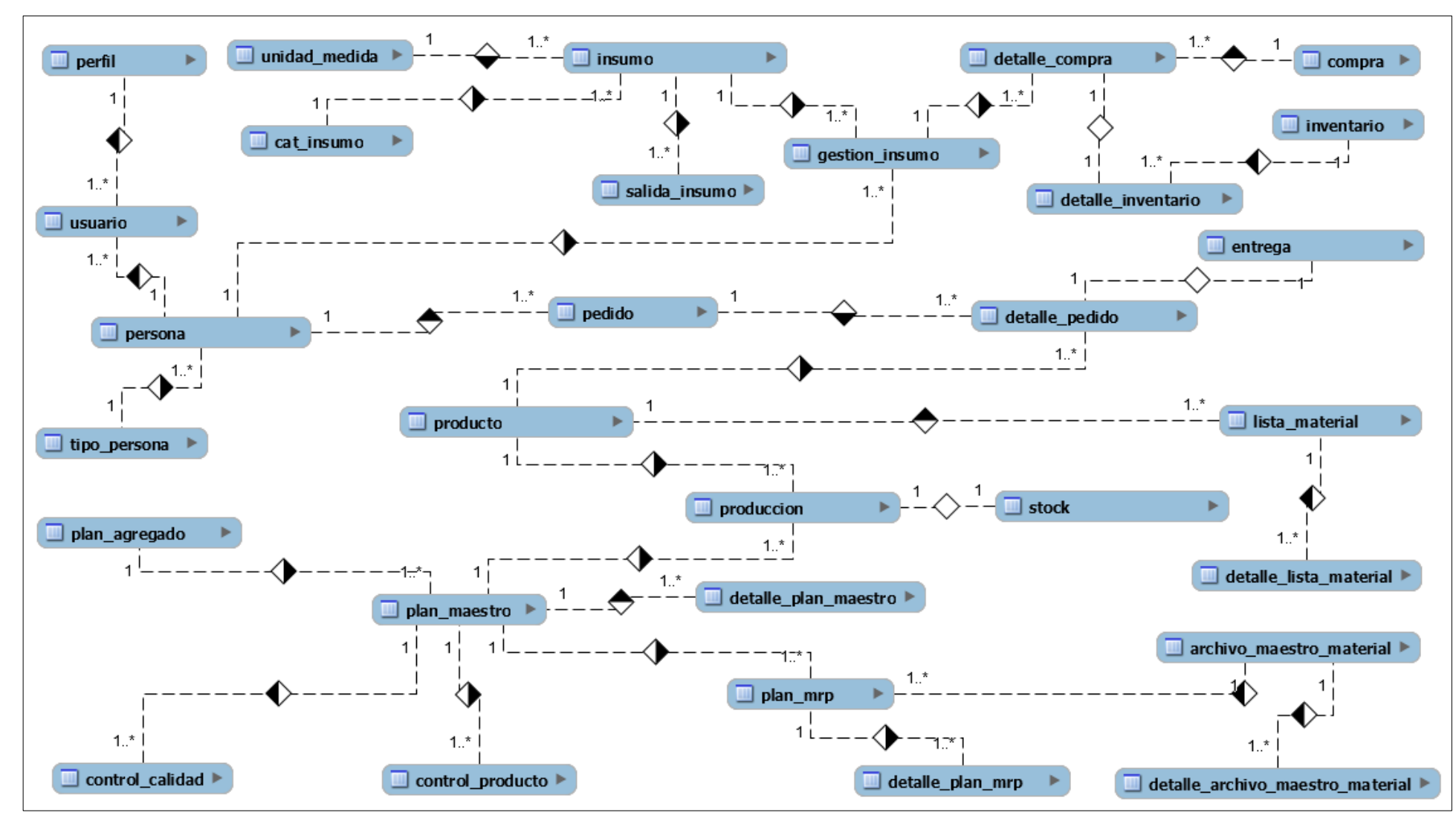

**Anexo 18** *Modelo entidad relación de la BD*

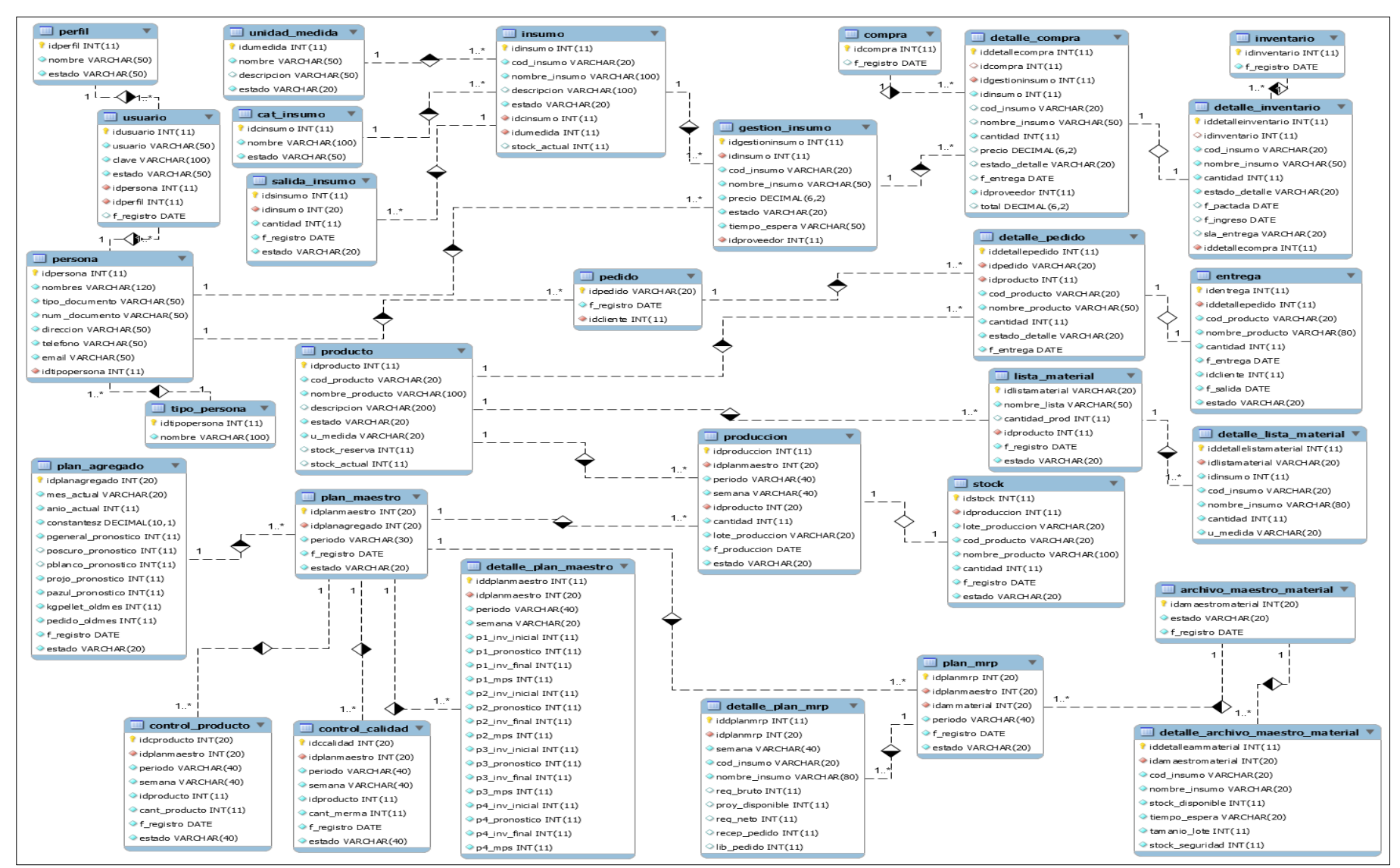

## **Anexo 19** *Modelo Físico de la BD*